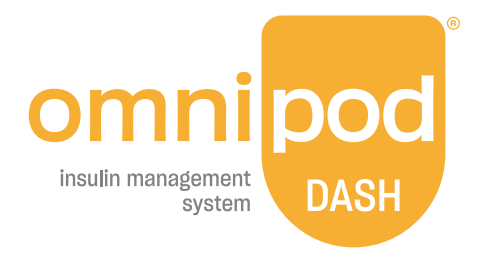

دليل المستخدم الفني

**RDASH Omnipod دليل**

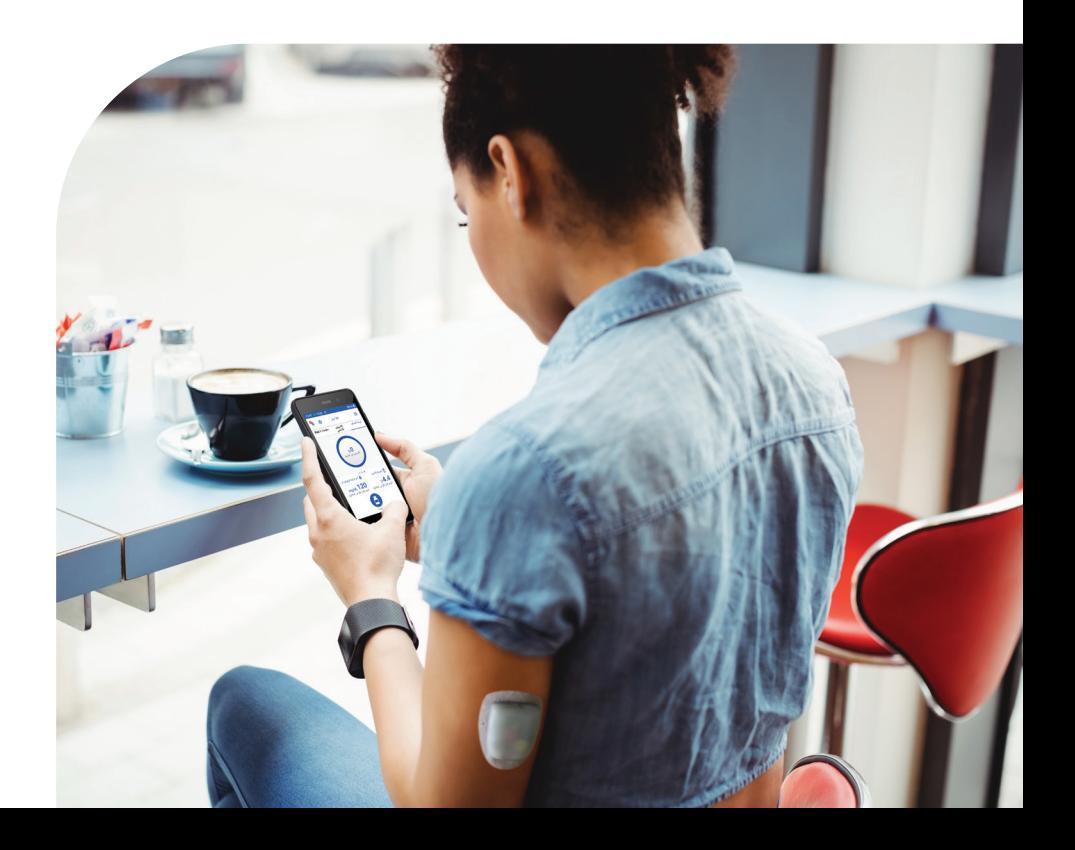

# **دليل المستخدم الفني الخاص بنظام إدارة األنسولين RDASH Omnipod**

# **خدمة العناية بالزبائن - متاحة على مدار اليوم وطوال أيام األسبوع**

**الموقع اإللكتروني:** com.omnipod

**Insulet Corporation | 100 Nagog Park | Acton, MA 01720 USA العنوان:** الو لابات المتحدة الأمر بكبة<br>الو لابات المتحدة الأمر بكبة

**موديل جهاز PDM( اإلدارة الذاتية لمرضى السكري(** MG001-D1-INT-PDM

**الرقم التسلسلي \_\_\_\_\_\_\_\_\_\_\_\_\_\_\_\_\_\_\_\_\_\_\_\_\_\_\_\_\_\_\_\_\_\_\_\_\_\_\_\_\_\_\_**

**تاريخ بدء استخدام نظام إدارة األنسولين DASH Omnipod\_\_\_\_\_\_\_\_\_\_\_\_\_\_** 

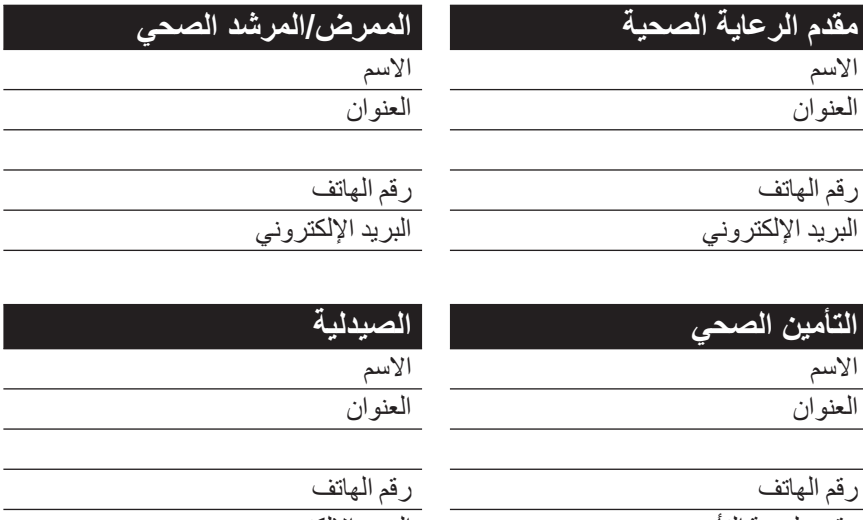

رقم بوليصة التأمين البريد الإلكتروني

#### **France**

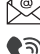

**com** Omnipod-FR@insulet.com

**12** 0800 91 84 42

 $\bigoplus$  +33 1 85 65 37 47

### **Hrvatska**

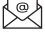

**com** Omnipod-HR@insulet.com

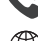

 $889$  0800 900 889

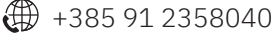

## **Ísland**

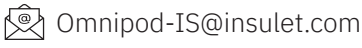

 $3900$  +354 580 3900

 $\oplus$  +354 580 3900

### ישראל / إسرائيل **/ Israel**

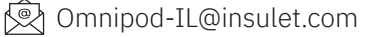

 $\bigcirc$  1809 216 160

 $\bigoplus$  +972 369 00300

### **Italia**

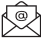

@ Omnipod-IT@insulet.com

 $\bigcirc$  800 798 659

 $\bigoplus$  +39 068 346 4390

### **Kingdom of Saudi Arabia / المملكة العربية السعودية**

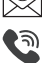

**©** Omnipod-SA@insulet.com  $\odot$  800 811 0504

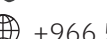

 $\bigoplus$  +966 558491266

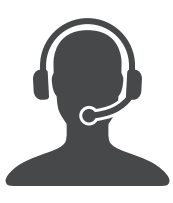

### **Australia**

- **com** OmnipodAUS@insulet.com
- $\bigcirc$  1800 954 074
- $\oplus$  +61 272 084352

## België / Belgique / Belgien

- **com** Omnipod-BE@insulet.com
- $\bigcirc$  0800 17 682
- $\bigoplus$  +32 289 62 983

## **Canada**

- **come.** Omnipod-CAN@insulet.com
- $1 855 763 4636$
- $\bigoplus$  +1 513-562-6446

### **Danmark**

- **©** Omnipod-DK@insulet.com
- $\bigcirc$  80 25 36 09
- $\oplus$  +45 32726061

### **Deutschland**

- @ Omnipod-DE@insulet.com
- $\bigcirc$  0800 182 1629
- $\oplus$  +49 8995 467389

### **Ελλάδα / Ellada**

- **©** Omnipod-GR@insulet.com
- $\bigcirc$  +30 217 000 9999
- $\bigoplus$  +30 217 000 9999

### Schweiz / Suisse / Svizzera

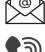

**com** Omnipod-CH@insulet.com  $\bigcirc$  0800 897 618

 $\oplus$  +41 44 585 9019

### Suomi / Finland

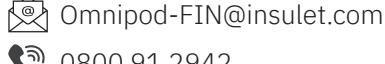

2942 91 0800

 $\bigoplus$  +358 985 653 300

### **Sverige**

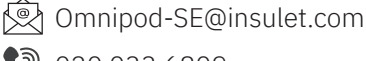

 $\bigcirc$  020 033 6809

 $\bigoplus$  +46 853520886

# **Türkiye**

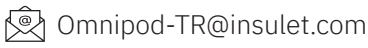

 $300$  850 480 5300

 $\bigoplus$  +90 216 573 4848

### **United Arab of Emirates / دولة االمارات العربية المتحدة**

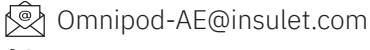

 $\odot$  800-0320-057

 $\bigoplus$  +971-600-521-670

# **United Kingdom**

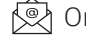

**Q** Omnipod-GB@insulet.com

 $\odot$  0800 011 6132

 $\bigoplus$  +44 20 3887 1709

### **الكويت / Kuwait**

- **ス** Omnipod-KW@insulet.com
- $\begin{matrix} \text{a} & +96524610486 \end{matrix}$
- $2722$

### Lëtzebuerg / Luxemburg / **Luxembourg**

- @ Omnipod-LU@insulet.com
- $368$  800 24 368
- 4 +352 278 71306

# **Nederland**

- **Q** Omnipod-NL@insulet.com
- $\odot$  0800 0229512
- $\bigoplus$  +31 20 798 9337

# **Norge / Noreg**

- **©** Omnipod-NO@insulet.com
- $\bigcirc$  800 22 612
- $\bigoplus$  +47 219 50 639

# **Österreich**

- **©** Omnipod-AT@insulet.com
- $281248$
- $\bigoplus$  +43 72 088 3504

# **قطر**/ **Qaṭar**

- **Q** Omnipod-QA@insulet.com
- $\odot$  800 0704
- $44691122$

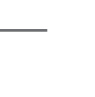

يُعد Insulet .© 2019–2025 Insulet Corporation، وشعار Omnipod، وDASH، وشعار DASH وPodder عالمات تجارية أو عالمات تجارية مسجلة لشركة Corporation Insulet في الواليات المتحدة األمريكية وغيرها من شتى النطاقات القضائية. جميع الحقوق محفوظة. إن عالمة كلمة ״RBluetooth״ وشعارها علامات تجارية تملكها .Bluetooth SIG, Inc وأي استخدام لهذه العلامات من جانب شركة Insulet Corporation يتم بموجب ترخيص. جميع العلامات التجارية الأخرى ملك ألصحابها المعنيين. ال يشكل استخدام العالمات التجارية الخاصة بأطراف ثالثة أية مصادقة عليها وال يشير كذلك إلى أية عالقة أو ارتباط آخر بها. معلومات براءة االختراع متوفرة على الموقع .www.insulet.com/patents

PT-000383-AW Rev 06 03/25

# **المحتويات**

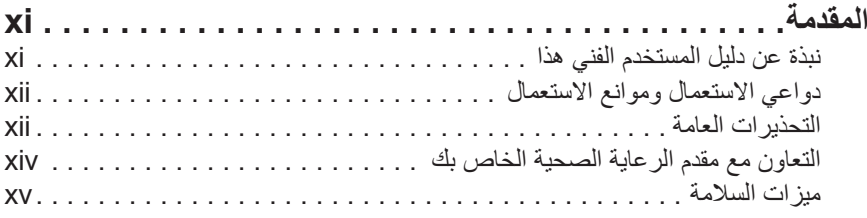

# **البدء**

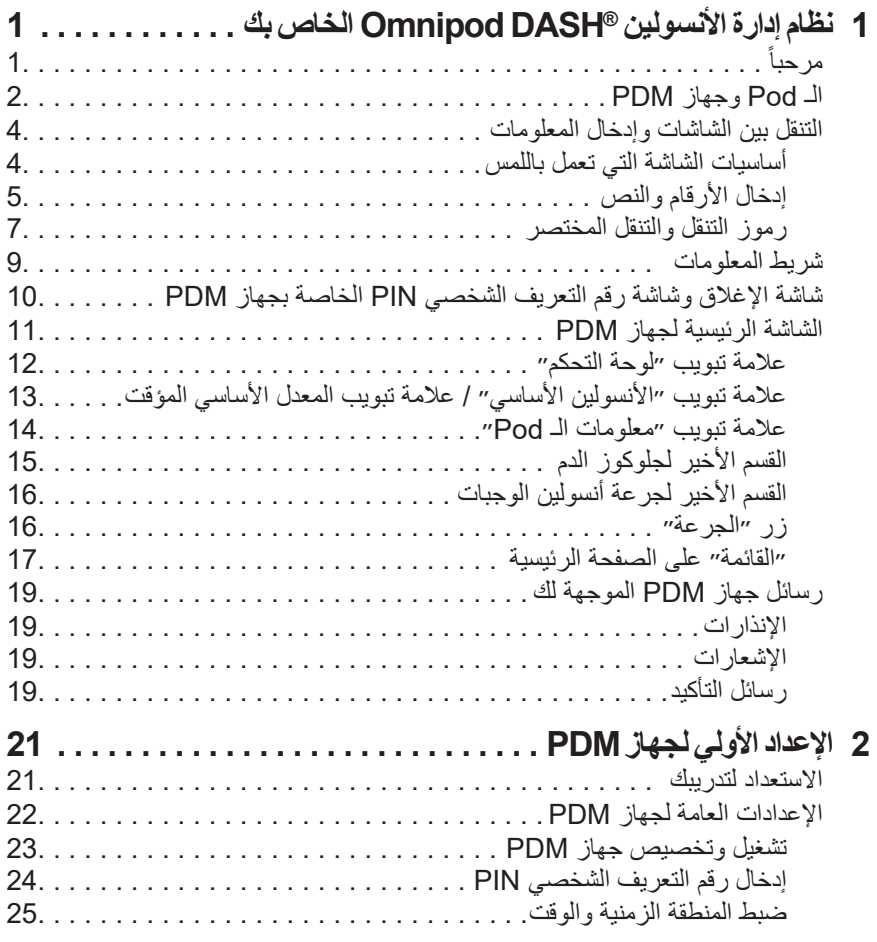

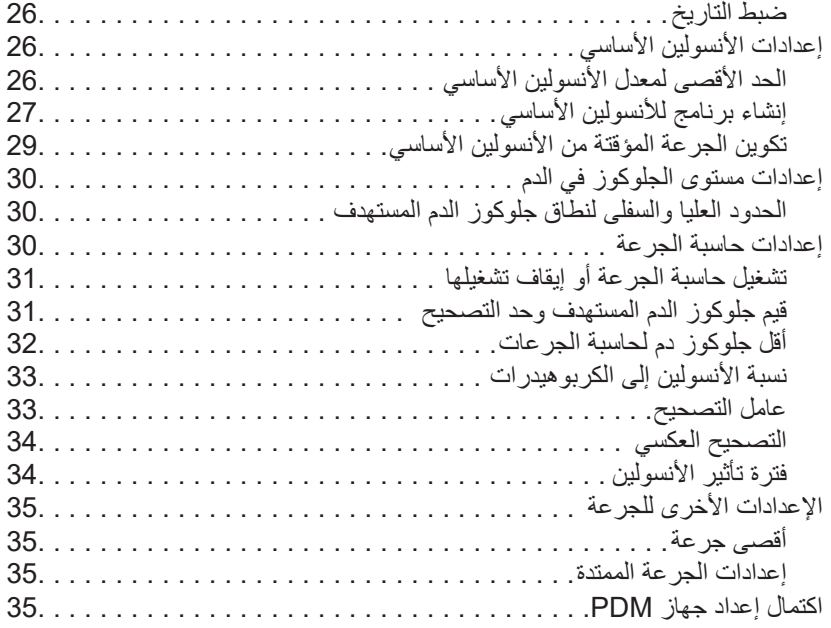

# **دليل المستخدم الفني**

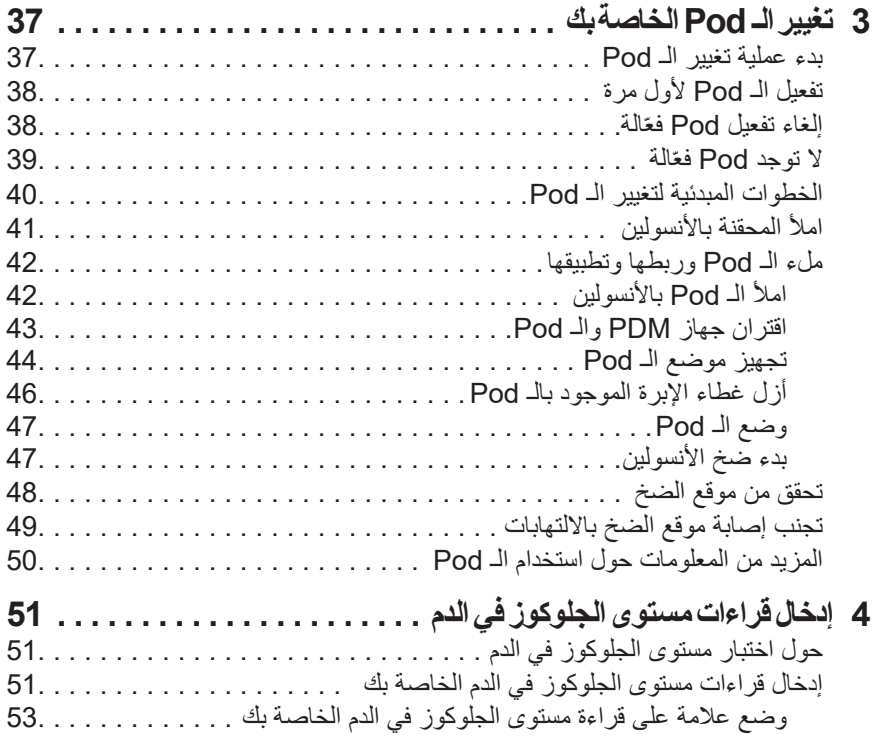

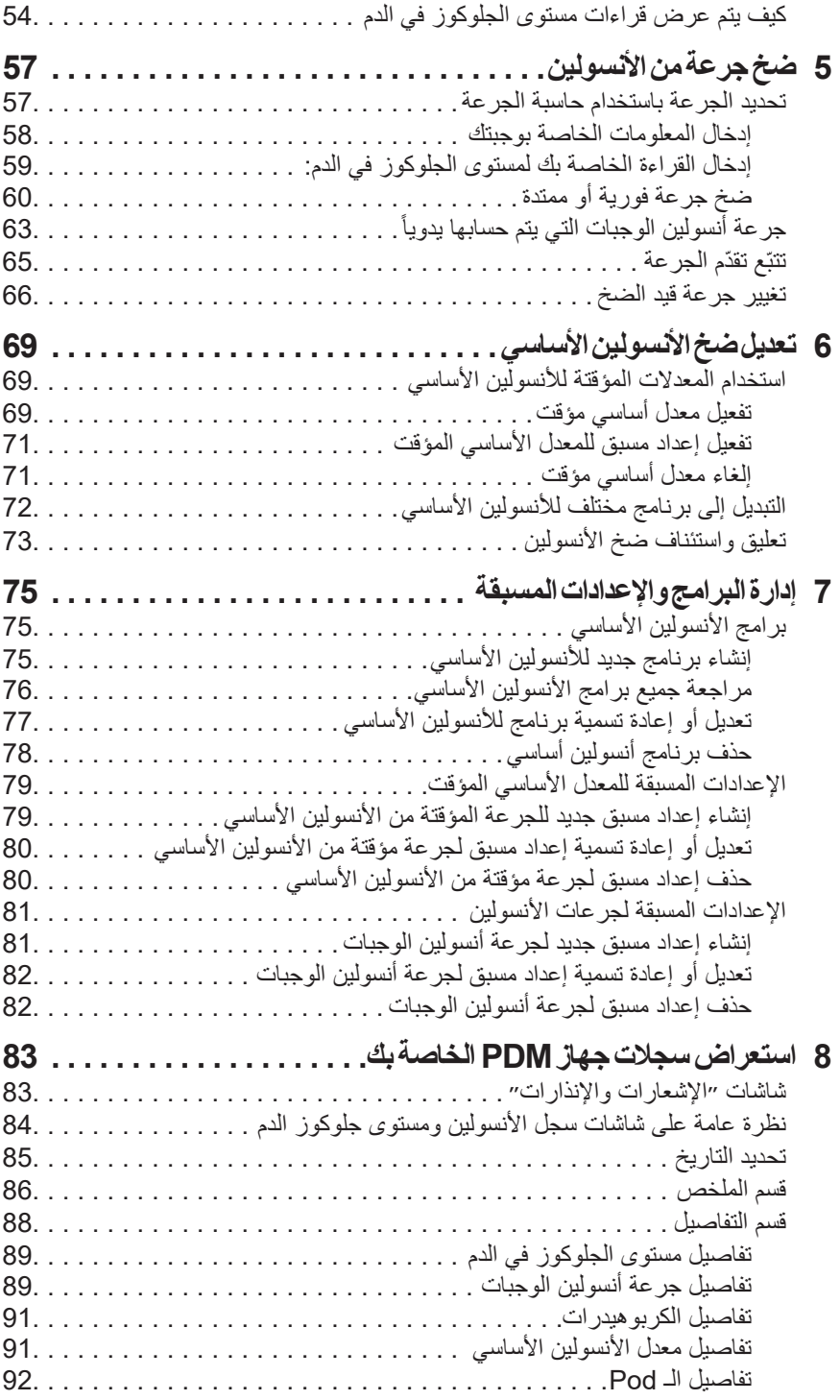

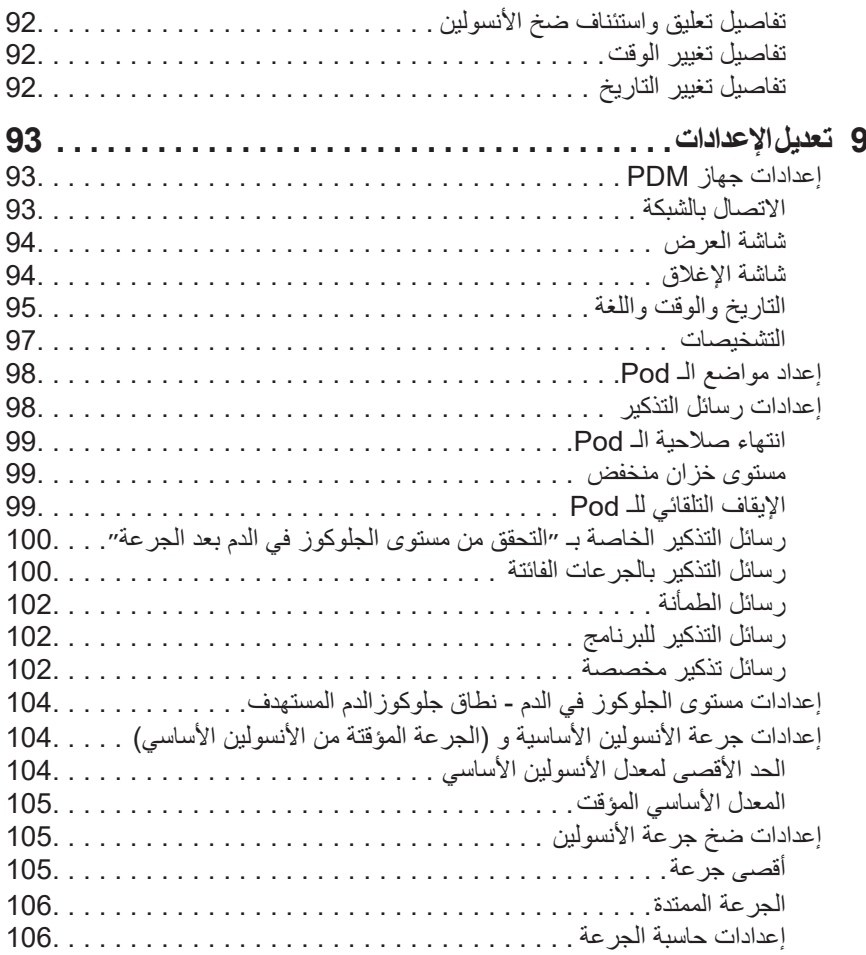

# **مرجع**

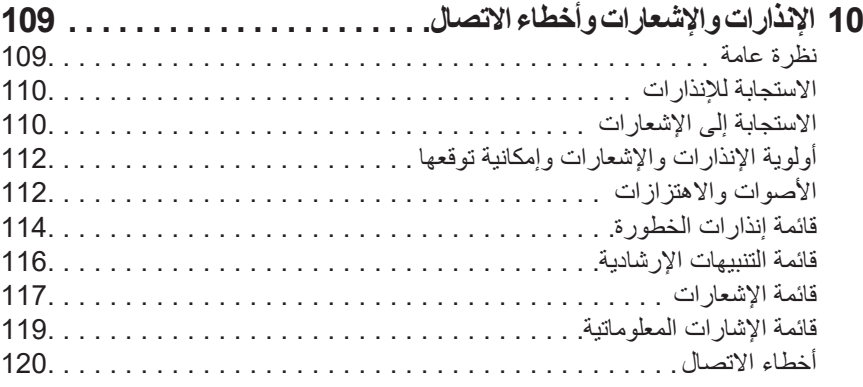

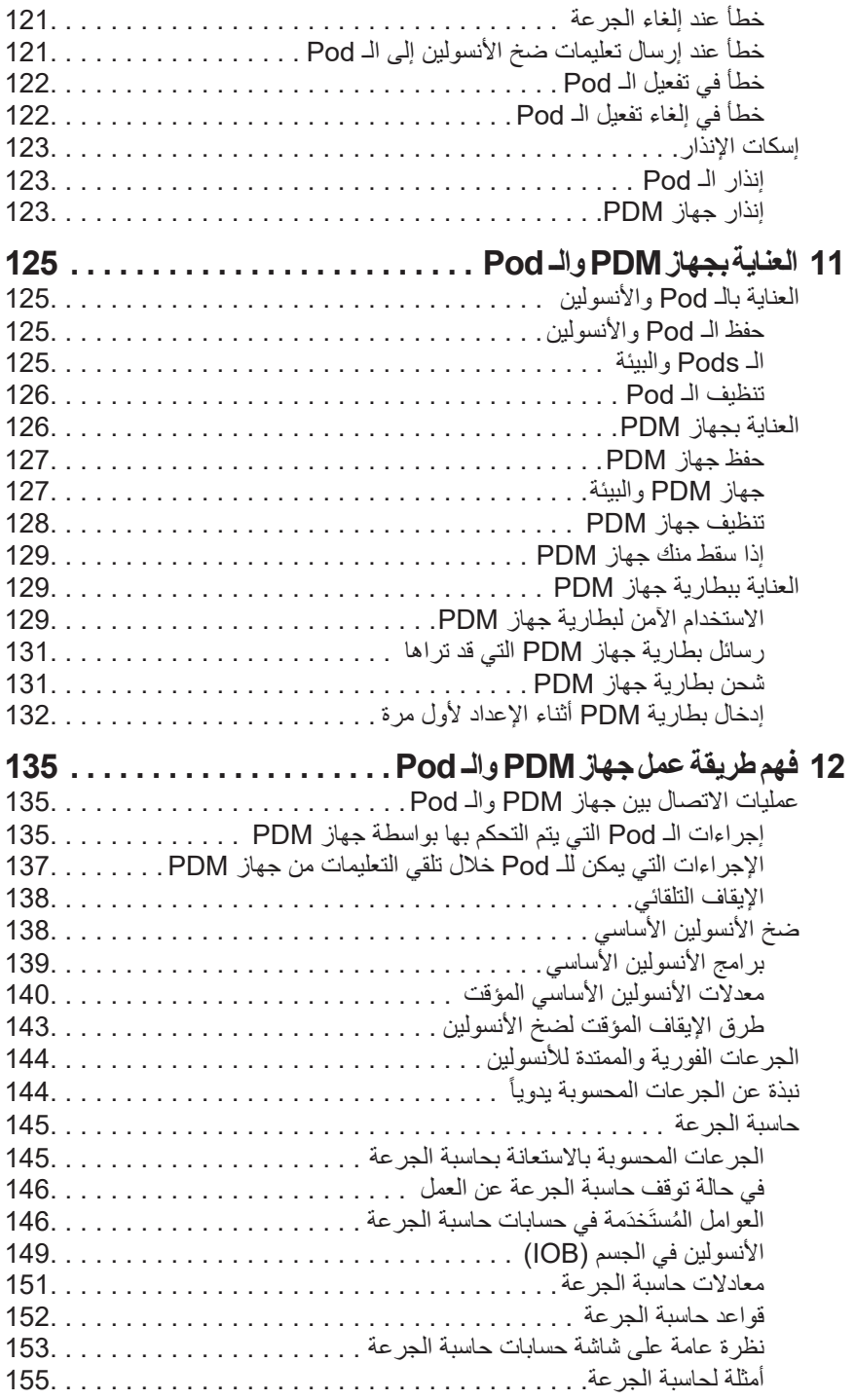

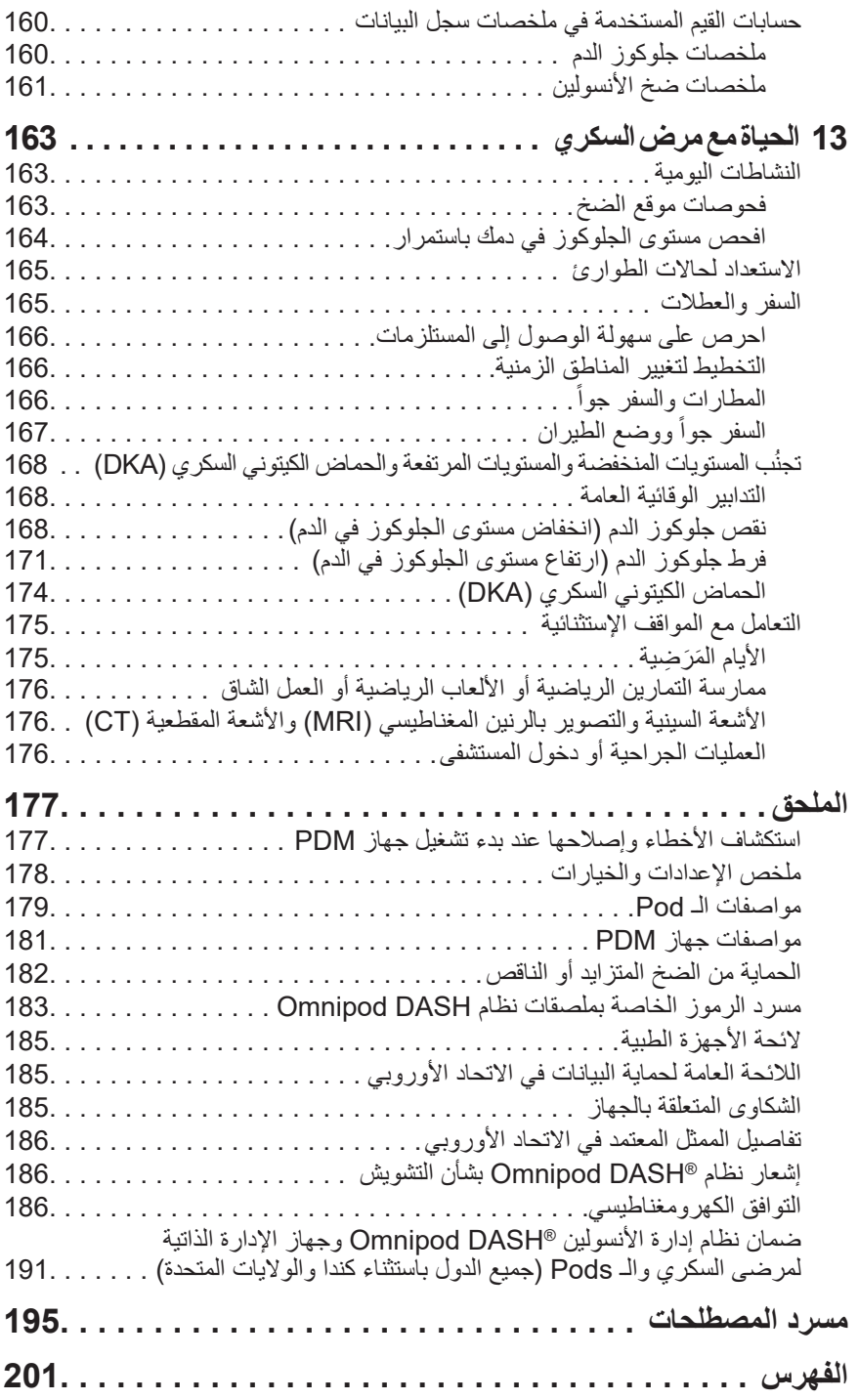

# **المقدمة**

## **نبذة عن دليل المستخدم الفني هذا**

 **:هيبن** تم تصميم دليل المستخدم الفني هذا لالستخدام فقط مع الموديل MG001-D1-INT-PDM من جهاز PDM (الإدارة الذاتية لمرضى السكري). إذا وجدت ״PDM-INT1-D001-MG" على الجزء الخلفي من جهاز PDM، فسيكون دليل المستخدم الفني هذا الدليل الصحيح. إذا لم تجده، فاتصل بخدمة العناية بالزبائن.

**:ةظحال**صور الشاشة الواردة في دليل المستخدم الفني هذا أمثلة فقط وال تعد اقتراحات لإعدادات المستخدم. استشر مقدم الر عاية الصحية المعالج لحالتك دائماً لتحديد الإعدادات المناسبة لك.

تعد الرعاية الصحية والعالج من المسائل المعقدة التي تتطلب الحصول على خدمات مقدمي الرعاية الصحية ذوي الكفاءة. دليل المستخدم الفني هذا ُُمعد ألغراض معلوماتية فقط وليس المقصود منه تقديم نصيحة طبية أو رعاية صحية أو توصيات يتم استخدامها في التشخيص أو العلاج أو في أي من الاحتياجات الفردية الأخرى. لا يعد دليل المستخدم الفني هذا بديلاً عن تقديم المشورة الطبية أو الرعاية الصحية و/أو التوصيات و/أو الخدمات من أحد مقدمي الرعاية الصحية ذوي الكفاءة. لا يجوز الاعتماد على دليل المستخدم الفني هذا بأي شكل من الأشكال في ما يتعلق بالرعاية الصحية الشخصية والقرارات المتعلقة بها وعالجك. يجب مناقشة جميع تلك القرارات والعالج مع مقدم رعاية صحية ذي كفاءة وعلى دراية باحتياجاتك الفردية.

يتم تحديث دليل المستخدم الفني هذا بصورة دورية. قم بزيارة com.omnipod لالطالع على الإصدار الأحدث وللعثور على معلومات مفيدة أخرى. للوصول إلى دليل المستخدم الفني هذا بلغات أخرى، اطلع على *com.omnipod*.

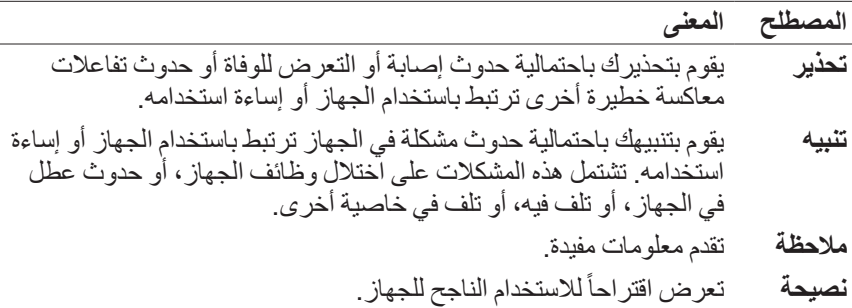

**دواعي االستعمال وموانع االستعمال**

### **دواعي االستعمال**

نظام إدارة الأنسولين ®Omnipod DASH مخصص لضخ الأنسولين تحت الجلد بمعدلات محددة ومتغيرة للسيطرة على مرض السكري لدى الأفراد الذين يحتاجون للأنسولين. الفائدة السريرية المقصودة من نظام DASH Omnipod تحسين التحكم في نسبة السكر في الدم عند الأشخاص الذين يعانون من مر ض السكر ي و الذين يحتاجون إلى الأنسولين.

### **موانع االستعمال**

لا يُوصىي بالعلاج بمضخة الانسولين للأفراد:

- غير القادرين على مراقبة مستويات الجلوكوز في الدم على النحو الذي يوصي به مقدم الرعاية الصحية الخاص بهم
	- غير القادرين على البقاء على اتصال مع مقدم الرعاية الصحية الخاص بهم
		- الذين يتعذر عليهم استخدام نظام ®Omnipod DASH وفقاً للتعليمات

### **التحذيرات العامة**

**تحذي**ر ات:

**األنسولين سريع المفعول بتركيز -100U:** تم تصميم نظام RDASH Omnipod لاستخدام الأنسولين سريع المفعول بتركيز U-100. تم فحص نظائر الأنسولين سريع المفعول بتركيز -100U التالية وُُوجد أنها آمنة لالستخدام في الـ Pod :

<sup>R</sup>NovoRapid/®NovoLog( أنسولين أسبارت(، RFiasp( أنسولين أسبارت(، RTrurapi/أنسولين أسبارت RSanofi( أنسولين أسبارت(، RKirsty )أنسولين أسبارت(، RHumalog( أنسولين ليسبرو(، RLyumjev( أنسولين ليسبرو aabc)،® Admelog/أنسولين ليسبرو RSanofi( أنسولين ليسبرو(، وRApidra )أنسولين جلوليسين(. يتوافق NovoRapid/NovoLog وFiasp وTrurapi/ أنسولين أسبارت Sanofi وKirsty وHumalog وLyumjev وAdmelog/ أنسولين ليسبرو Sanofi مع نظام DASH Omnipod لالستخدام لمدة تصل إلى 72 ساعة (3 أيام). يعتبر Apidra متوافقاً مع نظام Omnipod DASH للاستخدام لمدة تصل إلى 48 ساعة (يومان). ويتعين عليك قبل استخدام أنسولين مختلف مع نظام DASH Omnipod، القيام بالتحقق من ملصق دواء األنسولين واستشارة مقدم الرعاية الصحية الخاص بك. راجع بطاقة معلومات الأنسولين واتبع توجيهات مقدم الرعاية الصحية حول عدد مرات استبدال الـ Pod. يتمتع Fiasp وLyumjev بامتصاص أولي أسرع من أنواع الأنسولين سريعة المفعول الأخرى ذات تركيز 100-U؛ احرص دائماً على استشارة طبيبك، وارجع إلى بطاقة معلومات الأنسولين قبل الاستخدام.

تحذير ات:

اقرأ جميع التعليمات الواردة في دليل المستخدم الفني هذا قبل استخدام نظام Omnipod DASH. راقب مستوى الجلوكوز في الدم وفقاً لتوجيهات مقدم الرعاية الصحية الخاص بك. فقد ينتج فرط جلوكوز الدم أو نقص جلوكوز الدم غير المكتشف في حال عدم وجود المراقبة المناسبة.

ال يوصى باإلستخدام مع األشخاص الذين يعانون من فقدان السمع. تحقق باستمرار من قدرتك على سماع إنذارات وإشعارات الـ Pod/جهاز PDM( اإلدارة الذاتية لمرضى السكري(.

إذا لم تتمكن من استخدام نظام Omnipod DASH وفقاً للتعليمات، فإنك قد تعرض صحتك وسالمتك للخطر. تحدث مع مقدم الرعاية الصحية الخاص بك إن كانت لديك أي استفسارات أو مخاوف تتعلق باستخدام نظام DASH Omnipod على النحو الصحيح.

بعد الاستخدام، تعتبر بعض أجزاء الجهاز خطرة بيولوجياً، ومن المحتمل أن تقوم بنقل الأمر اض المعدبة.

ال تحاول تغيير أو تعديل أو فك أي جزء من أجزاء نظام DASH Omnipod. فالقيام بذلك قد يعّّرض صحتك وسالمتك للخطر.

إذا كنت تشكو من أعراض ال تتوافق مع نتائج اختبار مستوى الجلوكوز في الدم، وقد قمت باتباع جميع اإلرشادات الموضحة في دليل المستخدم الفني هذا، فعليك باستشارة مقدم الرعاية الصحية الخاصة بك.

يجب عدم استخدام نظام DASH Omnipod في الضغط الجوي المنخفض )أقل من 700 hPA). قد تصادف مثل تلك الضغوط الجوية المنخفضة في االرتفاعات العالية، كما هو الحال عند تسلق الجبال أو العيش على مرتفعات تزيد عن 3,000 متر (10,000 قدم).

يجب عدم استخدام نظام Omnipod DASH في البيئات الغنية بالأكسجين (أكثر من ٪25 أكسجين( أو في الضغط الجوي المرتفع )أعلى من 1060 hPA)، ويتوفر هذين الظرفين في حجرة الضغط العالي. يتم استخدام حجرات الضغط العالي في بعض الأحيان لتعزيز شفاء القرح السكرية أو لعالج تسمم أحادي أكسيد الكربون وبعض حاالت التهاب العظام واألنسجة ومرض تخفيف الضغط. **التعاون مع مقدم الرعاية الصحية الخاص بك**

يتطلب العالج بمضخة األنسولين الحصول على مشاركة جوهرية من مقدم الرعاية الصحية، والسيما مع األطفال. تعاون مع مقدم الرعاية الصحية الخاص بك لوضع اإلرشادات واإلعدادات األنسب الحتياجاتك أو احتياجات طفلك للسيطرة على مرض السكري. وقد تتضمن تلك اإلرشادات ما يلي:

**نسبة األنسولين إلى الكربوهيدرات )نسبة IC)**: عدد جرامات الكربوهيدرات التي تغطيها 1 U من األنسولين. على سبيل المثال، إذا كانت نسبة األنسولين إلى الكربوهيدرات 1 إلى ،15 فستكون بحاجة لضخ 1 U من األنسولين لتغطية كل 15 جرام من الكربوهيدرات التي تتناولها.

**عامل التصحيح )أو الحساسية(**: مقدار انخفاض جلوكوز الدم لديك الذي تتسبب به 1 U من الأنسولين. على سبيل المثال، إذا كان عامل التصحيح لديك 50، فإن 1 U من الأنسولين ستقوم بخفض مستوى الجلوكوز في دمك بمقدار 50 dL/mg.

**جلوكوز الدم المستهدف**: هو مستوى جلوكوز الدم الذي تود تحقيقه. على سبيل المثال، قد ترغب في الحفاظ على مستوى جلوكوز الدم بالقرب من 100 dL/mg.

**فترة تأثير الأنسولين**: طول المدة الزمنية التي يبقى فيها الأنسولين فعّالاً ومتوفراً في جسمك بعد الحصول على جرعة التصحيح أو جرعة الوجبة.

بعد مقدم الر عاية الصحية الخاص بك مصدراً هاماً. ستعتمد عليه أو عليها في الحصول على المعلومات الهامة حول نظام DASH Omnipod، والسيما خالل األسابيع والشهور القليلة األولى. إذا كانت لديك استفسارات حول السيطرة على مرض السكري بعد بدء استعمال نظام DASH Omnipod، فال تتردد في الحديث مع مقدم الرعاية الصحية الخاص بك.

فيما يخص األسئلة التقنية حول إعداد نظام DASH Omnipod الخاص بك أو تشغيله، أو لطلب منتجات ومستلزمات نظام DASH Omnipod، يمكنك االتصال بخدمة العناية بالزبائن طوال اليوم وعلى مدار الأسبوع. اطلع على الصفحة الأولى من دليل المستخدم الفني هذا للحصول على معلومات االتصال بخدمة العناية بالزبائن.

سيقدم لك مقدم الر عاية الصحية الخاص بك جميع الأدوات والتدريب الذي تحتاجه لاستخدام نظام Omnipod DASH بنجاح. وكلما أصبحت منخرطاً بصورة فعالة في السيطرة على مرض السكري، فسيكون بإمكانك االستمتاع بالسيطرة والمرونة التي تصبح ممكنة مع نظام .Omnipod DASH

المشاركة الفعالة تعني مراقبة مستوى الجلوكوز في الدم باستمرار، ومعرفة طريقة تشغيل نظام DASH Omnipod، وممارسة التقنيات المناسبة، وأن تقوم بزيارة مقدم الرعاية الصحية الخاص بك بصورة منتظمة.

## **ميزات السالمة**

تشتمل ميزات السالمة الخاصة بنظام DASH Omnipod على:

**إجراء التهيئة، وفحوصات السالمة، واإلدخال بشكل تلقائي**

عند تفعيل Pod جديدة، سيقوم نظام Omnipod DASH تلقائياً بتهيئة الـ Pod وإجراء فحوصات السلامة عليها، ثم إدخال القنية (أنبوب صغير ورفيع) وتهيئتها. تستغرق فحوصات السلامة هذه بضع ثوان فقط.

يقوم نظام DASH Omnipod كذلك بإجراء فحوصات السالمة على جهاز PDM( اإلدارة الذاتية لمرضـى السكرِي) عندما يكون جهاز PDM فعّالاً. إذا اكتشف النظام أي مشكلة في جهاز PDM أو الـ Pod-أو في االتصال بينهما-فسيقوم بإخطارك من خالل االهتزازات أو إصدار صوت تنبيهي وظهور رسائل على الشاشة.

**اإلنذارات واإلشعارات**

لسالمتك، يقدم نظام DASH Omnipod مجموعة من اإلنذارات واإلشعارات إلخبارك بالحاجة إلى انتباهك أو تحذيرك من المواقف الخطرة. لالطالع على وصف إلنذارات وإشعارات جهاز PDM، انظر قسم ״اإلنذارات واإلشعارات وأخطاء االتصال״ في الصفحة .109

**:ةظحال**تظهر رسائل إنذار وإشعار موجزة على شاشة القفل. يجب أن تقوم بإلغاء قفل الشاشة وإدخال رقم التعريف الشخصي )PIN )لالطالع على رسائل اإلنذار بالكامل.

**:ةظحال**قم بفتح جهاز PDM الخاص بك بصورة دورية للتأكد من عدم وجود رسائل إنذار وإشعار تتطلب استجابة.

 **:تاريذحت**ال تحاول استخدام نظام DASH Omnipod قبل تلقي تدريب. التدريب غير الكافي قد يُعرّض صحتك وسلامتك للخطر .

تم ترك هذه الصفحة فار غةً بشكل مقصود.

# **الفصل 1 نظام إدارة األنسولين RDASH Omnipod الخاص بك**

# **مرحبًاً**

نظام إدارة األنسولين DASH Omnipod هو نظام مستمر لضخ األنسولين ويوفر جميع الفوائد المؤكدة للعالج بالضخ المستمر لألنسولين تحت الجلد )CSII).

وتشمل السمات المميزة لنظام RDASH Omnipod:

**ال أنابيب**: ال يوجد أنبوب يربط الـ Pod بجهاز اإلدارة الذاتية لمرضى السكري )PDM). يمكنك ارتداء الـ Pod تحت مالبسك وحمل جهاز PDM بشكل منفصل. يمكنك ارتداء الـ Pod أثناء السباحة مع ترك جهاز PDM في مكان جاف. الـ Pod مقاومة للماء لعمق 7.6 متر )25 قدم( لمدة تصل إلى 60 دقيقة )28IP).

**حاسبة الجرعة**: إذا كانت نسبة الجلوكوز في الدم مرتفعة أو إذا كنت تريد تناول الطعام، فيمكن لحاسبة الجرعة الخاصة بجهاز PDM أن تقترح عليك جرعة أنسولين الوجبات بنا ًًء على إعداداتك الفردية.

**قراءات مستوى جلوكوز الدم**: يمكنك إدخال قراءات مستوى الجلوكوز في الدم يدوياً من أي قياس لمستوى الجلوكوز في الدم في جهاز PDM . بدلاً من ذلك، يمكنك إدخال قراءات مستوى الجلوكور في الدم من جهاز ً مر اقبة الجلوكور المستمر المشار إليها لجر عات الأنسولين.

**حفظ البيانات**: يعرض جهاز PDM ما يصل إلى 90 يوماً من المعلومات، بما في ذلك معدلات الأنسولين الأساسي وجرعات أنسولين الوجبات والكربو هيدرات وأجهزة الإنذار وإدخالات نسبة الجلوكوز في الدم.

يقدم قسم البدء من هذا الكتاب نظرة عامة حول التشغيل واإلعداد األساسي لنظام RDASH Omnipod. يقدم لك قسم دليل المستخدم الفني تعليمات استخدام نظام ROmnipod DASH خطوة بخطوة. يوضح قسم المرجع عمل نظام RDASH Omnipod.

**الشروط والمعاهدات المستخدمة في دليل المستخدم الفني** هذا

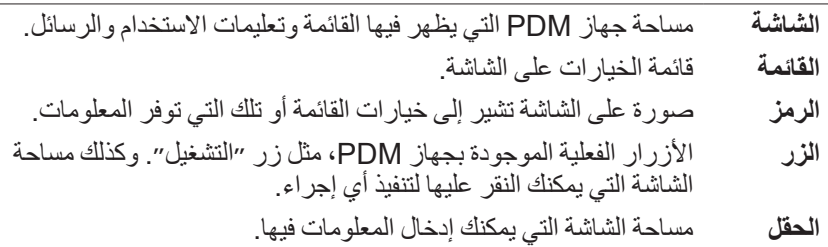

# **الـ Pod وجهاز PDM**

يتكون نظام RDASH Omnipod من جزأين أساسيين: الـ Pod، الذي يوفر األنسولين لجسمك، وجهاز PDM، والذي يتيح لك التحكم في الـ Pod.

### **الـ Pod**

الـ Pod جهاز يتميز بخفة الوزن تملأه بالأنسولين وترتديه مباشرةً على جسمك. تستقبل الـ Pod تعليمات ضخ األنسولين من جهاز PDM. ثم تقوم الـ Pod بعد ذلك بضخ األنسولين إلى جسمك من خالل أنبوب صغير ومرن يعرف بالقنية.

يتم وضىع الـ Pod على بشرتك باستخدام الجزء اللاصق فيها، وهي مماثلة تماماً للضمادة الالصقة.

تتميز Pod التي يتم استخدامها مع نظام RDASH Omnipod بوجود غطاء على اإلبرة.

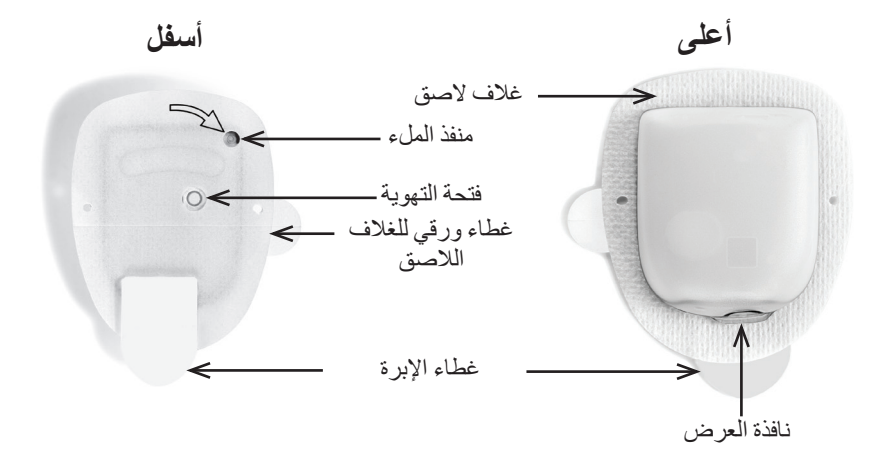

 **جهاز اإلدارة الذاتية لمرضى السكري )PDM)**

الـ PDM هو جهاز محمول يقوم بالتحكم في عمليات تشغيل الـ Pod ومراقبتها باستخدام التكنولوجيا الالسلكية.

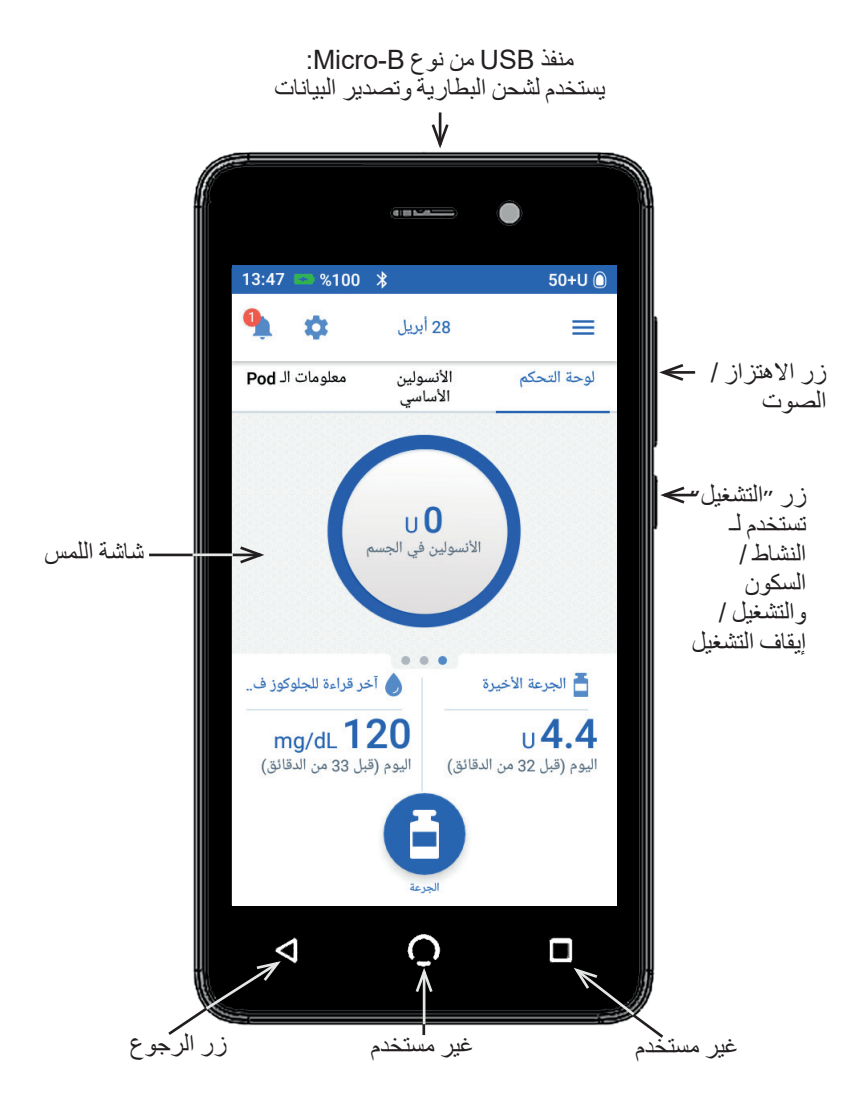

**التنقل بين الشاشات وإدخال المعلومات**

يوضح هذا القسم كيفية استخدام الشاشة التي تعمل باللمس، وكيفية إدخال األرقام أو النصوص في جهاز PDM، وكذلك شرح كيفية قيام دليل المستخدم الفني بوصف التنقل بين شاشات جهاز PDM.

**أساسيات الشاشة التي تعمل باللمس**

يقوم جهاز PDM بعرض الرسائل والخيارات إليك على شاشة اللمس. يمكنك التواصل مع جهاز PDM من خالل النقر أو التمرير بإصبعك على شاشة اللمس.

**النقر و التمرير**

يتم شرح التعليمات الأساسية للتعامل مع شاشة اللمس هنا.

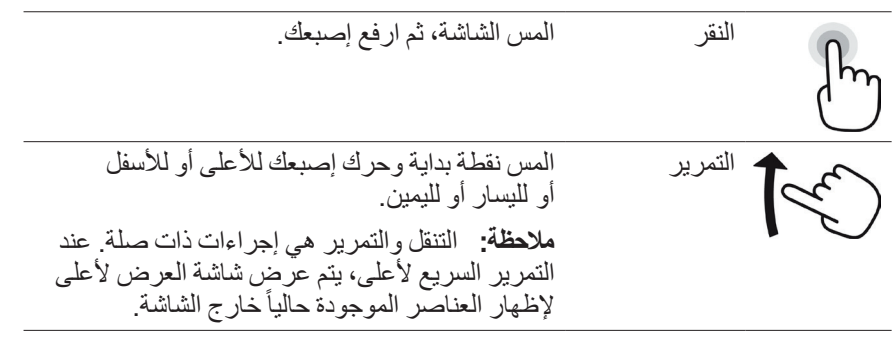

**:ةظحا** قد يقلل حامي الشاشة من حساسية شاشة اللمس.

**مهلة انتظار الشاشة والسطوع**

تتحول شاشة جهاز PDM إلى اللون الأسود والتي تسمى إنهاء مهلة انتظار الشاشة، بعد فترة من عدم النشاط. للتحكم في إعدادات مهلة انتظار الشاشة ودرجة سطوعها، اطلع على .״شاشة العرض״ في الصفحة 94. يُصبح ضوء شاشة جهاز PDM خافتاً قبل 6-10 ثُوان من إنهاء مهلة انتظار الشاشة. إذا خفت ضوء شاشة الجهاز، المس الشاشة لفترة قصيرة لمنع إنهاء مهلة نشاطها.

**إدخال األرقام والنص**

**انقر على الحقول إلدخال البيانات** تسمح لك الحقول بتحديد القيم التي يتم استخدامها بواسطة جهاز PDM. يؤدي النقر على حقل قابل للتعديل (سواء كان محدد بإطار أو تحته خط) إلى فتح لوحة مفاتيح أو لوحة أرقام أو بكرة تمرير ـ انڤُر على الحروف أو الأرقام أو مرر البكرة لإدخال البيانات لاستخدامها في هذا الحقل. الحقول القابلة للتحرير يتم تسطيرها أو تأطيرها بواسطة مربع.  $\left.\begin{array}{c} 8 \ 8 \end{array} \right\}$ 

<sub>اا</sub> 1 حـــ الحقول الغير قابلة للتحرير لا يتم تسطير ها أو تأطيرها بواسطة مربع.

يؤدي النقر على <u>النص الازرق والموضوع تحته خط</u> إلى ظهور شاشة يُمكنك من خلالها رؤية الشرح أو إدخال البيانات.

#### **استخدام لوحة المفاتيح**

يؤدي النقر على حقل قابل للتعديل إلى ظهور لوحة المفاتيح. لعرض لوحة مفاتيح مختلفة، انقُر على ٣٢١؟ أو أ ب ج أو >\= في أسفل يسار لوحة المفاتيح.

ُر على أي حرف إلضافته إلى حقل النص. انُق المس أي حرف من الحروف الموجودة في الصف العلوي لثانية لعرض الخيارات األخرى مثل األرقام ُر على رمز مفتاح المسافة ) ( إلضافة انُق مسافة بين الحروف. ُر على رمز مسافة للخلف ) ( لحذف أحدث انُق إدخال من حقل اإلدخال. ُر على عالمة االختيار الخضراء ) ( إلغالق انُق لوحة المفاتيح عند االنتهاء من إدخال النص. 

# **نظام إدارة األنسولين <sup>R</sup> 1 DASH Omnipod**

#### **استخدام لوحة األرقام**

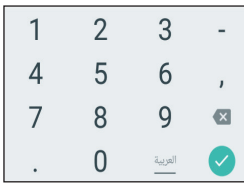

انقُر على أي رقم لإضافته إلى حقل الإدخال. انقُر على النقطة ( .) لإضافة نقطة عشرية. انقُر على رمز مسافة للخلف ( X ) لحذف أحدث إدخال من حقل اإلدخال. ال يتم استخدام الفاصلة ),(، والشرطة (-)، والشرطة السفلية (\_). انْقُر على علامة الاختيار الخضراء ( ۞ ) لقبول الرقم الذي تم إدخاله. يمكنك أيضـاً النقر خارج لوحة الآرقام لقبول الرقم الذي تم إدخاله.

### **استخدام بكرة التمرير**

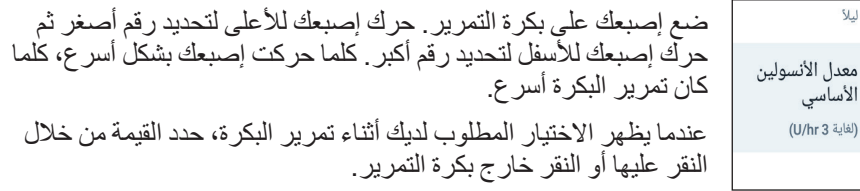

#### **استخدام شريط التمرير**

استخدم شريط التمرير لتحديد القيمة من خط المقياس. ضع إصبعك على الدائرة الصغيرة المفتوحة وحرك إصبعك حتى يتم عرض القيمة المطلوبة. وعلى حسب الرسومات الموجودة على الشاشة، يمكنك تحريك إصبعك عامودياً أو دائرياً لتحرك شريط التمرير . حرك إصبعك للأعلى أو في اتجاه عقارب الساعة للحصول على الأرقام الأكبر وحركه للأسفل أو في عكس اتجاه عقارب الساعة للحصول على الأرقام الأصغر. ارفع إصبعك عند عرض القيمة المطلوبة.

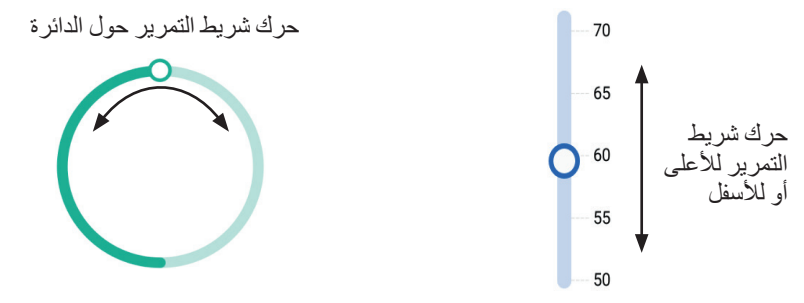

### **تحديد وإضافة وحذف العناصر**

**أزرار التبديل**

- انقُر على تبديل لتغيير التحديد من أحد الجوانب إلى الجانب الآخر .
- يسمح لك زر التبديل باختيار ما بين خيارين أو تشغيل الميزة أو إيقاف تشغيلها. يكون زر التبديل على الجانب الأيسر ويتحول للون الأزرق عند تشغيل الميزة، ويكون الزر على الجانب الأيمن ويتحول للون الرمادي عند إيقاف تشغيل الميزة.

**خانات االختيار وأزرار التبديل والقوائم المنسدلة** خانات الاختيار على شكل مربعات. انقُر على خانة الاختيار لتحديدها أو إلغاء تحديدها.  $\Box$ يمكنك تحديد أكثر من خانة اختيار في القائمة الواحدة.  $\overline{\smile}$ 

- أزرار التبديل على شكل دوائر . انقُر على الزر التبادلي لتحديده. تظهر نقطة داخل زر  $^{\circ}$
- التبديل الذي تم تحديده. يمكنك فقط تحديد زر تبديل واحد في كل مرة. إللغاء تحديد الزر  $\circ$ 
	- النبادلي، انقُر على الزر التبادلي الآخر في خيار مختلف. O

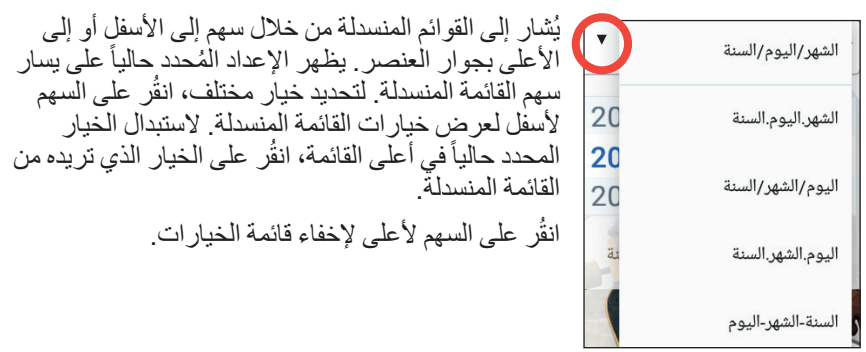

- يشير رمز الزائد داخل دائرة إلى أنه يمكنك إضافة عنصر إلى القائمة. انقُر على رمز Œ الزائد إلضافة عنصر إلى القائمة.
	- تشير عالمة x الحمراء داخل دائرة إلى أنه يمكنك إزالة عنصر من القائمة.  $(\times)$ لإزالة العنصر، انڤُر على علامة x الحمراء.

### **رموز التنقل والتنقل المختصر**

بحتوي جهاز PDM على أزرار أسفل الشاشة يُمكن استخدامها للتنقل. بالإضـافة إلى ذلك، يُمكن استخدام بعض رموز الشاشة للتنقل.

#### **السهم الخلفي وزر الرجوع**

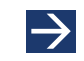

تعرض العديد من الشاشات رمز السهم ״الخلف״ في الزاوية اليمنى العليا. يمكنك العودة إلى الشاشة السابقة من خالل النقر على سهم الرجوع للخلف.

> النقر على الزر األيسر أسفل شاشة جهاز PDM بشكل عام بعود أيضـاً إلى الشاشة السابقة.

 $\blacktriangleleft$ 

# **نظام إدارة األنسولين <sup>R</sup> 1 DASH Omnipod**

**:ةظحا** ال توجد وظيفة للزرين األوسط واأليمن أسفل شاشة جهاز PDM.

 **رمز الخيارات**

00:08  $\rightarrow$  %100  $\ast$  $50+U$   $\odot$ يظهر رمز ״الخيارات״ ) ( على الجانب األيسر من بعض القوائم. يؤدي النقر فوق رمز الخيارات → الإعدادات المسبقة للمعدل الأسا... ▲ إلى إظهار قائمة بالخيارات ذات الصلة بالعنصر الموجود في هذا الصف. √ تفعيل التمرين hrs 2.5 لمدة 1.5 في تعديل (X) حذف

#### **التنقل المختصر**

يستخدم دليل المستخدم الفني الرمز ״**<**״ لإلشارة إلى التنقل من شاشة إلى أخرى. على سبيل المثال، الرموز التالية:

- رمز ״القائمة״ ) ( < Pod > تغيير الـ Pod يطلب منك: 1. انقر على رمز ″القائمة״ ( 三 ) في الجزء الأيمن العلوي من الشاشة الرئيسية.
	- - النقر على Pod لفتح شاشة Pod.
			- انقر على بدل الـ POD.
		- رمز القائمة (= ) > سجل البيانات: الأنسولين ومستوى جلوكوز الدم يطلب منك:
- 1. انقر على رمز "القائمة" ( ) في الجزء الأيمن العلوي من الشاشة الرئيسية.
- 2. توسيع إدخال ״سجل البيانات״، إذا كان مطوياً، من خلال النقر في أي مكان في الصف بكلمة ״سجل البيانات״. عند التوسيع، تظهر الاختيارات الخاصة بشاشة سجل بيانات "الإشعار ات
	- والإنذارات" وشاشة سجل بيانات "الأنسولين وجلوكوز الدم".
		- 3. انڤُر على سجل الأنسولين ومستوى جلوكوز الدم
	- رمز ״اإلعدادات״ ) ( < التذكيرات < انتهاء صالحية الـ Pod يطلب منك:
	- 1. انقُر على رمز "الإعدادات" (١٣) في الجزء الأيمن العلوي من الشاشة الرئيسية.
		- انقر على ״رسائل التذكير״
		- انقر على انتهاء صالحية الـ Pod.

# **شريط المعلومات**

تحتوي معظم الشاشات على شريط المعلومات الذي يعرض لك:

- حالة الـ Pod، بما في ذلك مقدار األنسولين المتبقي في الـ Pod الفعّالة
- ما إذا كانت الجرعة المؤقتة من الأنسولين الأساسي قيد التشغيل
- ما إذا كان جهاز PDM سيهتز عند اإلشعارات المحددة
	- رمز <sup>R</sup> Bluetooth
	- حالة بطارية جهاز PDM
		- الوقت الحالي

تعريفات رمز شريط المعلومات:

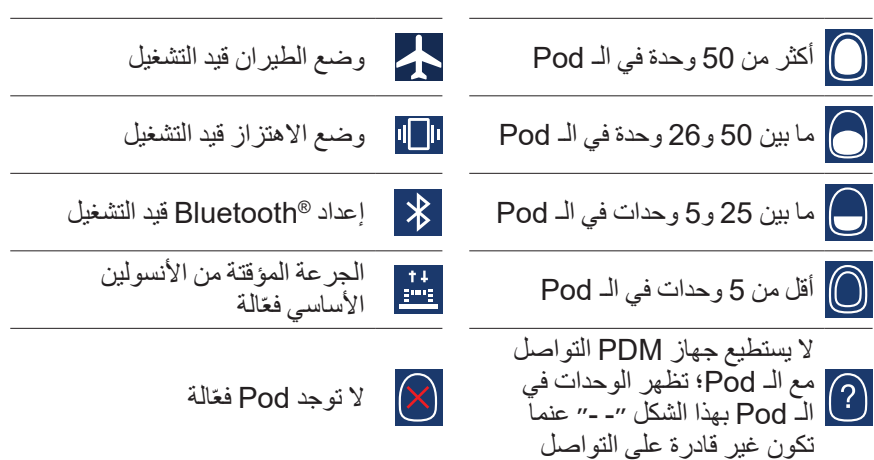

أزرار بطارية جهاز PDM، أثناء التشغيل العادي والشحن، هي:

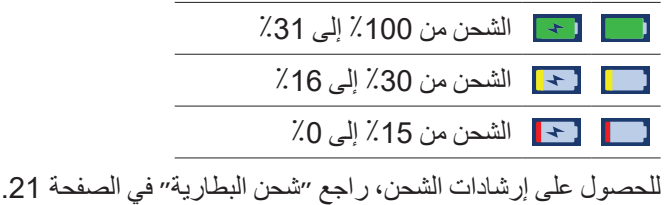

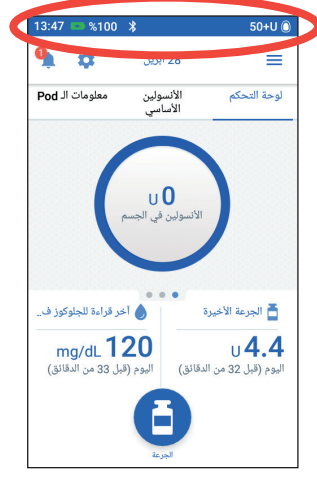

# **شاشة اإلغالق وشاشة رقم التعريف الشخصي PIN الخاصة بجهاز PDM**

بعد إعداد جهاز PDM، تظهر شاشة اإلغالق وشاشة رقم التعريف الشخصي PIN في كل مرة تفتح فيها جهاز PDM الخاص بك. تساعد شاشة اإلغالق وشاشة رقم التعريف الشخصي PIN على تأكيد استخدامك لجهاز PDM الصحيح.

تعر ض شاشة الإغلاق:

- صورة الخلفية التي قمت بتحديدها
	- رسالتك المخصصة
- كمية الأنسولين في الجسم، إذا كانت حاسبة الجرعة قيد التشغيل
	- تاريخ اليوم
	- أي رسائل إنذارات أو إشعارات

 **:تاريذحت**قم بتمييز جهاز PDM على أنه خاصتك قبل استخدامه. قد يؤدي استخدام جهاز PDM تابع لشخص آخر إلى ضخ ٍ كمية أنسولين غير صحيحة لكل منكما.

### **إلغاء قفل PDM الخاص بك**

في الجزء المتبقي من دليل المستخدم الفني، التعليمات التي توضح ״تشغيل״ أو ״إلغاء قفل״ جهاز PDM تشير إلى القيام بفعل ما يلي:

- الضغط على زر ״التشغيل״ لمدة قصيرة. ارجع إلى صورة جهاز PDM في صفحة 3 لمعرفة موقع زر ״التشغيل״.
- فتح شاشة اإلغالق من خالل التمرير من اليسار إلى اليمين أو التمرير من أعلى إلى أسفل. تظهر شاشة رقم التعريف الشخصي PIN.
	- 3. أدخل رقم التعريف الشخصي المكون من 4 أرقام.
- ُر على عالمة االختيار. تظهر الشاشة الرئيسية أو أحدث الشاشات لديك. انق **:ةظحا** إذا كان هناك تحذير من المخاطر أو التنبيهات اإلرشادية، فستظهر رسالة إنذار.

### **قفل جهاز PDM الخاص بك**

لقفل جهاز PDM الخاص بك عند االنتهاء من استخدامه يجب عليك:

- الضغط على زر ״التشغيل״ لمدة قصيرة. سيؤدي ذلك إلى قفل جهاز PDM من خالل وضعه في وضع السكون.
	- تخزين جهاز PDM الخاص بك في مكان آمن ويمكن الوصول إليه بسهولة.

 **:هيبنت**إضغط على زر ״التشغيل״ لمدة قصيرة فقط. إذا سألك جهاز PDM ما إذا كنت ترغب في ُر خارج هذه الرسالة إللغاء التعليمات. إذا بدأت في استخدام جهاز PDM، ״إيقاف التشغيل״، فانق لا تقم بإيقاف تشغيله. يمكن لجهاز PDM أن يصدر صوت بالإنذار عندما يكون شغّالاً فقط.

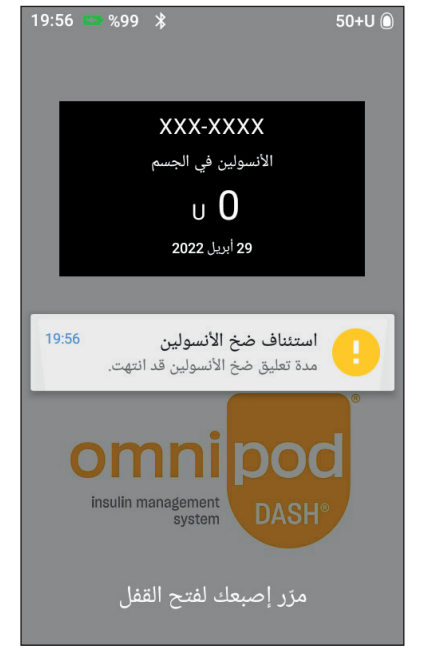

**هل نسيت رقم التعريف الشخصي PIN الخاص بك؟** يمكنك استخدام آخر أربعة أرقام من الرقم التسلسلي لجهاز PDM كرقم التعريف الشخصي بديل PIN:

- 1. ابحث عن الرقُم التسلسلي بجوار رمز [SN] في الجزء الخلفي من جهاز PDM.
	- الحظ آخر أربعة أرقام من الرقم التسلسلي.
- 3. أدخل هذه الأرقام الأربعة على شاشة ״رقم التعريف الشخصـي PIN״ وانقُر على علامة االختيار.
	- إذا كنت تواجه مشاكل مع رقم التعريف الشخصي PIN، فاتصل بخدمة العناية بالزبائن.

### **الشاشة الرئيسية لجهاز PDM**

توفر الشاشة الرئيسية معلومات حول آخر جرعات أنسولين الوجبات ونسبة الجلوكوز في الدم ومعدل الانسولين الاساسي الفعّال والـ Pod الفعّالة. كما أنها توفُّر إمكانية الوصول إلى وظائف جهاز PDM ومعلومات الإنذارات والإعدادات. تحتوي الشاشة الرئيسية أيضاً على زر الجرعة لتسهيل الوصول السريع إلى شاشة جرعة أنسولين الوجبة.

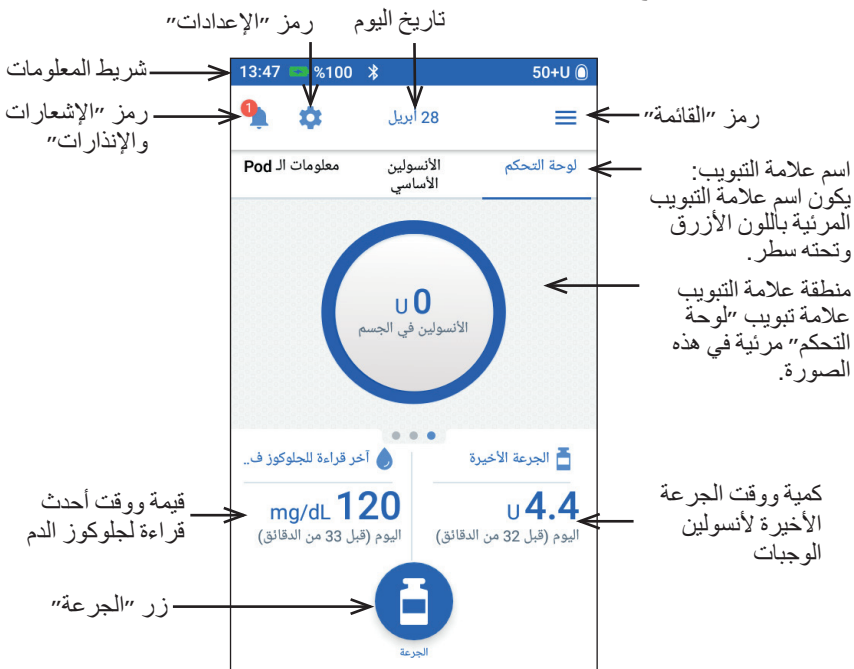

# **نظام إدارة األنسولين <sup>R</sup> 1 DASH Omnipod**

يمكن أن تعرض المساحة التي يمكنك الضغط عليها في الشاشة الرئيسية معلومات حول جرعة أنسولين الوجبات في لوحة التحكم أو معلومات الجرعة األساسية أو معلومات الـ Pod. لتغيير المعلومات التي يتم عرضها:

- انقر״لوحة التحكم״، أو ״األنسولين األساسي״ أو״معلومات الـ Pod״ لعرض كل عالمة تبويب.
	- مرر لليمين أو لليسار في القسم الأوسط للتنقل بين علامات التبويب.

**ملاحظة:** إذا كانت الجرعة الفورية قيد التشغيل، يتم عرض شريط تقدّم الجرعة على الشاشة الرئيسية، ولا يكون زر الجرعة وعلامات التِّبويب الثلاثة مرئياً (انظر "تقدّم الجرعة الفورية" في الصفحة 65). يكون زر إلغاء الجرعة مرئياً.

# **عالمة تبويب ״لوحة التحكم״**

تتوفر عالمة تبويب ״لوحة التحكم״ عندما تكون حاسبة الجرعة قيد التشغيل وتكون عادة غير متوفرة إذا كانت حاسبة الجرعة مغلقة.

**عندما تكون حاسبة الجرعة قيد التشغيل**

عندما تكون حاسبة الجرعة قيد التشغيل، يتم عرض عالمة تبويب ״لوحة التحكم״:

- األنسولين في الجسم )مقدار األنسولين المتبقي في الّدم)، عندما يكون الأنسولين في الجسم متوفر.
- األنسولين في الجسم غير متوفر، عند توقف حاسبة الجرعة عن العمل. انقُر على رمز (i) للحصول على قائمة بأسباب توقف حاسبة الجرعة.

يظهر شريط التقدم عندما تكون الجرعة قيد التقدم (انظر "تتبّع تقدّم الجر عة" في الصفحة 65).

### **عندما تكون حاسبة الجرعة مغلقة**

عندما تكون حاسبة الجرعة مغلقة، يوجد عادة اثنين فقط من عالمات التبويب:״األنسولين األساسي״ و״معلومات الـ Pod״ يتم عرض عالمة تبويب ״لوحة التحكم״ فقط عند تشغيل جر عة ممتدة (راجع ״تتبّع تقدّم الجر عة״ في الصفحة 65(.

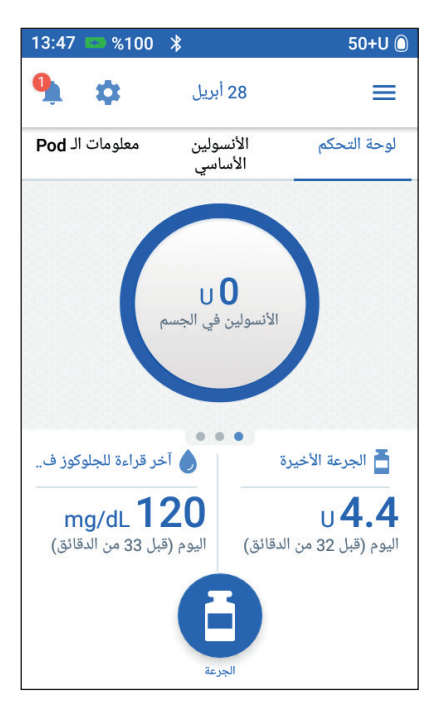

 **عالمة تبويب ״األنسولين األساسي״ / عالمة تبويب المعدل األساسي المؤقت**

علامة التبويب هذه تحمل علامة ״الأنسولين الأساسي״ أو ״المعدل الأساسي المؤقت״، اعتماداً على ما إذا كان ״برنامج الأنسولين الأساسي״ أو ״المعدل الأساسي المؤقت״ مفعّل.

**برنامج األنسولين األساسي**

وبشكل افتراضي، تعرض عالمة تبويب ״األنسولين األساسي״ االسم والرسم البياني لـ ″برنامج الأنسولين الأساسي″ الفعّال.

يشير الملصق الموجود أسفل اسم ״برنامج الأنسولين الأساسي" إلى ما إذا كان ״برنامج الأنسولين الأساسيّ" المدرج هو:

- ّل—يعمل هذا البرنامج على مفع ّالة. الـ Pod الفع
- معلّق—يستأنف هذا البرنامج عملية التشغيل عند قيامك بمعاودة ضخ الأنسولين.
- ّالة. سيتم الحالي—ال يوجد Pod فع إرسال هذا البرنامج إلى الـ Pod التالية الخاصة بك أثناء عملية التفعيل.

عندما يكون هناك ״برنامج األنسولين الأساسي" فعّالاً، فإن الخطّ الأخضر يمثل الوقت الحالي. تشير األرقام الموجودة أعلى الرسم البياني إلى معدل الأنسولين الأساسي لكل مقطع زمني.

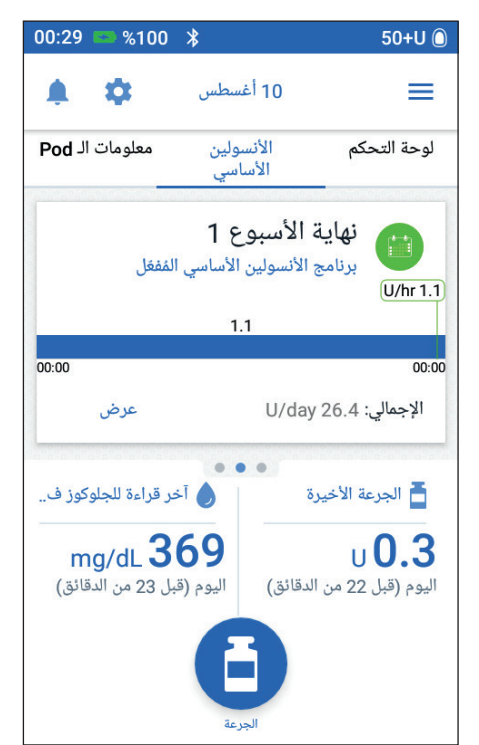

تظهر الكمية اإلجمالية اليومية لمقدار الأنسولين الأساسي أسفل الرسم البياني. هذه الكمية الإجمالية هي مقدار الأنسولين الذي من المقرر أن يتم ضخّه من خلال ״برنامج الأنسولين الأساسي″ خلال 24 ساعة. هذه الكمية الإجمالية لا يتم حسابها للأنسولين الأساسي المؤقت أو أنسولين الوجبات. لمعرفة إجمالي كمية األنسولين التي قدمتها لك الـ Pod بالفعل، بما في ذلك الجرعات األساسية المؤقتة والجرعات، راجع ״نظرة عامة على شاشات سجل الأنسولين ومستوى جلوكوز الدم״ في الصفحة 84. انثُر على ״عرض״ للاطلاع على تفاصيل حول ״برامج الأنسولين الأساسي الأخرى״ )راجع صفحة 75(.

### **المعدل األساسي المؤقت**

إذا كان الأنسولين الأساسي المؤقت قيد التشغيل، فإن علامة تبويب ״الأنسولين الأساسي״ تحمل علامة ״المعدل الأساسي المؤقت״ ويتم تمييز ها باللون الأخضر وتقوم بعرض الرسم البياني للأنسولين الأساسي المؤقت وتسمح لك بإلغاء الأساسي المؤقت.

# **عالمة تبويب ״معلومات الـ Pod״**

ُظهر عالمة تبويب ״معلومات الـ Pod״ ُت ما إذا كان هناك Pod فِعّالَة، وإذا كان الأمر<br>منذ كذلك، فما هو مقدار األنسولين المتبقي في الـ Pod وموعد انتهاء صالحية الـ Pod. إذا تعذر على جهاز PDM االتصال مع

الـ Pod الفعّالة، ستشير علامة تبويب ״معلومات الـ Pod״ إلى ״ليس هناك تواصل مع الـ Pod ״. انْقُر على رمز (¡) للحصول على قائمة باألسباب التي تجعل جهاز PDM غير قادر على االتصال بالـ Pod.

ملا**حظة:** حتى في حالة عدم وجود اتصال،<br>تستمر الـ Pod في ضخ الأنسولين وفقاً للتعليمات المقدمة إليها سابقأ. راجع الإجراءات التي يمكن للـ Pod تنفيذها في الفترة الفاصلة بين تلقي تعليمات من جهاز PDM للتفاصيل في صفحة .135

 **:ةحيصن**قد يؤدي وضع جهاز PDM ضمن مسافة 1.5 متر (5 أقدام) من الـ Pod الفعّالة إلى استعادة التواصل السريع مع بعضهما البعض .

إذا لم يكن هناك Pod فعّالمة، ستشير علامة تبويب ״معلومات الـ Pod״ إلى ״ليس هناك تواصل مع الـ Pod״. إلعداد Pod جديد، انظر״تغيير الـ Pod الخاصة بك״ في الصفحة .37

إذا كان هناك Pod فعّالة، انڤُر على ″عرض تفاصيل الـ Pod״ إلظهار شاشة تتيح لك إلغاء تفعيل أو تغيير الـ Pod الخاصة بك.

تعرض شاشة ״عرض تفاصيل الـ Pod״ ما يلي:

- مقدار األنسولين في الـ Pod.
- وقت آخر اتصال ناجح بين جهاز PDM والـ Pod.
	- تاريخ ووقت انتهاء صالحية الـ Pod.
		- أي رسائل تذكير فعّالة.
		- زر ״تغيير الـ Pod״ .

 **:ةحيصن**يمكنك كذلك الوصول إلى هذه الشاشة بالنقر على رمز ״القائمة״ ) ( Pod <

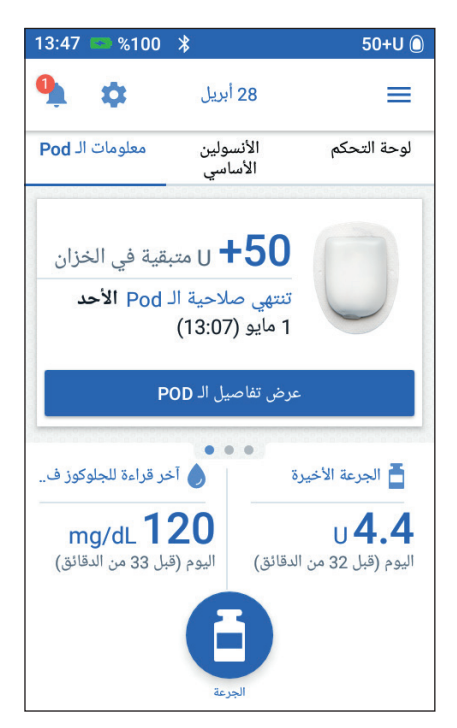

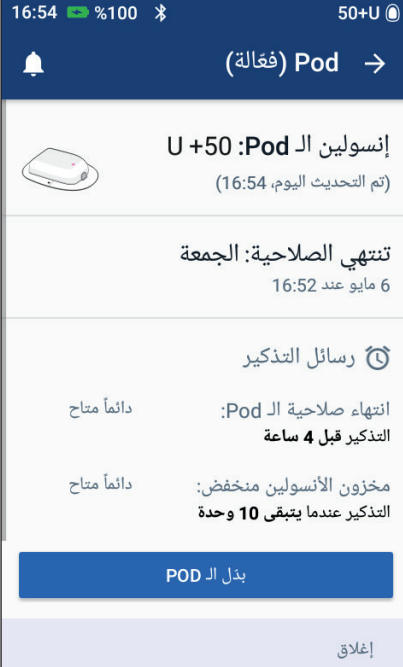

# **نظام إدارة األنسولين <sup>R</sup> 1 DASH Omnipod نظام إدارة األنسولين 1 RDASH Omnipod**

عند اقتراب وقت انتهاء صالحية الـ Pod، يظهر شعار ״بّدل الـ Pod في أقرب فرصة״ باللون الأصفر في علامة تبويب ״معلومات الـ Pod״. يظهر الشعار األصفر قبل 12 ساعة من انتهاء صالحية الـ Pod أو في وقت رسالة التذكير بانتهاء صالحية الـ Pod، أيهما أقرب.

قبل ست ساعات من وقت انتهاء صالحية الـ Pod، يظهر شعار ״بّدل الـ Pod״ باللون األحمر في عالمة تبويب ״معلومات الـ Pod״.

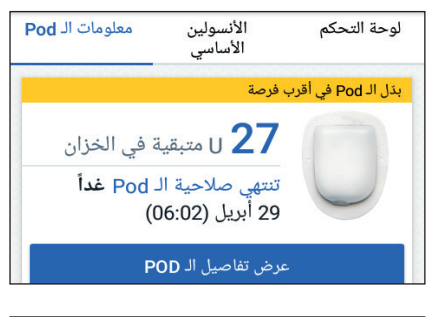

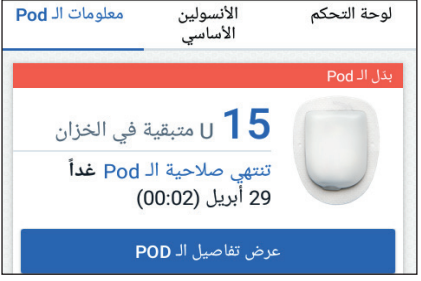

عند بقاء أقل من 5 و حدات من الأنسو لين في الـ Pod، يظهر شعار ״مخزون األنسولين منخفض" باللون الأحمر في علامة تبويب ״معلومات الـ Pod״. إذا كانت صالحية الـ Pod سننتهي قريباً و هناك أقل من خمس وحدات من األنسولين في الـ Pod، يتم عرض شعار ״مخزون األنسولين منخفض״ باللون األحمر في عالمة تبويب ״معلومات الـ Pod״. **:ةظحا** إذا قمت بتغيير التاريخ أو الوقت، سيتم ضبط تاريخ ووقت انتهاء صالحية الـ

Pod ليتطابق مع التاريخ والوقت الجديد.

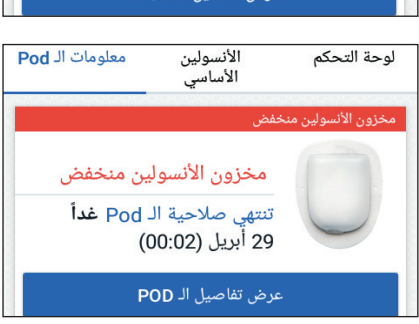

**القسم األخير لجلوكوز الدم** يعرض الجانب الأيسر السفلي من الشاشة الرئيسية قيمة ووقت القراءة األخيرة لمستوى جلوكوز الدم.

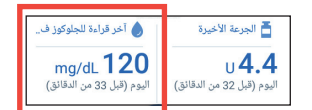

**القسم األخير لجرعة أنسولين الوجبات**

يعرض الجانب الأيمن السفلي من الشاشة الرئيسية معلومات حول جرعة أنسولين الوجبات.

**بين جرعات أنسولين الوجبات**

عند عدم ضخ جر عة انسولين الوجبات، يُسِمى القسم بـ ״الجر عة الأخير ةٌ״ ويعرض كميّة ووقت أحدث جر عة لأنسو لين الو جبات.

**أثناء جرعة أنسولين الوجبات عندما تكون حاسبة الجرعة قيد التشغيل**

عند ضخ جرعة أنسولين الوجبات وتكون حاسبة الجرعة قيد التشغيل، يتم استبدال آخر معلومات الجرعة بتقدير كمية الأنسولين المتبقى الأنسولين في الجسم (IOB):

- أثناء جرعة أنسولين الوجبات الفورية، يتم تحديث تقدير األنسولين في الجسم كل 10 ثوان.
- أثناء الجرعة الممتدة، يتضمن تقدير األنسولين في الجسم المقدار المتبقي من األنسولين من الجر عات المتبقية من أنسولين الوجبات، وتقديراً للكمية التي تم ضخها بالفعل من الجر عة الحالية، والكمية المتوقع ضخها خالل الفترة الزمنية المحددة بواسطة إعداد ״فترة تأثير الأنسو لين״.

**أثناء جرعة أنسولين الوجبات عندما تكون حاسبة الجرعة مغلقة**

عند ضخ جرعة أنسولين الوجبات وعندما تكون حاسبة الجرعة مغلقة، يعرض الجزء السفلي الأيمن من الشاشة كمية الجر عة السابقة (وليس الجر عة الحالية).

**معلومات الـ Pod إذا تعذر اتصال جهاز PDM بالـ Pod**

إذا كانت الـ Pod خارج نطاق جهاز PDM، ولم يستطع جهاز PDM تأكيد كمية أحدث جرعة، تظهر كمية الجرعة المقدرة. وبمجرد أن تكون الـ Pod في النطاق مرة أخرى ويتم تأكيد ضخ جرعة أنسولين الوجبات، تظهر كمية الجرعة المؤكدة.

**الكميات المقدرة وغير المؤكدة من جرعة أنسولين الوجبات**

يقدر جهاز PDM كمية جرعة أنسولين الوجبات أثناء الجرعة الحالية وعندما تكون Pod خارج النطاق. يحدد الرمز الرمادي ( ( )) كمية جرعة أنسولين الوجبات. يشير الرمز الأصفر ( <mark>( )</mark> ) إلى كميات الجرعات غير المؤكدة )راجع״عند عدم تأكيد الـ Pod ضخ جرعة أنسولين الوجبات״ في الصفحة 91(.

**زر ״الجرعة״**

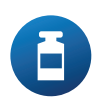

يتيح زر ״الجرعة״ في الجزء السفلي من الشاشة الرئيسية إمكانية الوصول إلى شاشة الجرعة. ال يظهر زر ״الجرعة״ أثناء إيصال جرعة أنسولين الوجبات الفورية أو عندما تكون حاسبة الجرعة مغلقة ولا يوجد Pod فعّالة.

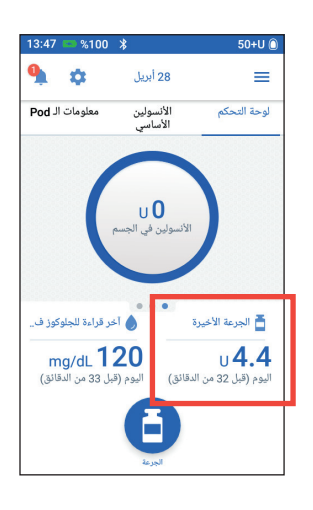

## **״القائمة״ على الصفحة الرئيسية**

تتيح لك ״القائمة״ على الصفحة الرئيسية إمكانية الوصول إلى معظم وظائف جهاز PDM. لعرض القائمة:

- انقرِ على رمز "القائمة" ( 一 ) في الجزء ُ  $\bullet$ الأيمن العلو ي من الشاشة الرئيسية.
- ضع إصبعك على أقصى يمين جهاز PDM،  $\bullet$ واسحب لليسار في منتصف الشاشة. اسحب لليمين إلخفاء ״القائمة״

انقُر على أي خيار في الـ ״القائمة״ لإظهار الشاشة ذات الصلة.

 **:ةحيصن**تمتد القائمة إلى الجزء السفلي من الشاشة. اسحب لأعلى أو لأسفل لرؤية جميع أجز اء الـ״القائمة״

### **المهام المتكررة**

يتيح القسم الأول من القائمة الوصول إلى المهام المتكررة: تنشيط المعدل األساسي المؤقت، وتغيير الـ Pod الخاصة بك، وإدخال قراءة جلوكوز الدم، و تعليق الأنسو لين أو استئنافه.

حاالت خاصة:

- يكون ״إعداد المعدل األساسي المؤقت״ رمادي  $\bullet$ اللون إذا لم يكن هناك Pod فعّالة أو كان ֖֖֖֖֖֖֖֖ׅ֖֧֚֚֚֚֚֚֚֚֚֚֚֝<u>֓</u> األنسولين معلق أو كانت الجرعة المؤقتة من الأنسولين الأساسي قيد التشغيل.
- لا يظهر ″إعداد المعدل الأساسي المؤقت״  $\bullet$ إذا كانت إعدادات الجرعة المؤقتة من األنسولين األساسي مغلقة.
	- يتم تغيير ״تعليق الأنسولين״ إلى ״استئناف  $\bullet$ الأنسولين״ إذا كان ضخ الأنسولين معلق.
		- يتحول لون ″تعليق الأنسولين״ إلى اللون  $\bullet$ الر مادي إذا لم يكن هناك Pod فعّالة. ֖֖֖֖֖֖֪֪ׅ֚֚֚֚֚֚֚֚֚֚֝֝֓֝<u>֚</u>

### **إدارة البرامج واإلعدادات المسبقة**

يتيح لك القسم التالي إمكانية إنشاء أو تفعيل ״برنامج الأنسولين الأساسي"، والإعدادات المسبقة للجرعة المؤقتة من الأنسولين الأساسي وإعدادات جرعة الأنسولين (انظر ״إدارة البرامج والإعدادات المسبقة״ في الصفحة 75(.

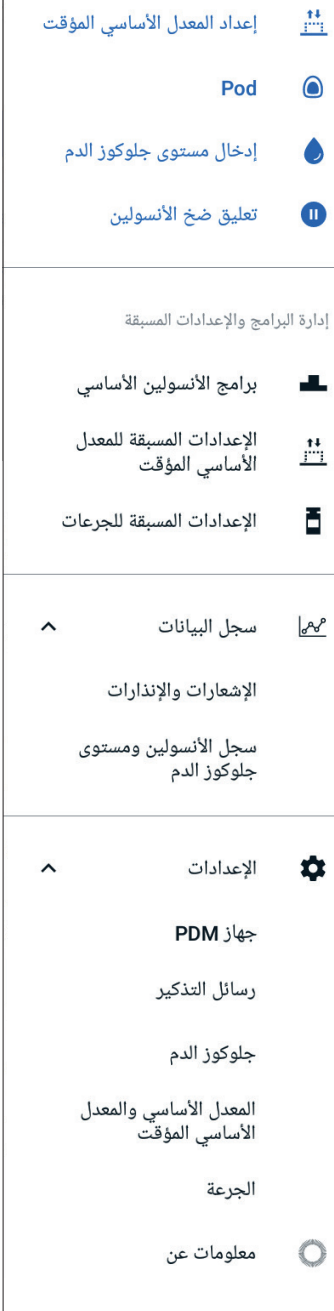

حاالت خاصة:

- الإعدادات المسبقة للجر عة المؤقتة من الأنسولين الأساسي تكون مرئية فقط في حالة تشغيل إعداد الجر عة المؤقتة من الأنسولين الأساسي.
- تكون اإلعدادات المسبقة لجرعة أنسولين الوجبات مرئية فقط في حالة إيقاف تشغيل إعداد حاسبة الجرعة.

**قائمة ״سجل البيانات״**

انڤُر على السهم لأسفل ( √ ) بجانب ״سجل البيانات״ لإظهار القائمة الفر عية: سجل بيانات "الإنذارات والإعلامات" (راجع صفحة 83 )

 ״سجل بيانات األنسولين ومستوى جلوكوز الدم״ )راجع صفحة 84 (

**بيحة:** انقُر على رمز *"ا*لجرس" ( ِ أو <sup>في</sup> ) في الجزء العلوي الأيمن في العديد من الشاشات لفتح شاشة سجل اإلشعارات واإلنذارات.

#### **قائمة ״اإلعدادات״**

انڤُر على السهم لأسفل ( √ ) بجانب ״الإعدادات״ لإظهار القائمة الفرعية:

- جهاز PDM
- مواضع الـ Pod
	- رسائل التذكير
- مستوى جلوكوز الدم
- المعدل األساسي والمعدل األساسي المؤقت
	- الجرعة

**بيحة:** انقُر على رمز ״الإعدادات**״ ( ) )) ف**ي الجزء العلوي من الشاشة الرئيسية لفتح قسم اإلعدادات من القائمة.

تتيح لك هذه اإلعدادات تغيير الوقت والتاريخ وإنشاء رسائل تذكير أو إزالتها وتشغيل حاسبة الجرعة أو إيقاف تشغيلها وما إلى ذلك. لمزيد من المعلومات ، راجع״تعديل اإلعدادات״ في الصفحة .93

**شاشة ״معلومات عن״**

تعرض شاشة ״معلومات عن״ تفاصيل حول جهاز PDM، مثل رقم مراجعة البرنامج والرقم التسلسلي لجهاز PDM ورقم إصدار الـ Pod وأحدث وقت اتصال بين الـ Pod وجهاز PDM والأجهزة الأخرى ومعلومات قانونية.

لا**حظة:** بمكنك أيضاً العثور على الرقم التسلسلي الخاص بجهاز PDM بجوار رمز | في الجزء الخلفي من جهاز PDM الخاص بك.

# **رسائل جهاز PDM الموجهة لك**

يمكن لجهاز PDM أن يقوم بإرسال رسائل اإلنذار واإلشعارات ورسائل التأكيد.

**اإلنذارات**

تتطلب إنذارات الخطر والتنبيهات اإلرشادية انتباهك الفوري )انظر״اإلنذارات واإلشعارات ر أخطاء الاتصال" في الصفحة 109). إذا تجاهلت تنبيهاً بالإنذار ، قد تصاب بنقص سكر الدم أو فرط سكر الدم.

يصاحب إنذارات الخطورة ( 1) ) اهتزاز أو نغمة مستمرة ويتوقف أي عمل آخر يقوم به جهاز PDM باستثناء تحذير آخر بالخطورة. على سبيل المثال، يصدر تحذير بالخطورة إذا نفذ األنسولين من الـ Pod.

تنبهك التنبيهات اإلرشادية ) ( إلى بعض جوانب جهاز PDM أو الـ Pod التي تحتاج إلى اهتمامك في المستقبل القريب. على سبيل المثال، إذا كان مستوى األنسولين في الـ Pod الخاصة بك ينخفض، يصدر جهاز PDM صوت تنبيه إرشادي.

### **اإلشعارات**

تذكرك ״اإلشعارات״ ) ( باإلجراءات التي قد ترغب في تنفيذها )راجع ״قائمة اإلشعارات״ في الصفحة 117(. على سبيل المثال، يمكنك ضبط رسالة تذكير تنبهك إلى مقياس الجلوكوز في الدم بعد فترة زمنية محددة.

### **رسائل التأكيد**

يؤكد جهاز PDM أن التعليمات كانت ناجحة من خلال عرض شعار أخضر اللون مصحوباً برسالة تأكيد. تختفي رسالة التأكيد بعد عدة ثوان.  **:ةحيصن**اسحب إلى اليسار على الرسالة إلغالقها أسرع. إذا لم تكن التعليمات ناجحة، يعرض جهاز PDM رسالة ״خطأ في االتصال״ )انظر ״أخطاء االتصال״ في الصفحة 120(.

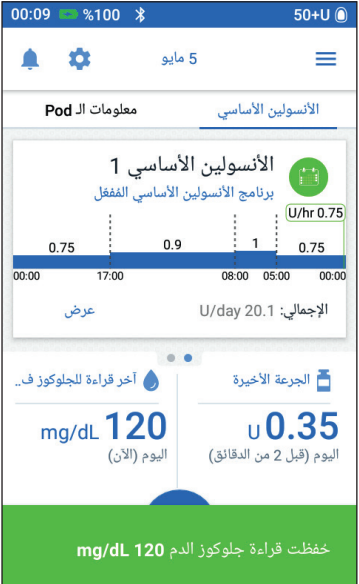
تم ترك هذه الصفحة فار غةً بشكل مقصود.

# **الفصل 2 اإلعداد األولي لجهاز PDM**

يرشدك هذا الفصل إلى إعداد جهاز PDM الخاص بك أو جهاز PDM البديل. إذا كنت تقوم بإعداد جهاز PDM البديل، فانتقل إلى ״شحن البطارية״ في القسم التالي.

#### **االستعداد لتدريبك**

إذا كنت أحد مستخدمي نظام DASH Omnipod ألول مرة، فأنت بحاجة إلى مقابلة الممرض/ المرشد الصحي إلعداد جهاز اإلدارة الذاتية لمرضى السكري )PDM )الخاص بك والـ Pod الأولى.

إذا كنت قد استخدمت نظام إدارة األنسولين مع ROmnipod في الماضي وتقوم بالترقية إلى نظام RDASH Omnipod، فراجع الوحدة التدريبية عبر االنترنت قبل إعداد نظامك الجديد.

 لبدء التعلم عن نظام DASH Omnipod، راجع دليل المستخدم الفني هذا، بما في ذلك ״المقدمة״ في الصفحة xi، ״نظام إدارة األنسولين RDASH Omnipod الخاص بك״ في الصفحة 1، و "العناية بجهاز PDM والـ Pod" في الصفحة 125.

تحنّىر ات<del>:</del>

لا تستخدم نظام ®Omnipod DASH قبل أن يتم تدريبك. التدريب غير الكافي قد يُعرّض صحتك وسالمتك للخطر.

اتبع تعليمات مقدم العناية الصحية الخاص بك لتهيئة جهاز PDM. اإلعداد غير الصحيح قد يُعرّض صحتك وسلامتك للخطر

 **:ةظحال**احمل معك معدات الطوارئ طوال الوقت لالستجابة بسرعة لحاالت الطوارئ الخاصة بمر ض السكر ي (انظر ״الاستعداد لحالات الطوار ئ״ في الصفحة 165).

#### **شحن البطارية**

من المهم شحن بطارية جهاز PDM قبل إعداد نظام RDASH Omnipod:

- قم بتثبيت البطارية القابلة إلعادة الشحن في جهاز PDM، إذا لزم األمر )راجع ״إدخال بطارية PDM أثناء الإعداد لأول مرة في الصفحة 132).
	- قم بتركيب الشاحن عن طريق توصيل سلك شحن USB من نوع A بوصلة جدار الشاحن.

**:هيبنت**ال تستخدم إال شاحن )USB-micro )من شركة Insulet لشحن جهاز PDM الخاص بك. إن استخدام الشواحن غير المعتمدة يمكن أن يؤدي إلى انفجار البطارية أو إلحاق الضرر بجهاز PDM وإبطال الضمان.

# **2 اإلعداد األولي لجهاز PDM**

- قم بتوصيل الشاحن في مصدر التيار الكهربائي بالحائط. قم باختيار مقبس كهربائي يمكنك الوصول إليه بسهولة وفصل الشاحن منه بسهولة عند الضرورة.
	- قم بتوصيل قابس سلك شحن الـ USB من نوع B-Micro بمنفذ USB من نوع B-Micro في جهاز PDM.
	- قم بشحن جهاز PDM حتى يشير رمز مستوى شحن البطارية إلى أنه تم الشحن بنسبة ٪100 )انظر״شريط المعلومات״ في الصفحة 9(.
		- افصل الشاحن من جهاز PDM والمقبس الكهربائي بالحائط.

**:هيبنت**ال تستخدم أي بطارية غير البطارية القابلة للشحن التي جاءت مع جهاز الـ PDM. اتصل بخدمة العناية بالزبائن إذا كانت لديك أسئلة.

#### **العناصر المطلوب توافرها عند مقابلتك مع الممرض/المرشد الصحي**

- جهاز PDM الخاص بك
	- اثنان من الـ Pod
- تعليمات DASH Omnipod لالستخدام
	- مقياس الجلوكوز في الدم
- شرائط االختبار وجهاز الوخز )متاح في العديد من الصيدليات(
	- قنينة من األنسولين سريع المفعول بتركيز -100U
		- ماسحات كحولية تحضيرية
- التعليمات المقدمة من مقدم العناية الصحية الخاص بك مع إعدادات جهاز PDM المصممة خصيصاً لتلبية احتياجاتك. وتشمل هذه الإعدادات برنامج الأنسولين الأساسي، ونسبة األنسولين إلى الكربوهيدرات، وعامل التصحيح، وقيم جلوكوز الدم المستهدف، وفترة تأثير الأنسولين.

## **اإلعدادات العامة لجهاز PDM**

على الرغم من أن إعداد جهاز PDM سهل، إال أنه إذا كنت تستخدم الجهاز ألول مرة، فيجب على الممرض/المرشد الصحي توجيهك خالل عملية اإلعداد. يمكنك تعديل هذه اإلعدادات فيما بعد حسب الحاجة.

 **:ةحيصن**استخدم الصفحات الموجودة في نهاية دليل المستخدم الفني لتدوين جميع اإلعدادات. ستكون هذه القائمة مفيدة لك إذا كنت بحاجة إلى إعادة ضبط جهاز PDM أو استبداله.

 **:ةظحال**يمكنك العودة إلى الشاشة السابقة من خالل النقر على سهم الرجوع ) ( للخلف. ومع ذلك، قد يؤدي النقر على الزر ״إلغاء״ في أي خطوة من خطوات اإلعداد إلى الرجوع للشاشة األولى من كل قسم ويحذف أي إدخاالت في هذا القسم. تظهر شاشة منبثقة تحذرك من احتمالية فقدان هذه اإلدخاالت.

تخصیص جهاز PDM

رسالة شاشة الإغلاق

يتم عرض هذه الرسالة على جهاز PDM عندما<br>يكون مُقفلاً. (مثلاً، إذا تم العثور على جهاز PDM<br>الخاص بأحمد، الرجاء الاتصال بهاتف 5555–

ج ح خ ْه ع ْغ ْف ْق ْتْ صْ ضْ

ط كـم ن ت ا ل ب ى س ش

25 د ظ ز و ة ی ر ؤ ء ذ

العربية

The Company

 $STY1$   $\bullet$ 

 $. (555 - 555)$ 

#### **تشغيل وتخصيص جهاز PDM**

- قم بتشغيل جهاز PDM بالنقر مع االستمرار على زر التشغيل على الجانب األيمن حتى يظهر شعار ROmnipod. يقوم جهاز PDM بتنفيذ سلسلة من عمليات الفحص. **:هيبنت**ال تقم بإيقاف تشغيل جهاز PDM. يجب أن يكون جهاز PDM قيد التشغيل ليصدر صوت باإلنذار. إذا قمت بالضغط على زر التشغيل لفترة طويلة، فسيعرض جهاز PDM قائمة تحتوي على خيار إيقاف التشغيل. ال تقم بالنقر على ״إيقاف التشغيل״. انقر خارج القائمة للخروج منها والحفاظ على جهاز PDM قيد التشغيل.  **:ةظحال**يمكنك الضغط على زر التشغيل لفترة وجيزة لتبديل جهاز PDM بين وضعي النشاط والسكون. ستقوم كذلك إنذارات نظام RDASH Omnipod بتنشيط جهاز PDM من وضع السكون. 2. عندما تظهر شاشة تحتوي على شعار ®Omnipod DASH، استخدم إصبعك للتمرير من اليسار إلى اليمين عبر الشاشة. ملا**حظة:** إذا رأيت شاشة غير متوقعة بدلاً من شاشة شعار ®Omnipod DASH، فراجع ٌ'استكشاف الأخطاء وإصلاحها عند بدء تشغيل جهاز PDM " في الصفحة 177. انقر على اللغة لتحديد اللغة المفضلة لديك لشاشات جهاز PDM. ثم انقر على السهم )<(.
	- ُم باختيار واحد״ لعرض قائمة بالبلدان. حدد البلد الخاص بك، ثم انقر على إنقر ״ق ״متابعة״.
		- 5. راجع الشروط والأحكام، بما في ذلك اتفاقية ترخيص المستخدم النهائي والضمان واإلعالمات القانونية على النحو التالي:
			- انقر على رابط اتفاقية ترخيص المستخدم النهائي والضمان واإلعالمات القانونية لقراءة اإلعالمات القانونية الخاصة بنظام RDASH Omnipod. ثم انقر على ״موافق״. انقر على المربع إلضافة عالمة اختيار. انقر على ״متابعة״. **ملاحظة:** إذا كان عمرك أقل من 18 عاماً، يجب أن يوافق ولي أمرك أو الوصي عليك بالنيابة عنك.
				- 6. انقر على "بدء الإعداد".
			- 7. انقر فوق الأحرف الموجودة على لوحة المفاتيح إلدخال رسالة شاشة مخصصة )راجع״تحديد وإضافة وحذف العناصر״ في الصفحة 7). ثم انقر على علامة الاختيار .  **:ةظحال**يجب إدخال حرف أو رقم واحد على الأقل

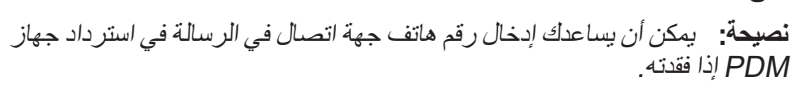

 $\sim$ 

- انقر على ״متابعة״. تظهر شاشة بها العديد من صور بالخلفية.
- اسحب إلى اليمين أو اليسار لرؤية المزيد من الصور. انقر على الصورة المفضلة لديك، ثم انقر ״متابعة״.

 **:ةظحال**عندما يبدأ جهاز PDM الخاص بك في وضع النشاط، سترى رسالة الشاشة المخصصة لك وصورة الخلفية. تأكد دائماً بأن جهاز PDM هو خاصتك قبل استخدامه.

#### **إدخال رقم التعريف الشخصي PIN**

لحماية الجهاز من لمسات الشاشة غير المتعمدة، يجب عليك إنشاء رقم التعريف الشخصي PIN المكون من 4 أرقام.

 اختر 4 أرقام لتكون رقم التعريف الشخصي PIN الخاص بك. ستستخدم رقم التعريف الشخصي PIN في كل مرة تقوم فيها بتشيط جهاز PDM الخاص بك. قد ترغب في تسجيل رقم التعريف الشخصي PIN في مكان آمن.

 **:ةحيصن**لجعل رقم التعريف الشخصي ،ً انقر على رمز العين الموجودة PIN مرئيا يمين حقل إدخال رمز PIN. إلخفاء الرقم، انقر على رمز العين مرة أخرى.

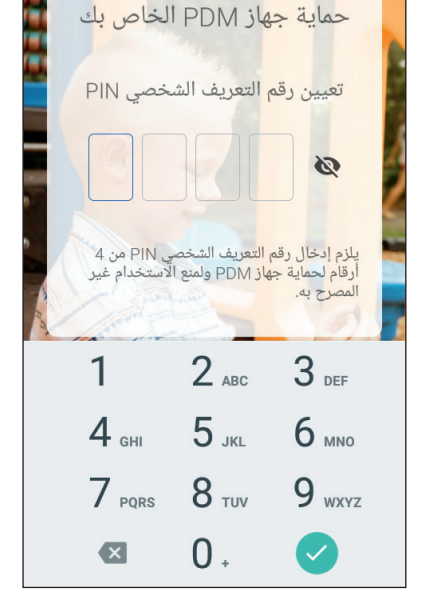

- على لوحة أرقام المفاتيح، انقر على كل رقم من رقم التعريف الشخصي PIN الخاص بك. ثم انقر على عالمة االختيار.
	- 3. أدخل نفس الأرقام الأربعة مرة أخرى لتأكيد رقم التعريف الشخصي PIN الخاص بك. انقُر على علامة الاختيار .

إذا لم يطابق إدخال رقم التعريف الشخصي PIN الثاني مع الرقم األول، يجب عليك تكرار الخطوات أعاله.

#### **ضبط المنطقة الزمنية والوقت**

لضبط المنطقة الزمنية الحالية والوقت:

- 1. انقر على ″قُم باختيار واحد״ لإظهار قائمة المناطق الزمنية.
- 2. انقر على المنطقة الزمنية الخاصة بك. قد تحتاج إلى التمرير لأعلى أو لأسفل للعثور على المنطقة الزمنية التابع لها.
	- 3. انقر على "متابعة".
	- انقر على زر التبديل 12 hr / 24 hr الختيار عرض الوقت المفضل لك. على سبيل المثال، 6 ساعات قبل منتصف الليل هي:
		- 18:00 في عرض الوقت 24 hr
	- 6:00 ً مساء في عرض الوقت 12 hr
	- ضع إصبعك على بكرة تمرير ״ساعة״. حركَ إصبعك لأعلى أو الأسفل لتمر ير البكرة لأعلى أو لأسفل. توقف عن التمرير عندما تظهر الساعة الصحيحة في وسط بكرة التمرير.
	- مرر بكرة تمرير ״دقيقة״ ألعلى أو ألسفل حتى تظهر الدقيقة الصحيحة في وسط بكرة التمرير.
		- إذا كنت تستخدم عرض الوقت 12 hr، فقم بالتمرير إلى أقصى يسار الحقل وحدد ً ً ״ أو ״مساء״. ״صباحا
			- قم بمراجعة الوقت وانقر على ״متابعة״.

**:هيبنت**تحقق من ضبط الوقت بشكل صحيح. يؤثر إعداد الوقت على تشغيل العديد من ميزات نظام RDASH Omnipod ويمكن أن يؤثر على ضخ الأنسو لين.

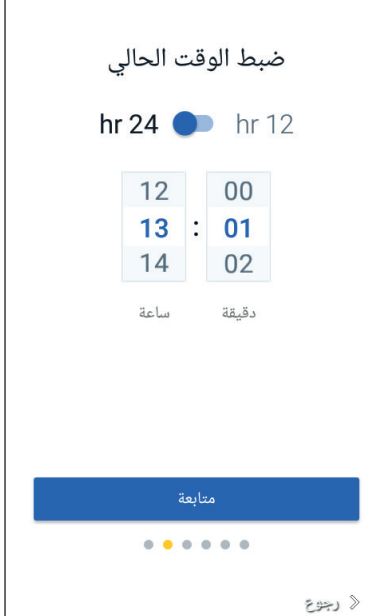

#### **ضبط التاريخ**

في شاشة ״ضبط التاريخ الحالي״:

- انقر على ״اليوم/الشهر/السنة״ لعرض قائمة بتنسيقات التاريخ. انقر على تنسيق التاريخ الذي ترغب فيه.
	- قم بضبط حقول اليوم، والشهر، والسنة من خالل تمرير البكرات الخاصة بها كل منها على حدة.
- قم بمراجعة التاريخ وتنسيق التاريخ، ثم انقر على ״متابعة״.
	- في شاشة ״تأكيد الوقت والتاريخ״، راجع المنطقة الزمنية والوقت والتاريخ. إذا كان صحيحاً، انقر ″متابعة״.

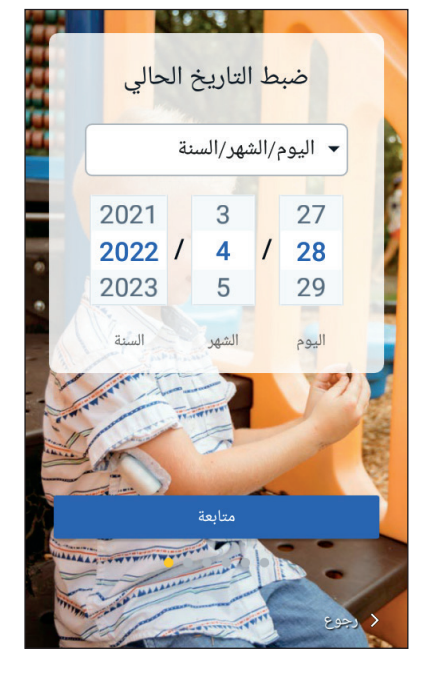

**إعدادات األنسولين األساسي**

إعداد الملف الشخصى .<br>→ الحد الأقصى لمعدل الأنسولين الأساسي اختيار الحد الأقصى لمعدل الأنسولين الأساسى الحد الأعلى لمعدل الأنسولين الأساسي في برنامج أنسولين أساسي أو المعدل الأساسي المؤقت. (يمكنك تغيير الحد فيما بعد إذا تغيرت احتياجاتك) انقر لاختيار معدل <mark>—</mark> الحد الأقصى لمعدل  $U/hr$ الأنسولين الأساسى (U/hr 30 إلى 30) 1) الوحدات في الساعة = U/hr التالي > إلغاء

**الحد األقصى لمعدل األنسولين األساسي** يحدد الحد الأقصىي لمعدل الأنسولين الأساسي أقصىي حد لمعدل الأنسولين الأساسي الذي يمكنك استخدامه.

- انقر على ״إعداد الملف الشخصي״.
- 2. راجع وصف الأنسولين الأساسي، ثم انقر على السهم (>).
	- 3. انقر على حقل ״الحد الأقصى لمعدل الأنسولين الأساسي".

4. قم بالتمرير حتى تصل إلى الحد الأقصى من معدل الأنسولين الأساسي الذي تريده. عندما يكون الرقم الصحيح في وسط بكرة التمرير، انقر على الرقم لتحديده. ً من ذلك، يؤدي النقر خارج  **:ةحيصن**بدال

بكرة التمرير إلى تحديد القيمة الموجودة في وسط بكرة التمرير.

انقر على ״التالي״.

يمكنك ضبط الحد الأقصى من معدل الأنسولين الأساسي فيما بعد، إذا تغيرت احتياجاتك.

#### **إنشاء برنامج لألنسولين األساسي**

الخطوة التالية هي تحديد برنامج الأنسولين الأساسي . للحصول على وصف لمعدلات الأنسولين الأساسية والمقاطع الأساسية وبرامج الأنسولين الأساسي، انظر ״ضخ الأنسولين الأساسي״ في الصفحة 138

- **تسمية ووضع عالمة على برنامج األنسولين األساسي**
- 1. دراجع وصف برامج الأنسولين الأساسي، ثم انقر على ״التالي״.
- 2. الاسم الافتراضي لبرنامج الأنسولين الأساسي هو الأنسولين الأساسي 1. لتغيير الاسم، انقر على حقل ״اسم البرنامج״ وأدخل االسم الجديد )انظر״تحديد وإضافة وحذف العناصر״ في الصفحة 7( ثم انقر على عالمة االختيار.
- 3. لإضافة رمز مرئي إلى برنامج الانسولين الاساسي، انقر على إحدى الشارات. انقر على الشارة مرة ثانية إللغاء تحديدها.
	- انقر على ״التالي״.
		- **حدد المقطع األول**
	- 1. يكون ״وقت البداية״ للمقطع الأول دائماً منتصف الليل ِ انقر على حقل ״وقت النهاية״ ومرر لتحديد وقت النهاية المطلوب.
		- 2. انقر على حقل ״معدل الأنسولين الأساسي״ ومرر لتحديد معدل الأنسولين الأساسي للمقطع.

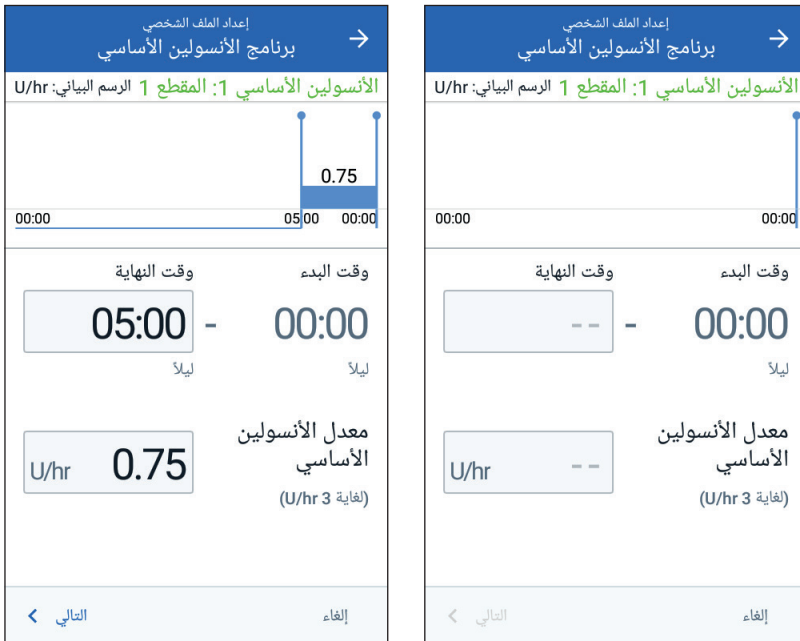

يتم عرض الحد الأقصىي لمعدل الأنسولين الأساسي الذي أدخلته سابقاً تحت نص ״معدل الأنسولين الأساسي״. لا يمكنك إدخال معدل أنسولين أساسي أكبر من هذا الرقم.

**ملاحظة:** بظهر الخطان العموديان باللون الأزرق في الرسم البياني بالقرب من أعلى الشاشة وقت البداية والنهاية لمقطع الأنسولين الأساسي. يظهر معدل الأنسولين الأساسي المحدد للمقطع بين الخطين العموديين. 3. تحقق من قيم أوقات البداية والنهاية ومعدل الأنسولين الأساسي. ثم انقر على ״التالي״. **حدد المقاطع اإلضافية** إذا لم يغطي برنامج الأنسولين الأساسي 24 ساعة، فيجب عليك إضافة مقاطع إضافية: انقر على حقل ״وقت النهاية״ وحدد مدة المقطع التالي. 2. انقر على حقل ״معدل الأنسولين الأساسي״ وحدد معدل الأنسولين الأساسي للمقطع. راجع تفاصيل المقطع والرسم البياني. انقر على ״التالي״ لالنتقال للمقطع التالي. كرر الخطوات السابقة حسب الحاجة حتى ينتهي مقطعك األخير عند توقيت منتصف الليل. بعد تحديد معدل الأنسولين الأساسي للمقطع الأخير ، يكتمل ״برنامج الأنسولين الأساسي״ لديك.  **راجع برنامج األنسولين األساسي** تلخص الشاشة التالية أوقات البداية، والنهاية، والمدة، ومعدل الأنسولين الأساسي لكل مقطع من بر نامج الأنسولين الأساسي. إعداد الملف الشخص انقر على ״متابعة״ لمراجعة برنامج  $\rightarrow$ برنامج الأنسولين الأساسى الأنسو لين الأساسي الخاص بك. الأنسولين الأساسى 1 الرسم البياني: U/hr 2. تحقق من صحة الرسم البياني وقِيم المقاطع الفردية.  $\begin{array}{|c|c|c|c|c|} \hline 1 & 0.75 \end{array}$  $0.9$ 0.75  $n n \cdot n n$  $17:00$  $08:0005:00000:00$ ستجد قائمة بالكمية اإلجمالية لألنسولين األساسي الذي يتم ضخه بواسطة برنامج إجمالى الأنسولين الأساسى: U/day 20.1 الأنسولين الأساسي هذا أسفل الرسم البياني. وقت معدل الأنسولين المقطع ەقت (الإجمالي: 4) 3. لتغيير وقت النهاية أو معدل الأنسولين الأساسي<br>U/hr النهاية آليدء الأساسي لأحد المقاطع: 0.75  $05:00$  $00:00$  $1$  انقر على الصف الذي يحتوي على المقطع الذي ترغب في تغييره.  $\overline{1}$ 08:00 05:00  $2$  > ِ انقر على حقل ״وقت النهاية״ وأدخل وقت النهاية الجديد للمقطع.

17:00

 $0.9$ 

حفظ

 $3$  >

إلغاء

08:00

- انقر على حقل ״معدل األنسولين الأساسي" وأدخِل معدل الأنسولين األساسي المرغوب.
	- انقر على ״التالي״.
- ثم حدد وقت النهاية ومعدل األنسولين األساسي للمقطع التالي، حسب الحاجة
- إلضافة مقطع جديد: انقر على الصف الذي يحتوي على وقت بدء المقطع الجديد. ِ انقر على حقل ״وقت النهاية״، وأدخل وقت بدء المقطع الجديد كوقت انتهاء هذا المقطع. قم بتغيير معدل برنامج األنسولين األساسي، إذا لزم األمر. انقر على ״التالي״. ثم حدد وقت النهاية ومعدل األنسولين األساسي للمقطع التالي، حسب الحاجة لحذف مقطع:
- الحظ وقت انتهاء المقطع الذي ترغب في حذفه. انقر على المقطع الذي يسبق المقطع الذي ترغب في حذفه. ِ انقر على حقل ״وقت النهاية״ وأدخل وقت النهاية للمقطع الذي ترغب في حذفه. يؤدي هذا إلى ״استبدال״ المقطع الذي ترغب في حذفه. انقر على ״التالي״.
	- ثم حدد وقت النهاية ومعدل األنسولين األساسي للمقطع التالي، حسب الحاجة

6. عندما يكون برنامج الأنسولين الأساسي صحيحاً، انقر على ״حفظ״.

 **:ةظحال**إذا كان معدل األنسولين األساسي ألي مقطع هو 0 hr/U، فسيقوم جهاز PDM بعرض رسالة تنبهك إلى هذا. انقر على ״موافق״ إذا كان معدل 0 hr/U صحيح. وخالف ذلك، انقر على ״إلغاء״ لتغير المقطع بمعدل 0 hr/U.

**ملاحظة:** لإنشاء برامج إضافية للأنسولين الأساسي بعد اكتمال الإعداد، راجع الصفحة 75.

## **تكوين الجرعة المؤقتة من األنسولين األساسي**

للحصول على وصف للمعدلات المؤقتة من الأنسولين الأساسي، والتي تسمى أيضاً بالأنسولين الأساسي المؤقت، راجع الصفحة 140.

- 1. إذا كنت تر غب في امتلاك القدرة على استخدام الأنسولين الأساسي المؤقت، فانقر على خيار التبديل إلى الموضع ״تشغيل״. يكون زر التبديل في موضع ״تشغيل״ عندما يكون في الجانب الأيسر وأزرقي اللون. إذا قمت بتشغيل الأنسولين الأساسي المؤقت، فسيتم استخدام النسب المئوية بشكل افتر اضي. لتحديد الأنسولين الأساسي المؤقت بمعدل ثابت (U/hr)، انظر ״المعدل الأساسي المؤقت״ في الصفحة 105.
	- انقر على ״التالي״.

**إعدادات مستوى الجلوكوز في الدم**

تحدد إعدادات جلوكوز الدم قراءة جلوكوز الدم الموجودة في النطاق.

 **الحدود العليا والسفلى لنطاق جلوكوز الدم المستهدف**

يمكنك ضبط الحد الأدنى والحد الأقصىي من نطاق جلوكوز الدم المستهدف باستخدام لوحة الأرقام أو شريط التمرير:

- راجع وصف مستويات جلوكوز الدم، ثم انقر على السهم )<(.
- 2. لتحديد الحد الأدنى، انقر على حقل ״الحد الأدنى" واكتب الرقم باستخدام لوحة الأرقام ً من ذلك، يمكنك لمس الدائرة  **:ةحيصن**بدال )الحمراء( في الحد األدنى بإصبعك وحركها لألعلى أو لألسفل.
- 3. لتحديد الحد الأقصى، انقر على حقل ״الحد الأعلى"أو قم بتمرير الدائرة (الصفراء) في الحد الأقصى.
- 4. راجع الحدين الأدنى والأقصى، ثم انقر على ״التالي״ لحفظهما.

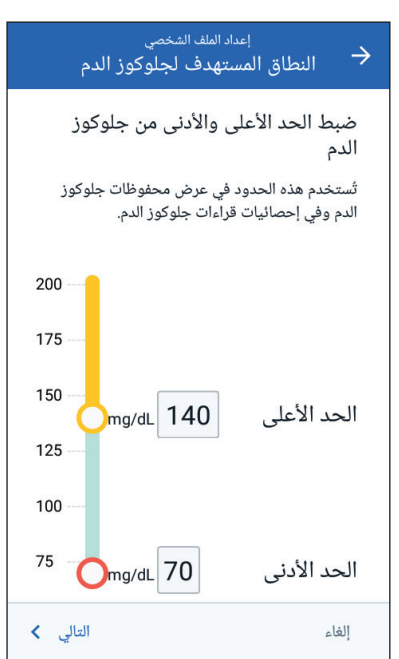

## **إعدادات حاسبة الجرعة**

تقترح حاسبة الجر عة جر عات بناءً على قيمة مستوى الجلوكورز في الدم لديك وأي طعام على وشك تناوله (انظر ״حاسبة الجرعة״ في الصفحة 145).

#### **تشغيل حاسبة الجرعة أو إيقاف تشغيلها**

- راجع وصف جرعات أنسولين الوجبات، ثم انقر على السهم )<(.
	- تبديل إعدادات حاسبة الجرعة بين تشغيلها أو إيقاف تشغيلها:
- حدد وضع تشغيل )باللون األزرق على اليسار( حتى تقترح ״حاسبة الجرعة״ جرعات أنسولين الوجبات.

المقطع 1

وقت البدء

- حدد وضع ״إيقاف״ (باللون الرمادي على اليمين) لإيقاف ״حاسبة الجرعة״. يجب عليك حساب مقدار جرعة أنسولين الوجبات.
	- انقر على ״التالي״.
- إذا قمت بإيقاف تشغيل ״حاسبة الجرعة״، فانتقل إلى״اإلعدادات األخرى للجرعة״ في الصفحة 35.

## **قيم جلوكوز الدم المستهدف وحد التصحيح**

تهدف حاسبة جرعة أنسولين الوجبات إلى جلب مستوى الجلوكوز في الدم إلى قيمة جلوكوز الدم المستهدف إذا كان مستوى الجلوكوز في الدم الحالي لديك أعلى من قيمة حد التصحيح. يمكنك وضع ما يصل إلى ثمانية أهداف مختلفة لجلوكوز الدم ألوقات مختلفة من اليوم.

#### **حدد المقاطع**

يتبع ضبط القيم لكل مقطع نفس النمط الذي استخدمته لإنشاء برنامج الأنسولين الأساسي الخاص بك:

- راجع وصف جلوكوز الدم المستهدف وحد التصحيح، ثم انقر على ״التالي״.
- انقر على حقل ״وقت النهاية״ وأدخل وقت النهاية للمقطع.
- انقر على حقل ״جلوكوز الدم المستهدف״ وحدد جلوكوز الدم المستهدف لهذا المقطع.
- انقر على حقل ״حد التصحيح״ وحدد قيمة حد التصحيح لهذا المقطع.
	- انقر على ״التالي״.

00:00 ليلأ جلوكوز الدم المُستهدف  $\ddotsc$ mg/dL (70 إلى 200 mg/dL) حد التصحيح mg/dL (مستوى جلوكوز الدم<br>المستهدف إلى 200 mg/dL) التالي <mark>></mark> إلغاء

إعداد الملف الشخصى جلوكوز الدم المستهدف وحد التصحيحµ<br>جلوكوز الدم المستهدف وحد التصحيح

وقت النهاية

6. كرر الخطوات المذكورة أعلاه حسب الحاجة حتى تحدد قيماً للمقطع الذي ينتهي عند توقيت منتصف الليل.

**مراجعة قيم ״جلوكوز الدم المستهدف״ و״حد التصحيح״**

- راجع مقاطع الملف الشخصي على مدار الـ 24 ساعة.
	- لتغيير أي من اإلدخاالت:
- انقر على الصف الذي يحتوي على اإلدخال المراد تغييره وأدخل القيمة الصحيحة.
- راجع وصحح أي مقاطع باقية حسب الحاجة.
	- عندما تكون المقاطع والقيم صحيحة، انقر على ״حفظ״.

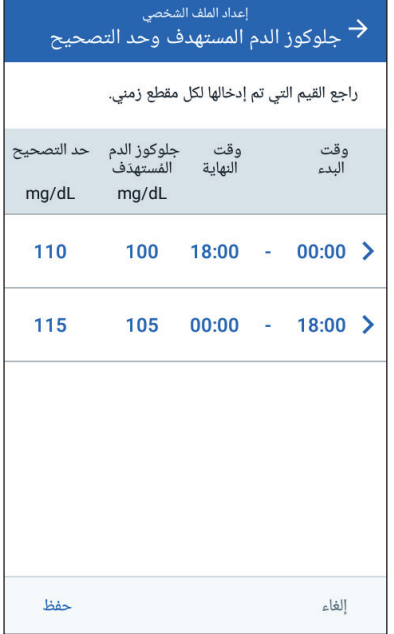

## **أقل جلوكوز دم لحاسبة الجرعات**

إذا كان مستوى الجلوكوز في الدم لديك أقل من جلوكوز دم لحاسبة جرعات أنسولين الوجبات التي تحددها، فسيتم تعليق عمل حاسبة جرعة أنسولين الوجبات )انظر إلى ״حاسبة الجرعة״ على الصفحة 143(. إلدخال أقل جلوكوز دم لحاسبة جرعات أنسولين الوجبات، انقر على حقل ״أقل

- جلوكوز دم لحاسبة الجرعات״ وأدخل الرقم في لوحة األرقام. : بدلاً من ذلك، المس الدائر ة الزرقاء ومررها إلى الرقم المطلوب.
	- انقر على ״التالي״.

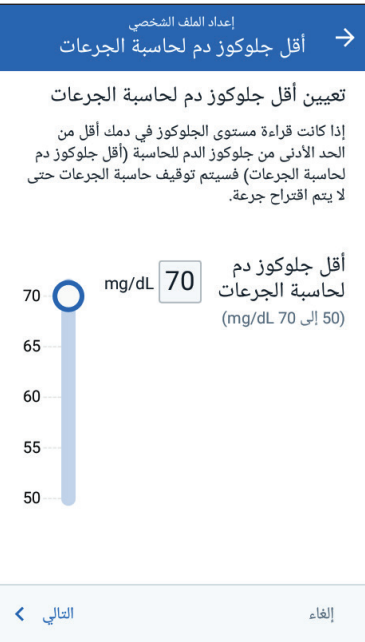

 **األنسولين إلى الكربوهيدرات نسبة**

تحدد نسبة األنسولين إلى الكربوهيدرات أو ״نسبة IC״عدد الكربوهيدرات التي تغطيها 1 U من الانسولين. تستخدم حاسبة الجر عة نسبة الأنسولين إلى الكربو هيدر ات لحساب حصة الوجبة من الجرعة المقترحة. يمكنك إنشاء ما يصل إلى ثمانية مقاطع من نسبة الأنسولين إلى الكربوهيدرات في اليوم.

- راجع وصف نسبة الأنسولين إلى  $\cdot$ 1 الكربوهيدرات، ثم انقر على ״التالي״.
	- أدخل وقت النهاية.  $.2$
- من U أدخل قيمة نسبة IC في حقل 1  $\cdot$ 3 الأنسولين تغطي.
	- انقر على ״التالي״.  $\mathcal{A}$
- أضف مقاطع إضافية حسب الحاجة حتى  $5\overline{5}$ يكون وقت النهاية في منتصف الليل.
- راجع مقاطع نسبة الأنسولين إلى  $.6$ الكربو هيدر ات على مدار الــ 24 ساعة. انقر على أي إدخال لتصحيحه.
- إعداد الملف الشخصى  $\rightarrow$ نسبة الأنسولين إلى الكربوهيدرات المقطع 1 وقت النهاية وقت البدء  $00:00$ لىلأ U 1 من الأنسولين  $\mathsf{q}$ تغطى (1 إلى 150 g كربوهيدرات) التالي > إلغاء
	- عندما تكون المقاطع والقيم صحيحة، انقر على ״حفظ״.  $.7$

### **عامل التصحيح**

 من U يحدد عامل التصحيح لديك مدى تأثير 1 األنسولين على خفض مستوى الجلوكوز في الدم. تستخدم حاسبة الجرعة عامل التصحيح لحساب حصة التصحيح من الجرعة المقترحة. يمكنك إنشاء ما يصل إلى ثمانية مقاطع من عامل التصحيح في اليوم.

- راجع وصف عامل التصحيح، ثم انقر على  $\cdot$ 1 ״التالي״.
	- أدخل وقت النهاية.  $.2\,$
- أدخل قيمة عامل التصحيح في حقل 1 U من  $\cdot$ 3 األنسولين تقلل جلوكوز الدم بنسبة״.
	- انقر على ״التالي״.  $\mathcal{A}$
	- أضف مقاطع إضافية حسب الحاجة حتى  $.5\,$ يكون وقت النهاية في منتصف الليل.

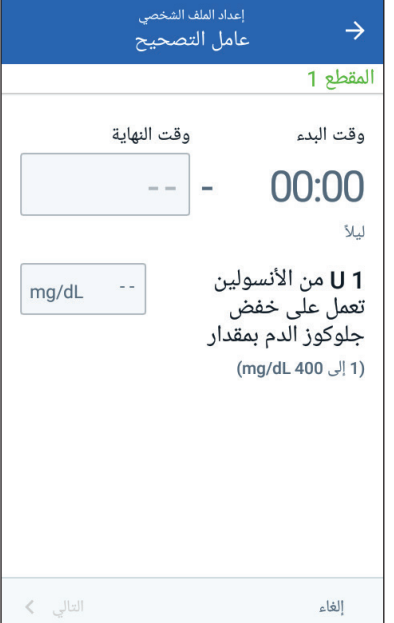

 راجع مقاطع عامل التصحيح لديك. انقر على أي إدخال لتصحيحه. عندما تكون المقاطع والقيم صحيحة، انقر على ״حفظ״.

**التصحيح العكسي**

قد تأتي عليك أوقات تكون فيها على وشك تناول الطعام ويكون مستوى جلوكوز الدم لديك أقل من مستوى جلوكوز الدم المستهدف. إذا كان التصحيح العكسي في وضع التشغيل، فإن حاسبة الجرعة تعمل على تقليل جرعة أنسولين الوجبة المقترحة للمساعدة في التغلب على انخفاض نسبة الجلوكوز في الدم لديك.

- قم بتبديل زر التصحيح العكسي بين تشغيله أو إيقاف تشغيله:
- حدد وضع ״تشغيل״ إذا كنت ترغب في أن تقوم حاسبة الجرعة بتقليل جرعة أنسولين الوجبة المقترحة عندما يكون مستوى الجلوكوز في الدم لديك أقل من جلوكوز الدم المستهدف.
	- حدد وضع ״إيقاف״ إذا لم تكن ترغب في أن تقوم حاسبة الجرعة بضبط جرعة ً أنسولين الوجبة المقترحة بناء على انخفاض قيمة الجلوكوز في الدم.
		- انقر على ״التالي״.

### **فترة تأثير األنسولين**

فترة تأثير الأنسولين هي الفترة الزمنية التي يظل خلالها الأنسولين فعّالاً في جسمك. تستخدم حاسبة الجرعة هذا اإلعداد لتحديد مقدار األنسولين المتبقي في جسمك من الجرعات السابقة )يسمى بـ ״األنسولين في الجسم״ أو IOB).

1. انقر على حقل فتر ة تأثير الأنسولين واستخدم بكر ة التمرير التحديد فتر ة تأثير الأنسولين. انقر على ״التالي״.

## **اإلعدادات األخرى للجرعة**

يتم استخدام إعدادات الجرعة المتبقية سواء كانت حاسبة الجرعة قيد التشغيل أم ال.

#### **أقصى جرعة**

لن يسمح لك جهاز PDM بطلب جرعة أنسولين وجبات أعلى من إعداد الحد األقصى للجرعة. ستظهر لك رسالة إذا كانت حاسبة الجرعة تقوم بحساب جرعة أعلى من هذه الكمية.

- 1. انقر على حقل أقصى جرعة واستخدم لوحة الأرقام لتحديد الحد الأقصى للجرعة. انقر على عالمة االختيار إلغالق لوحة األرقام.
	- انقر على ״التالي״.

#### **إعدادات الجرعة الممتدة**

يشير تمديد الجرعة إلى أنه يمكن ضخ جرعة أنسولين الوجبة لفترة زمنية مطولة. للحصول على رصف لميّزة الجرعة الممتدة، راجع الصفحة 144.

- 1. قم بتبديل زر جر عة الأنسولين الممتدة لتشغيل او إيقاف تشغيل ميّزة الجر عة الممتدة.
	- انقر فوق ״مكتمل״. يقوم جهاز PDM بإعادة تشغيل ذاتي.

#### **اكتمال إعداد جهاز PDM**

نهانينا! الآن جهاز PDM جاهز للاستخدام. عندما تكون جاهزاً لتفعيل أول Pod خاص بك، انتقل إلى״تفعيل الـ Pod ألول مرة״ في الصفحة .38

 **:ةحيصن**لضبط مهلة انتظار شاشة جهاز PDM أو درجة سطوعها، اطلع على ״شاشة العرض״ في الصفحة .94

 **:ةظحال**يتم تشغيل ״رسائل الطمأنة״ ورسائل تذكير البرنامج بشكل افتراضي. تؤدي رسائل التذكير هذه إلى قيام جهاز PDM أو الـ Pod بإصدار صوت تنبيهي في بداية ونهاية جرعات أنسولين الوجبات والجرعات المؤقتة للأنسولين الأساسي، وكذلك مرة واحدة كل ساعة أثناء جر عة أنسولين الوجبات الطويلة الأمد أو الجر عة المؤقتة من الأنسولين الأساسي. لمزيد من المعلومات ، راجع״رسائل الطمأنة״ و״رسائل التذكير للبرنامج״ في الصفحة .102 تم ترك هذه الصفحة فار غةً بشكل مقصود.

# **الفصل 3 تغيير الـ Pod الخاصة بك**

## **بدء عملية تغيير الـ Pod**

يتكون تغيير الـ Pod الخاصة بك من إلغاء تفعيل Pod الحالية الخاصة بك وتفعيل Pod جديدة. يجب تغيير الـ Pod الخاصة بك مرة واحدة على الأقل كل 48 إلى 72 ساعة (من 2 إلى 3 أيام) أو بعد ضخ 200 وحدة من الأنسولين. تشاور مع مقدم الرعاية الصحية الخاص بك والرجوع إلى ملصقات األنسولين لتحديد ما إذا كان يجب عليك تغيير الـ Pod الخاصة بك بتواتر أكبر.

#### .<br>**تحن**ير ات:

ال تستخدم الـ Pod إذا كنت تعاني من الحساسية أو كنت تتحسس من المواد الالصقة المصنوعة من الأكريليك أو إذا كاّنت بشرتك هشة أو تتضرر بسهولة.

بما أن الـ Pod تستخدم فقط الأنسولين سريع المفعول 100-U، فأنت معرض لخطر الإصابة بفر ط سكر الدم إذا انقطع ضخ الأنسولين. يمكن أن يؤدي فر ط سكر الدم الحاد إلى سرعة اإلصابة بالحماض الكيتوني السكري )DKA). يمكن أن يتسبب الحماض الكيتوني السكري في حدوث أعراض مثل آالم البطن أو الغثيان أو القيء أو صعوبة في التنفس أو التعرض للصدمات أو غيبوبة أو يؤدي للوفاة. في حالة انقطاع ضخ األنسولين ألي سبب، فقد تحتاج إلى استبدال الأنسولين المفقود. اسأل مقدم الر عاية الصحية الخاص بك عن تعليمات بشأن التعامل مع ضخ الأنسولين المتقطع، والذي قد يشمل حقن الأنسولين سريع المفعول. تحتوي الـ Pod وملحقاتها، بما في ذلك غطاء اإلبرة، على أجزاء صغيرة قد تكون خطيرة إذا تم بلعها. احر ص على إبعاد هذه الأجز اء الصغير ة عن الأطفال الصغار .

ّالة أم ال: تعتمد خطوات إلغاء تفعيل الـ Pod أو تفعيلها على ما إذا كان لديك Pod فّع

- ً لتفعيل أول Pod خاص بك ، انتقل إلى״تفعيل الـ Pod ألول مرة״ في عندما تكون جاهزا الصفحة .38
	- إذا كان لديك حالياً Pod فعّالاً ، فانتقل إلى "إلغاء تفعيل Pod فعّالة" في الصفحة 38.
- إذا كنت قد قمت بالفعل بإلغاء تفعيل أحدث POD لديك ، فانتقل إلى ״لا توجد Pod فعّالة״ في الصفحة .39

## **تفعيل الـ Pod ألول مرة**

سوف يساعدك الممرض/المرشد الصحي على إعداد أول Pod لك. ّالة. بعد االنتهاء من إعداد جهاز PDM، تعرض الشاشة الرئيسية رسالة ״ال توجد Pod فّع انقر على ״إعداد Pod جديدة״.

انتقل إلى ״الخطوات المبدئية لتغيير الـ Pod״ في الصفحة .40

## **ّالة إلغاء تفعيل Pod فّع**

لإلغاء تفعيل Pod فعّالة وإزالتها:

 انتقل إلى شاشة ״تغيير الـ Pod״: ״الشاشة الرئيسية״ <عالمة تبويب ״معلومات الـ Pod״ <״عرض تفاصيل الـ Pod״ أو

$$
\mathsf{Pod} \leq (\equiv) \overset{\text{``\texttt{liib}}}{=}
$$

 انقر على ״تغيير الـ Pod״، ثم انقر على ״إلغاء تفعيل الـ Pod״. إذا كانت الجرعة المؤقتة لألنسولين االساسي أو الجرعة الممتدة من أنسولين الوجبات قيد التشغيل، يتم إلغاؤها اآلن. إذا رأيت رسالة خطأ في االتصال ، راجع״خطأ في إلغاء تفعيل الـ Pod״ في الصفحة 122

**:تاريذح** ال تقوم باستخدام Pod جديدة حتى تقوم بإلغاء تفعيل الـ Pod القديمة وإزالتها. يمكن للـ Pod التي لم يتم إلغاء تفعيلها بشكل صحيح أن تستمر في ضخ األنسولين كما هو مبرمج، مما يعرضك لخطر اإلصابة بالضخ الوريدي المتزايد مع احتمالية نقص سكر الدم.

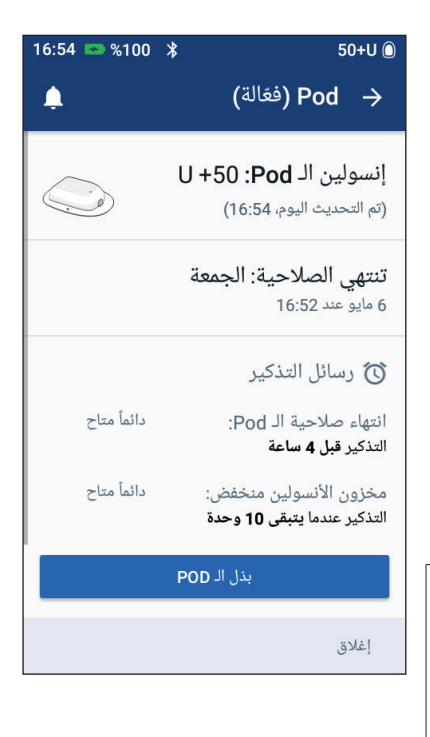

- عندما يطلب منك الشعار األخضر إزالة الـ Pod الخاصة بك، قم بإزالة الـ Pod التي تم إلغاء تفعيلها عن جسمك: ارفع حواف الشريط الالصق برفق من جلدك وأزل الـ Pod بالكامل.  **:ةحيصن**قم بإزالة الـ Pod ببطء لتفادي احتمالية تهيج الجلد. استخدم الصابون والماء إلزالة أي مادة الصقة متبقية على الجلد، أو استخدم مزيل المواد الالصقة حسب الحاجة.
- ٣. افحص موقع التسريب بحثاً عن علامات التهاب (انظر "تجنب إصابة موقع الضخ بالالتهابات″ في الصفحة 49).
	- ٤ . تخلص من الـ Pod المستخدمة وفقاً للوائح المحلية للتخلص من النفايات.
		- لتفعيل Pod جديدة، انقر على ״إعداد Pod جديدة״
		- 5. انتقل إلى ״الخطو ات المبدئية لتغيير الــ Pod״ في الصفحة 40.

# **ّالة ال توجد Pod فّع**

إذا لم يكن لديك Pod فعّالة وكنت مستعداً لتفعيل Pod جديدة:

- انتقل إلى شاشة ״تغيير الـ Pod״: ״الشاشة الرئيسية״ < عالمة تبويب ״معلومات الـ Pod״ < ״إعداد Pod جديدة״ أو رمز ״القائمة״ ) ( < Pod > ״إعداد Pod جديدة״
	- انتقل إلى ״الخطوات المبدئية لتغيير الـ Pod״ في الصفحة .40

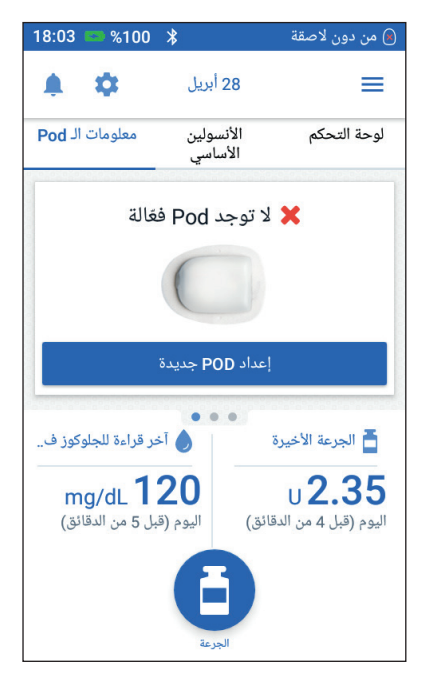

 **الخطوات المبدئية لتغيير الـ Pod**

**:تاريذح** ً تعليمات الشركة ً أو غير فعال. اتبع دائمًا ،ً قد يكون قديمًا ال تستخدم األنسولين الغائم أبدًا ُعّّرض عدم استخدام -100U من األنسولين سريع المصنعة الستخدام األنسولين. قد ُي المفعول أو استخدام األنسولين الذي انتهت صالحيته أو غير الفعال صحتك للخطر. ال تضع الـ Pod أو تستخدمها إذا كانت العبوة المعقمة مفتوحة أو تالفة أو إذا سقطت الـ Pod بعد إزالتها من العبوة، حيث قد يزيد ذلك من خطر اإلصابة بااللتهاب. الـ Pods معقمة ما لم يتم فتح العبوة أو تعرضها للضرر. ال تضع أو تستخدم Pod تعرضت للضرر بأي شكل من األشكال. قد ال توصل الـ Pod المتضررة األنسولين بدقة أو تعمل بشكل صحيح. ال تستخدم Pod إذا كانت تجاوزت تاريخ انتهاء الصالحية المدون على العبوة. لتقليل احتمالية تعرض مكان الـ Pod لاللتهاب، ال تضع الـ Pod دون استخدام تقنية .ً وهذا يعني: التعقيم أوًال غسل اليدين. تنظيف قارورة األنسولين بماسحة كحولية. تنظيف موقع الضخ بالماء والصابون أو بماسحة كحولية. ً عن أي جراثيم محتملة. الحفاظ على المواد المعقمة بعيدا

- اجمع المستلزمات الضرورية:
- قارورة أنسولين سريع المفعول بتركيز 100-U لاستخدام الأنسولين في نظام Omnipod DASH<sup>®</sup>
- Pod® DASH غير مفتوحة )ابحث عن شعار <sup>R</sup> DASH Omnipod الموجود على غطاء الصينية(
	- ماسحات كحولية تحضيرية
	- جهاز PDM DASH Omnipod الخاص بك
	- اغسل يديك قبل البدء في االستخدام وحافظ على نظافتهم أثناء عملية تغيير الـ Pod.
- 3. افحص الأنسولين للتحقق من عدم وجود علامات فساد حسب تعليمات الاستخدام المقدمة من الشركة المصنعة.
- 4. افحص عبوة الـ Pod بحثاً عن علامات ضرر . في حالة عدم تعرضها للضرر ، افتحها وافحص الـ Pod للتأكد من عدم وجود عالمات ضرر.
	- 5. إذا كانت درجة حرارة الأنسولين أو الـ Pod أقل من 10 درجات مئوية (50 درجة فهرنهايت)، فاتركه في جو دافئ بدرجة حرارة الغرفة قبل المتابعة.

## **امأل المحقنة باألنسولين**

الخطوة التالية هي ملء الحقنة المرفقة مع الـ Pod( ״حقنة التعبئة״) بالأنسو لين:

- استخدام ماسحة كحولية لتنظيف الجزء العلوي من قار ورة الأنسولين.
	- لف إبرة التعبئة بشكل آمن على حقنة التعبئة.
- 3. اسحب للخارج لإزالة الغطاء الواقي من الإبرة. احتفظ بالغطاء؛ ستحتاج إليه بعد ذلك.

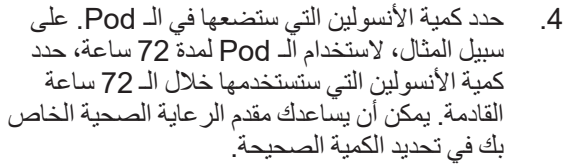

خط التعبئة الأدنى

فصل الأجزاء

**:ةظحال**تحتاج الـ Pod ما ال يقل عن 85 U من األنسولين سريع المفعول بتركيز -100U لبدء عملة التشغيل. يمكن للـ Pod ضخ ما يصل إلى 200 U من األنسولين سريع المفعول بتركيز-100U.

- 5. اسحب الهواء إلى محقنة التعبئة حتى تصل إلى كمية الأنسولين التي تريدها.
- 6. ادخِل الإبرة في قارورة الانسولين واحقن الهواء. يُسهّل حقن الهواء عملية سحب الأنسولين من القار ور ة.
	- 7. لف قارورة الأنسولين سريع المفعول بتركيز U-100 وحقنة التعبئة رأساً على عقب. اسحب المكبس لأسفل لسحب كمية الأنسولين المطلوبة من القارورة إلى حقنة التعبئة.
	- املأ المحقنة على الأقل إلى MIN (الحد الأدنى) من خط التعبئة.
		- لملء الـ Pod بما يكفي من األنسولين لضخ 200 U، اسحب المكبس ألسفل حتى يتوقف. سيكون هذا أقل من علامة 200.
- 8 . مع بقاء الإبر ة داخل القار ور ة، انقر جانب المحقنة بإصبعك لطر د أي فقاعات هواء حتى تتجمع في الجزء العلوي من المحقنة. ثم ادفع المكبس إلخراج أي فقاعات هواء من المحقنة إلى قارورة الأنسولين. اسحب المكبس لأسفل مرة أخرى، حسب الحاجة، لإعادة تعبئة حقنة التعبئة بكمية الأنسو لين المطلوبة.

**:تاريذح** تأكد من عدم وجود فقاعات هواء أو جيوب هوائية في محقنة التعبئة قبل ملء الـ Pod باألنسولين. قد يؤدي الهواء المنقول من محقنة التعبئة إلى الـ Pod إلى توقف ضخ الأنسولين.

9. أخر ج الإبر ة من القنينة.

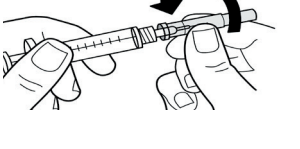

### **ملء الـ Pod وربطها وتطبيقها**

**هنيرات:** قبل ملء اللاصقة، تحرك بعيداً عن أي لاصقة أخرى تم تفعيلها في نطاق جهاز PDM.

 **:هيبنت**تأكد من إدخال حقنة التعبئة في منفذ الملء وليس أي مكان آخر في الـ Pod. ال تدخل حقنة التعبئة أكثر من مرة في منفذ الملء. استخدم فقط محقنة وإبرة التعبئة المرفقة مع الـ Pod الخاصة بك. تم تصميم محقنة التعبئة لالستخدام مرة واحدة فقط ويجب استخدامها مع نظام <sup>R</sup>DASH Omnipod فقط.

#### **امأل الـ Pod باألنسولين**

لملء الـ Pod بالأنسولين (شاشة الخطوة 1):

حدد موقع السهم على الجانب السفلي من الـ Pod. يشير السهم إلى منفذ ملء األنسولين.

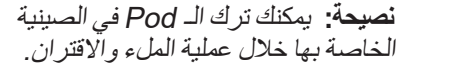

- أدخل محقنة التعبئة بشكل مستقيم ألسفل— وليس بزاوية—في منفذ الملء.
	- 3. انقر على مكبس محقنة التعبئة لنقل األنسولين إلى الـ Pod.
- استمع إلى صوتين تنبيهيين يصدران من الـ Pod أثناء عملية التعبئة. تأكد من تفريغ محقنة التعبئة بشكل كامل، حتى بعد سماع الصوتين التنبيهيين.

**:ةظحال**يجب أن تحتوي الـ Pod على 85 U من الأنسولين كحد أدنى حتى تعمل. يصدر من الـ Pod صوتين تنبيهيين بعد أن يتم ملؤها بـ 85 U من األنسولين. إذا كنت قد مألت الـ Pod بأكثر من 85 U من األنسولين ولم تسمع الصوتين التنبيهيين، فيُرجى الاتصـال بخدمة العناية بالزبائن. **:ةظحال**بعد ملء الـ Pod، انتقل إلى الخطوة التالية على الفور. إذا مرت ساعتان قبل اقتران

الـ Pod المعبأة بجهاز PDM، تصبح الـ Pod

غير قابلة لالستخدام.

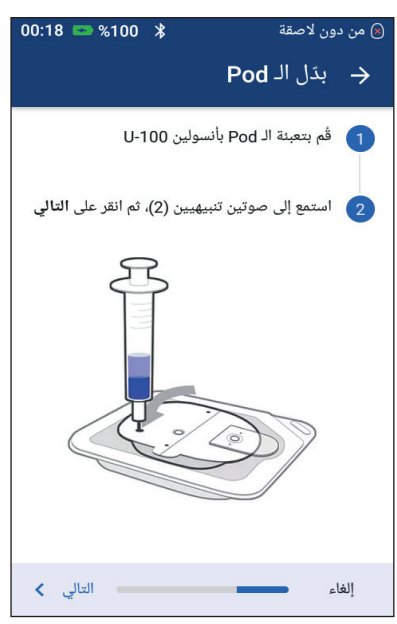

**:تاريذح** ً الـ Pod إذا شعرت بوجود مقاومة عند الضغط على المكبس. يمكن أن ال تستخدم أبدًا تؤدي هذه الحالة إلى توقف ضخ األنسولين. ً بحقن الهواء في منفذ الملء. قد يؤدي القيام بذلك إلى ضخ األنسولين بشكل ال تقم أبدًا غير مقصود أو متقطع.

- 5. أزل الإبرة من منفذ ملء الأنسولين. المنفذ ذاتي الإغلاق؛ لن يتسرب الأنسولين بعد إزالة اإلبرة.
	- ضع الغطاء الواقي مرة أخرى على إبرة المحقنة وأزل اإلبرة من محقنة التعبئة.

## **اقتران جهاز PDM والـ Pod**

القتران جهاز PDM والـ Pod( شاشة الخطوة (:

- ضع جهاز PDM بجانب الـ Pod حتى يتالمسا. يجب أن تكون الـ Pod في الصينية البالستيكية خالل هذه العملية.
	- انقر على ״التالي״.
- حالة وجود أكثر من Pod DASH مملوءة في النطاق، يتولى جهاز PDM مهمة إخبارك بذلك. تحرك بعيداً عن أي DASH Pod أخرى وانقر على ״حاول مرة أخرى״

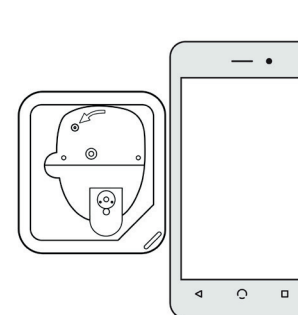

- إذا كان هناك Pod واحدة فقط في النطاق، يقوم نظام <sup>R</sup> DASH Omnipod بسلسلة من فحوصات السالمة واإلعدادات األولية للـ Pod.
	- ُ استمع إلى الصوت المنبعث من جهاز PDM والذي يشير إلى أنه يتم اقتران الـ Pod بجهاز PDM وأنها جاهزة للتطبيق.

**:ةظحال**بعد الربط، من المفترض أن يتمكن جهاز PDM من االتصال بالـ Pod عند تواجدها على مسافة تصل إلى 1.5 متر )5 قدم(. وربما يتمكن جهاز PDM من االتصال بالـ Pod عند تواجدها على مسافة تبلغ 15 متر (50 قدم)، ويتوقف ذلك على موقع الجهاز .

لا**حظة:** بعد الاقتران، تصدر الـ Pod صوتاً تنبيهياً كل 5 دقائق إلى أن تقوم بتثبيتها. إذا لم تقم بتثبيتها في غضون 60 دقيقة بعد االقتران، تصبح الـ Pod غير قابلة لالستخدام. إذا رأيت رسالة تفيد وجود خطأ في االتصال عند محاولة اقتران الـ Pod، فانظر ״أخطاء الاتصال״ في الصفحة 120.

## **تجهيز موضع الـ Pod**

حدد موضع ضخ الـ Pod ( شاشة الخطوة (:

**إرشادات تحديد موضع الـ Pod**

ناقش األماكن المناسبة لوضع الـ Pod مع مقدم الرعاية الصحية الخاص بك باستخدام اإلرشادات التالية:

- تحتوي الأماكن المثالية على طبقة من الأنسجة الدهنية.
- توفر الأماكن المثالية سهولة الوصول والعرض.
- يجب أن يكون المكان على بعد 2.5 سم (1 إنش) على الأقل من المكان السابق لتجنب تهيج الجلد.
	- يجب أن يكون المكان على بعد 5 سم )2 إنش( من السرة.
- تجنب األماكن التي قد تحتك فيها األحزمة أو أشرطة الخصر أو المالبس الضيقة أو التي قد تسبب االحتكاك بالـ Pod.
	- تجنب الأماكن التي سوف تتأثر فيها الـ Pod بطيات الجلد.
	- تجنب وضع الـ Pod على شامة أو وشم أو ندبة، حيث يمكن أن يؤدي ذلك إلى تقليل امتصاص األنسولين.
		- تجنب مناطق الجلد المصابة بالتهابات.

#### **خريطة موضع الـ Pod( اختياري(**

خريطة موضع الـ Pod هي ميزة اختيارية يمكن أن تساعدك على تتبع مواضع الـ Pod الحالية واألخيرة. يظهر هذا الخيار فقط في حالة تشغيل إعدادات مواضع الـ Pod( انظر ״إعداد مواضع الـ Pod״ على الصفحة 98(.

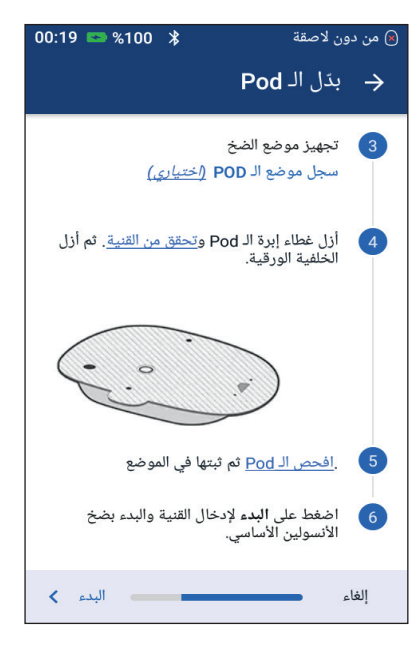

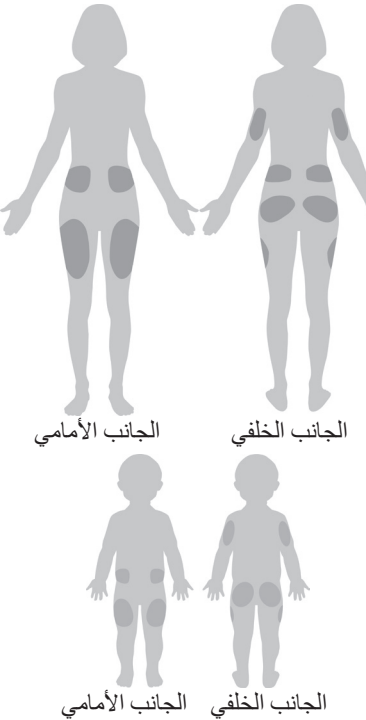

- انقر على ״تسجيل موضع الـ Pod״ إلظهار شاشة ״تسجيل موضع الـ Pod״.
- انقر على عالمة التبويب ״الجانب األمامي״ أو ״الجانب الخلفي״ لتحديد مكان وضع Pod في جسمك. لمساعدتك في تجنب وضع الـ Pod على الأماكن التي وُضعت فيها مؤخراً،<br>، ُشير الشاشة إلى آخر تاريخين تم تحديدهما لكل مكان. ت
	- انقر على أي دائرة لتحديد الموقع الي يتم فيه وضع الـ Pod الجديدة في جسمك. سوف تظهر نقطة ز رقاء اللون داخل الدائر ة المحددة. انقر مر ة أخر ي لإلغاء تحديد الموقع.

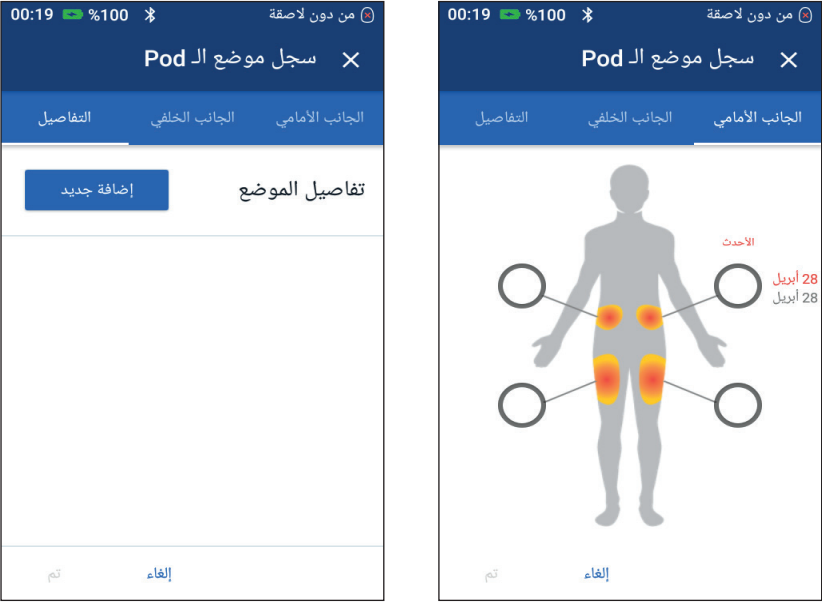

- انقر على عالمة التبويب ״التفاصيل״ إلضافة تفاصيل حول وضع هذه Pod. على سبيل المثال، يمكنك إضافة تفاصيل تفيد بأن الـ Pod ״مواجهة لألعلى״ أو ״مواجهة لألسفل״ لوصف اتجاه الـ Pod.
- إلضافة تفاصيل جديدة، انقر على ״إضافة جديد״ واكتب التفاصيل الجديدة. انقر على ״إضافة״ عند االنتهاء. تم إضافة التفاصيل الجديدة إلى القائمة.
	- حدد تفاصيل الـ Pod الجديدة من خالل النقر على الدائرة الموجودة بجانب هذه التفاصيل. يمكنك إضافة تفصيل واحد لكل Pod. انقر مرة أخرى إللغاء تحديد التفصيل.

**:ةظحال**لحذف تفاصيل أحد المواضع، انقر على بجانب التفاصيل.

 انقر على ״تم״ عند االنتهاء للعودة إلى شاشة ״تغيير الـ Pod״.

## **تجهيز موقع الضخ** لتقليل خطر اإلصابة بحدوث التهابات في موقع الضخ: اغسل يديك بالماء والصابون. اغسل موقع الضخ المحدد بالماء والصابون. **:ةظحال**قد يتسبب الصابون المضاد للجراثيم في تهيج الجلد، وبشكل خاص في موقع الضخ. اسأل مقدم الرعاية الصحية الخاص بك عن كيفية التعامل عند حدوث تهيج للجلد. جفف موقع الضخ بمنشفة نظيفة. استخدم ماسحة كحولية لتطهير موقع الضخ. ابدأ من وسط موقع الضخ ودلكه برفق

 $\widehat{R}$ من دون لاصقة

 $\overline{4}$ 

6

 $\left( 6\right)$ 

إلغاء

→ بدَل الـ Pod

.<br>[ 3 تجهيز موضع الضخ

الخلفية الورقية. جارٍ التحقق من إبرة القنية. يجب ألا تمتد القنية إلى أبعد يجب أم نمنذ أسبيه إلى أبعد<br>من الغلاف اللاصق عند رفع<br>غطاء إبرة الـ Pod. انقر على<br>**إلغاء** إذا كان ممتداً.

سجل موضع الـ POD (*اختيارى)* 

لفحص الـ <mark>Pod</mark> ثم ثبتها في الموضع.

اضغط على **البدء** لإدخال القنية والبدء بضخ<br>الأنسولين الأساسي.

أزل غطاء إبرة الـ Pod وتحقق من القنية. ثم أزل

20:11  $\bullet$  %100  $\ast$ 

البدء /

5. اترك موقع الضخ حتى يجف تماماً. ولا تنفخ على الموقع لتجفيفه.

### **أزل غطاء اإلبرة الموجود بالـ Pod** أزل غطاء اإلبرة الموجود على الـ Pod ( شاشة الخطوة (4 ): لف الـ Pod بحيث يكون غطاء اإلبرة ألعلى وباتجاهك.

للخارج بحركات دائرية.

- ضع إبهام يدك على الجزء السفلي )الحافة المسطحة) من الغطاء واسحب الغطاء لألعلى حتى ينفصل. تخلص من الغطاء. عند إزالة الغطاء، قد تظهر قطرة من األنسولين في نهاية القنية أو في المنبع.
	- في حالة حدوث أي مما يلي، انقر على ״إلغاء״، ثم تخلص من Pod وابدأ مرة أخرى في استخدام Pod جديدة:
- وقوع الـ Pod بالخطأ، حيث قد يؤثر هذا على تعقيمها.
- أن تكون الـ Pod أو الجزء الالصق بها مبلل أو متسخ أو متضرر.
- أن تكون القنية ممتدة إلى ما بعد الغالف الالصق عند إزالة غطاء اإلبرة.

**:تاريذح** تحقق من أن القنية ال تمتد إلى ما بعد الغالف الالصق بمجرد إزالة غطاء اإلبرة من الـ Pod.

4. باستخدام غطاء السحب، قم بإزالة الغلاف الورقي الأبيض الذي يغطي الجزء اللاصق. احرص على عدم إزالة الجزء الالصق نفسه. ال تجعل الجزء الالصق يعود ويلف على نفسه.

## **وضع الـ Pod**

افحص الـ Pod وثبتها )شاشة الخطوة (:

- 1. افحصٍ الـ Pod. إنقر على "إلغاء" وتخلص من Pod إذا كان الجزء اللاصق مطوياً أو ممزقاً أو متضرراً وابدأ باستخدام Pod جديدة.
	- قم بتوجيه الـ Pod بحيث تكون:
	- أفقية أو مائلة على بطنك أو فخذك أو أسفل ظهرك أو على األرداف.

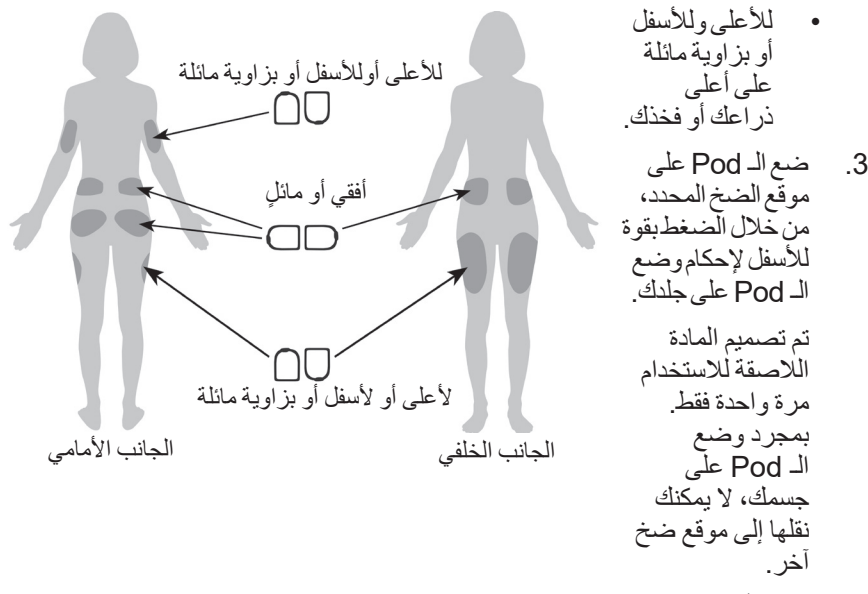

**:ةظحال**يحافظ الجزء الالصق في الـ Pod على ثباتها في مكانها لمدة تصل إلى ثالثة أيام. ومع ذلك، إذا لزم الأمر ، هناك العديد من المنتجات المتوفرة لتعزيز اللصق. اسأل مقدم الرعاية الصحية الخاص بك عن هذه المنتجات. تجنب استخدام أي مرطبات للجسم أو كريمات أو بخاخات أو زيوت بالقرب من موقع الضخ؛ حيث قد تتسبب هذه المنتجات في إرخاء الجزء الالصق.

**بدء ضخ األنسولين**

بدء ضخ الأنسولين (شاشة الخطوة (6)):

**:تاريذح** إذا قمت بوضع الـ Pod في مكان ال يحتوي على الكثير من الأنسجة الدهنية، فاقرص الجلد حول الـ Pod طوال الخطوة التالية. قد تحدث انسدادات في تلك المناطق النحيفة إذا لم تتبع تلك اآللية.

 إذا قمت بوضع الـ Pod على منطقة نحيفة، فاقرص الجلد المحيط بالـ Pod.

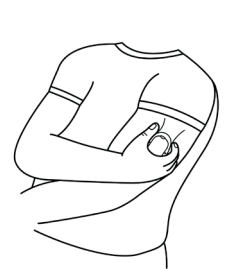

انقر على ״البدء״.

- تأكد من تثبيت الـ Pod بجسمك بصورة آمنة، ثم انقر على ״تأكيد״.
- إذا كنت تقوم بقرص الجلد المحيط بالـ Pod، فتوقف عن ذلك عندما يسأل جهاز PDM عما إذا كان تم إدخال القنية بشكل صحيح.

بمجرد إدخال القنية، تبدأ الـ Pod تلقائياً بملء القنية بالأنسولين. بعد ذلك تبدأ الـ Pod بضخ معدل الأنسولين الأساسي طبقاً لبرنامج الأنسولين الأساسي الفعّال.

يمكن إدخال إبرة القنية مرة واحدة فقط مع كل Pod.

 **:هيبنت**تأكد من التحقق من وظيفة اإلنذار الصوتي عند تغيير كل Pod( انظر״التحقق من اإلنذارات״ على الصفحة 97(.

## **تحقق من موقع الضخ**

بعد إدخال القنية، تحقق من الـ Pod وموقع الضخ:

- انظر من خالل نافذة العرض على حافة الـ Pod للتحقق من إدخال القنية في الجلد. القنية ملونة أزرق فاتح.
	- تحقق من وجود لون زهري في المنطقة الموضحة في الشكل. حيث يُعَدّ هذا بمثابة تأكيد إضـافي على إدخال<br>... القنية.
- تحقق من عدم وجود بلل أو رائحة لألنسولين في موقع الضخ. قد يشير وجود أي من هذه العالمات إلى أنه تمت إزاحة القنية من مكانها.

**:تاريذح** تحقق من موقع الضخ بعد اإلدخال للتأكد من إدخال القنية بشكل صحيح. إذا كانت القنية غير مدخلة بصورة صحيحة، فقد ينتج عن ذلك حدوث فرط سكر الدم إذا الحظت وجود دم في القنية، فافحص مستوى الجلوكوز في الدم باستمرار لضمان عدم تأثر ضخ الأنسولين. إذا لاحظت ارتفاع مستويات الجلوكوز في الدم بصورة غير متوقعة، فقم بتغيير الالصقة الخاصة بك.

تحقق هنا من وجود اللون الزهري

تحقق هنا من وجود قنية لها لون أزرق فاتح

- إذا كانت القنية غير مدخلة بصورة صحيحة، فانقر على ״ال״. ثم انقر على ״إلغاء تفعيل الـ Pod ِ ״. أعد بدء العملية باستخدام Pod جديدة.
- إذا كانت القنية مدخلة بصورة صحيحة، فانقر على ״نعم״. ُخطرك الفتة خضراء بأن إعداد الـ Pod قد اكتمل. تعرض الشاشة تفاصيل حول ُت الـ Pod وقائمة برسائل التذكير.
	- 6. راجع قائمة رسائل التذكير الفعّالة، ثم انقر على ״إغلاق״.

**حنيرات:** لا تقم أبدأ بحقن الأنسولين (أو أي مادة أخرى) في منفذ الملء أثناء وجود الـ Pod على جسمك. قد يؤدي القيام بذلك إلى ضخ األنسولين بشكل غير مقصود أو متقطع.

# تجنب إصابة موقع الضخ بالالتهابات

تحقق من موقع الضخ على الأقل مرة واحدة في اليوم:

- انتبه لوجود العالمات التي قد تدل على اإلصابة بااللتهابات، بما في ذلك األلم أو التورم أو االحمرار أو التصريف أو الحرارة في موقع الضخ. إذا كنت تشك في اإلصابة بااللتهابات، فقم على الفور بإزالة الـ Pod واستخدام Pod جديدة في موقع ضخ مختلف. ثم تواصل مع مقدم الرعاية الصحية الخاص بك.
	- إذا الحظت وجود أي مشاكل أثناء استخدام الـ Pod، فقم باستبدالها بـ Pod جديدة.

**:تاريذح** يتعين عليك في أغلب األحيان التحقق من أن الـ Pod والقنية اللينة مثبتة بإحكام وفي مكانها. قد تتسبب القنية غير المثبتة جيداً أو المنزوعة من مكانها إلى توقف ضخ الأنسولين. تحقق من عدم وجود بلل أو رائحة لألنسولين، ما قد يشير إلى إزاحة القنية من مكانها. إذا ظهر على موقع الضخ عالمات حدوث التهابات: فقم على الفور بإزالة الـ Pod واستخدام Pod جديدة في موقع ضخ مختلف. · تواصل مع مقدم الر عاية الصحية الخاص بك. و عالج الالتهابات وفقاً لتعليمات مقدم الرعاية الصحية الخاص بك.

#### **المزيد من المعلومات حول استخدام الـ Pod**

ً حتى تتمكن من تغيير الـ Pod الخاصة بك في وقت مناسب. إذا ً ثابتا  **:ةحيصن**اتبع سلوكا كنت على علم بوجود حدث قادم يمكن أن يتداخل مع تغيير الـ Pod الخاصة بك، يمكنك تغيير الـ Pod في وقت مبكر لتجنب توقف ضخ الأنسولين.

للحصول على معلومات إضافية حول استخدام الـ Pods الخاصة بك بأقصى فاعلية ممكنة، ر اجع الأقسام التالية:

- للعناية بالـ Pod، راجع ״العناية بالـ Pod واألنسولين״ في الصفحة .125
- للتعرف على تنبيهات الـ Pod ، راجع״اإلنذارات واإلشعارات وأخطاء االتصال״ في الصفحة 109.
- ً إيقافه باستخدام جهاز PDM إذا كان هناك صوت إنذار ينبعث من الـ Pod، فحاول أوال الخاص بك. إذا لم ينجح ذلك ، يمكنك إيقاف تشغيل منبه الـ Pod يدوياً (انظر "إسكات اإلنذار״ في الصفحة 123(.
- لفهم أصوات التنبيهات اإلعالمية واإلشعارات الخاصة بالـ Pod ، بما في ذلك أصوات التنبيه االختيارية ، راجع״قائمة اإلشعارات״ في الصفحة 117و״قائمة اإلشارات المعلوماتية״ في الصفحة .119
	- لفهم كيفية التعامل مع المواقف التي ال يمكن فيها لجهاز PDM االتصال بالـ Pod الخاصة بك، انظر ״اخطاء الاتصال״ على الصفحة 120.
- إذا كانت عالمة التبويب ״معلومات الـ Pod״ توضح ״ليس هناك تواصل مع الـ Pod״
	- للعثور على آخر مرة تواصل فيها جهاز PDM بنجاح مع الـ Pod ، انتقل إلى: رمز ״القائمة״ ) ( < Pod.
		- إذا لم تتمكن من استعادة االتصال مع الـ Pod وتريد التغيير إلى Pod جديدة، فانتقل إلى: رمز ״القائمة״ ) ( < Pod > ״تغيير الـ Pod״.
- للحصول على وصف حول كيفية اتصال جهاز PDM بالـ Pod، انظر״التفاعالت بين جهاز PDM والـ Pod״ على الصفحة .133

# **الفصل 4 إدخال قراءات مستوى الجلوكوز في الدم**

 **حول اختبار مستوى الجلوكوز في الدم**

 **:تاريذح** اتبع إرشادات مقدم الرعاية الصحية الخاص بك لمراقبة مستوى الجلوكوز في الدم بشكل صحيح.

قد ترغب في اختبار مستوى الجلوكوز المنخفض في الدم عندما:

- ّ تشعر بأعراض مثل الضعف أو التعرق أو العصبية أو الصداع أو التهيج أو االرتباك.
	- قمت بتأخير وجبة بعد أخذ جرعة األنسولين.
	- ينصحك مقدم الرعاية الصحية الخاص بك أن تفعل ذلك.

## **إدخال قراءات مستوى الجلوكوز في الدم الخاصة بك**

**:ةظحال**ِ أدخل قراءات مستوى الجلوكوز في الدم فقط؛ لا تُدخِل قراءات محلول التحكم. يتم حساب متوسط أية قراءات تقوم بإدخالها لمستوى الجلوكوز في الدم الخاص بك في السجالت. إلدخال القراءات الخاصة بك لمستوى الجلوكوز في الدم:

- تحقق من مستوى الجلوكوز في دمك باتباع تعليمات استخدام مقياس الجلوكوز في الدم.
- انتقل إلى شاشة ״إدخال مستوى جلوكوز الدم״ على PDM الخاص بك: رمز "القائمة" ( = ) > "إدخال مستوى جلوكوز الدم״
- 3. أدخِل أو عدّل قيمة مستوى الجلوكوز في الدم يدوياً كما يلي: انقر على المربع داخل الدائرة.
- استخدم لوحة األرقام إلدخال القراءة الخاصة بك لمستوى الجلوكوز في الدم.
	- انقر على عالمة االختيار إلغالق لوحة الأرقام.

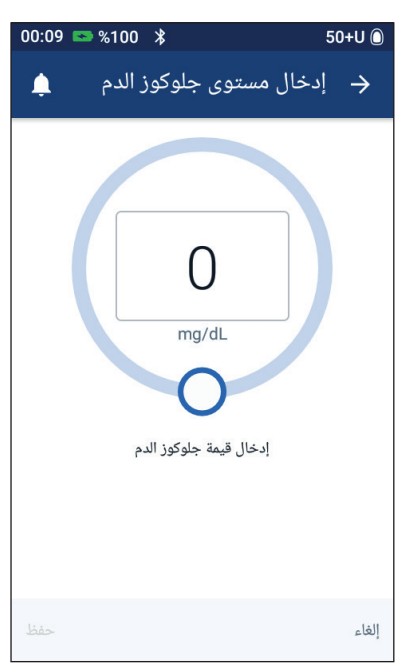

لا**حظة:** بدلاً من ذلك، يمكنك إدخال قراءة مستوى الجلوكوز في الدم باستخدام شريط التمرير الدائري (انظر ״استخدام شريط التمرير ״ في صفحة 6. عند استخدام شريط التمرير، تظهر أزرار ״+״ و״-״ لفترة وجيزة. انقر على هذه األزرار لتقوم بتعديالت بسيطة على رقم مستوى الجلوكوز في الدم.

**:ةظحال**عندما تقوم بإدخال قراءة لمستوى الجلوكوز في الدم أعلى من 600 dL/mg، فإن PDM يحفظها كقراءة ״مرتفع״. عندما تقوم بإدخال قراءة لمستوى الجلوكوز في الدم أقل من 20 dL/mg، فإن PDM يحفظها كقراءة ״منخفض״.

لمعرفة معنى ألوان الشاشة ورسائلها ، راجع״كيف يتم عرض قراءات مستوى الجلوكوز في الدم״ في صفحة .54

- اختياري: إلضافة عالمة إعالمية واحدة أو أكثر إلى قراءة جلوكوز الدم الموضحة في الدائرة، راجع ״وضع عالمة على قراءة مستوى الجلوكوز في الدم الخاصة بك״ في صفحة 53
- 5. بعد إدخال قراءة مستوى الجلوكوز في الدم أو إدخال أي علامات، قم بأحد الأمور التالية:
- انقر على ״اإلضافة إلى الحاسبة״ لحفظ أي عالمات وإدخال قراءة مستوى الجلوكوز في الدم في حاسبة جرعة أنسولين الوجبات. ثم انتقل إلى״تحديد الجرعة باستخدام حاسبة الجر عة״ في صفحة 57. إذا كانت حاسبة الجر عة مغلقة أو متوقفة أو إذا كان األنسولين متوقف بشكل مؤقت، ال تظهر ״اإلضافة إلى الحاسبة״.
- انقر على ״حفظ״ لحفظ قراءة مستوى الجلوكوز في الدم وأي عالمات في سجالت التاريخ. إذا قمت بالوصول إلى هذه الشاشة عن طريق حاسبة الجرعة، فإن ״حفظ״ ال تظهر.
- انقر على ״إلغاء״، ثم ״نعم״، للخروج من الشاشة دون حفظ قراءة مستوى الجلوكوز في الدم أو العالمات.

يقوم PDM بتسجيل الوقت الحالي كوقت قراءة مستوى الجلوكوز في الدم.

## **وضع عالمة على قراءة مستوى الجلوكوز في الدم الخاصة بك**

يمكنك إضافة عالمات معلوماتية إلى قراءة مستوى الجلوكوز في الدم الخاصة بك للرجوع إليها في المستقبل. على سبيل المثال، تستطيع وضع عالمة على قراءة مستوى الجلوكوز في الدم على أنها قبل الوجبة. إلضافة عالمة إلى القراءة الحالية لمستوى الجلوكوز في الدم: انقر على ״إضافة عالمات״. 2. انقر على إحدى العلامات لتحديدها. يمكنك إضافة ما يصل إلى أربع عالمات. 3. لإزالة علامة، انقر على العلامة مرة أخرى إللغاء تحديدها.

يمكنك إضافة العالمة أو إزالتها لقراءات مستوى الجلوكوز في الدم المنخفضة والمرتفعة بالضبط كما قد تفعل مع أي قراءة أخرى.

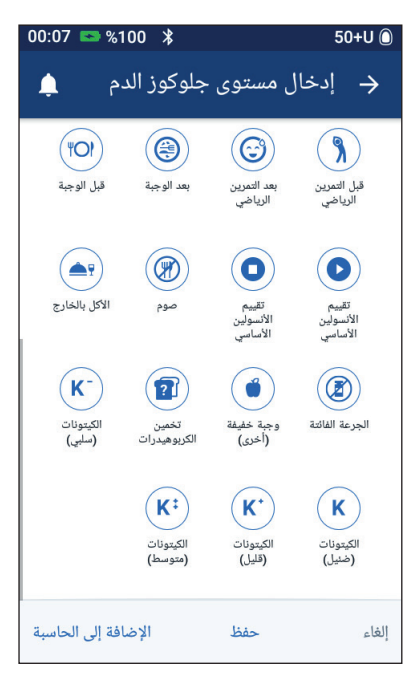

 **كيف يتم عرض قراءات مستوى الجلوكوز في الدم**

يعرض PDM قراءة مستوى الجلوكوز في الدم داخل دائرة ملونة. الدائرة تكون:

- صفراء إذا كان مستوى الجلوكوز في دمك أعلى من نطاق جلوكوز الدم المستهدف الخاص بك.
- خضراء إذا كان مستوى الجلوكوز في دمك ضمن نطاق جلوكوز الدم المستهدف الخاص بك.
- حمراء إذا كان مستوى الجلوكوز في دمك أقل من نطاق جلوكوز الدم المستهدف الخاص بك.

لتغيير نطاق هدف جلوكوز الدم ، راجع ״إعدادات مستوى الجلوكوز في الدم - نطاق جلوكوزالدم المستهدف״ في الصفحة .104

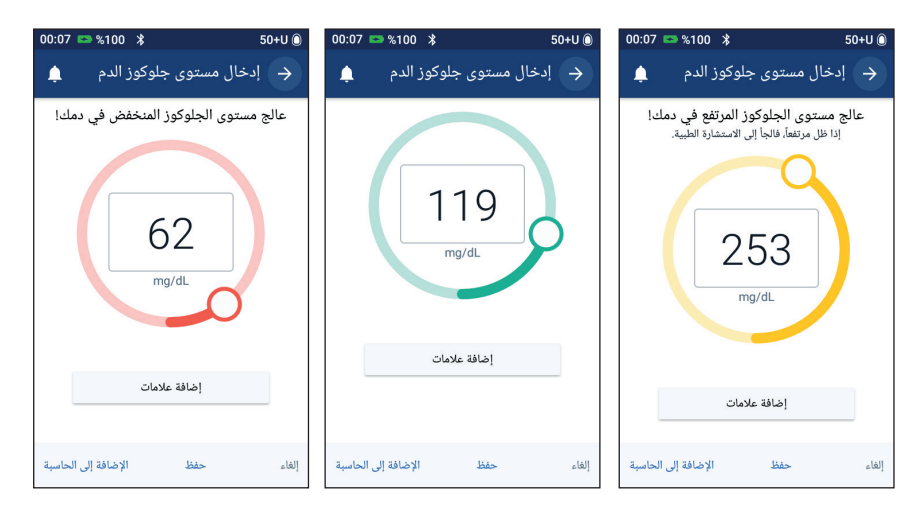

يقوم PDM بإضافة رسالة تحذير للقراءات المرتفعة والمنخفضة لمستوى الجلوكوز في الدم.

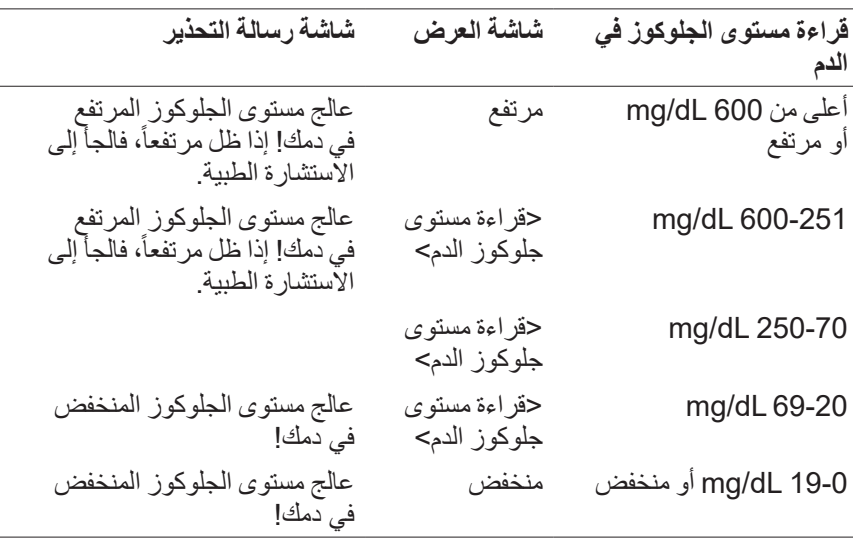

إذا كان مستوى الجلوكوز في الدم مرتفعاً أو أعلى من 600 mg/dL، يسجل جهاز PDM القراءة كـ ״مرتفع״ في سجل البيانات. يشير هذا إلى فرط السكر في الدم بشكل حاد )مستوى مرتفع للجلوكوز في الدم). إذا كانت قراءة مستوى الجلوكوز في الدم منخفّضة أو أقل من 20 mg/dL، ، يسجل جهاز PDM القراءة كـ ״منخفض״ في سجل البيانات. يشير هذا إلى نقص السكر في الدم بشكل حاد (مستوى منخفض للجلوكوز في الدم). يتم حفظ القراءات مرتفع ومنخفض في سجل بيانات مستوى الجلوكوز في الدم الخاص بك، لكن ال يتم حفظها في القيم المتوسطة.

 **:تاريذح**

قد تشير قراءات مستوى الجلوكوز في الدم األقل من 70 dL/mg إلى نقص السكر في الدم (مستوى منخفض للجلوكوز في الدم). قد تشير قراءات مستوى الجلوكوز في الدم الأعلى من 250 dL/mg إلى فرط السكر في الدم )مستوى مرتفع للجلوكوز في الدم(. اتبع اقتراحات مقدم الرعاية الصحية الخاص بك بشأن العالج.

إذا جاءتك رسالة ״عالج مستوى الجلوكوز المنخفض في دمك!״ وشعرت بأعراض مثل الضعف أو التعّّرق أو العصبية أو الصداع أو التشويش، فاتبع توصيات مقدم الرعاية الصحية الخاص بك لمعالجة نقص السكر في الدم.

إذا جاءتك رسالة نصما ″عالج مستوى الجلوكوز المرتفع في دمك! إذا ظل مرتفعاً، فالجأ لالستشارة الطبية״ وشعرت بأعراض مثل التعب أو العطش أو التبول المتكرر أو الرؤية الضبابية، فاتبع توصيات مقدم الرعاية الصحية الخاص بك لمعالجة فرط السكر في الدم.

يمكن أن تشير القراءات ״منخفض״ أو ״مرتفع״ إلى احتمالية وجود أوضاع جادة تتطلب اهتماماً طبيأ فورياً. إذا تم تركها بدون علاج، يمكنِ أن تؤدي هذه الحالات إلى الحماض الكيتوني السكري )DKA )أو الدخول في صدمة أو غيبوبة أو الوفاة.
تم ترك هذه الصفحة فار غةً بشكل مقصود.

**الفصل 5 ضخ جرعة من األنسولين**

يتم استخدام جرعة األنسولين لخفض المستوى المرتفع للجلوكوز في الدم ولتغطية الكربوهيدرات في الوجبة. يتم ضخ جر عة الأنسولين بالإضافة إلى الأنسولين من برّ نامج الأنسولين الأساسي أو المعدل الأساسي المؤقت. لمزيد من المعلومات حول الجر عات، راجع صفحة 144.

 **:تاريذح** عند استخدام وظيفة الجرعة الممتدة، تحقق من مستويات الجلوكوز في الدم بشكل متكرر لتجنّب نقص سكر الدم أو فرط سكر الدم.

ن**ثبيه:** قم بقياس مستوى الجلوكوز في دمك دائماً قبل ضخ الجر عة. إذا تم ضبط حاسبة الجر عة على ״إيقافٍ التشغيل״ أو تم توقيفها مؤقتاً، فانتقل إلى ״جر عة أنسولين الوجبات التي يتم حسابها يدوياً″ في الصفحة 63.

**تحديد الجرعة باستخدام حاسبة الجرعة**

تقوم حاسبة الجرعة بحساب كمية مقترحة من الجرعات لتصحيح مستوى الجلوكوز العالي في الدم (جر عة تصحيح) و/أو تغطية نسبة الكربو هيدرات في الوجبة (جر عة وجبة). للحصول على تفاصيل بخصوص كيفية عمل حاسبة الجرعة، راجع صفّحة 145 ـ

إذا قمت بإدخال قيمة لمستوى الجلوكوز في الدم لكن ليس لنسبة الكربوهيدرات، تقوم حاسبة الجرعة بحساب جرعة تصحيح فقط. إذا قمت بإدخال قيمة لمستوى الكربوهيدرات لكن ليس لنسبة الجلوكوز في الدم، تقوم حاسبة الجرعة بحساب جرعة الوجبة فقط. إذا قمت بإدخال قيمة لكلٍ من مستوى الجلوكوز في الدم ونسبة الكربو هيدرات، تستخدم حاسبة الجر عة كلا العاملين لحساب جرعة مقترحة.

لتغيير إعداداتك الشخصية التي تستخدمها حاسبة الجرعة، أو لتشغيل حاسبة الجرعة أو إيقاف تشغيلها، راجع ״إعدادات حاسبة الجرعة״ في الصفحة .106

#### **إدخال المعلومات الخاصة بوجبتك**

إلدخال نسبة الكربوهيدرات في وجبتك:

- في الشاشة الرئيسية، انقر على زر ״الجرعة״ ) (.  **:ةحيصن**إذا كنت ال ترغب في استخدام حاسبة الجرعة وتعلم بالفعل مقدار الجرعة التي ِ تريد ضخها، فانقر على حقل ״إجمالي الجرعة״ لعرض لوحة األرقام. أدخل مقدار الجرعة وانقر على عالمة االختيار. ثم انتقل إلى ״ضخ جرعة فورية أو ممتدة״ في الصفحة .<sup>60</sup>
	- إلدخال نسبة الكربوهيدرات، انقر على ِ حقل ״إدخال الكربوهيدرات״. أدخل عدد جرامات الكربوهيدرات وانقر على عالمة االختيار. **:ةظحال**قم باستشارة مقدم الرعاية الصحية

الخاص بك حول كيفية حساب جرامات الكربوهيدرات.

- راجع جرعة الوجبة المقترحة، المعروضة بجوار جرامات الكربوهيدرات.
- بشكل اختياري، انقر على ״العمليات الحسابية״ لترى تفاصيل حسابات الجرعة.

**:ةظحال**إذا كنت قد أدخلت قراءة نسبة الجلوكوز في الدم الخاصة بك، فمن الممكن أن يكون قد تم ضبط جرعة الوجبة من أجل:

- الأنسولين في الجسم (IOB) من جرعة تصحيح سابقة.
- التصحيح العكسي، إذا كانت هذه الميزة قيد التشغيل وكان مستوى الجلوكوز في دمك أقل من جلوكوز الدم المستهدف بالنسبة لك.

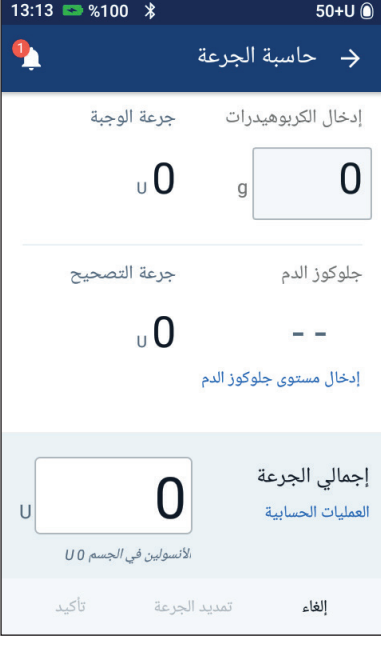

لمزيد من المعلومات ، راجع "قواعد حاسبة الجرعة" في الصفحة 152. **:ةظحال**إذا لم تكن قد أدخلت قراءة نسبة الجلوكوز في الدم الخاصة بك، فال تقوم حاسبة الجرعة بضبط جرعة الوجبة لألنسولين في الجسم. **إدخال القراءة الخاصة بك لمستوى الجلوكوز في الدم:**

لا**حظة:** بينما تستطيع حاسبة الجرعة اقتراح جرعة استناداً فقط إلى الكربو هيدرات الموجودة في الوجبة، يجب عليك دائماً أن تقوم بإدخال قر اءة حديثة لنسبة الجلوكوز في الدم لمزيد من األمان والدقة. يسمح هذا لحاسبة الجرعة بضبط الجرعة المقترحة على حسب المستوى الحالي للجلوكوز في دمك.

إلدخال قراءة لمستوى الجلوكوز في الدم:

انقر على ״إدخال مستوى جلوكوز الدم״.

إذا كان جهاز PDM يحتوي على قراءة لمستوى الجلوكوز في الدم خالل العشر دقائق الماضية، تظهر هذه القيمة تلقائياً في حقل ״جلوكوز الدم״. إذا كنت تريد استخدام حاسبة الجرعة لتلك القيمة، فتخطى الخطوة التالية.

2. انقر على المربع الموجود في الدائرة وأدخل قراءة مستوى الجلوكوز في الدم. بدلاً من ذلك، قم بتمرير المؤشر على الدائرة إلدخال قراءة مستوى الجلوكوز في الدم.

بينما ستقوم حاسبة الجرعة باستخدام أي قيمة لمستوى الجلوكوز في الدم تقوم بإدخالها يدوياً، يجب عليك فقط أن تقوم بإدخال قيمة لمستوى الجلوكوز في الدم تم أخذها خلال العشر دقائق الماضية.

لمعرفة معنى ألوان الشاشة والرسائل الظاهرة على شاشة ״إدخال مستوى جلوكوز الدم״، راجع״كيف يتم عرض قراءات مستوى الجلوكوز في الدم״ في الصفحة .54

- اختياري: لوضع عالمة على قراءة جلوكوز الدم ، انقر ״إضافة عالمات״ وانقر فوق عالمة. انقر مرة أخرى إللغاء تحديد العالمة. يمكنك إضافة ما يصل إلى أربع عالمات.
	- انقر على ״اإلضافة إلى الحاسبة״. تظهر شاشة حاسبة الجرعة مرة أخرى.
- راجع جرعة التصحيح المقترحة، المعروضة بجوار قيمة نسبة الجلوكوز في الدم. تم تعديلٌ جر عة التصحيح لأي أنسولين في الجسم (IOB) (انظر ״قواعد حاسبة الجرعة״ في الصفحة 152(.

## **ضخ جرعة فورية أو ممتدة**

يظهر في حقل ״إجمالي الجرعة״ مقدار الجرعة المقترحة. يظهر مقدار أي تعديل على األنسولين في الجسم أسفل حقل ״إجمالي الجرعة״. لمراجعة الجرعة وضخها:

 راجع الجرعة المقترحة. لتعديلها، انقر على ِ حقل ״إجمالي الجرعة״ وأدخل جرعة منقحة.

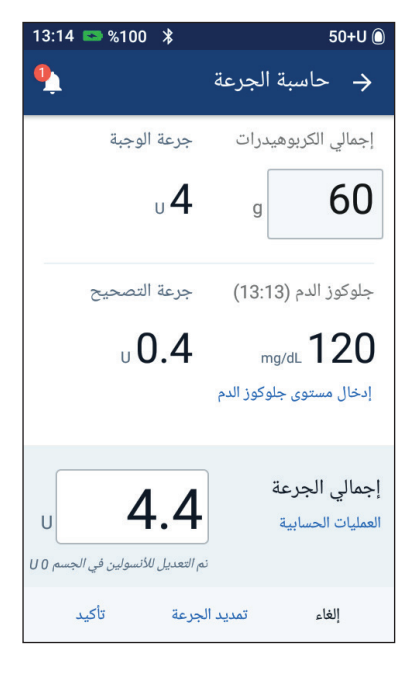

 لمراجعة الحسابات التي أجرتها حاسبة الجرعة، انقر على ״العمليات الحسابية״. قد تحتاج إلى التمرير لألعلى أو لألسفل لترى جميع الحسابات. انقر على ״إغالق״ عند االنتهاء )راجع ״معادالت حاسبة الجرعة״ في الصفحة 151 للحصول على التفاصيل(.

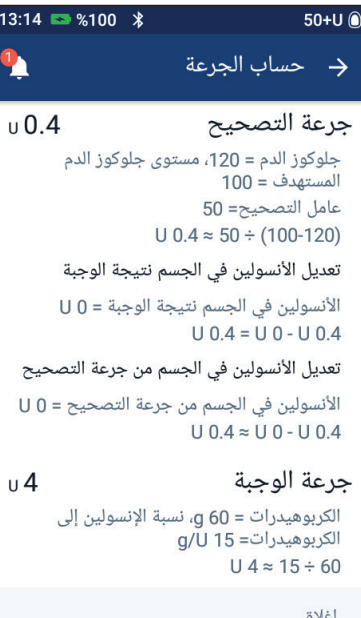

- لضخ الجرعة كاملة على الفور، انقر على ״تأكيد״ وتخطى إلى الخطوة .5
	- لتمديد بعض من جرعة الوجبة أو الجرعة  $50+U$   $\odot$ بالكامل: انقر على ״تمديد الجرعة״. **:ةظحال**يتوفر خيار ״تمديد الجرعة״ الآن عند وجود جرعة وجبة مع تمكين 40 إعداد الجرعة الممتدة.  $\frac{1}{2}$  $U$  1.6 انقر على حقل ״اآلن״ واكتب نسبة الجرعة المقرر ضخها على الفور. وكبديل عن ذلك، انقر على حقل المدة ״الممتدة״ وأد ِِخل النسبة ليتم تمديدها. (hrs  $8 \sqrt{0.5}$ ) يظهر عدد الوحدات المقرر ضخها اآلن وعلى مدار الفترة الممتدة أسفل النسبة المئوية )٪(. إجمالى الجرعة **:ةظحال**يمكنك فقط تمديد حصة جرعة الوجبة الوجبة من الجرعة. يتم ضخ حصة جرعة التصحيح التصحيح من الجرعة على الفور إن وجدت. إلغاء ِ انقر على حقل ״المدة״ وأدخل مدة الحصة الممتدة من الجرعة.

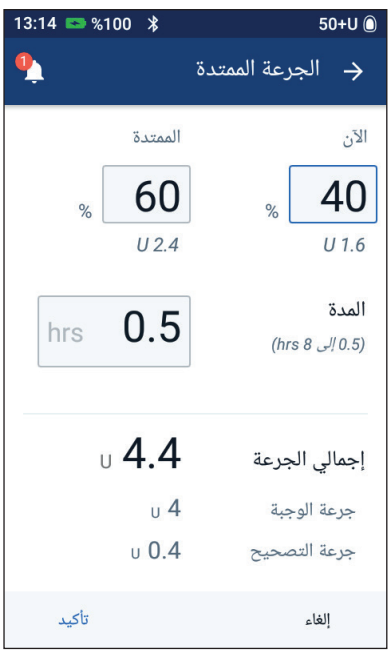

انقر على ״تأكيد״.

## **5 ضخ جرعة من األنسولين**

 راجع تفاصيل الجرعة الموجودة على شاشة ״تأكيد الجرعة״. ا**لجرعة الفورية**: تُظهر شاشة الجِرعة الفورية قيم الكربوهيدرات وجلوكوز الدم

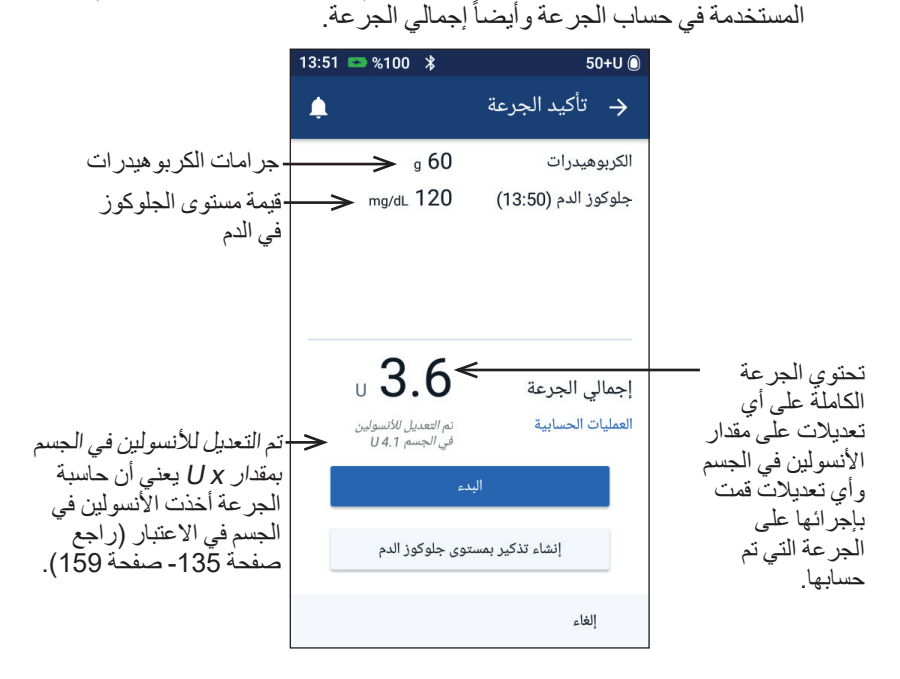

ُظهر **الجرعة الممتدة**: باإلضافة إلى المعلومات الموجودة على شاشة الجرعة الفورية ، ُت شاشة الجر عة الممتدة أيضـاً مقدار الجر عة التي سيتم تسليمـها على الفور وكم سيتم تمديدها.

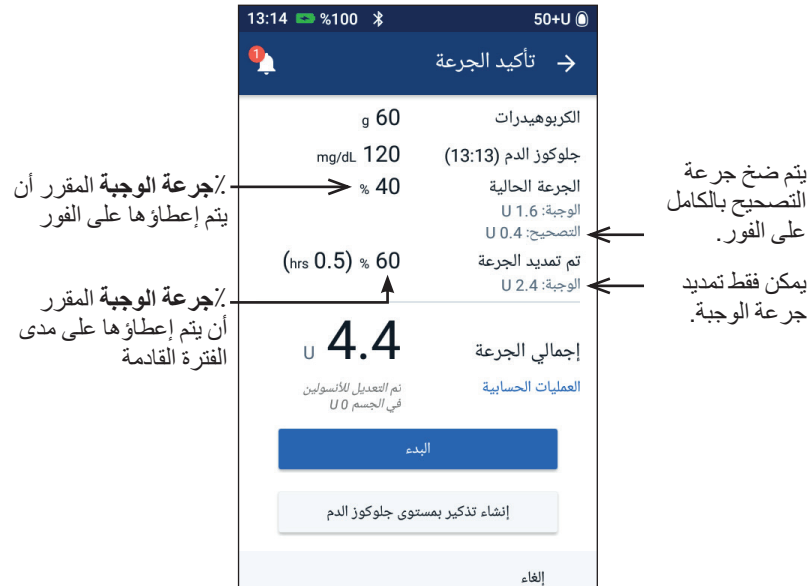

 اختياري: قم بتعيين تذكير لتتحقق من مستوى الجلوكوز في دمك: انقر على ״إنشاء تذكير بمستوى جلوكوز الدم״. ِ انقر على حقل ״افحص جلوكوز الدم خالل״ وأدخل موعد التذكير. انقر على ״حفظ״. **:ةظحال**يظهر زر ״إنشاء تذكير بمستوى جلوكوز الدم״ فقط إذا كان إعداد تذكير ״التحقق من مستوى جلوكوز الدم بعد الجرعة״ قيد التشغيل. لتشغيل هذا اإلعداد أو إيقاف تشغيله، راجع״رسائل التذكير الخاصة بـ ״التحقق من مستوى الجلوكوز في الدم بعد الجرعة״״ في الصفحة .100 انقر على ״البدء״ لبدء الجرعة.

تتعقب الشاشة الرئيسية تسليم جر عة فورية او ممتدة (انظر ״تتبّع تقدّم الجر عة״ في الصفحة 65).

## **جرعة أنسولين الوجبات التي يتم حسابها يدويًاً**

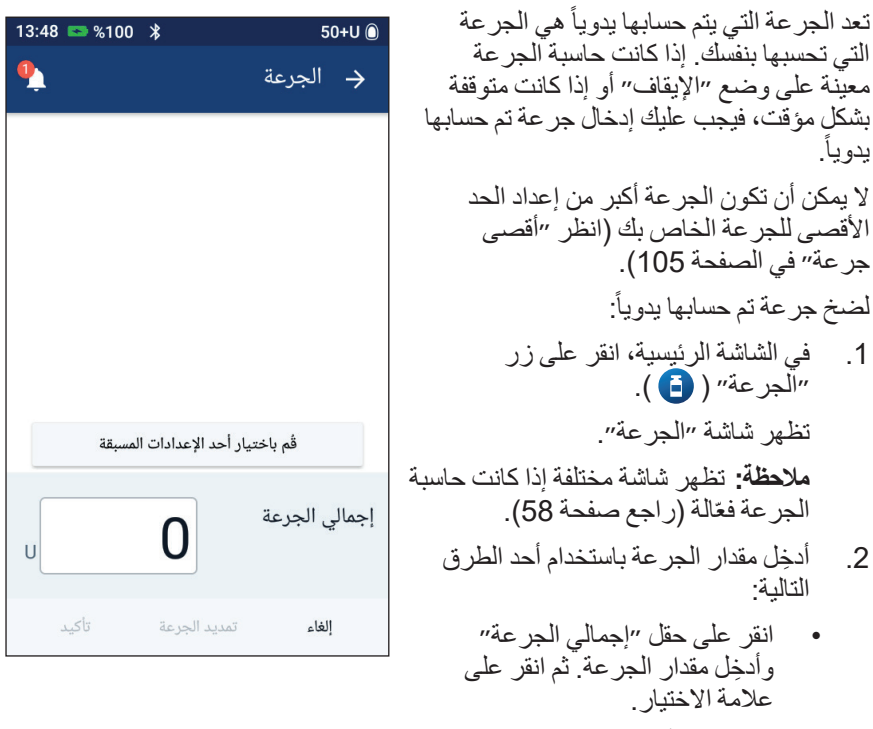

• انقر على ״قُم باختيار أحد الإعدادات المسبقة״ وحدد الإعداد المسبق المر غوب من القائمة. يتوفر هذه الخيار فقط في حالة توقف حاسبة الجرعة. إلنشاء أو تحرير إعداد مسبق للجر عة، راجع״الإعدادات المسبقة لجر عات الأنسولين״ في الصفحة 81.

# **5 ضخ جرعة من األنسولين**

3. لضخ الجرعة كاملة على الفور، انقر على "تأكيد". ثم تخطى إلى الخطوة 5.

 $50+U$ 

 $13:48$  2 %100  $*$ 

لتمديد الجرعة:

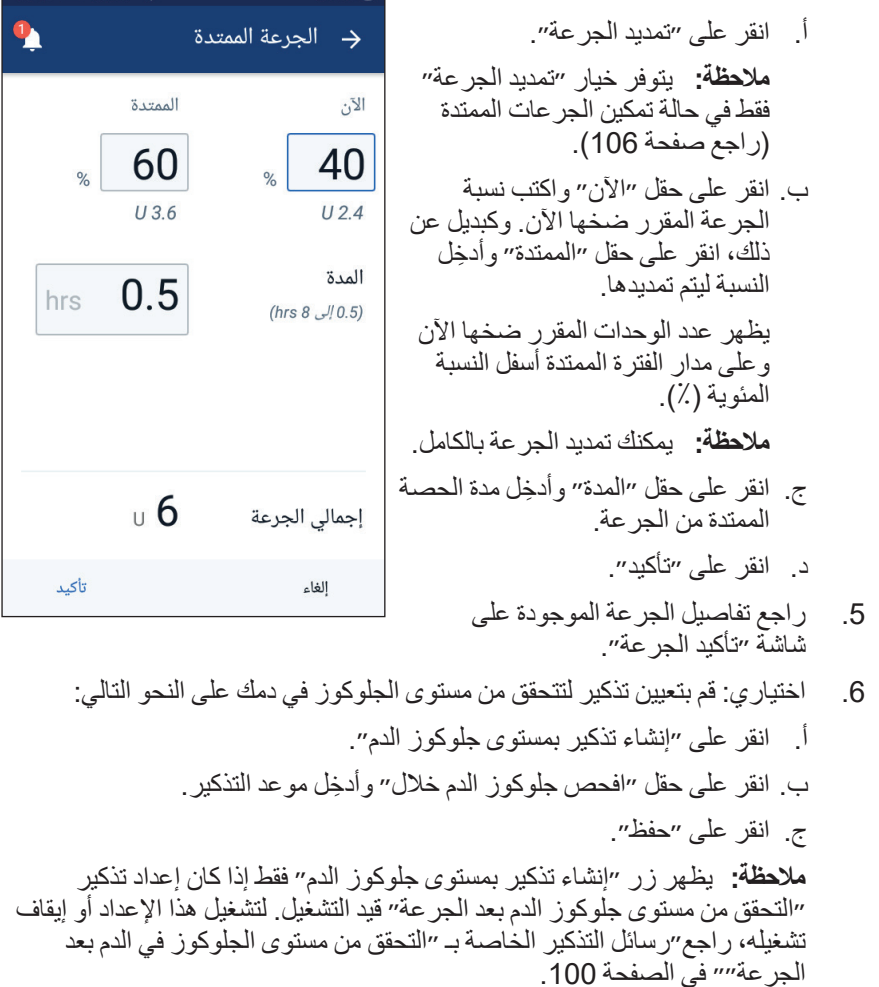

يتم حفظ مقدار الجرعة والتفاصيل المتعلقة باإلعدادات المسبقة للجرعة -في حالة استخدام إعداد مسبق- في سجلات البيانات. تتعقب الشاشة الرئيسية تسليم جرعة فورية أو ممتدة (انظر ״تتبّع تقّدم الجرعة״ في الصفحة 65(.

 راجع تفاصيل الجرعة، ثم انقر على ״البدء״ لبدء الجرعة.

# **م الجرعة ّع تقّد تتّب**

م. أثناء الجرعة، تقوم الشاشة الرئيسية بعرض شريط لبيان التقّد

#### **م الجرعة الفورية تقّد**

أثناء الجرعة الفورية، تعرض الشاشة الرئيسية رسالة ״ضخ الجرعة״ باإلضافة إلى التفاصيل وشريط لبيان التقدم.

إذا كانت حاسبة الجرعة قيد التشغيل، يتم عرض األنسولين في الجسم في أسفل يمين الشاشة.

إذا كانت حاسبة الجر عة متوقفة (غير ظاهر ة)، يتم عر ض مقدار الجر عة الأخير ة المكتملة في أسفل يمين الشاشة.

ال يمكنك استخدام جهاز PDM الخاص بك أثناء ضخ الجرعة الفورية.

لإلغاء أو استبدال الجر عة، انظر ״تغيير جرعة قيد<br>الضخ״ في الصفحة 66.

**م الجرعة الممتدة تقُّد** أثناء الجرعة الممتدة، تعرض عالمة تبويب لوحة المعلومات الخاصة بالشاشة الرئيسية رسالة ״ضخ الجرعة الممتدة״ باإلضافة إلى شريط لبيان التقدم وتفاصيل أخرى.

**:ةظحال**إذا كانت حاسبة الجرعة متوقفة، تظهر عالمة تبويب لوحة المعلومات فقط في حالة وجود جرعة أنسولين ممتدة قيد التنفيذ.

إذا كانت حاسبة الجرعة قيد التشغيل، يتم تحديث األنسولين في الجسم المعروض بالكميات المقدرة من الجرعة الجارية.

إذا كانت حاسبة الجر عة متوقفة (غير ظاهرة)، يتم عرض مقدار الجرعة الأخيرة المكتملة في أسفل يمين الشاشة.

يمكنك استخدام جهاز PDM الخاص بك لمزيد من اإلجراءات أثناء الجرعة الممتدة.

تقوم الـ Pod باستكمال ضخ الجرعة سواء كانت ضمن نطاق جهاز PDM أم لا، إلا إذا قمت بإلغاء الجرعة. إللغاء أو استبدال جرعة ما، انظر ״تغيير جرعة قيد الضخ״ في القسم التالي.

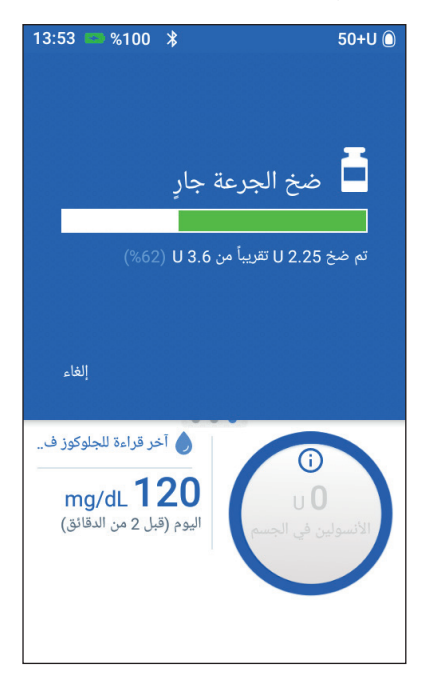

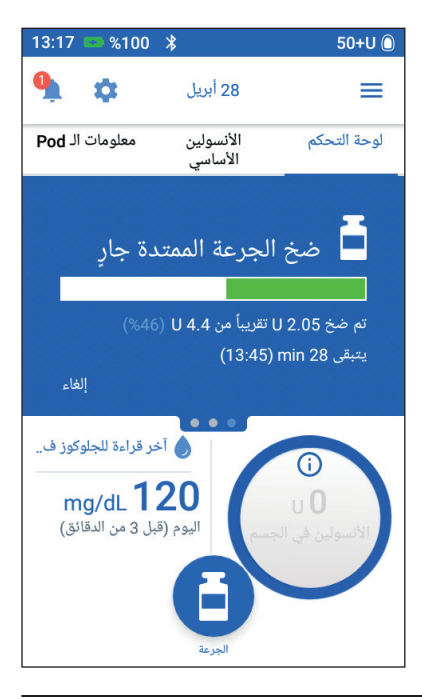

## **تغيير جرعة قيد الضخ**

عندما تكون جرعة فورية قيد التنفيذ، يجب عليك إلغائها قبل القيام بأي إجراء آخر. أثناء الجرعة الممتدة، تستطيع:

- إلغاء الجرعة.
- ضخ جرعة فورية جديدة واستكمال الجرعة الممتدة التي هي قيد التنفيذ.
	- استبدال الجرعة التي هي قيد التنفيذ بجرعة أخرى.

إذا تلقيت رسالة خطأ في االتصال عند إلغاء جرعة ، فراجع״خطأ عند إلغاء الجرعة״ في الصفحة .121

#### **إلغاء جرعة**

إللغاء جرعة فورية أو ممتدة:

- 1. في الشاشة الرئيسية (جرعة فورية) أو عالمة تبويب لوحة المعلومات الخاصة بالشاشة الرئيسية، انقر على ״إلغاء״.
- $13:53$  2 %100  $*$  $50+11$   $\circledcirc$ ے<br>اسخ الجرعة جار تم ضخ **U 2.25 ت**قريباً من U 3.6 (1%) الغاء أخر قراءة للجلوكوز ف..  $mg/dL$  120 ليوم (قبل 2 من الدقائق)
	- انقر على ״نعم״ لتأكيد إلغاء الجرعة. تقوم الـ Pod بإصدار صوت تنبيهي لتأكيد إلغاء الجرعة.

#### **ضخ جرعة جديدة أثناء جرعة أنسولين ممتدة**

لضخ جرعة فورية بينما هناك جرعة أنسولين ممتدة قيد التنفيذ: في الشاشة الرئيسية، انقر على زر ״الجرعة״. ِ أدخل المعلومات المتعلقة بالكربوهيدرات ومستوى الجلوكوز في الدم. ثم انقر على ״تأكيد״. انقر على ״البدء״.

يتم ضخ الجرعة الجديدة، وتستمر الجرعة الممتدة.

#### **استبدال جرعة ممتدة**

الستبدال جرعة أنسولين ممتدة قيد التنفيذ بجرعة أنسولين ممتدة جديدة، يجب عليك إلغاء جرعة الأنسولين الجارية أولأ.

- في الشاشة الرئيسية، انقر على زر ״الجرعة״ ) (.
- 2. أدخل كمية الجرعة الجديدة (انظر ״تحديد الجرعة باستخدام حاسبة الجرعة״ في الصفحة 57 أو ״جر عة أنسولين الوجبات التي يتم حسابها يدوياً״ في الصفحة 63).
	- انقر على ״تمديد الجرعة״. تظهر شاشة تعلمك أن الجرعة الممتدة مفعلة بالفعل.
- انقر على ״إلغاء״ و״إنشاء جديد״ إللغاء الجرعة المفعلة. يخبرك جهاز PDM بمقدار ما قد تم ضخه من الجرعة.
	- حدد كيفية التعامل مع المقدار الذي لم يتم ضخه من الجرعة:
	- إذا كنت ترغب في إضافة المقدار الذي لم يتم ضخه من الجرعة إلى الجرعة الممتدة الجديدة، فانقر على ״إضافة إلى إجمالي الجرعة״ . تحقق من صحة الجرعة الكاملة الجديدة. ثم انقر على ״تمديد الجرعة״.

لا**حظة:** تعتبر حاسبة الجر عة هذا المقدار المضاف تعديلاً من قبل المستخدم على الجرعة الجديدة. سيتم ضخ هذا المقدار المضاف على مدار نفس المدة التي يتم فيها ضخ الجرعة الممتدة الجديدة.

- إذا كنت ال ترغب في إضافة المقدار الذي لم يتم ضخه من الجرعة إلى الجرعة الممتدة الجديدة، فانقر على ״ال״.
	- ارجع إلى تدفق الجرعة الممتدة:
	- إذا كانت حاسبة الجرعة قيد التشغيل ، فانتقل إلى الخطوة 4 في صفحة .61
	- إذا تم إيقاف تشغيل حاسبة الجرعة ، فانتقل إلى الخطوة 4 في صفحة .64

تم ترك هذه الصفحة فار غةً بشكل مقصود.

**الفصل 6 تعديل ضخ األنسولين األساسي**

يصف هذا الفصل كيفية تعديل ضخ الأنسولين الأساسي باستخدام معدلات أساسية مؤقتة أو عن طريق التبديل إلى برنامج أنسولين أساسي مختلف (راجع ״معدلات الأنسولين الأساسي المؤقت״ في الصفحة 140(.

إلنشاء برنامج أنسولين أساسي جديد، راجع صفحة .75 لتعديل برنامج أنسولين أساسي قائم، راجع صفحة .77

 **استخدام المعدالت المؤقتة لألنسولين األساسي**

استخدم معدل مؤقت للأنسولين الأساسي، أو ״المعدل الأساسي المؤقت״ من أجل التعامل مع التغيير المؤقت في روتينك. على سبيل المثال، يمكن استخدام المعدل األساسي المؤقت عندما تقوم بأداء التمرينات الرياضية أو عندما تكون مريضاً. عند انتهاء جر عة مؤقتة للأنسولين الأساسي، يعود جهاز PDM تلقائياً إلى ضخ برنامج الأنسولين الأساسي المقرر <sub>.</sub>

ال يمكنك تفعيل أو إلغاء جرعة مؤقتة لألنسولين األساسي أثناء جرعة فورية، لكن تستطيع أن تقوم بتفعيل أو إلغاء جرعة مؤقتة للانسولين الاساسي أثناء عمل جرعة الانسولين الممتدة.

إلنشاء إعداد مسبق لألنسولين األساسي المؤقت المستخدم بشكل متكرر، راجع ״إنشاء إعداد مسبق جديد للجر عة المؤقتة من الأنسولين الأساسي″ في الصفحة 79.

لتفعيل إعداد مسبق للأنسولين الأساسي المؤقت، راجع ″تفعيل إعداد مسبق للمعدل الأساسي المؤقت״ في الصفحة .71

 **:ةحيص** بشكل افتراضي، يصد جهاز PDM أو الـ Pod نغمة في بداية ونهاية المعدل الأساسي المؤقت وكل 60 دقيقة أثناء عمل المعدل الأساسي المؤقت. لتشغيل هذه الميز ة أو إيقاف تشغيلها، راجع″قائمة الإشارات المعلوماتية״ في الصفحة 119 .

#### **تفعيل معدل أساسي مؤقت**

تستطيع تفعيل معدل أساسي مؤقت فقط إذا كان إعداد المعدل الأساسي المؤقت مفعلاً. لتشغيل إعداد المعدل الأساسي المؤقت، راجع ״المعدل الأساسي المؤقت״ في الصفحة 105. لتعريف المعدل الأساسي المؤقت وتفعيلها:

1. انتقل إلى: رمز "القائمة" (  $\equiv$  ) > "المعدل الأساسي المؤقت״. توضح الشاشة رسماً بيانياً بخصوص برنامج الأنسولين الأساسي المفعل. لا**حظة:** لتفعيل إعداد مسبق للمعدل الأساسي المؤقت، انقر على ″قُم باختيار أحد اإلعدادات المسبقة״ وانتقل إلى الخطوة 2 من ״تفعيل إعداد مسبق للمعدل األساسي المؤقت״ في الصفحة 71

- 2 انقر على حقل ״معدل الأنسولين الأساسي״ و أدخِل التغيير المر غوب في معدل الأنسولين األساسي:
	- إذا تم تكوين المعدل الأساسي المؤقت كتغيير بنسبة مئوية )٪(، مرر العجلة لأعلى أو الأسفل لتحديد تغيير النسبة المئوية لبرنامج الأنسولين المفعل. يشير السهم ألعلى إلى زيادة معدل األنسولين األساسي فوق معدل برنامج الأنسولين الأساسي المفعل. يشير السهم ألسفل إلى انخفاض معدل الأنسولين الأساسي أقل من معدل برنامج األنسولين األساسي المفعل.
- إذا تم تكوين جر عات الأنسولين الأساسي كمعدل ثابت )hr/U)، مرر العجلة لتحديد معدل الأنسولين الأساسي لفترة جرعة الأنسولين الأساسي المؤقّت الكاملة.

لتغيير ما إذا كان يتم تكوين الأساسيات المؤقتة كنسب مئوية (٪) أو U/hr، راجع "المعدل األساسي المؤقت״ في الصفحة .105

**:ةظحال**لن تقوم عجلة التمرير بالتمرير ألعلى بتخطي الحد األقصى من معدل الأنسولين الأساسي الخاص بك. لتعديل الحد الأقصىي للمعدل الأساسي الخاص بك، راجع״الحد الأقصى لمعدل الأنسولين الأساسي״ في الصفحة 104. **نصيحة:** يمكنك إيقاف ضخ الأنسولين لمدة المعدل الأساسي المؤقت عن طريق ضبط انخفاض بنسبة 100 ٪ أو ضبط المعدل الأساسي المؤقت إلى U/hr 0 . لمزيد من المعلومات، راجع״حدود استخدام الأنسولين الأساسي المؤقت״ في الصفحة 142 و ״طرق الإيقاف المؤقت لضخ الأنسولين״ في الصفحة 143 .

 $50+11$   $\odot$ 

الآن

 $23:00$ 

0.75

معدل الأنسولين

(hrs 12 الى 12 mins 30)

الأساسى (لغاية U/hr 3)

المدة

إلغاء

 $00:07$   $\rightarrow$  %100  $\cancel{ }$ 

الرسم البياني: U/hr

 $0.9$ 

14:00

 $\%$ 

hrs

( - إعداد المعدل الأساسى المؤقت

 $\mathbf{1}$ 

قُم باختيار أحد الإعدادات المسبقة

 $05:00$ 

 $08:00$ 

- 3. انقر على حقل ״المدة״ وأدخِل مدة المعدل الأساسي المؤقت (بين 30 دقيقة و12 ساعة). افحص الرسم البياني للمعدل الأساسي المؤقت في أعلى الشاشة. يتراكب المعدل الأساسي المؤقت على برنامج الأنسولين الأساسي المفعل.
- توضح المنطقة المظللة باللون األزرق الفاتح المعدل المقترح للمعدل األساسي المؤقت لكل مقطع.
	- إذا قمت بضبط معدل انخفاض، يظهر برنامج الأنسولين الأساسي المفعل في شكل خط منقط.
		- انقر على ״تأكيد״ للمتابعة.
	- 5. راجع تفاصيل المعدل الأساسي المؤقت. إذا كان هناك حاجة للتصحيحات، انقر على الصف الذي ترغب في تغيير ه. ثم أدخِل تصحيحاتك و أكّدها.

**ملاحظة:** إذا لزم الأمر ، يقوم جهاز PDM بالحد من معدل الأنسولين الأساسي لأي مقطع قد يتجاوز إعداد الحد الأقصى لمعدل الأنسولين الأساسي الخاص بك. يتضح هذا من خلال خط أحمر على الرسم البياني مع كلمة ״الحد الأقصىي״.

 لتفعيل المعدل األساسي المؤقت، انقر على ״تفعيل״. ثم انقر على ״تفعيل״ مرة أخرى. بعد التفعيل، يتم تغيير اسم ״المعدل الأساسي״ في الشاشة الرئيسية، إلى المعدل الأساسي المؤقت، ليشير إلى أن المعدل الأساسي المؤقت قيد الّعمل مع عرض المدة المتبقية. في نهاية فترة المعدل األساسي المؤقت، تستأنف الـ Pod برنامج األنسولين األساسي المفعل.

## **تفعيل إعداد مسبق للمعدل األساسي المؤقت**

يقوم الإعداد المسبق للمعدل الأساسي المؤقت بحفظ تفاصيل المعدل الأساسي المؤقت التي تستخدمها باستمر ار من الأنسولين الأساسي. لتفعيل إعداد مسبق أساسي، راجع ״الإعداداّت المسبقة للمعدل الأساسي المؤقت״ في الصفّحة 79.

لتفعيل إعداد مسبق للمعدل األساسي المؤقت:

- انتقل إلى: رمز "القائمة" ( ٧ / ٧ / ١٧ إحدادات المسبقة للمعدل الأساسي المؤقت"
- 2. اسحب الشاشة لتقوم بالتمرير الأعلى أو الأسفل، وانقر على الإعداد المسبق للمعدل الأساسي المؤقت الذي ترغب في تفعيله.
	- 3. لتغيير مدة المعدل الأساسي المؤقت، انقر على ״تعديل״.
	- لتفعيل المعدل األساسي المؤقت، انقر على ״تفعيل״، ثم انقر على ״تفعيل״ مرة أخرى.
		- **إلغاء معدل أساسي مؤقت**

يتوقف المعدل الأساسي المؤقت تلقائياً في نهاية فترته الزمنية ويستأنف آخر برنامج مفعل للأنسولين الأساسي العمل. لإلغاء معدل أساسي مؤقت قبل نهاية فترته الزمنية:

- انتقل إلى عالمة تبويب ״المعدل األساسي المؤقت״ في الشاشة الرئيسية.
	- انقر على ״إلغاء״.
- 3. انقر على ״نعم″ لتأكيد الإلغاء. يقوم جهاز PDM بإلغاء المعدل األساسي المؤقت ويعيد تشغيل برنامج الأنسولين الأساسي المفعل.

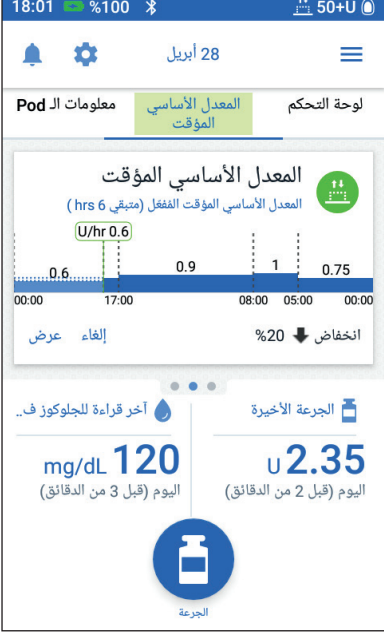

**التبديل إلى برنامج مختلف لألنسولين األساسي**

يمكن أن يكون لكل يوم روتين مختلف. يسمح لك جهاز PDM بإنشاء برامج مختلفة لألنسولين الأساسي من أجل الروتينات المختلفة. على سبيل المثال، قد تستخدم برنامجاً للأنسولين الأساسي في أيام الأسبوع وبرنامجاً مختلفاً في نهاية الأسبوع. إلنشاء برنامج األنسولين األساسي أو تغييره أو حذفه، راجع ״برامج األنسولين األساسي״ في الصفحة .75

للتبديل إلى برنامج مختلف لألنسولين األساسي:

- 1. انتقل إلى: رمز "القائمة" (=) > "برامج الأنسولين الأساسي". تظهر قائمة ببر امج الأنسولين الأساسي بالأعلى مع برنامج الأنسولين الحالي.
	- حدد برنامج أنسولين أساسي مختلف بأحد الطرق التالية:
- لترِي رسماً بيانياً لبرنامج أنسولين غير مفعل قبل تفعيله، انقر على اسم برنامج الأنسولين الأساسي ذلك. ثم انقر على ״تفعيل״.

**معلومة:** انقر مرتين على الرسم البياني لترى عرضـاً موسعاً لبرنـامج الأنسولين الأساسي. اسحب الشاشة للتمرير بشكل أفقي لعرض معدالت األنسولين األساسي لألوقات السابقة أو الالحقة.

- انقر على رمز ״الخيارات״ ) ( على يسار برنامج األنسولين األساسي غير المفعل، ثم انقر على ״تفعيل״.
- 3. انقر على ״تفعيلٍ״ مرة أخرى لاستبدال برنامج الأنسولين الأساسي الحالي بالبرنامج الّذي .ً تم تحديده مؤخرا

**:ةظحال**يجب عليك إلغاء معدل أساسي مؤقت قبل التبديل إلى برنامج مؤقت مختلف )انظر ״إلغاء معدل أساسي مؤقت״ في الصفحة 71(. يمكنك إختيار معدل أساسي مؤقت أثناء تشغيل جرعة ممتدة.

**:ةظحال**إذا تم ضبط مقطع أو أكثر لضخ 0 hr/U، يخطرك جهاز PDM بتوقف ضخ الأنسولين أثناء تلك المقاطع.

## **تعليق واستئناف ضخ األنسولين**

قد تحتاج أحياناً إلى إيقاف ضخ الأنسولين لفترة وجبزة. على سبيل المثال، يجب عليك تعليق ضخ األنسولين قبل تعديل برنامج أنسولين أساسي مفعل أو إعادة ضبط الوقت والتاريخ. يسمح لك نظام DASH Omnipod بتعليق ضخ كل األنسولين لمدة تصل إلى ساعتين.

لمعرفة الفرق بين إيقاف توصيل الأنسولين باستخدام ميزة التعليق أو خاصية المعدل الأساسي المؤقّت، راجع ״طرق الإيقاف المؤقت لضّخ الأنسولين״ في الصفحة 143.

#### **تعليق ضخ األنسولين**

لتعليق ضخ الأنسولين:

- 1. انتقل إلى: رمز "القائمة" (=) > "تعليق ضخ الأنسولين״.
- 2. انقر على حقل "تعليق ضخ الأنسولين مدة.״ مرر عجلة التمرير لتحديد مدة تعليق ضخ الأنسولين. يمكن أن يستمر التعليق لمدة 30 دقيقة أو ساعة، أو ساعة ونصف أو ساعتين.
	- 3. انقر على "تعليق ضخ الأنسولين" .
	- انقر على״نعم״ لتأكيد رغبتك في وقف ضخ كل الأنسو لين.

تم تعليق ضخ الأنسولين الأساسي.

تعرض الشاشة الرئيسية الفتة صفراء تفيد بتعليق ضخ الأنسولين "تم تعليق ضخ الأنسولين".

لا**حظة:** تصدر الـ Pod صوتاً تنبيهياً كل 15 دقيقة طوال فترة التعليق. في نهاية فترة التعليق، لا يتم استئناف ضخ الأنسولين تلقائياً. يقوم كل من الـ Pod وجهاز PDM بإشعارك كل دقيقة لمدة ثالث دقائق، وتتم إعادة هذا اإلشعار كل 15 دقيقة حتى تقوم باستئناف عملية الضخ.

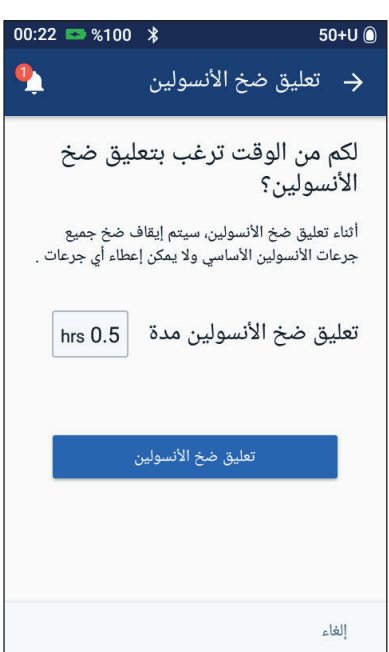

لا**حظة:** يتم إلغاء المعدلات الأساسية المؤقتة أو الجرعات الممتدة تلقائياً عندما تقوم بتعليق عملية ضخ الأنسولين.

**استئناف ضخ األنسولين قبل انتهاء مدة التعليق**

انتقل إلى:

رمز ״القائمة״ ) ( < ״استئناف ضخ الأنسو لين״ أو إذا كانت حاسبة الجرعة قيد التشغيل، انقر على الدائرة الكبيرة التي تبين الأنسولين في الجسم في علامة تبويب ״لوحة التحكم״ في الشاشة الرئيسية.

2. انقر على "استئناف ضخ الأنسولين" لتأكيد إعادة تشغيل برنامج األنسولين األساسي المقرر للوقت الحالي.

يصدر جهاز PDM صوتاً تنبيهياً لتأكيد استئناف عملية ضخ الأنسولين.

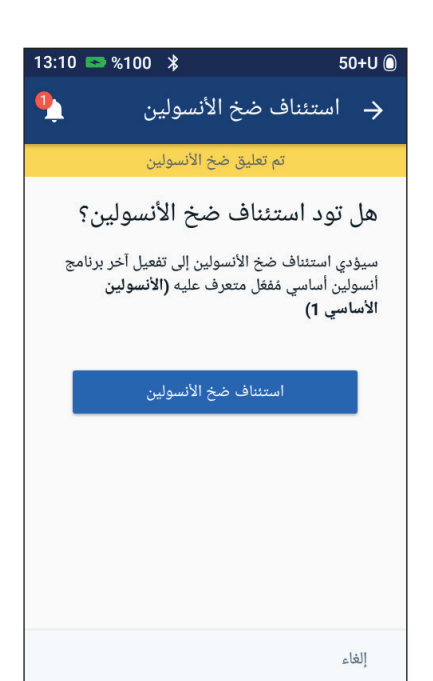

#### **استئناف ضخ األنسولين بعد انتهاء مدة التعليق**

- قم بتنشيط PDM الخاص بك إذا لزم الأمر.
- 2. انقر على "استئناف ضخ الأنسولين" لاستئناف ضخ الأنسو لين.

بقوم جهاز PDM بتفعيل برنامج الانسولين<br>الأساسي المقرر للوقت الحالي ويصدر صوتاً تنبيهياً لتَتنبيهك بشأن استئناف صخ الأنسولين. إذا لم تستأنف ضخ الأنسولين على الفور،

تظهر هذه الشاشة مرة أخرى ويصدر كل من ً كل 15 ً تنبيهيًا جهاز PDM والـ Pod صوتًا ثانية حتى يتم استئناف ضخ الأنسولين.

 **:تاريذحت**ال يتم استئناف ضخ األنسولين تلقائياً في نهاية فترة التعليق. يجب أن تنقر على ״استئناف ضخ الأنسولين״ لاستئناف ضخ الأنسولين. إذا لم تستأنف ضخ األنسولين، قد تصاب بفرط سكر الدم.

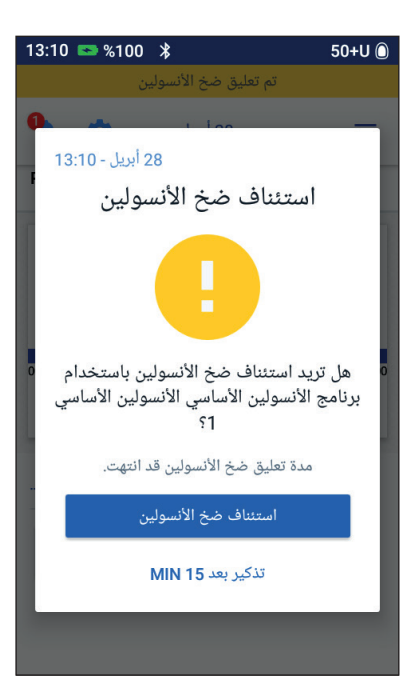

# **الفصل 7 إدارة البرامج واإلعدادات المسبقة**

يشرح هذا الفصل كيفية إنشاء وتعديل وحذف برامج الأنسولين الأساسي والإعدادات المسبقة للجرعة المؤقتة من الأنسولين الأساسي والإعدادات المسبقة لجرعة الأنسولين. بمجرد تمام اإلعداد، يمكنك تفعيل هذه البرامج بسرعة في وقت الحق.

## **برامج األنسولين األساسي**

يمكنك إنشاء ما يصل إلى 12 برنامج للأنسولين الأساسي. يمكن أن يتضمن كل برنامج للأنسولين الأساسي من 1 إلى 24 معدل للأنسولين الأساسي.  **:هيبن** استشر مقدم الرعاية الصحية الخاص بك قبل ضبط هذا اإلعداد.

## **إنشاء برنامج جديد لألنسولين األساسي**

لإنشاء برنامج جديد للأنسولين الأساسي:

- 1. انتقل إلى شاشة "إنشاء برنامج للأنسولين الأساسي": رمز "القائمة" (  $\equiv$  ) > "برامج الأنسولين الأساسي"
- انقر على ״إنشاء جديد״. لا**حظة:** إذا كنت تمتلك بالفعل 12 برنامجاً للأنسولين الأساسي، لن يظهر خيار ״إنشاء جديد״. إذا لزم األمر، يمكنك حذف برنامج قائم لألنسولين األساسي.
- 3. إختياري: انقر على حقل سماسم البرنامج ِ وأدخِل اسماً وصفياً لبرنامج الأنسولين الأساسي الجديد الخاص بك. انقر على عالمة االختيار لحفظ االسم. االسم االفتراضي لبرنامج الأنسولين الأساسي هو ״الأنسولين الأساسي" يتبعه رقم.
- 4. إختياري: انقر على إحدى العلامات لتظهر بجوار اسم برنامج الأنسولين الأساسي الجديد. انقر مرة ثانية إللغاء تحديد العالمة. إذا لم تقم بتحديد عالمة، يتم استخدام عالمة افتراضية.
	- انقر على ״التالي״.

6. حدد مقاطع الأنسولين الأساسي واحداً تلو اآلخر. لكل مقطع: انقر على حقل ״وقت النهاية״ وحدد وقت النهاية للمقطع. ب انقر على حقل ״معدل الأنسولين الإساسي״ وحدد معدل الانسولين الاساسي المرغوب للمقطع. انقر على ״التالي״. قم بإعادة هذه الخطوات حتى ينتهي مقطعك الأخبر مع حلول منتصف الليل. 7. عندما يغطي برنامج الأنسولين الأساسي الخاص بك 24 ساعة، انقر على ״التالي״. 8. تظهر شاشة توضح برنامج الأنسولين األساسي بالكامل في صورة رسم بياني وفي صورة قائمة. راجع البرنامج األساسي لتتأكد من صحة جميع القيم.  **:ةحيصن**انقر مرتين على الرسم البياني لترى عرضاً موسعاً لبرنامج الأنسولين األساسي. اسحب الشاشة للتمرير بشكل أفقي لعرض معدلات الأنسولين الأساسي لألوقات السابقة أو الالحقة.

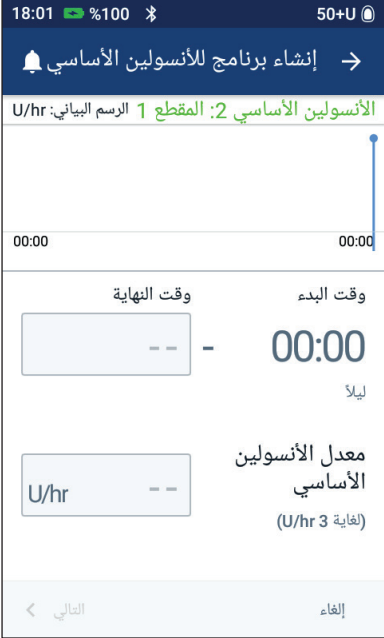

لتعديل أي من المقاطع في برنامج أساسي ، راجع الخطوات 7 - 9 ضمن״تعديل أو إعادة تسمية برنامج لألنسولين األساسي״ في الصفحة .77

- 9. انقر على ״حفظ״ لحفظ البرنامج الأساسي الجديد.
- 10.1إذا كان لديك Pod مفعلة وترغب في استخدام برنامج األنسولين األساسي الجديد اآلن، انقر على ״تفعيل״ لتبدأ في استخدام برنامج األنسولين األساسي الجديد. إذا كنت ال ترغب في استخدام برنامج الأنسولين الأساسي الجديد الآن، انقر على "اليس الآن״.

#### **مراجعة جميع برامج األنسولين األساسي**

- 1. انتقل إلى قائمة ״برامج الأنسولين الأساسي״: رمز "القائمة" (  $\equiv$  ) > "برامج الأنسولين الأساسي"
- 2. يظهر رسم بياني لبرنامج الأنسولين الأساسي الحالي في الجزء العلوي من الشاشة )راجع ״عالمة تبويب ״األنسولين األساسي״ / عالمة تبويب المعدل األساسي المؤقت״ في الصفحة 13 على تفاصيل حول الرسم البياني(.
	- 3. اسحب الشاشة للتمرير لأعلى أو لأسفل إذا كانت قائمة برامج الأنسولين الأساسي طويلة.
		- 4. انقر على اسم أحد بر امج الأنسولين الأساسي غير المفعلة لترى الرسم البياني ومعدلات الأنسولين الأساسي الخاصة به. انقر خارج الرسم البياني لإغلاق هذا الرسم البياني.

## **تعديل أو إعادة تسمية برنامج لألنسولين األساسي**

لتعديل أو إعادة تسمية برنامج لألنسولين األساسي:

- 1. اكتب قائمة بجميع مقاطع الأنسولين األساسي التي تمت مراجعتها إلرشادك أثناء إعادة إدخال القيم لكل مقطع.  **:ةحيصن**يمكنك كتابة هذه القائمة في الصفحات الموجودة في نهاية دليل المستخدم الفني هذا.
- 2. انتقل إلى قائمة ״برامج الأنسولين األساسي״: رمز "القائمة" (  $=$  ) > "برامج الأنسولين األساسي״
	- 3. التمرير لأعلى أو لأسفل حسب الضرورة، حدد بر نامج الأنسولين الأساسي للتعديل:
	- ّال، انقر لتعديل البرنامج األساسي الفع على ״تعديل״ أسفل الرسم البياني للبرنامج الفعّال. ثم انقر على ″تعليق ضخ الأنسولين״.
- لتعديل برنامج الأنسولين الأساسي غير المفعل، انقر على رمز ״الخيارات״ ) ( بجوار برنامج األنسولين األساسي الذي ترغب في تعديله. ثم انقر على ״تعديل״.

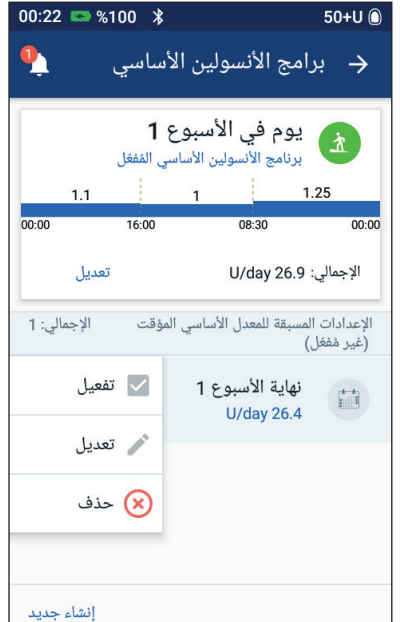

- ِ إلعادة تسمية برنامج األنسولين األساسي، انقر على حقل ״اسم البرنامج״ وأدخل االسم الجديد.
	- لتغيير العالمة، انقر على عالمة أخرى. انقر مرة أخرى إللغاء تحديد العالمة.
		- انقر على ״التالي״.

 لتغيير وقت النهاية أو معدل األنسولين األساسي ألحد المقاطع: انقر على الصف الذي يحتوي على المقطع الذي ترغب في تغييره. ِ انقر على حقل ״وقت النهاية״ وأدخل وقت النهاية الجديد للمقطع. ِ انقر على حقل ״معدل األنسولين األساسي״ وأدخل معدل األنسولين األساسي المرغوب. انقر على ״التالي״. ثم حدد وقت النهاية ومعدل األنسولين األساسي للمقطع التالي، حسب الحاجة

8. 
$$
\chi
$$
ندافة مفطع جديد:  
\n - أنقر على المف الذي يحتوي على وقت بده المقطع الجديد كوقت انتهاء هذا  
\n - . انقر على حقل "وقت النهاية،"، وادخِل وقت بده المقطع الجديد كوقت انتهاء هذا  
\n - . انقر على حقل "وقت النهاية، وامول وقت بده المقطع التالي، حسب الحاجة  
\n - . انقر على "التالي".  
\n - أندف مقطع:  
\n - و. انقر على "الناعاية، ومعدل الأنسولين الأساسي المقطع التاي، حسب الحاجة  
\n - انقر على حلف مل مفطع النيية، وادخِل وقت النهاية المقطع الني ترغب في حذفه.  
\n - انقر على حلف مل مفطع النيية، وادخِل وقت النهاية المقطع الني ترغب في حذفه.  
\n - انقر على حلد وقت النهاية ومعدل الأنسولين الأساسي المفطع التالي، حسب الحاجة  
\n -. انقر على "حفظ".  
\n - أدا قنعيل برنامج الأنسولين الأساسي صحج-اً، انقر على "حفظ".  
\n - إذا قمت بتحديل برنامج الأنسولين الأساسي لصحچ-اً، انقر على "حفظ".  
\n - إذا قمت بتحديل برنامج طير مفعل الأنسولين الأساسي لاحالي، انقر على "امتئناف منخ  
\n - إذا قمت بتحديل برنامج غير مفعل الأنسولين الأساسي ولديله ا20م مفطة، انقر على  
\n - إذا قمت بتحديل برنامج غير مفعل للائسولين الأساسي ولديله ا20م مفطة، انقر على  
\n - "انفعض" .  
\n - و اذ قمت بتحديل برنامج غير مفمل الأنسولين الأسسي ولديل كارك

12. إذا كنت لا ترغب في تفعيل برنامج الأنسولين الأساسي هذا، انقر على ″ليس الآن״.

**حذف برنامج أنسولين أساسي** تستطيع فقط حذف برنامج أنسولين أساسي عندما ال يكون قيد العمل؛ لكن ال يمكنك حذف برنامج أنسولين أساسي مفعل أو معلق. لحذف برنامج أنسولين أساسي: 1. انتقل إلى قائمة "برامج الأنسولين الأساسي": رمز "القائمة" (  $\equiv$  ) > "برامج الأنسولين الأساسي" 2. انقر على رمز ״الخيارات״ ( ف ) بجوار برنامج الأنسولين الأساسي الذي ترغب في حذفه. انقر على ״حذف״. 4. انقر على ״حذف״ لتأكيد حذف برنامج الأنسولين الأساسي.

#### **اإلعدادات المسبقة للمعدل األساسي المؤقت**

إذا كان هناك جر عة مؤقتة من الأنسولين الأساسي تستخدمها عادة، تستطيع إنشاء ״الإعدادات المسبقة للمعدل األساسي المؤقت״ من أجل التفعيل السريع في المستقبل. لتفعيل إعداد مسبق لجر عة مؤقتة من الأنسولين الأساسي، راجع صفحة 71. لتشّغيل أو إيقاف إمكانية تفعيل الجر عات المؤقتة من الأنسولين الأساسي، أو للتغيير بين تحديد الجر عة المؤقتة من الأنسولين األساسي كنسبة مئوية أو في صورة hr/U، راجع صفحة .105 يمكنك إنشاء ما يصل إلى 12 إعداداً مسبقاً للمعدل الأساسي المؤقت.

#### إنشاء إعداد مسبق جديد للجرعة المؤقتة من الأنسولين الأساس*ي*

لإنشاء إعداد مسبق جديد لجر عة مؤقتة من الأنسولين الأساسي: 1. انتقل إلى شاشة "الإعدادات المسبقة للمعدل الأساسي المؤقت״: رمز ״القائمة״ ( ٧ / ٧٧ إعدادات المسبقة للمعدل الأساسي المؤقت״

- انقر على ״إنشاء جديد״. لا**حظة:** إذا كنت تمتلك بالفعل 12 إعداداً مسبقاً للجر عة المؤقتة من الأنسولين الأساسي، لن يظهر خيار ״إنشاء جديد״. إذا لزم األمر، يمكنك حذف إعداد مسبق قائم.
	- 3. إختياري: انقر على حقل "اسم الإعداد المسبق" وأدخِل اسماً وصفياً للإعداد المسبق الخاص بك. الاسم الافتر اضي للإعداد المسبق هو ״الإعدادات المسبقة للمعدل الأساسي المؤقت״ يتبعه رقم.
	- إختياري: انقر على إحدى العالمات لتظهر بجوار اسم اإلعداد المسبق الجديد. انقر مرة ثانية إللغاء تحديد العالمة. إذا لم تقم بتحديد عالمة، يتم استخدام عالمة افتراضية.
		- انقر على ״التالي״.
		- انقر على حقل ״معدل األنسولين األساسي״ ومرر حتى تصل إلى القيمة المرغوبة.
		- ِ انقر على حقل ״المدة״ وأدخل مدة لإلعداد المسبق. يظهر التغيير المؤقت الذي يطرأ على بر نامج الأنسولين الأساسي على الرسم البياني. **ملاحظة:** ستتمكن من تعديل مدة الإعداد المسبق للجرعة المؤقتة من الأنسولين

األساسي عندما تقوم بتفعيله.

- انقر على ״تأكيد״.
- انقر على ״حفظ״ لحفظ هذا كإعداد مسبق للأنسولين الأساسي.
- 10.1إذا أردت أن تبدأ هذه الجرعة المؤقتة من الأنسولين الأساسي الآن، انقر على ״تفعيل״. خلافاً لذلك، انقر على ″ليس الآن″. لا يظهر هذا االختيار إذ كانت الجرعة المؤقتة من الأنسولين الأساسي قيد العمل.

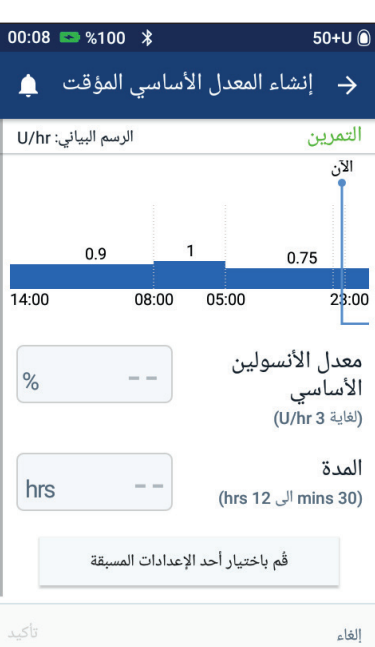

**تعديل أو إعادة تسمية إعداد مسبق لجرعة مؤقتة من األنسولين األساسي ملاحظة:** لا يمكنك تعديل إعداد مسبق لجر عة مؤقتة من الأنسولين الأساسي إذا كانت قيد العمل. 1. انتقل إلى شاشة ״الإعدادات المسبقة للمعدل الأساسي المؤقت״: رمز "القائمة" (  $\equiv$  ) > "الإعدادات المسبقة للمعدل الأساسي المؤقت" 2. مر ر الأعلى أو الأسفل حسب الحاجة لتجد الإعداد المسبق الذي تر غب في تعديله. ثم انقر على رمز ״الخيارات״ ) ( وانقر على ״تعديل״. 3. لإعادة تسمية الإعداد المسبق، انقر على حقل "اسم الإعداد المسبق"وأدخِل الاسم الجديد. لتغيير العالمة، انقر على عالمة أخرى. انقر مرة أخرى إللغاء تحديد العالمة. انقر على ״التالي״. 6. قم بتغيير معدل الأنسولين الأساسي و مدته حسب الر غبة. انقر على ״تأكيد״. انقر على ״حفظ״ لحفظ التغييرات التي قمت بها. 9. إذا أر دت أن تبدأ هذه الجر عة المؤقتة من الأنسولين الأساسي الآن، انقر على ״تفعيل״. خلافاً لذلك، انقر على ״ليس الآن״. لا يظهر هذا الاختيار إذ كانت الجرعة المؤقتة من الأنسولين الأساسي قيد العمل. **حذف إعداد مسبق لجرعة مؤقتة من األنسولين األساسي ملاحظة:** لا يمكنك حذف إعداد مسبق لجر عة مؤقتة من الأنسولين الأساسي إذا كانت قيد العمل.

لحذف إعداد مسبق لجر عة مؤقتة من الأنسولين الأساسي:

- انتقل إلى شاشة ״اإلعدادات المسبقة للمعدل األساسي المؤقت״: رمز "القائمة" (  $\equiv$  ) > "الإعدادات المسبقة للمعدل الأساسي المؤقت"
- انقر على رمز ״الخيارات״ ) ( بجوار اإلعداد المسبق الذي ترغب في حذفه.
	- انقر على ״حذف״.
	- انقر على ״حذف״ لتأكيد اإلعداد المسبق.

#### **اإلعدادات المسبقة لجرعات األنسولين**

استخدم اإلعدادات المسبقة لجرعة أنسولين الوجبات لحفظ كميات جرعات أنسولين الوجبات الشائع استخدامها من أجل االستعادة السريعة في المستقبل. تتوفر اإلعدادات المسبقة لجرعة أنسولين الوجبات فقط في حالة إيقاف تشغيل حاسبة الجرعة.

يقوم اإلعداد المسبق لجرعة أنسولين الوجبات بحفظ وحدات األنسولين في جرعة أنسولين الوجبات. تستطيع اختيار تمديد بعض اإلعدادات المسبقة لجرعة أنسولين الوجبات أو كلها عندما تقوم بتفعيلها.

يمكنك ضبط ما يصل إلى سبعة إعدادات مسبقة لجرعة أنسولين الوجبات. ال يجوز أن يتجاوز الإعداد المسبق لجر عة أنسو لين الوجبات الحد الأقصى للجر عة الخاصة بك.

## **إنشاء إعداد مسبق جديد لجرعة أنسولين الوجبات**

إلنشاء إعداد مسبق جديد لجرعة أنسولين الوجبات:  $50+11$   $\circledcirc$ 13:48 2 %100 \* انتقل إلى شاشة ״اإلعدادات المسبقة  $\mathbf{\mathbb{P}}$ انشاء إعداد مسبق جديد للجرعة و للجرعات״: الإعداد المسبق للجرعة 1 في الشاشة الرئيسية، انقر على زر ״الجرعة״ ) ( أو رمز "القائمة"  $\leqslant (\equiv )$  "الإعدادات المسبقة للجرعات״ 2. انقر على "قُم باختيار أحد الإعدادات المسبقة״. انقر على ״إنشاء جديد״. **:ةظحال**إذا كنت تمتلك بالفعل سبعة إعدادات مسبقة لجرعة أنسولين الوجبات، لن يظهر خيار ״إنشاء جديد״. إذا لزم األمر، إجمالى الجرعة  $\cup$ يمكنك حذف إعداد مسبق قائم. إختياري: انقر على حقل ״اسم اإلعداد إلغاء المسبق َّ وأدخِل اسماً وصفياً للإعداد المسبق الخاص بك. االسم االفتراضي لإلعداد المسبق هو ״اإلعداد المسبق للجرعة״ يتبعه رقم. إختياري: انقر على إحدى العالمات لتظهر بجوار اسم اإلعداد المسبق الجديد. انقر مرة ثانية إللغاء تحديد العالمة. إذا لم تقم بتحديد عالمة، يتم استخدام عالمة افتراضية. انقر على ״التالي״. ِ انقر على حقل ״إجمالي الجرعة״ وأدخل وحدات األنسولين لإلعداد المسبق لجرعة أنسولين الوجبات.

 انقر على ״حفظ״ لحفظ اإلعداد المسبق للجرعة.

**تعديل أو إعادة تسمية إعداد مسبق لجرعة أنسولين الوجبات** لتعديل أو إعادة تسمية إعداد مسبق لجرعة أنسولين الوجبات: انتقل إلى شاشة ״اإلعدادات المسبقة للجرعات״: رمز ״القائمة״ ) ( < ״اإلعدادات المسبقة للجرعات״ انقر على رمز ״الخيارات״ ) ( بجوار اسم اإلعداد المسبق الذي ترغب في تعديله. انقر على ״تعديل״. ِ إلعادة تسمية اإلعداد المسبق، انقر على حقل ״اسم اإلعداد المسبق״وأدخل االسم الجديد. لتغيير العالمة، انقر على عالمة أخرى. انقر مرة أخرى إللغاء تحديد العالمة. انقر على ״التالي״. ِ لتغيير مقدار جرعة أنسولين الوجبات، انقر على حقل ״إجمالي الجرعة״ وأدخل وحدات األنسولين. انقر على ״حفظ״ لحفظ التغييرات التي قمت بها.

#### **حذف إعداد مسبق لجرعة أنسولين الوجبات**

لحذف إعداد مسبق لجرعة أنسولين الوجبات: انتقل إلى شاشة ״اإلعدادات المسبقة للجرعات״: رمز ״القائمة״ ) ( < ״اإلعدادات المسبقة للجرعات״ انقر على رمز ״الخيارات״ ) ( بجوار اسم اإلعداد المسبق الذي ترغب في حذفه.

- انقر على ״حذف״.
- انقر على ״حذف״ لتأكيد اإلعداد المسبق.

# **الفصل 8 استعراض سجالت جهاز PDM الخاصة بك**

يتم عرض سجالت جهاز PDM الخاصة بك على:

- شاشات ″الإشعار ات و الإنذار ات״
- شاشات ″سجل الأنسولين ومستوى جلوكوز الدم״ (الأنسولين ومحفوظات مستوى الجلوكوز في الدم)، التي تعرض أحداث الأنسولين ومستوى الجلوكوز في الدم والكربو هيدرات والالصقات

يستطيع جهاز PDM حفظ 90 يوماً من سجلات البيانات. بمجرد امتلاء الذاكرة، تبدأ سجلات جديدة في أخذ مكان السجالت القديمة. يمكنك استعراض المعلومات الواردة في سجالتك ولكن ال يمكنك تعديلها

 **:ةظحا** يتم حفظ البيانات المخزنة في جهاز PDM إذا نفذت بطارية الجهاز. قد تحتاج إلى إعادة ضبط التاريخ والوقت، لكن ليس هناك تأثير على سجالت جهاز PDM.

**شاشات ״اإلشعارات واإلنذارات״**  $13:49$   $\rightarrow$  100  $\cancel{1}$  $50+U$   $\odot$ لمراجعة اإلنذارات واإلشعارات السابقة:  $\frac{2}{\sqrt{2}}$ → الاشعارات والانذارات 1. انقر على رمز الجرس ( ١) الموجود في أعلى يسار الكثير من الشاشات. الفلترة حسب التاريخ إذا كان لديك إشعارات جديدة، يظهر عدد اإلشعارات الجديدة في دائرة حمراء بجوار اليوم, 28 أبريل, 2022 رمز الجرس (201).  $13.49$ افحص مستوى الجلوكوز فى الدم ි (ඊ افحص جلوكوز الدم وموضع التسريب بعد تغيير الـ **ملاحظة:** بدلاً من ذلك ، انتقل إلى: .Pod رمز "القائمة" (  $\equiv$  ) > "سجل البيانات": ״اإلشعارات واإلنذارات״  $13:10$ استئناف ضخ الأنسولين مدة تعليق ضخ الأنسولين قد انتهت. يتم عرِض رسائل اليوم أولاً، يتبعها الرسائل من الأبام الماضية. 2. مرر لأعلى لترى الرسائل الإضافية. 3. لعرض نطاق محدد من البيانات، انقر على ״الفلترة حسب التاريخ״. انقر على تاريخ البدء في التقويم. انقر على السهم ״>״ لعرض شهر سابق. انقر على ״االنتهاء״ أعلى الشاشة. انقر على تاريخ االنتهاء للحصول على النطاق الزمني. انقر على ״موافق״.

#### **8 استعراض سجالت جهاز PDM الخاصة بك**

4. عند الانتهاء، انقر على سهم الرجوع ( (-) في أعلى يمين الشاشة. يصبح للإشعار ات الجديدة ر مز باللون الأز ر ق (@). عندما يتم عرض إشعار على هذه الشاشة وكنت قد خرجت منها عن طريق النقر على سهم الرجوع ) (، سيصبح الرمز رمادي اللون ) ( في المرة القادمة التي تعرض فيها هذه الشاشة. للحصول على وصف للتنبيهات والإشعار ات ، ر اجع صفحة 109.

> **نظرة عامة على شاشات سجل األنسولين ومستوى جلوكوز الدم** للو صول إلى سجلات الأنسو لين و مستوى الجلو كو ز في الدم الخاصـة بك، انتقل إلى: ر مز "القائمة" (=) > "سجل البيانات״: سجل الأنسولين و مستوى جلوكو ز الدم

لديك الخيار بأن تعر ض السجلات الخاصة بيو م و احد أو العديد من الأيام.

**يوم واحد األيام المتعددة**

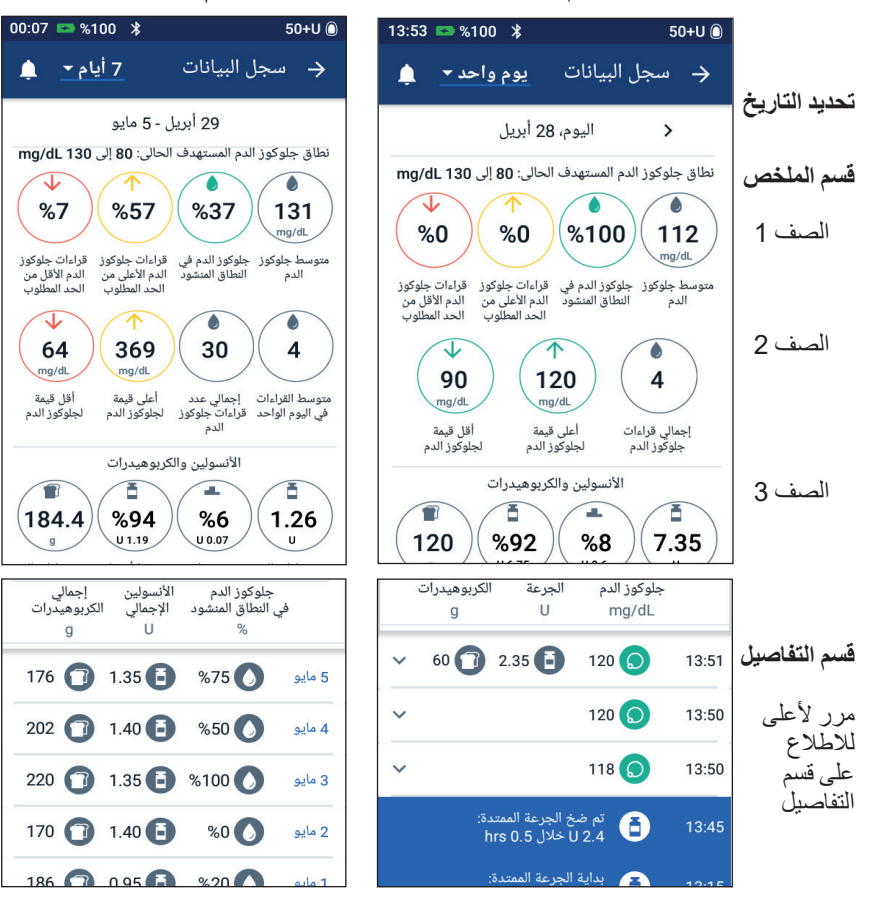

## **تحديد التاريخ**

عندما تدخل إلى شاشات ״سجل البيانات״ ألول مرة، يتم عرض المعلومات المتعلقة باليوم الحالي. تستطيع عرض السجالت الخاصة بيوم مختلف أو نطاق من التواريخ.

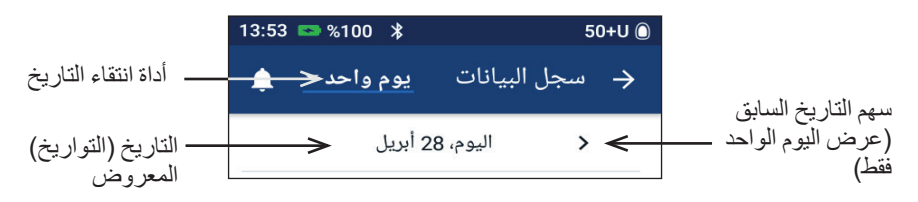

#### **يوم واحد**

لعرض السجالت الخاصة بنفس اليوم أو الخاصة بيوم قريب: رمز ״القائمة״ ) ( < ״سجل البيانات״: سجل األنسولين ومستوى جلوكوز الدم. يتم عرض سجالت بيانات نفس اليوم.

- 2. لعرض تاريخ قريب، انقر على سهم التاريخ السابق (<).
- 3. للتقدم بالز من إلى الأمام، انقر على سهم التار يخ القادم (>). لا يظهر هذا السهم عند عرض سجالت اليوم.

#### **نطاق من األيام**

لعرض السجالت من نطاق من التواريخ، أو لسرعة العثور على يوم من أسابيع أو شهور مضت:

- 1. انتقل إلى: رمز "القائمة" (  $\equiv$  ) > "سجل البيانات": "سجل الأنسولين ومستوى جلوكوز الدم״.
	- انقر على أداة انتقاء التاريخ.
- 3. اختر يومأٍ أو 7 أيام أو 14 أو 30 أو 50 أو 90 يوماً لتحديد عدد الأيام المراد عرضها. حدد رقماً أكبر لعرض بيانات أقدم. تظهر شاشة متعددة الأيام موضحة نطاق التواريخ المحدد.
	- لالطالع على تفاصيل يوم واحد في النطاق الزمني المحدد بالتواريخ: أ \_ مرر لأعلى للاطلاع على قسم التفاصيل الخاص بشاشة متعددة الأيام. انقر على التاريخ المرغوب لعرض شاشة محفوظات اليوم الواحد الخاصة به. تظهر شاشة ״سجل البيانات״ لليوم الواحد الخاصة بذلك التاريخ.

# **قسم الملخص**

يلخص القسم العلوي من شاشات ״سجل البيانات״ السجالت الخاصة باليوم أو بالنطاق الزمني المحدد بتواريخ.

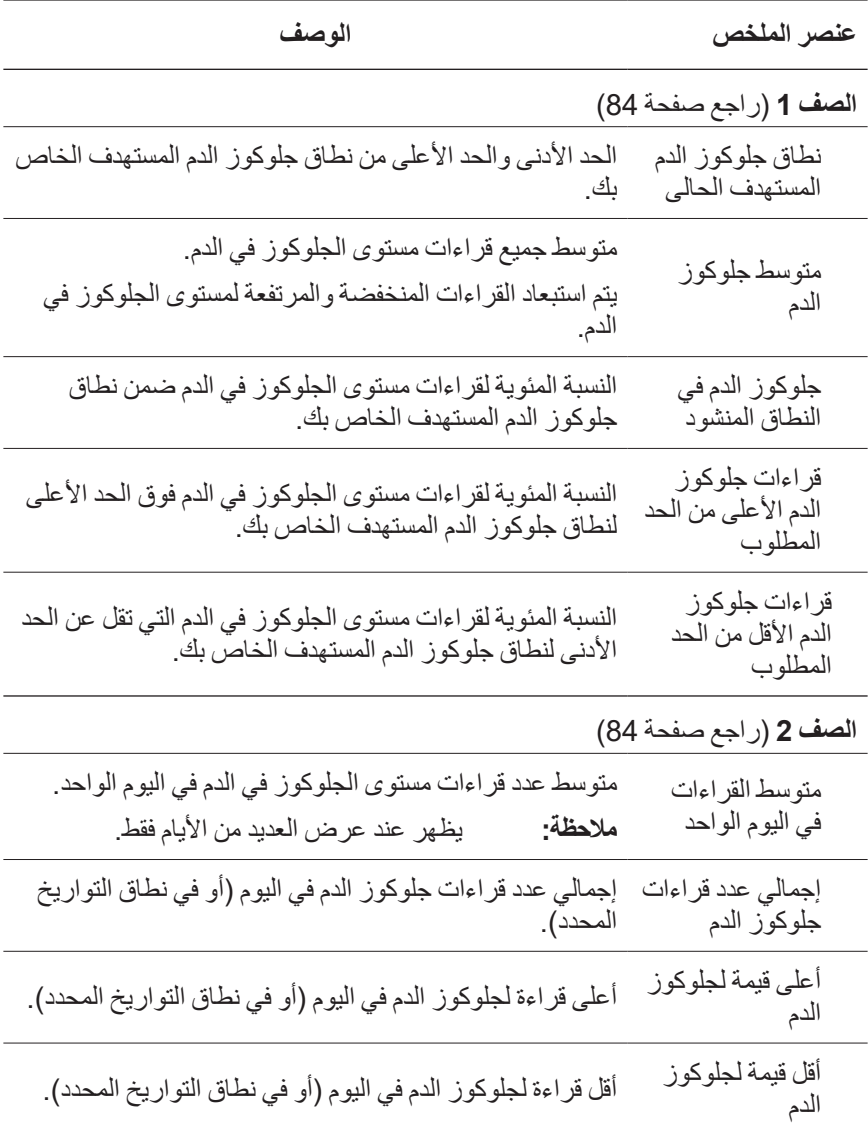

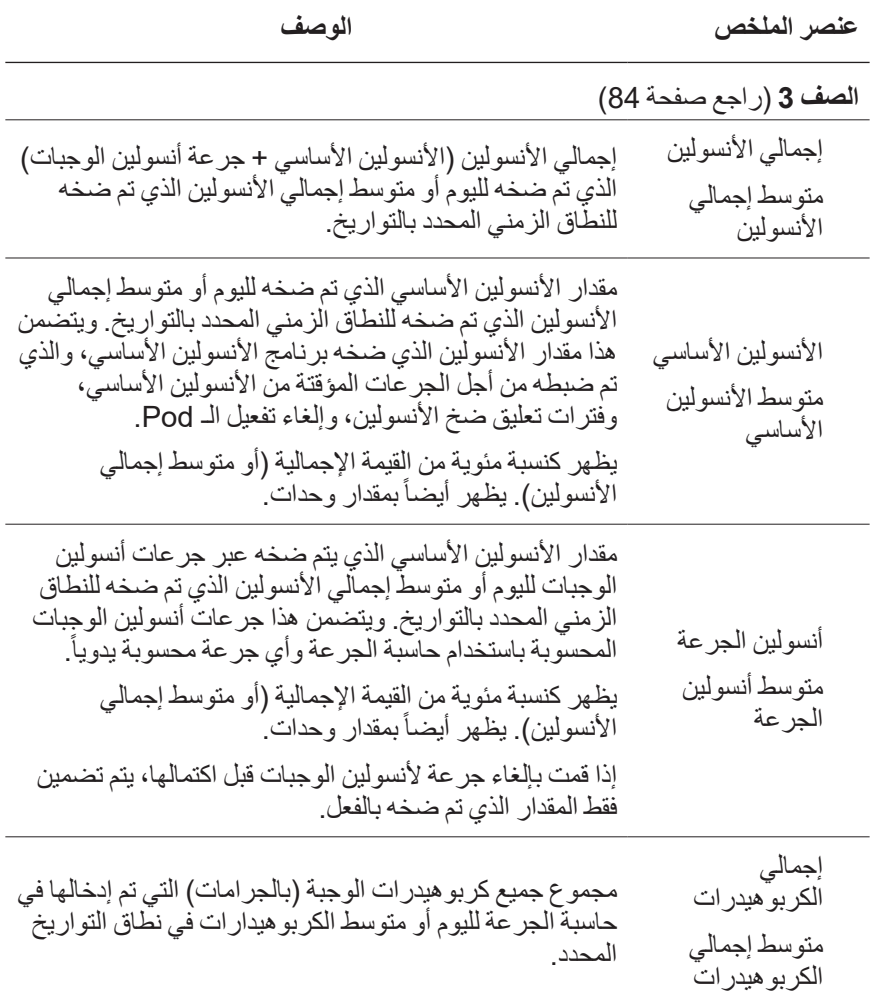

مِ**لاحظة:** إذا لم يتلقَ جهاز PDM تأكيداً من الـ Pod بانتهاء ضخ الأنسولين الأساسي أو جرِعة أنسولين الوجبات أو إجمالي الأنسولين، تتضمن دائرة الملخص علامة تعجب باللون الأصفر أو الرمادي مشابهة لتلك التي تظهر في ״عند عدم تأكيد الـ Pod ضخ جرعة أنسولين الوجبات״ في الصفحة .91

> **ملاحظة:** قد لا يصل مجموع النسب المئوية إلى 100 بسبب التقريب. للحسابات الموجزة ، راجع صفحة 160.

#### **قسم التفاصيل**

مر ر شاشات البيانات لأعلى لترى قسم التفاصيل.

**عرض يوم واحد**

يوضح قسم التفاصيل الخاص بشاشة ״سجل البيانات״ لليوم الواحد سجالت فردية مدرجة حسب الوقت واليوم.

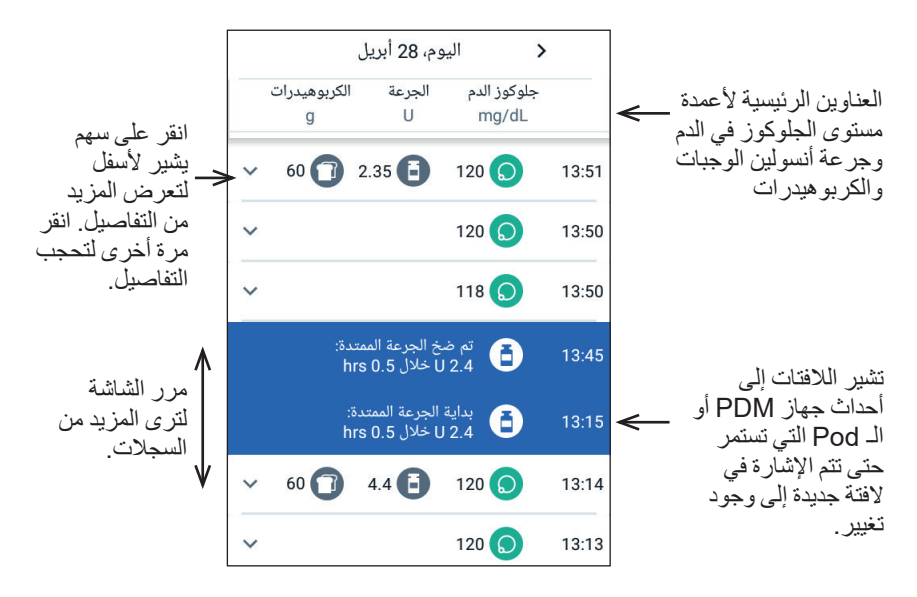

**عرض أيام متعددة** يدرج قسم التفاصيل الخاص بشاشات ״سجل البيانات״ لأليام المتعددة األيام الفردية في النطاق المحدد. توضح العواميد النسبة المئوية )٪( لقراءات مستوى الجلوكوز في الدم ضمن نطاق جلوكوز الدم المستهدف، وإجمالي مقدار الأنسولين الذي يتم ضخه يومياً، وإجمالي جرامات الكربوهيدرات اليومية.

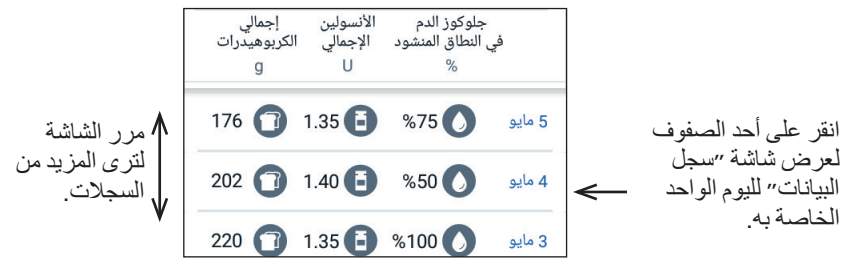

#### **تفاصيل مستوى الجلوكوز في الدم**

يشير الرمز المعروض مع إدخال مستوى الجلوكوز في الدم ما إذا كانت قراءة مستوى الجلوكوز في الدم ضمن النطاق.

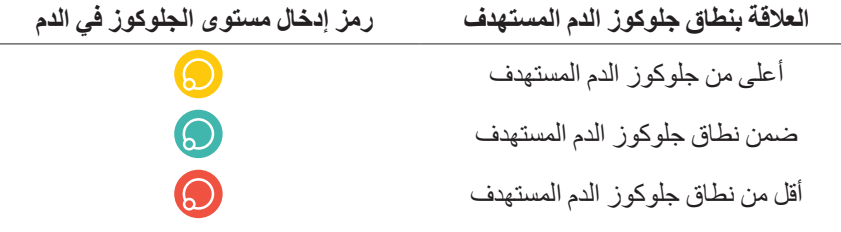

يؤدي النقر على الصف الذي يتضمن قراءة لمستوى الجلوكوز في الدم إلى تمديد الصف ليظهر أي علامات مطبّقة.

## **تفاصيل جرعة أنسولين الوجبات**

يشير الرمز الذي يتضمن إدخال جرعة أنسولين الوجبات إذا ما قد تم استخدام حاسبة الجرعة:

- يشير رمز قارورة الأنسولين ( ( إ) ) إلى أن حاسبة الجرعة كانت مشغّلة.
	- يشير رمز المحقنة ) ( إلى أن حاسبة الجرعة كانت متوقفة.

#### **الجرعات الفورية والممتدة لألنسولين**

مقدار جرعة أنسولين الوجبات المدرج بجوار رمز جرعة أنسولين الوجبات هو مجموع جرعة فورية من أنسولين الوجبات باإلضافة إلى أي حصة ممتدة من جرعة أنسولين الوجبات. إذا قمت بإلغاء جرعة فورية أو ممتدة من أنسولين الوجبات، فإن المقدار المدرج هو المقدار الذي قد تم ضخه بالفعل. **8 استعراض سجالت جهاز PDM الخاصة بك**

يؤدي النقر على الصف الذي يحتوي على إدخال لجرعة أنسولين الوجبات إلى جلب تفاصيل إضافية حول جرعة أنسولين الوجبات، ويتضمن ذلك:

- إذا تم حساب جرعة أنسولين الوجبات باستخدام حاسبة الجرعة أم أنها كانت جرعة .ً محسوبة يدويا
- اسم اإلعداد المسبق لجرعة أنسولين الوجبات، .ً إذا كان مستخدما
- زر ״عرض حسابات الجرعات״ إذا كان قد تم استخدام حاسبة الجرعة. يؤدي النقر على هذا الزر إلى إظهار شاشة توضح تفاصيل الحسابات وإذا كنت قد قمت بعمل تعديل على جرعة أنسولين الوجبات المحسوبة. قد تحتاج إلى التمرير لأعلى أو لأسفل لترى جميع الحسابات. انقر على ״إغالق״ عند االنتهاء )راجع ״معادالت حاسبة الجرعة״ في الصفحة 151 للحصول على التفاصيل(.
	- إذا قمت بإلغاء جرعة فورية من أنسولين الوجبات، المقدار الذي تمت جدولته في األصل من أجل عملية الضخ.
- بالنسبة لجر عة الأنسولين الممتدة من أنسولين الوجبات، المقدار الذي تم إيصاله اآلن وتم تمديده. وأيضاً النسبة المئوية (٪) من جرعة أنسولين الوجبة الذي تم ضخه اآلن وتم تمديده.
- إذا كانت جرعة أنسولين الوجبات مستمرة أو لم يتم تأكيدها أو فائتة، المقدار الذي تم تأكيده من الجرعة.

**أحداث الجرعة الممتدة**

يشير رمز والفتة جرعة أنسولين الوجبات إلى وجود حدث لجرعة األنسولين الممتدة من أنسولين الوجبات:

- تحدد الفتة ״بداية الجرعة الممتدة״ الوقت الذي تنتهي فيه الجرعة الفورية وتبدأ الجرعة الممتدة من أنسولين الوجبات. باإلضافة إلى وقت بداية جرعة أنسولين الوجبات، تدرج الالفتة عدد الوحدات التي تم تمديدها ومدة التمديد.
	- تحدد الفتة ״تم االنتهاء من الجرعة الممتدة״ نهاية الجرعة الممتدة من أنسولين الوجبات.
- تحدد الفتة ״تم إلغاء الجرعة الممتدة״ إلغاء الجرعة الممتدة من أنسولين الوجبات وتذكر مقدار جرعة أنسولين الوجبات الذي تم ضخه بالفعل.

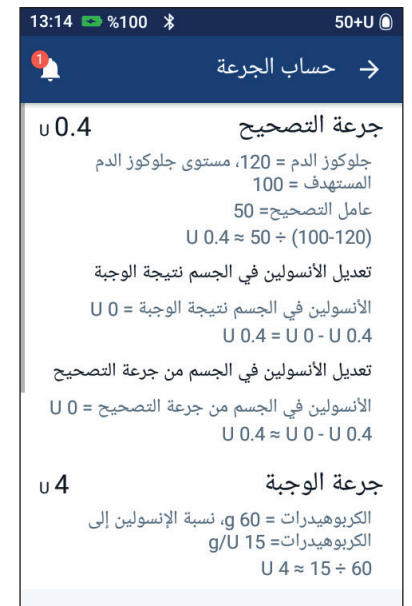

المقدار الفوري والممتد

√لبداية الجرعة الممتدة:

hrs 0.5 بخلال 1.5 hrs 0.5 60  $\boxed{1}$  4.4  $\boxed{=}$  120  $\boxed{)}$ 

المقدار الممتد فقط

Θ

 $13:15$ 

13:14

إغلاق

 **عند عدم تأكيد الـ Pod ضخ جرعة أنسولين الوجبات**

بعد أن تقوم بتأكيد مقدار جرعة أنسولين الوجبات الذي ترغب في أن يتم ضخه، يتم إرسال تعليمات بالجرعة إلى الـ Pod الخاصة بك. عندما تستكمل الـ Pod عملية الضخ، تقوم بإرسال رسالة تأكيد إلى جهاز PDM تفيد بتمام ضخ جرعة أنسولين الوجبات.

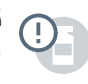

قبل أن يتلقى جهاز PDM رسالة تأكيد من الـ Pod تفيد بتمام ضخ جرعة أنسولين ُقِِّدر جهاز PDM المقدار الذي تم ضخه. خالل هذا الوقت، تستخدم شاشات الوجبات، ُي ״سجل البيانات״ رمز تعجب باللون الرمادي لتشير إلى أنه قد تم تقدير جرعة أنسولين الوجبات.

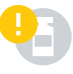

في معظم الحاالت، بمجرد عودة جهاز PDM والـ Pod إلى النطاق، تقوم الـ Pod بتأكيد ضخ جرعة أنسولين الوجبات. بالرغم من ذلك، في بعض الحاالت النادرة، تصبح الـ Pod غير قادرة على تأكيد ضخ جرعة أنسولين الوجبات بسبب خطأ في االتصال. إذا نقرت على خيار ״التخلص من الـ Pod״ في هذه الحالة، تستخدم شاشات ״سجل البيانات״ رمز تعجب باللون الأصفر لتحديد جرعةً أنسولين الوجبات على أنها ״غير مؤكدة״.

إذا تم التخلص من الـ Pod عن طريق جرعة غير مؤكدة من أنسولين الوجبات، يتم تحديد كميات الأنسولين الأساسي وإجمالي الأنسولين لذلك اليوم أيضـاً على أنهم غير مؤكدين باستخدام رمز تعجب باللون الأصفر . يتضمن مقدار جرعة أنسولين الوجبات المدرج المقدار الذي كانت قد تمت جدولته من أجل الضخ إلى أن تم التخلص من الـ Pod.

**تفاصيل الكربوهيدرات**

يظهر رمز الكربوهيدرات ) ( بجوار مدخالت الكربوهيدرات التي تستخدمها حاسبة الجرعة.

#### **تفاصيل معدل األنسولين األساسي**

**برامج األنسولين األساسي**

يشير رمز ولافتة برنامج الأنسولين الأساسي إلى تفعيل برنامج للأنسولين الأساسي وإعادة تفعيل برنامج للأنسولين الأساسي في نهاية تعليق الأنسولين أو جرعة مؤقتة من ا الأنسولين الأساسي.

**الجرعات المؤقتة من األنسولين األساسي**

يشير رمز والفتة الجرعة المؤقتة من األنسولين األساسي إلى بداية أو نهاية أو إلغاء حساسي جرعة مؤقتة من الأنسولين الأساسي.

إذا تم تعريف جر عة مؤقتة من الأنسولين الأساسي كنسبة مئوية (٪) من برنامج الأنسولين الأساسي المُفعَّل، تعر ضٍ اللافتة زيادة أو نقصان النسبة بالإضافة إلى المدة. إذا تم تحديد جر عة مؤقتة من الأنسولين الأساسي كمعدل ثابت للأنسولين الأساسي (U/hr)، تعرض اللافتة معدل الجر عة المؤقتة من الأنسولين الأساسي ومدتها.

إذا تم استخدام إعداد مسبق للجر عة المؤقتة من الأنسولين الأساسي، تعر ض اللافتة اسم اإلعداد المسبق.
## **8 استعراض سجالت جهاز PDM الخاصة بك**

يؤدي النقر على الفتة ״بداية المعدل األساسي المؤقت״ إلى عرض رسم بياني وقائمة بمعدالت الأنسولين الأساسي ترتبط بكل مقطع زمني.

إذا تم إلغاء جرعة مؤقتة من الأنسولين الأساسي، فإن لافتة ״بداية المعدل الأساسي المؤقت״ تحتوي على المدة التي تمت جدولتها أولاً وتحتوي لافتة ״تم إلغاء المعدل الأساسي المؤقت״ على المدة الحقيقية.

**معدل األنسولين األساسي عند منتصف الليل**

يعد الإدخال الأول لكل يوم هو اللافتة التي تعرض حالة ضخ الأنسولين الأساسي عند منتصف الليل. إذا تم حِمل برنامج للأنسولين الأساسي أو جرعة مؤقتة من الأنسولين الأساسي من اليوم السابق، تشير الالفتة إلى أن هذا برنامج مستمر. إذا تم تعليق ضخ األنسولين عند منتصف الليل، تَنُص اللافتة هذا الأمر .

## **تفاصيل الـ Pod**

<sub>ي</sub> يحدد رمز ولافتة الـ Pod تفعيل وإلغاء تفعيل (أو تجاهل) لكل Pod. يؤدي النقر على الفتة الـ Pod إلى عرض رقم الدفعة ورقم التسلسل.

## **تفاصيل تعليق واستئناف ضخ األنسولين**

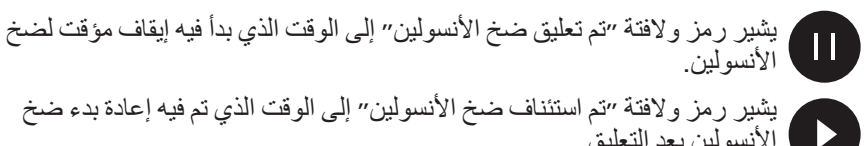

الأنسولين بعد التعليق.

### **تفاصيل تغيير الوقت**

تظهر لافتة ״تغيير الوقت״ إذا قمت بتغيير إعداد الوقت. تظهر لافتة ״تم تغيير المنطقة الزمنية״ إذا قمت بتغيير المنطقة الزمنية.

توضح السجالت أدنى الالفتة الوقت القديم وتوضح السجالت أعلى الالفتة الوقت الجديد.

### **تفاصيل تغيير التاريخ**

تظهر لافتة ״تم تغيير التاريخ״ إذا قمت بتغيير إعداد التاريخ.

عندما يتغير التاريخ، يتم إنشاء شاشتي ״سجل البيانات״ لليوم الحالي. توضح الشاشة األولى التاريخ القديم مع سجالت البيانات من منتصف الليل وحتى وقت تغيير التاريخ. توضح الشاشة الثانية التاريخ الجديد مع سجالت البيانات من وقت تغيير التاريخ وحتى موعد منتصف الليل التالي.

# **الفصل 9 تعديل اإلعدادات**

بينما تتغير االحتياجات الخاصة بك، قد تكون بحاجة إلى ضبط العديد من اإلعدادات على جهاز PDM الخاص بك.

تستخدم العديد من اإلعدادات خيارات التبديل لتفعيل اإلعدادات أو إلغاء تفعيلها. عندما  $\blacksquare$ يتغير لون الزر إلى الأزرق ويتواجد في الجانب الأيسر ، يكون الإعداد في وضع  $\blacksquare$ التفعيل. عندما يتغير لون الزر إلى الرمادي ويتواجد في الجانب الأيمن، يكون الإعداد في وضع إلغاء التفعيل. إ ََّن النقر في أي مكان على الزر يؤدي إلى تبديل موضعه تجاه الجانبين الأيسر والأيمن.

يمكنك رؤية وصف لبعض اإلعدادات على شاشة العرض عن طريق النقر على اسم اإلعداد. إذا كان هناك وصف متاح، فإن إطار الشاشة يتمدد إلظهار المعلومات. انقر على اسم اإلعداد مرة أخرى إلخفاء الوصف.

 **:ةظحا** توجد لدى بعض اإلعدادات قيم افتراضية، ولكن يمكن تغيير جميع إعدادات المستخدم.

## **إعدادات جهاز PDM**

تتيح لك إعدادات جهاز PDM التحكم في االتصال بالشبكة، وإعدادات التعريف الشخصية لك، والتاريخ والوقت، وإعدادات الجهاز العامة األخرى.

#### **االتصال بالشبكة**

تكون تقنية ®Bluetooth اللاسلكية في وضع التفعيل دائماً سواءً كان جهاز PDM فعّالاً أو في حالة السكون. ال يؤدي وضع الطيران إلى تعطيل إعداد RBluetooth.

#### **وضع الطيران**

ً على إبقاء جهاز PDM الخاص بك في وضع الطيران لحفظ طاقة البطارية. **:هيبنت**احرص دائما في حالة إيقاف تشغيل وضع الطيران، فقد تنفد البطارية لديك بشكل أسرع. ال يتطلب جهاز ً بشبكة خلوية لالتصال بالالصقة. PDM اتصاال

إ ََّن تبديل وضع الطيران من أجل تفعيله أو إلغاء تفعيله ال يؤثر على إعداد RBluetooth، رالذي يظل فعّالاً في كلتا الحالتين.

لتفعيل أو إلغاء تفعيل وضع الطيران:

- اضغط مع االستمرار على زر التشغيل إلى حين ظهور شاشة تضم خيار وضع الطيران.
	- انقر على ״وضع الطائرة״ للتبديل بين وضعي التفعيل وإلغاء التفعيل.

#### **شاشة العرض**

استخدم إعدادات عرض الشاشة للتحكم في مهلة انتظار الشاشة ودرجة سطوعها.

**مهلة انتظار الشاشة**

لحفظ طاقة البطارية، تنطفئ شاشة جهاز PDM إذا لم تقم باستخدام الجهاز في المدة الزمنية المحددة. لتغيير المدة الزمنية:

- إنتقل إلى: رمز ״اإلعدادات״ ) ( < ״جهاز PDM״ < ״مهلة انتظار الشاشة״.
	- انقر على المدة الزمنية لمهلة انتظار الشاشة لتحديدها.  **:ةحيصن**َّ إن اختيار مدة زمنية أقل يؤدي إلى إطالة شحنة البطارية.

#### انقر على ״حفظ״.

 **درجة سطوع الشاشة**

- لضبط درجة السطوع لشاشة جهاز PDM:
- إنتقل إلى: رمز ״اإلعدادات״ ) ( < ״جهاز PDM״ < ״السطوع״.
- ضع إصبعك على النقطة الزرقاء الخاصة بشريط التمرير. قم بتمرير إصبعك في اتجاه اليسار لزيادة درجة سطوع الشاشة. قم بتمرير إصبعك في اتجاه اليمين لتقليل درجة سطوع الشاشة.  **:ةحيصن**َّ إن درجة سطوع الشاشة المنخفضة تؤدي إلى إطالة شحنة البطارية.

## **شاشة اإلغالق**

يمكنك تعديل رسالة شاشة القفل وصورة الخلفية لها ورقم التعريف الشخصي PIN الخاص بك. إ ََّن رسالة شاشة القفل وصورتها ورقم التعريف الشخصي PIN الخاص بها أمور تساعد على ضمان استخدامك الصحيح لجهاز PDM.

#### **رسالة شاشة اإلغالق**

لتغيير رسالة شاشة القفل لديك:

- إنتقل إلى: رمز ״اإلعدادات״ ) ( < ״جهاز PDM״ < ״الرسالة״.
- انقر على حقل ״رسالة شاشة اإلغالق״ وأدخل الرسالة التي تريد أن يعرضها جهاز PDM عند قيامك بتشغيله.
	- انقر على ״حفظ״.

#### **خلفية شاشة اإلغالق**

لتغيير صورة الخلفية التي تظهر على شاشة القفل: إنتقل إلى: رمز ״اإلعدادات״ ) ( < ״جهاز PDM״ < ״الخلفية״. انقر على صورة الخلفية التي ترغب في استخدامها.

 انقر على ״حفظ״.

**رقم التعريف الشخصي PIN**

لتغيير رقم التعريف الشخصي PIN الخاص بك:

- إنتقل إلى: رمز ״اإلعدادات״ ) ( < ״جهاز PDM״ < ״رقم التعريف الشخصي PIN״.
	- أدخل رقم التعريف الشخصي PIN الحالي الخاص بك.
	- أدخل رقم التعريف الشخصي PIN الجديد المكون من أربعة أرقام.  **:ةحيصن**انقر على رمز العين لعرض أو إخفاء أرقام التعريف الشخصي PIN.
		- انقر على عالمة االختيار لقبول رقم التعريف الشخصي PIN.
		- أعد إدخال رقم التعريف الشخصي PIN الجديد، ثم انقر على عالمة االختيار.

## **التاريخ والوقت واللغة**

قد تكون بحاجة إلى إعادة ضبط التاريخ والوقت للتوافق مع التوقيت الصيفي أو لتغيير المناطق الزمنية أو عند قيامك باستبدال بطارية جهاز PDM. ال يقوم جهاز PDM بضبط الوقت أو التاريخ أو المنطقة الزمنية بصورة تلقائية. إذا كنت مسافراً إلى منطقة زمنية مختلفة ، فراجع ״التخطيط لتغيير المناطق الزمنية.״ في الصفحة .166

إذا قمت بالفعل بتغيير التاريخ أو الوقت، فإنه يتم ذكر التغيير في الشاشتين الرئيسية وسجل البيانات. يتم ضبط زمن انتهاء صالحية الـ Pod في عالمة التبويب ״معلومات الـ Pod״ للتعبير عن التاريخ والوقت الجديد.

ً تغيير اللغة المستخدمة في شاشات جهاز PDM. يمكنك أيضًا

#### **التاريخ وتنسيق التاريخ**

لتغيير التاريخ:

- انتقل إلى: رمز ״اإلعدادات״ ) ( < ״جهاز PDM״ < ״التاريخ״.
- لتغيير تنسيق التاريخ، انقر على المربع العلوي الذي يحتوي على تنسيق التاريخ وحدد تنسيق التاريخ المرغوب.
	- لتغيير التاريخ: ا . إذا كانت لديك Pod فعّالة، فانقر على ״تعليق الأنسولين״ ثم انقر على ״نعم״. َّل بين حقول ״اليوم״، أو ״الشهر״، أو ״السنة״ إلدخال القيم المرغوبة. تنق
		- انقر على ״حفظ״، ثم انقر على ״تأكيد״.
		- 5. إذا قمت بإيقاف الأنسولين مؤقتاً، فانقر على "نعم" لاستئناف ضخ الأنسولين.

## **المنطقة الزمنية**

لتغيير المنطقة الزمنية:

- اإلنتقال إلى: رمز ״اإلعدادات״ ) ( < ״جهاز PDM״ < ״المنطقة الزمنية״.
	- 2. إذا كانت لديك Pod فعّالم، فانقر على ״تعليق الانسولين״ ثم انقر على ״نعم״.
- انقر على حقل المنطقة الزمنية وحدد المنطقة الزمنية المرغوبة من القائمة المنسدلة.

## **9 تعديل اإلعدادات**

 انقر على ״حفظ״، ثم انقر على ״تأكيد״. يقوم جهاز PDM بتغيير الوقت لمطابقة المنطقة الزمنية الجديدة. 5. إذا قمت بإيقاف الأنسولين مؤقتاً، فانقر على "نعم" لاستئناف ضخ الأنسولين.  **الوقت وتنسيق الوقت** ن**بيه:** انتبه جيداً لضبط الوقت بصورة صحيحة. إنَّ إعداد الوقت يؤثر على تشغيل العديد من ميزات نظام RDASH Omnipod. لتغيير الوقت: اإلنتقال إلى: رمز ״اإلعدادات״ ) ( < ״جهاز PDM״ < ״الوقت״. لتغيير تنسيق الوقت، انقر على زر التبديل لالختيار بين تنسيق 24 ساعة وتنسيق ً1 ساعة (صباحا/مساءً). لتغيير الوقت: ا إذا كانت لديك Pod فعّالة، فانقر على ״تعليق الانسولين״ ثم انقر على ״نعم״. َّل بين حقول ״ساعة״ و״دقيقة״ إلدخال القيم المرغوبة. إذا كنت تريد استخدام تنسيق تنق 1 ساعة، فحدد الفترة الزمنية من بين صباحا ومساءً. انقر على ״حفظ״، ثم انقر على ״تأكيد״. 5. إذا قمت بإيقاف الأنسولين مؤقتاً، فانقر على "نعم" لاستئناف ضخ الأنسولين. **البلد** لتغيير إعداد البلد في جهاز PDM: اإلنتقال إلى: رمز ״اإلعدادات״ ) ( < ״جهاز PDM״ < ״البلد״. انقر على اسم البلد لعرض القائمة. حدد البلد التي ترغب فيها. انقر على ״حفظ״. **اللغة** لتغيير اللغة المستخدمة في شاشات جهاز PDM: اإلنتقال إلى: رمز ״اإلعدادات״ ) ( < ״جهاز PDM״ < ״اللغة״. ضبط ״اإلعدادات״ انقر على ״حفظ״. انقر على إعادة تشغيل جهاز PDM.  **:ةظحا** لن يؤدي إعادة تشغيل جهاز PDM إلى تعطيل الـ Pod الخاصة بك. سوف تواصل الـ Pod في ضخ الأنسولين وفقاً لجدول برنامج جر عة الأنسولين الأساسية وسوف تقدم أية جرعة أنسولين ممتدة قيد التنفيذ.

**التشخيصات**

**التحقق من اإلنذارات**

للتحقق من أنَّ و ظائف الإنذار ات والاهتزاز الخاصة بجهاز PDM والـ Pod تعمل بصورة مناسبة، يمكنك اختبارها على النحو التالي:

- اإلنتقال إلى: رمز ״اإلعدادات״ ) ( < ״جهاز PDM״ < ״التحقق من اإلنذارات״ .
	- 2. إذا كانت لديك Pod فعّالة، فانقر على ״تعليق الانسولين״ ثم انقر على ״نعم״.
		- 3. انقر على ״التحقق من الإنذار ات״ لبدء عملية التحقق من الإنذار.
- 4. استمع واشعر: يصدر جهاز PٍDM صوتاً ويهتز ثلاث مرات. وبالتالي، إذا كنت تضع Pod، فإن الـ Pod تصدر صوتا لعدة مرات وتطلق نغمة الإنذار لعدة ثوانٍ.
- إذا لم تعمل إنذارات Pod بصورة مالئمة، فانقر على ״ال״. وقم بعد ذلك إما بالنقر على ״تحقق مرة أخرى״ إلعادة محاولة اختبار اإلنذارات، أو النقر على ״تم״ وتفعيل Pod جديدة.
- إذا لم تعمل إنذارات جهاز PDM بصورة مالئمة، فانقر على ״ال״. وقم بعد ذلك إما بالنقر على ״تحقق مرة أخرى״ إلعادة محاولة اختبار اإلنذارات أو االتصال بقسم العناية بالزبائن.
	- 7. إذا عملت الأصوات والاهتزازات بصورة صحيحة، فانقر على ״نعم״. إذا قمت بإيقاف الأنسولين مؤقتاً للتحقق من الإنذار ات، فانقر على ״نعم״ لاستئناف ضخ الأنسولين.

 **:تاريذحت**إذا فشل جهاز PDM في إصدار صوت، فاتصل على الفور بقسم العناية بالزبائن. إذا فشلت الـ Pod المُفعَّلة في إصدار صوت، فقم بتغيير الـ Pod على الفور . إنّ مواصلة استخدام نظام ®Omnipod DASH في هذه الظروف قد يُعرّض صحتك وسالمتك للخطر.

#### **إعادة ضبط جهاز PDM**

إعادة ضبط جهاز PDM هي وظيفة نادراً ما تُستخدم وتؤدي إلى مسح العديد من الإعدادات الشخصية لك.

**:هيبنت**َّ إن إعادة ضبط جهاز PDM تقوم بحذف برامج األنسولين األساسي، واإلعدادات المسبقة للجر عة المؤقتة من الأنسولين الأساسي، والإعدادات المسبقة لجر عة الأنسولين، وجميع إعدادات حاسبة الجرعة. قبل استخدام هذه الميزة، تواصل مع مقدم الرعاية الصحية الخاص بك وتأكد من أنَّ لديك سجلاً مكتوباً بِضم معلوماتك الحالية بحيث يمكنك إعادة برمجة جهاز PDM الخاص ً إلى تفعيل Pod جديدة بعد إعادة ضبط جهاز PDM الخاص بك. بك. كما سوف تحتاج أيضا

**:هيبنت**َّ إن إعادة ضبط جهاز PDM تقوم بإعادة ضبط مستوى األنسولين في الجسم لديك إلى الصفر ؛ إلا أنَّ حاسبة الجرعة لا تُعطِّل.

**ملاحظة:** انَّ خيار إعادة ضبط جهاز PDM لا يحذف سجلات من سجل البيانات.

## **9 تعديل اإلعدادات**

إلعادة ضبط جهاز PDM الخاص بك:

 قم بتحضير قائمة إلعداداتك الشخصية بحيث يمكنك إعادة إدخالها بعد قيامك بإعادة ضبط جهاز PDM َّ الخاص بك. استشر مقدم الرعاية الصحية الخاص بك للتأكد من أن اإلعدادات مناسبة لك.

 **:ةحيصن**قم بتسجيل إعداداتك الحالية في الصفحات في نهاية دليل المستخدم الفني هذا.

- اإلنتقال إلى : رمز ״اإلعدادات״ ) ( < ״جهاز PDM״ < ״إعادة ضبط جهاز PDM״.
- 3. إذا كانت لديك Pod فعّالة، فانقر على ״إلغاء تفعيل الـ Pod״، ثم انقر على ״إلغاء تفعيل الـ Pod״ مرة أخرى.
	- انقر على ״إعادة ضبط جهاز PDM״، ثم انقر على ״إعادة ضبط جهاز PDM״ مرة أخرى.

يؤدي هذا الأمر إلى حذف إعدادات المستخدم الحالية لديك.

 اتبع إرشادات إعداد جهاز PDM في ״اإلعداد األولي لجهاز PDM״ في الصفحة 21 إلعادة إدخال معلوماتك الشخصية أو اتصل بخدمة العناية بالزبائن للحصول على المساعدة.

## **إعداد مواضع الـ Pod**

ً عندما تقوم بتفعيل Pod يتحكم إعداد ״مواضع الـ Pod״ فيما إذا كان مخطط الجسم متوفرًا جديدة. يمكنك استخدام مخطط الجسم هذا أثناء عملية تفعيل الـ Pod لمراجعة الموقع الذي قمت فيه بوضع آخر Pod ولتحديد الموقع الذي سوف تضع فيه الـ Pod الجديدة.

لتفعيل أو إلغاء تفعيل إعداد ״مواضع الـ Pod״:

- 1. انتقل إلى: رمز "الإعدادات" (O') > "مواضع الـ Pod".
- انقر على زر التبديل لتفعيل أو إلغاء تفعيل إعداد ״مواضع الـ Pod״. إذا كنت ترغب في امتالك القدرة على تسجيل موقع الـ Pod الخاصة بك على المخطط، فقم بتفعيل إعداد ״مواضع الـ Pod״. إذا لم تكن ترغب في استخدام هذا المخطط، فقم بإلغاء تفعيله.
	- انقر على ״حفظ״.

 **إعدادات رسائل التذكير**

تعمل رسائل التذكير واإلشعارات على لفت انتباهك إلى العناصر المتعلقة بوظيفة جهاز PDM والـ Pod( راجع״قائمة اإلشعارات״ في الصفحة 117 و״قائمة اإلشارات المعلوماتية״ في الصفحة 119(.

#### **انتهاء صالحية الـ Pod**

يقوم اإلشعار الخاص بانتهاء صالحية الـ Pod بإخبارك عن موعد اقتراب انتهاء صالحية الـ Pod حتى يكون بإمكانك التخطيط لتغيير الـ Pod الخاصة بك في وقت مناسب. يمكنك ضبط هذا اإلشعار ليظهر بمدة تتراوح من ساعة واحدة إلى 24 ساعة قبل ظهور تنبيه إرشادي بخصوص انتهاء صالحية الـ Pod. بحلول المدة الزمنية المحددة، تهتز الـ Pod وجهاز PDM ً ويعرض جهاز PDM رسالة. أو يصدرا صوتًا

لضبط المدة الزمنية الخاصة بإعالم انتهاء صالحية الـ Pod:

- اإلنتقال إلى: رمز ״اإلعدادات״ ) ( < ״رسائل التذكير״ < ״انتهاء صالحية الـ Pod״.
- انقر على حقل ״انتهاء صالحية الـ Pod״ وحدد المدة الزمنية التي ترغب في إعالمك فيها بانتهاء صالحية الـ Pod الخاصة بك قبل حلول موعد انتهائها.
	- انقر على ״حفظ״.

## **مستوى خزان منخفض**

تطلق الـ Pod وجهاز PDM تنبيه إرشادي عندما يصل مستوى األنسولين في الـ Pod الخاصة بك إلى إعداد ״خزان منخفض״. يمكن أن يتراوح هذا اإلعداد من 10 إلى 50 وحدة. لضبط مستوى الأنسولين الخاص بتنبيه إر شادي بأن الخزان منخفض:

- 1. الإنتقال إلى : رمز ״الإعدادات״ (10) > ״رسائل التذكير ״ > ״مستوى خزان منخفض״.
	- انقر على حقل ״مستوى خزان منخفض״ وحدد مستوى األنسولين في الـ Pod الذي ترغب في إعالمك به عند الوصول إليه.
		- 3. انقر على ״حفظ״.

#### **اإليقاف التلقائي للـ Pod**

استشر مقدم الرعاية الصحية الخاص بك قبل تغيير إعداد ״اإليقاف التلقائي״. تتطلب هذه الميزة رجود مشاركة فعّالة من جانبك. راجع ״الإيقاف التلقائي״ في الصفحة 138للحصول على وصف لكيفية عمل هذه الميزة.

لتمكين أو تعطيل إعداد ״اإليقاف التلقائي״:

- اإلنتقال إلى: رمز ״اإلعدادات״ ) ( < ״رسائل التذكير״ < ״اإليقاف التلقائي للـ Pod״.
	- انقر على خيار تبديل ״اإليقاف التلقائي للـ Pod״ لتشغيل أو تعطيل ميزة ״اإليقاف التلقائي״.
	- إذا تم تشغيل ميزة ״اإليقاف التلقائي״، فانقر على حقل ״مؤقت عدم الفعالية״ وحدد طول المدة الزمنية لعدّاد العد التنازلي. يمكن أن يتراوح هذا الإعداد من ساعة واحدة إلى 24 ساعة. مثال: إذا اخترت 10 ساعات، فيجب عليك تفعيل جهاز PDM الخاص بك وإلغاء قفله

لمرة واحدة كل 10 ساعات على الأقل، في النهار والليل، لمنع ظهور إنذار الإيقاف التلقائي.

 انقر على ״حفظ״.

 **:تاريذحت**يجب عليك استخدام جهاز PDM في خالل 15 دقيقة من بدء تنبيه إرشادي لإليقاف التلقائي. إذا لم تقم بذلك، فسيقوم جهاز PDM والـ Pod بإصدار إنذار المخاطر وسوف تتوقف الـ Pod عن ضخ األنسولين.

## **رسائل التذكير الخاصة بـ ״التحقق من مستوى الجلوكوز في الدم بعد الجرعة״**

قم بتفعيل خيار رسائل التذكير الخاصة بـ ״التحقق من مستوى جلوكوز الدم بعد الجرعة״ إذا كنت ترغب في أن تقوم رسالة تذكير بالتحقق من مستوى الجلوكوز في الدم الخاص بك بعد ضخ جر عة أنسولين. إذا كان خيار رسائل التذكير بمستوى الجلوكوز في الدم مفعلاً، فيمكنك تحديد موعد رسالة التذكير بمستوى الجلوكوز في الدم في الوقت الذي تضخ فيه إحدى جرعات الأنسو لين.

لتمكين رسائل التذكير بمستوى الجلوكوز في الدم:

- 1. انتقل إلى: رمز ״الإعدادات״ (O')> ″رسائل التذكير ״.
- انقر على زر التبديل ״التحقق من مستوى جلوكوز الدم بعد الجرعة״ لتمكين أو تعطيل رسائل التذكير لخيار ״التحقق من مستوى جلوكوز الدم بعد الجرعة״.

## **رسائل التذكير بالجرعات الفائتة**

إذا لم يقم نظام RDASH Omnipod بضخ جرعة أنسولين الوجبات أو جرعة أنسولين محتسبة يدوياً في أثناء الفترة الزمنية لجر عة الأنسولين الفائتة، يبدأ جهاز PDM بالإهتزاز أو إصدار صوت ويعرض رسالة تذكير. يمكنك ضبط الفترات الزمنية لتتراوح من 30 دقيقة وحتى 4 ساعات. يمكنك إعداد ما يصل إلى ست رسائل تذكير بجرعات أنسولين فائتة في اليوم.

**ملاحظة· لإضافة أو تعديل أو حذف رسائل التذكير بجرعات الأنسولين الفائتة، يجب ضبط زر** التبديل الخاص برسائل التذكير بجر عات الأنسولين الفائتة على وضع التشغيل.

**تشغيل أو توقيف جميع رسائل التذكير بجرعة األنسولين الفائتة**

لتشغيل أو توقيف القدرة على استخدام رسائل التذكير بجر عة الأنسولين الفائتة:

- 1. انتقل إلى: رمز ״الإعدادات״ (10) > ״رسائل التذكير ״.
- انقر على زر التبديل ״الجرعة الفائتة״ لتشغيل أو توقيف جميع رسائل التذكير بجرعة الأنسو لين الفائتة.

إذا قمت بتوقيف رسائل التذكير هذه، فإن جهاز PDM يقوم بحفظ أي رسائل تذكير تم ضبطها مسبقاً لاستخدامها في وقتٍ لاحق.

#### **تشغيل أو توقيف رسالة تذكير واحدة بجرعة األنسولين الفائتة**

لتفعيل أو إلغاء تفعيل رسالة تذكير فردية بجرعة الأنسولين الفائتة:

- اإلنتقال إلى: رمز ״اإلعدادات״ ) ( < ״رسائل التذكير״ < ״الجرعة الفائتة״.
- 2. انقر على زر التبديل الموجود بجانب رسالة تذكير فردية بجرعة الأنسولين الفائتة لتفعيله أو إلغاء تفعيله.

إ**ضافة رسالة تذكير جديدة بجرعة الأنسولين الف**ائتة إلضافة رسالة تذكير جديدة بجرعة األنسولين الفائتة: اإلنتقال إلى: رمز ״اإلعدادات״ ) ( < ״رسائل التذكير״ < ״الجرعة الفائتة״. انقر على ״إضافة رسالة التذكير״. ال يظهر زر ״إضافة رسالة التذكير״ إذا تم توقيف رسائل التذكير بجرعة األنسولين

- انقر على زر التبديل لتحديد ״رسالة تذكير لمرة واحدة״ أو ״رسالة تذكير متكررة״.
- بالنسبة لرسائل التذكير الفردية، انقر على حقل ״تاريخ رسالة التذكير״ وحدد تاريخ رسالة التذكير.
- بالنسبة لرسائل التذكير المتكررة، حدد أيام األسبوع المخصصة لرسالة التذكير عن طريق النقر على المربعات بجوار األيام المرغوب فيها. تظهر عالمة اختيار في المربع المحدد.

4. انقر على حقل ״لا جرعة بين״ وحدد بداية المدة الزمنية لجرعة الأنسولين الفائتة.

- 5. انقر على الحقل التالي وحدد نهاية المدة الزمنية.
	- انقر على ״حفظ״.

الفائتة.

**تعديل رسالة تذكير بجرعة األنسولين الفائتة**

لتعديل ر سالة تذكير بجر عة الأنسو لين الفائتة:

- اإلنتقال إلى: رمز ״اإلعدادات״ ) ( < ״رسائل التذكير״ < ״الجرعة الفائتة״.
	- انقر على اسم رسالة التذكير التي ترغب في تعديلها.
- 3. قم بإجراء التغييرات المر غوب فيها لمعدل التكرار أو اليوم (الأيام) أو فترة بداية أو نهاية المدة الزمنية.
	- انقر على ״حفظ״.

**حذف رسالة تذكير بجرعة األنسولين الفائتة** لحذف رسالة تذكير بجرعة األنسولين الفائتة:

- اإلنتقال إلى: رمز ״اإلعدادات״ ) ( < ״رسائل التذكير״ < ״الجرعة الفائتة״.
	- انقر على اسم رسالة التذكير التي ترغب في حذفها.
		- انقر على ״حذف״.
		- انقر على ״نعم״ لتأكيد الحذف.

#### **رسائل الطمأنة**

عندما يكون خيار رسائل الطمأنة مفعلاً، سوف تسمع نغمة في بداية ونهاية موعد تلقي جرعة الأنسولين أو الجرعة الممتدة أو الجرعة المؤقتة من الأنسولين الأساسي:

- ً في البداية. يصدر جهاز PDM صوتا
	- ً في النهاية. وتصدر Pod صوتا

رسائل الطمأنة مفيدة بشكل خاص عندما تبدأ في االعتياد على استخدام جهاز PDM والـ Pod. لتفعيل أو إلغاء تفعيل رسائل الطمأنة:

1. انتقل إلى: رمز ״الإعدادات״ (10) > ״رسائل التذكير ״. انقر على زر تبديل ״رسائل الطمأنة״ لتشغيل أو إلغاء تشغيل رسائل الطمأنة. **ملاحظة:** لا يمكنك إيقاف الأصوات الصادر ة عند بداية الجر عة المؤقتة من الأنسو لين الأساسي التي تم ضبطها لعدم صخ الأنسولين (بنسبة صفر ).

## **رسائل التذكير للبرنامج**

عندما يكون خيار رسائل التذكير للبرنامج مفعلاً، تصدر الـ Pod صوتاً كل 60 دقيقة بينما يتم تلقي الجرعة المؤقتة من الأنسولين الأساسي أو الجرعة الممتدة. لتشغيل أو إلغاء تشغيل رسائل التذكير للبرنامج:

- 1. انتقل إلى: رمز ״الإعدادات״ (10) > ״رسائل التذكير ״.
- قم بالتمرير ألسفل والنقر على زر التبديل ״رسائل التذكير للبرنامج״ لتشغيل أو إلغاء تشغيل خيار رسائل التذكير للبرنامج.

**ملاحظة:** لا يمكنك إيقاف الأصوات الصادر ة أثناء تلقي الجر عة المؤقتة من الأنسولين الأساسي التي تم ضبطها لعدم ضخ الأنسولين (بنسبة صفر ).

## **رسائل تذكير مخصصة**

رسالة التذكير المخصصة تتكون من االسم والوقت في اليوم. يمكنك ضبط رسالة تذكير مخصصة لمرة واحدة أو جعل رسالة التذكير تتكرر يومياً. تتكرر رسائل التذكير المخصصة كل 15 دقيقة إلى حين الموافقة عليها. يمكنك إعداد ما يصل إلى 4 رسائل تذكير مخصصة.

#### **تشغيل أو توقيف جميع رسائل التذكير المخصصة**

لتشغيل أو توقيف القدرة على عرض رسائل التذكير المخصصة:

- 1. انتقل إلى: رمز "الإعدادات" ( ( C ) > "رسائل التذكير ".
- قم بالتمرير ألسفل والنقر على زر التبديل ״رسائل التذكير المخصصة״ لتشغيل أو توقيف جميع رسائل التذكير المخصصة.

إذا قمت بتوقيف رسائل التذكير هذه، فإن جهاز PDM يقوم بحفظ أي رسائل تذكير تم ضبطها مسبقاً لاستخدامها في وقتٍ لاحق.

**ملاحظة:** لإضافة أو تعديل أو حذف رسائل التذكير المخصصة، يجب ضبط زر التبديل الخاص برسائل التذكير المخصصة على وضع التشغيل.

**تعديل أو تفعيل أو إلغاء تفعيل رسالة تذكير مخصصة فردية** إذا تم تمكين رسائل التذكير المخصصة، فيمكنك تعديل أو تفعيل أو إلغاء تفعيل رسالة تذكير مخصصة فردية من خالل القيام بما يلي:

- 1. الإنتقال إلى: رمز ״الإعدادات״ (10) > رسائل التذكير > ״رسائل التذكير المخصصة״ .
	- انقر على اسم رسالة تذكير مخصصة.
	- انقر على زر التبديل الموجود بجانب ״رسالة تذكير مخصصة״ لتشغيل خيار رسالة التذكير المخصصة هذا أو إلغاء تشغيله.
	- 4. قم بإجراء أي تغييرات مرغوب فيها لمعدل التكرار واليوم (الأيام) والوقت والاسم والنص.
		- انقر على ״حفظ״.

## **إضافة رسالة تذكير مخصصة جديدة**

إلضافة رسالة تذكير مخصصة جديدة:

- اإلنتقال إلى: رمز ״اإلعدادات״ ) ( < رسائل التذكير < ״رسائل التذكير المخصصة״ .
	- انقر على ״إضافة رسالة التذكير״.
	- انقر على زر التبديل لتحديد ״رسالة تذكير لمرة واحدة״ أو ״رسالة تذكير متكررة״.
	- بالنسبة لرسائل التذكير الفردية، انقر على حقل ״تاريخ رسالة التذكير״ وحدد تاريخ رسالة التذكير.
	- بالنسبة لرسائل التذكير المتكررة، حدد أيام األسبوع عن طريق النقر على المربعات بجوار األيام التي تريدها. تظهر عالمة اختيار في المربع المحدد.
- انقر على حقل ״وقت رسالة التذكير״ وحدد الوقت المخصص لرسالة التذكير. سوف يهتز جهاز PDM أو يصدر صوتاً بعد دقيقة واحدة من حلول وقت رسالة التذكير هذه.
	- 5. انقر على حقل ساسم رسالة التذكير ٬ وأدخِل اسماً وصفياً لرسالة التذكير . يمكن أن يتألف الاسم من عدد يصل إلى 32 من الأحرف والأرقام.
	- انقر على حقل ״نص رسالة التذكير״ وأدخل رسالة سيتم عرضها على شاشة الجهاز عند حلول وقت رسالة التذكير . يمكن أن يصل طول الرسالة إلى 64 حرفأ ورقماً.
		- انقر على ״حفظ״.
		- **حذف رسالة تذكير مخصصة**

# لحذف رسالة تذكير مخصصة: اإلنتقال إلى: رمز ״اإلعدادات״ ) ( < رسائل التذكير < ״رسائل التذكير المخصصة״ .

- 2. انقر على اسم رسالة التذكير المخصصة التي ترغب في حذفها.
	- انقر على ״حذف״.
	- انقر على ״نعم״ لتأكيد الحذف.

 **إعدادات مستوى الجلوكوز في الدم - نطاق جلوكوزالدم المستهدف**

إعدادات مستوى الجلوكوز في الدم تسمح لك بتغيير نطاق جلوكوز الدم المستهدف.

إ ََّن الهدف من استخدام نظام RDASH Omnipod هو الحفاظ على مستوى الجلوكوز في الدم الخاص بك عند نطاق محدد. هذا هو ما يُطلق عليه نطاق جلوكور الدم المستهدف لديك. يمكنك تحديد هذا النطاق عن طريق ضبط الحدين الأعلى والأدنى لنطاق جلوكورز الدم المستهدف لديك. إ ََّن مخططات سجل البيانات وشاشات ״إدخال مستوى جلوكوز الدم״ تستخدم نطاق جلوكوز الدم المستهدف لتحدد أي قراءات لمستوى الجلوكوز في الدم التي تقع ضمن هدفك وأيها تقع أعلى أو أقل من هدفك.

**ملاحظة:** إن حاسبة الجرعة لا تستخدم قيم ״النطاق المستهدف لجلوكوز الدم״ لحساب جرعات الأنسو لين.

> **:هيبنت**استشر مقدم الرعاية الصحية الخاص بك قبل ضبط هذه اإلعدادات. لضبط الحد الأعلى والأدنى لنطاق جلوكوز الدم المستهدف في الدم الخاص بك:

- اإلنتقال إلى: رمز ״اإلعدادات״ ) ( < ״جلوكوز الدم״ < ״النطاق المستهدف لجلوكوز الدم״.
	- لضبط حدود نطاق جلوكوز الدم المستهدف:
	- اً. انقر على حقل ״الحد الأعلى״ وأدخل القيمة المرغوبة. يمكنك أيضاً لمس الدائرة (الصفراء) العلوية بإصبعك وتحريكها لأعلى أو لأسفل لتغيير الحد العلوي. ب. انقر على حقل ″الحد الأدنى″ وأدخل القيمة المرغوبة. يمكنك أيضاً لمس الدائرة (الحمراء) السفلية بإصبعك وتحريكها لأعلى أو لأسفل لتغيير الحد السفلي.
		- انقر على ״حفظ״.

# **إعدادات جرعة األنسولين األساسية و )الجرعة المؤقتة من األنسولين األساسي(**

تصف الأقسام التالية كيفية تغيير الإعدادات التي تتحكم في توصيل الأنسولين الأساسي: الحد الأقصىي للمعدل الأساسي وإعدادات درجة الحرارة القاعدية.

## **الحد األقصى لمعدل األنسولين األساسي**

بحدد الحد الأقصىي لمعدل جر عة الأنسولين الأساسية حداً علوياً لأي معدل لجر عة الأنسولين الأساسية التي تستخدم في بر امج جر عات الأنسولين الأساسية وجر عات الأنسولين الأساسية المؤقتة. استشر مقدم الرعاية الصحية الخاص بك قبل تغيير هذا اإلعداد.

لتغيير الحد الأقصى لمعدل جرعة الأنسولين الأساسية الخاص بك:

- 1. الإنتقال إلى: رمز ״الإعدادات״ (٢٠) > "المعدل الأساسي والمعدل الأساسي المؤقت״ > ״الحد األقصى لمعدل األنسولين األساسي״.
	- 2. انقر على حقل ״الحد الأقصى لمعدل الأنسولين الأساسي״ وأدخل القيمة الجديدة للحد الأقصى لمعدل جر عة الأنسولين الأساسية الخاص بك. "

 انقر على ״حفظ״.

**ملاحظة:** لا يمكنك ضبط الحد الأقصى لمعدل جرعة الأنسولين الأساسية الذي يكون أقل من أعلى معدل لجرعة الأنسولين الأساسية لبرنامج جرعات متواجد بالفعل أو لإعداد مسبق للجرعة المؤقتة من الأنسولين الأساسي أو لخيار الجر عة المؤقتة من الأنسولين الأساسي قيد التنفيذ حالياً.

## **المعدل األساسي المؤقت**

لتشغيل أو إلغاء تشغيل القدرة على ضبط جرعات األنسولين األساسية المؤقتة:

- 1. انتقل إلى: رمز ״الإعدادات״ (10) > المعدل الأساسي والمعدل الأساسي المؤقت.
- 2. لتشغيل أو توقيف القدرة على ضبط معدلات الجر عة المؤقتة من الأنسولين الأساسي (جرعات الأنسولين المؤقتة)، انقر على خيار التشغيل أو إلغاء التشغيل.
- 3. للتغيير ما بين استخدام النسبة المئوية (٪) أو المعدل الثابت (U/hr) لجر عات الأنسولين الأساسية المؤقتة:
	- اً انقر على ״المعدل الأساسي المؤقت״. حدد الوسيلة المرغوب فيها لضبط جرعة أنسولين أساسية مؤقتة: انقر على ״النسبة المئوية״ (٪) لتعديل برنامج جرعات الأنسولين الأساسية
	- الفعّال من خلال زيادة او تقليل النسبة المئوية للإعداد.
- انقر على ״معدل ثابت״ )hr/U )الستبدال برنامج جرعات األنسولين األساسية الفعّال بمعدل جر عة أنسولين أساسية ثابت للمدة الزمنية المحددة.
	- انقر على ״حفظ״.

## **إعدادات ضخ جرعة األنسولين**

هذه الإعدادات تسمح لك تغيير إعدادات أقصىي جرعة لأنسولين الوجبات وجرعة الأنسولين الممتدة وحاسبة الجرعة الخاصة بك.

# **أقصى جرعة**

يحدد الحد الأقصىي لجر عة الأنسولين الحد الأعلى للجرعة. تقوم حاسبة الجرعة بإعلامك في حال حسابها لجر عة تتجاوز هذه الكمية. أكبر قيمة مسموح بها للحد الأقصىي لجر عة الأنسولين هي 30 وحدة.

> **:هيبنت**استشر مقدم الرعاية الصحية الخاص بك قبل ضبط هذه اإلعدادات. لتغيير الحد الأقصى لجرعة الأنسولين الخاصة بك:

- 1. الإنتقال إلى: رمز "الإعدادات" ( 'o') > "الجرعة" > "الحد الأقصى للجرعة".
- 2. انقر على حقل ״الحد الأقصىي للجر عة״ وأدخل قيمة الحد الأقصىي لجر عة الأنسولين الجديدة.
	- انقر على ״حفظ״.

 **الجرعة الممتدة**

يتم ضخ الجرعة الممتدة على مدى فترة زمنية طويلة. ال يمكن سوى تمديد حصة الوجبة من جرعة األنسولين. ال يمكن تمديد جرعة أنسولين تصحيحية. إللغاء تفعيل وظيفة الجرعة الممتدة أو لتغيير تكوين الجرعة الممتدة الخاصة بك:

- 1. انتقل إلى: رمز ״الإعدادات״ ("r') > ״الجرعة״.
- انقر على زر التبديل الموجود بجانب ״الجرعة الممتدة״ لتشغيل أو إلغاء تشغيل القدرة على تمديد إحدى جر عات الأنسولين.

 **إعدادات حاسبة الجرعة**

يصف هذا القسم كيفية ضبط اإلعدادات المستخدمة من جانب حاسبة الجرعة لحساب جرعات أنسو لين الو جبات و جر عات الأنسو لين التصحيحية.

 **:تاريذحت**ً تعرض حاسبة الجرعة جرعة أنسولين مقترحة بناء على اإلعدادات الشخصية التي قمت ببرمجتها في جهاز PDM. استشر مقدم الرعاية الصحية الخاص بك قبل ضبط إعدادات حاسبة الجر عة الخاصة بك. إنَّ ضخ الكثير من الأنسولين يمكن أن يتسبب في اإلصابة بنقص سكر الدم.

#### **تشغيل حاسبة الجرعة أو إيقاف تشغيلها**

لتشغيل حاسبة جرعة أنسولين الوجبات أو إيقاف تشغيلها:

- 1. انتقل إلى: رمز ״الإعدادات״ (O') > ״الجرعة״.
- انقر على زر التبديل الموجود في صف ״حاسبة الجرعة״ لتشغيلها أو إلغاء تشغيلها.
- 3. إذا كانت هذه هي المرة الأولى التي تقوم فيها بتشغيل حاسبة الجرعة ، فاتبع تعليمات الشاشة أو راجع "مضخ الأنسولين الأساسي" في صفحة 31 . تخبرك الأقسام التالية كيفية تعديل هذه اإلعدادات.

**مستوى الجلوكوز في الدم المستهدف وحد التصحيح**

عند حساب جرعة أنسولين تصحيحية، تهدف حاسبة الجرعة إلى خفض مستوى الجلوكوز في الدم الخاص بك ليصير مساوياً للقيمة المُستهدفة لمستوى الجلوكوز في الدم لديك. ومع ذلك تحسب حاسبة الجرعة جرعة التصحيح فقط، إذا زاد مستوى الجلوكوز في دمك عن إعداد حد التصحيح لديك. لتعديل قيم جلوكوز الدم المستهدف أو حد التصحيح:

- اكتب قائمة بجميع المقاطع المطلوبة لقيم جلوكوز الدم المستهدف وحد التصحيح إلرشادك في أثناء إعادة إدخال القيم لكل مقطع.  **:ةحيصن**يمكنك كتابة هذه القائمة في الصفحات الموجودة في نهاية دليل المستخدم الفني هذا.
- 2. الإنتقال إلى: رمز "الإعدادات" (13) > "الجرعة" > "قيم جلوكوز الدم المستهدف وحد التصحيح״.
	- انقر على ״التالي״.

 لتعديل مقطع، انقر على الصف الذي يحتوي على المقطع الذي ترغب في تعديله. انقر على حقل ״وقت النهاية״ إلدخال وقت النهاية الجديد. انقر على حقل ״جلوكوز الدم المستهدف״ إلدخال القيمة الجديدة لجلوكوز الدم المستهدف . انقر على حقل ״حد التصحيح״ إلدخال القيمة الجديدة لحد التصحيح. انقر على ״التالي״. كرر الخطوة السابقة للمقاطع المتبقية حسب الحاجة. بعد التأكد من صحة جميع المقاطع، انقر على ״حفظ״.  **:ةظحا** يمكنك إضافة مقاطع أو حذفها من خالل تعديل المقاطع الحالية. **أقل جلوكوز دم لحاسبة الجرعات**

يُعد اقل جلوكوز دم لحاسبة الجرعات هو الحد الادنى الذي تقوم بضبطه. إذا كانت قراءة مستوى الجلوكوز في دمك أقل من الحد الأدنى من جلوكوز دم لحاسبة الجر عات لديك، فسيتم توقيف حاسبة الجرعة ولن يتم حساب الجرعة. لتعديل هذه القيمة:

- اإلنتقال إلى: رمز ״اإلعدادات״ ) ( < ״الجرعة״ < ״أقل جلوكوز دم لحاسبة الجرعات״.
- 2. انقر على حقل سأقل جلوكوز دم لحاسبة الجرِ عات ِ وأدخل القيمة المر غوبة. بدلاً من ذلك، المس الدائرة الزرقاء ومرر إصبعك لأعلى أو لأسفل شريط التمرير لتحديد قيمة أقل جلوكوز دم لحاسبة الجرعات.
	- انقر على ״حفظ״.

#### **نسبة األنسولين إلى الكربوهيدرات )نسبة IC)**

تحدد نسبة الأنسولين إلى الكربو هيدرات أو (نسبة IC) عدد جرامات الكربو هيدرات التي تغطيها 1 U من األنسولين. تستخدم حاسبة الجرعة نسبة األنسولين إلى الكربوهيدرات الخاصة بك لحساب جرعة أنسولين الوجبة عند تناولك للطعام. لتعديل هذه القيمة:

- 1. اكتب قائمة بجميع مقاطع نسبة الأنسولين إلى الكربو هيدرات المطلوبة لإرشادك في أثناء إعادة إدخال قيم كل مقطع.  **:ةحيصن**يمكنك كتابة هذه القائمة في الصفحات الموجودة في نهاية دليل المستخدم الفني هذا.
	- 2. الإنتقال إلى: رمز "الإعدادات" (13) > "الجرعة" > "نسبة الأنسولين إلى الكربوهيدرات״.
		- انقر على ״التالي״.
	- لتعديل مقطع، انقر على الصف الذي يحتوي على المقطع الذي ترغب في تعديله. انقر على حقل ״وقت النهاية״ إلدخال وقت النهاية الجديد. انقر على حقل ״1 U من األنسولين تغطي״ وأدخل نسبة األنسولين إلى الكربوهيدرات. انقر على ״التالي״. كرر الخطوة السابقة للمقاطع المتبقية حسب الحاجة.

بعد التأكد من صحة جميع المقاطع، انقر على ״حفظ״.

 **:ةظحا** يمكنك إضافة مقاطع أو حذفها من خالل تعديل المقاطع الحالية.

**عامل التصحيح**

تستخدم حاسبة الجرعة عامل التصحيح الخاص بك لحساب جرعة التصحيح عندما تكون قيمة مستوى الجلوكوز في دمك أعلى من إعداد حد التصحيح لديك )انظر ״حاسبة الجرعة״ في الصفحة 145(. لتعديل هذه القيمة:

- اكتب قائمة بجميع مقاطع عوامل التصحيح المطلوبة إلرشادك أثناء إعادة إدخال قيم كل مقطع.  **:ةحيصن**يمكنك كتابة هذه القائمة في الصفحات الموجودة في نهاية دليل المستخدم الفني هذا.
	- اإلنتقال إلى: رمز ״اإلعدادات״ ) ( < ״الجرعة״ < ״عامل التصحيح״.
		- انقر على ״التالي״.
- لتعديل مقطع، انقر على الصف الذي يحتوي على المقطع الذي ترغب في تعديله. انقر على حقل ״وقت النهاية״ إلدخال وقت النهاية الجديد. انقر على حقل ״ 1 U من األنسولين تعمل على خفض جلوكوز الدم بمقدار״ وأدخل عامل التصحيح الجديد. انقر على ״التالي״.
	- كرر الخطوة السابقة للمقاطع المتبقية حسب الحاجة.
	- بعد التأكد من صحة جميع المقاطع، انقر على ״حفظ״.

 **:ةظحا** يمكنك إضافة مقاطع أو حذفها من خالل تعديل المقاطع الحالية.

#### **التصحيح العكسي**

يحدد إعداد التصحيح العكسي كيفية تعامل حاسبة الجرعة مع جرعات الوجبات عندما تكون قيمة مستوى الجلوكوز في دمك أقل من جلوكوز الدم المستهدف )انظر ״التصحيح العكسي״ في الصفحة 147 لمزيد من التفاصيل(.

لتفعيل أو إلغاء تفعيل التصحيح العكسي: 1. انتقل إلى: رمز ״الإعدادات״ ( ( C ) > ״الجرعة״. انقر على زر التبديل الموجود في خط ״التصحيح العكسي״ لتشغيله أو إلغاء تشغيله.

## **فترة تأثير األنسولين**

تستخدم حاسبة الجر عة إعداد فترة تأثير الأنسولين لحساب مقدار الأنسولين في الجسم (IOB) المتبقي من الجرعات السابقة. لتعديل هذه القيمة:

- 1. الإنتقال إلى: رمز ״الإعدادات״ ( ( ۞ ) ״الجرعة״ ״فترة تأثير الأنسولين״ .
	- 2. انقر على حقل ״فترة تأثير الأنسولين״ وأدخل القيمة الجديدة.
		- انقر على ״حفظ״.

# **الفصل 10 اإلنذارات واإلشعارات وأخطاء االتصال**

## **نظرة عامة**

تحذير ات<del>:</del> ينبغي االستجابة إلنذارات الخطورة في أسرع وقت ممكن. تشير إنذارات الخطورة الخاصة بالـ Pod إلى أنَّ وظيفة ضخ الأنسولين قد توقفت عن العمل. يمكن أن يؤدي عدم الاستجابة إلنذار الخطورة إلى اإلصابة بفرط جلوكوز الدم. إذا كنت بحاجة إلى إرجاع جهاز PDM ليتم استبداله، فتواصل مع مقدم الرعاية الصحية الخاص بك لمعرفة التعليمات حول استخدام الحُقن لضمان الحصول على الأنسولين بصورة مالئمة.

يقوم نظام RDASH Omnipod بإنشاء أنواع اإلنذارات والرسائل التالية:

- **إنذارات الخطورة** عبارة عن إنذارات عالية األولوية تشير إلى حدوث مشكلة كبيرة وينبغي عليك إزالة الـ Pod الخاصة بك.
- **إشارات للنصح** عبارة عن إنذارات منخفضة األولوية تشير إلى وجود حالة تتطلب انتباهك.
- ا**لإشعارات،** يُطلق عليها أيضـاً رسائل التذكير ، تقوم بتذكيرك بإجراء قد تر غب في تنفيذه.
- **إشارات معلوماتية** تقوم بإعالمك بأن الـ Pod تلتزم بتعليمات ضخ األنسولين لديك. ال يلزم اتخاذ أي إجراء.
	- َّر على جهاز PDM االتصال بالـ Pod. **يتم عرض** رسائل خطأ االتصال متى يتعذ

لمعرفة كيفية عرض محفوظات اإلنذارات واإلشعارات، راجع صفحة .83

## **االستجابة لإلنذارات**

لالستجابة إلى إنذار الخطورة أو إشارة النصح:

- 1. قم بتفعيل جهاز PDM الخاص بك. تُظهر شاشة القفل رسالة إنذار إلى جانب رمز إنذار الخطورة ) ( أو رمز إشارة النصح ) (.
- قم إلغاء قفل جهاز PDM الخاص بك. بعدما تقوم بإدخال رقم التعريف الشخصي PIN الخاص بك، سوف تظهر رسالة إنذار بشاشة كاملة.

**:ةظحال**إذا كنت تستخدم جهاز PDM الخاص بك عند ظهور اإلنذار، فسوف تظهر رسالة اإلنذار على شكل رسالة بشاشة كاملة.

 قم باتباع التعليمات الظاهرة على الشاشة أو اطلع على تفاصيل اإلنذار الفردية التي تبدأ على صفحة 114

لا**حظه:** يُمكنك استخدام جهاز PDM الخاص بك حتى إذا كنت لم تعالج سبب ر سالة النصح على الفور. ومع ذلك، يجب عليك اإلقرار برسالة إنذار الخطورة قبل أن تتمكن من استخدام جهاز PDM الخاص بك ألجل أي شيء آخر.

 **:ةحيصن**إذا كنت تتبع التعليمات الصادرة من جهاز PDM ولم تتمكن حتى اآلن من إسكات إنذار الخطورة، اطلع على ״إسكات اإلنذار״ في الصفحة .123

**:ةظحال**إذا كانت الجرعة األساسية المؤقتة أو الجرعة الممتدة من األنسولين قيد التشغيل عند ظهور إنذار الخطورة الخاص بالـ Pod، فسوف يقوم جهاز PDM بإبالغك بأنه قد تم إلغاؤها.

## **االستجابة إلى اإلشعارات**

تذكرك اإلشعارات باإلجراءات التي قد ترغب في تنفيذها.

**اكتشاف اإلشعارات**

ُصدر جهاز PDM إما نغمة صوتية لتنبيهك بشأن إشعار، تقوم الـ Pod بإصدار نغمة صوتية وُي أو إهتزاز (اطلع على ״الأصوات والاهتزازات״ في الصفحة 112). عندما تسمع صوتاً أو تشعر بأي اهتزاز ، عليك التحقق من جهاز PDM بحثأ عن الرسالة.

**:ةظحال**رسائل التذكير للبرنامج ورسائل التذكير للطمأنة وبعض اإلشارات المعلوماتية ال تحتوي على أي رسائل مصاحبة لها.

إذا كان جهاز PDM الخاص بك في حالة السكون عند سماعك اإلشعار أو شعورك به، فإنه عليك تفعيل جهاز PDM الخاص بك. تظهر شاشة القفل رمز اإلشعار ) ( ورسالة اإلشعار.

- إذا كانت هناك ر سائل متعددة، فسو ف تظهر الر سالة الأحدث منها في أعلى القائمة.
- إذا كان عدد الرسائل أكبر من التي يُمكن عرضها على شاشة القفل، فسوف توضح اللافتة الموجودة أسفل الرسائل عدد الرسائل اإلضافية.

إذا كنت تستخدم جهاز PDM الخاص بك عند تفعيل إشعار ما، فسوف تظهر رسالة اإلشعار أعلى الشاشة. إلزالة الرسالة من الشاشة:

- ُحفظ كرسالة جديدة. ال ينبغي عليك فعل شيء. تختفي الرسالة بعد عدة ثوان وت
	- قم بالتمرير إلى أعلى إلزالة الرسالة على الفور وحفظها كرسالة جديدة.
- قم بالتمرير إلى اليمين إلزالة الرسالة على الفور وحفظها كرسالة تم إقرارها.

 **إقرار اإلشعارات**

لا**حظة:** لا يعمل تفعيل جهاز PDM واستخدامه على إقرار الإشعارات أو إسكاتها تلقائياً. جميع الإشعارات الجديدة موجودة داخل عداد الإشعارات والإنذارات ( <mark>4 )</mark> ) في الدائرة الحمراء أعلى يسار أغلب الشاشات.

إلقرار اإلشعار:

- قم بتفعيل جهاز PDM الخاص بك.
- 2. انقر على رمز الجرس ( إلى ) لإظهار شاشة الإشعارات والإنذارات.
- 3. اقرأ أي رسائل تحمل رمز الإشعارات (@). قم بالتمرير إلى أسفل الشاشة إذا لزم الأمر، لعرض أي إشعارات إضافية تحمل رموز زرقاء اللون ) (.
	- انقر على سهم الرجوع ) ( في أعلى يمين الشاشة لتحديد اإلشعارات بعالمة اإلقرار.

**:ةظحال**ال يعمل وضع جهاز PDM في حالة السكون من خالل الضغط على زر التشغيل على تحديد اإلشعارات بعالمة اإلقرار. عليك النقر على سهم الرجوع ) ( في أعلى يمين الشاشة لتحديد اإلشعار.

## **أولوية اإلنذارات واإلشعارات وإمكانية توقعها**

إنذار ات الخطورة لها الأولوية على التنبيهات الإرشادية. وبشكل عام، يُمكن ان يصدر إنذار خطر واحد فقط في كل مرة. وفي الحالة المستبعدة التي يتم فيها إصدار إنذار خطورة الـ Pod وجهاز .ً PDM في وقت واحد، يتم عرض إنذار خطورة جهاز PDM أوًال

يكون للتنبيهات الإرشادية الأولوية على الإشعارات. وإذا صدرت عدة تنبيهات إرشادية، فسيقوم جهاز PDM بعرض الرسالة الأحدث أولاً.

دائماً ما تسبق التنبيهات الإرشادية التالية إنذار الخطورة:

**تنبيهات إرشادية إنذار خطورة** انتهت صلاحية<br>الـ Pod الـ Pod← الـ Pod انتهت صالحية ا) خزان منخفض ← ▲ الخزان فارغ<br>● الذار الإيقاف اإليقاف التلقائيالتلقائي<br>التلقائي يُمكنك منع إنذار ات الخطورة هذه من خلال الاستجابة للتنبيهات الإرشادية في الوقت المناسب. **:ةظحال**كتنبيه إضافي، يصدر إشعار انتهاء صالحية الـ Pod ) ( بشكل سابق إلشارة النصح الخاصة بانتهاء تاريخ صالحية الـ Pod.

### **األصوات واالهتزازات**

يقوم جهاز DASH Omnipod باستخدام األصوات واالهتزازات لجذب انتباهك إلى اإلنذار أو الإعلام.

 **:ةحيصن**الختبار األصوات واالهتزازات، اطلع على ״التحقق من اإلنذارات״ في الصفحة .<sup>97</sup>

#### **إنذارات الـ Pod**

تصدر الـ Pod نغمة الإنذار عند اكتشاف مشكلة ما يُمكنها أن تؤثر على ضخ الانسولين.

- ً من خالل نغمات إنذار الخطورة الخاصة بالـ Pod هي نغمات مستمرة ومقسمة دوريا مجموعة من أصوات التنبيه.
- تنبيهات إرشادية ونغمات اإلشعارات الخاصة بالـ Pod عبارة عن أصوات تنبيه متقطعة تتكرر بصورة دورية حتى تقوم بإقرارها.

**إنذارات جهاز PDM**

يصدر جهاز PDM نغمة اإلنذار استجابة لمشكلة داخلية أو عندما يكتشف حدوث إنذار للـ Pod.

ً تضيف نغمة تبدأ إنذارات خطورة PDM باهتزاز مستمر وبعد حوالي 1.5 دقيقة تقريبا صوتية مستمرة.

وألسباب السالمة، تتطور إنذارات PDM بشكل دائم إلى صوت مسموع حتى إذا كان الصوت/وضع الاهتزاز محدداً على الاهتزاز .

- التنبيهات اإلرشادية الخاصة بجهاز PDM هي نغمات متقطعة تتكرر بصورة دورية حتى تقوم بإقرارها.
	- تحتوي إشعارات جهاز PDM على نغمات أو اهتزازات متقطعة تتكرر بصورة دورية حتى تقوم بإقرارها.

اطلع على ״توقيت اإلنذارات الصادرة من الـ Pod״ في الصفحة 136 للمزيد من المعلومات.

#### **زر الصوت/االهتزاز**

ُمنى الخاصة بجهاز يتحكم زر الصوت/االهتزاز الخاص بجهاز PDM، الموجود أعلى الحافة الُي PDM، فيما إذا كانت التذكيرات التالية تستخدم االهتزازات أو نغمات مسموعة: رسائل تذكير التحقق من جلوكوز الدم بعد الجرعة، والجرعة الفائتة، وعدم وجود Pod، ورسائل التذكير المخصصة.

- لتفعيل االهتزازات، اضغط مع االستمرار على الطرف السفلي من زر الصوت/االهتزاز حتى يظهر رمز االهتزاز ) ( على المؤشر.
- لتفعيل الصوت، اضغط على الطرف العلوي من زر الصوت/االهتزاز حتى يظهر رمز الجرس ( إ ) على المؤشر .
- لزيادة درجة الصوت أو خفضها، اضغط على الطرف العلوي أو السفلي من زر الصوت/ االهتزاز لتحريك المؤشر المستدير. قم بتحريك المؤشر المستدير في اتجاه اليسار لخفض درجة الصوت. قم بتحريكه في اتجاه اليمين لزيادة درجة الصوت.

 **قائمة إنذارات الخطورة**

إنذارات الخطورة تجعلك على دراية بالمواقف الخطيرة. عليكٍ الاستجابة دائماً إلى إنذار الخطورة على الفور ـ بعض رسائل الإنذار تمنحك رقماً مميزٍ اً يطلق عليه اسم الرقم المرجعي. قم بتزويد خدمة العناية بالزبائن بهذا الرقم عند اتصالك بهم بشأن ذلك اإلنذار. إنذارات الخطورة الفردية ملخصة هنا.

**انتهت صالحية الـ Pod**—لقد وصلت الـ Pod إلى نهاية مدة تشغيلها وتوقف ضخ األنسولين. تصدر كل من الـ Pod وجهاز PDM صوت إنذار.

الرسالة: انتهت صلاحية الـ Pod. توقّف ضخ الأنسولين. غيّر الـ Pod الآن. ماذا ينبغي فعله: انقر على ״موافق، إلغاء تفعيل الـ Pod اآلن״. قم بتغيير الـ Pod الخاصة بك. افحص مستوى الجلوكوز في دمك.

**الخزان فارغ**—خزان األنسولين الخاص بالـ Pod فارغ وقد توقف ضخ األنسولين. تصدر كل من الـ Pod وجهاز PDM صوت إنذار.

الرسالة: الخزان فارغ. توقّف ضخ الأنسولين. غيّر الـ Pod الآن.

ماذا ينبغي فعله: انقر على ״موافق، إلغاء تفعيل الـ Pod اآلن״. قم بتغيير الـ Pod الخاصة بك. افحص مستوى الجلوكوز في دمك.

**اإليقاف-التلقائي**—توقفت الـ Pod عن ضخ األنسولين ألنك لم تستجب إلى تنبيه إرشادي خاص باإليقاف التلقائي. تصدر كل من الـ Pod وجهاز PDM صوت إنذار. لتغيير إعداد ״اإليقاف التلقائي״، اطلع على ״اإليقاف التلقائي للـ Pod״ في الصفحة .99 لمزيد من المعلومات حول كيفية عمل الإيقاف التلقائي، اطلع على ״الإيقاف التلقائي″ في الصفحة 138 .

> الرسالة: الإيقاف التلقائي. توقّف ضخ الأنسولين. لم يتم الاتصـال بين جهاز PDM رالـ Pod خلال اخر حمدة زمنية>. لاستئناف ضخ الانسولين، غيّر الـ Pod.

ماذا ينبغي فعله: انقر على ״موافق، إلغاء تفعيل الـ Pod اآلن״. قم بتغيير الـ Pod الخاصة بك. افحص مستوى الجلوكوز في دمك.

**انسداد**— القنية الخاصة بالـ Pod مسدودة، وقد توقفت عن ضخ األنسولين. تصدر كل من الـ Pod وجهاز PDM صوت إنذار.

الرسالة: تم اكتشاف انسداد. توقّف ضخ الأنسولين. غيّر الـ Pod الآن. افحص مستوى الجلوكوز في دمك. ماذا ينبغي فعله: انقر على ״موافق، إلغاء تفعيل الـ Pod اآلن״. قم بتغيير الـ Pod الخاصة بك. افحص مستوى الجلوكوز في دمك.

**خطأ في الـ Pod** —تقوم الـ Pod بكشف حدوث خطأ غير متوقع. تصدر كل من الـ Pod وجهاز PDM صوت إنذار.

الرسالة: خطأ في الـ Pod. توقّف ضخ الأنسولين. غيّر الـ Pod الآن. ماذا ينبغي فعله: انقر على ״موافق، إلغاء تفعيل الـ Pod اآلن״. قم بتغيير الـ Pod الخاصة بك. افحص مستوى الجلوكوز في دمك. **اتصل بخدمة العناية بالزبائن**— تم اكتشاف خطأ غير متوقع في الـ Pod أو جهاز PDM. قد تصدر كل من الـ Pod أو جهاز PDM أو كليهما صوت إنذار. الرسالة: اتصل بخدمة العناية بالزبائن. أزل الـ Pod اآلن. اتصل بخدمة العناية بالَّز بائن. الرقم المرجعي: حالرقم المرجعي>. ماذا ينبغي فعله: انقر على ״موافق״ إلسكات اإلنذار. قم بإزالة الـ Pod الخاصة بك. اتصل بخدمة العناية بالزبائن على الفور. افحص مستوى الجلوكوز في دمك.

**خطأ في النظام**— تم اكتشاف خطأ غير متوقع في الـ Pod أو جهاز PDM. قد تصدر كل من الـ Pod أو جهاز PDM أو كليهما صوت إنذار.

> الرسالة: خطأ في النظام أزل الـ Pod اآلن. اتصل بخدمة العناية بالزبائن. الرقم المرجعي: <الرقم المرجعي>.

ماذا ينبغي فعله: انقر على ״موافق״ إلسكات اإلنذار. قم بإزالة الـ Pod الخاصة بك. اتصل بخدمة العناية بالزبائن على الفور. افحص مستوى الجلوكوز في دمك.

**خطأ في جهاز PDM** —تم اكتشاف خطأ غير متوقع في جهاز PDM. يصدر جهاز PDM صوت إنذار.

الرسالة: خطأ في جهاز PDM. أزل الـ Pod اآلن. اتصل بخدمة العناية بالزبائن. الرقم المرجعي: <الرقم المرجعي>.

ماذا ينبغي فعله: انقر على ״موافق״ إلسكات اإلنذار. قم بإزالة الـ Pod الخاصة بك. اتصل بخدمة العناية بالزبائن على الفور. افحص مستوى الجلوكوز في دمك.

## **خطأ في جهاز PDM**

الرسالة: خطأ في جهاز PDM. انقر على ״موافق״ إلعادة ضبط الساعة. ماذا ينبغي فعله: انقر على ״موافق״. أ ِِعد ضبط الساعة. قم بتغيير الـ Pod الخاصة بك. افحص مستوى الجلوكوز في دمك.

### **يلزم إلغاء تفعيل الـ Pod**

الرسالة: يلزم إلغاء تفعيل الـ Pod. انقر على ״موافق״ إللغاء التفعيل.

ماذا ينبغي فعله: انقر على ״موافق، إلغاء تفعيل الـ Pod اآلن״ إللغاء تفعيل الـ Pod الخاصة بك. قم بإزالة الـ Pod الخاصة بك.

### **تلف ذاكرة جهاز PDM**

الرسالة: تلف ذاكرة جهاز PDM. أزل الـ Pod اآلن. اتصل بخدمة العناية بالزبائن. انقر على ״موافق״ إلعادة ضبط جهاز PDM وحذف إعدادات المستخدم بالكامل. ماذا ينبغي فعله: انقر على ״موافق״ إلعادة ضبط جهاز PDM الخاص بك. يعمل هذا على حذف إعدادات المستخدم الخاصة بك بالكامل، ولكنه ال يحذف سجالت المحفوظات الخاصة بك. يقوم جهاز PDM بإرشادك عند إعادة إدخال إعدادات المستخدم الخاصة بك والوقت والتاريخ، إذا لزم األمر. استشر مقدم الرعاية الصحية الخاص بك إذا لم تكن على دراية بإعدادات المستخدم الخاصة بك.

## **قائمة التنبيهات اإلرشادية**

تعمل التنبيهات الإرشادية على إبلاغك بالموقف الذي يحتاج إلى اهتمامك في المستقبل القريب.

#### **:تاريذح**

تصبح ثالثة من التنبيهات اإلرشادية )״انتهت صالحية الـ Pod״ و״خزان منخفض״ و״الإيقاف التلقائي״) من إنذار ات الخطورة وتؤدي إلى إيقاف ضخ الأنسولين إذا تم تجاهلها. احرص على االستجابة لجميع التنبيهات اإلرشادية عند حدوثها.

التنبيهات اإلرشادية الفردية ملخصة هنا.

ا**نتهت صلاحية الــ Pod—**ستتوقف الــ Pod عن ضخ الأنسولين قريباً. قد يتفاقم ذلك ليصبح إنذار الخطورة الخاص بانتهاء صالحية الـ Pod إذا تم تجاهله. قد تصدر الـ Pod وجهاز PDM صوت إنذار.

> اهتزاز/نغمة: بشكل دوري، إلى حين اإلقرار به. الرسالة: انتهت صلاحية الـ Pod . غيّر الـ Pod الآن. ماذا ينبغي فعله: انقر على ״موافق״. قم بتغيير الـ Pod الخاصة بك.

**خزان منخفض**—حجم األنسولين في خزان الـ Pod أقل من القيمة المحددة. قد يتفاقم ذلك ليصبح إنذار الخطورة الخاص بالخزان الفارغ إذا تم تجاهله. لتغيير هذه القيمة، اطلع على ״مستوى خزان منخفض״ في الصفحة .99 قد تصدر الـ Pod وجهاز PDM صوت إنذار.

اهتزاز/نغمة: مرة كل دقيقة لمدة 3 دقائق. تتكرر كل 60 دقيقة إلى حين إقرارها. ُم بتغيير الرسالة: خزان منخفض. تبقى في الـ Pod >×<| U أنسولين أو أقل. ُق الـ Pod في أقرب وقت.

ماذا ينبغي فعله: انقر على ״موافق״. قم بتغيير الـ Pod الخاصة بك.

**اإليقاف التلقائي**—لم تستخدم جهاز PDM في الفترة الزمنية المحددة لإليقاف التلقائي الذي قمت بتحديده. ستقوم الـ Pod بالتوقف عن ضخ األنسولين في وقت قريب إذا لم تقم باالستجابة لهذا اإلنذار. لتشغيل ميزة اإليقاف التلقائي أو توقيفها أو تغيير الفترة الزمنية المحددة، اطلع على ״اإليقاف التلقائي للـ Pod״ في الصفحة .99 تصدر كل من الـ Pod وجهاز PDM صوت إنذار.

اهتزاز/نغمة: مرة كل دقيقة لمدة 15 دقيقة.

الرسالة: تنبيه اإليقاف التلقائي. لم يتم االتصال بين جهاز PDM والـ Pod خالل آخر >مدة زمنية محددة من جانبك<. انقر على ״موافق״ لتفعيل االتصال بين جهاز PDM والـ Pod.

ماذا ينبغي فعله: انقر على ״موافق״ إلعادة ضبط مؤقت العد التنازلي الخاص بميزة اإليقاف التلقائي على الرجوع لبداية العد التنازلي. **استئناف ضخ األنسولين**—تشير إلى انقضاء الفترة الزمنية التي حددتها إليقاف مؤقت لضخ األنسولين. إذا لم تستأنف ضخ األنسولين، قد تصاب بفرط سكر الدم. تصدر كل من الـ Pod وجهاز PDM صوت إنذار.

اهتزاز/نغمة: مرة كل دقيقة لمدة 3 دقائق. تتكّّرر كل 15 دقيقة حتى تقوم باستئناف ضخ الأنسولين. الرسالة على شاشة القفل: استئناف ضخ الأنسولين. مدة تعليق ضخ الأنسولين قد انتهت. الرسالة على كامل الشاشة: هل تريد استئناف ضخ الأنسولين باستخدام برنامج الأنسولين الأساسي حالاسم>؟ مدة تعليق ضخ الأنسولين قد انتهت. ماذا ينبغي فعله: انقر على ״استئناف ضخ الأنسولين״ لإعادة تشغيل برنامج الأنسولين

األساسي المقرر أو انقر على ״تذكير بعد 15 دقيقة״ الستمرار إيقاف مؤقت لضخ الأنسولين. يتكرر هذا الإنذار كل 15 دقيقة حتى تقوم باستئناف ضخ الأنسولين.

**بطارية جهاز PDM منخفضة**—شحن بطارية جهاز PDM تحتوي على ٪15 أو أقل من الشحن المتبقي.

االهتزاز/النغمة: غير موجود. للحفاظ على البطارية، يكون جهاز PDM على وضع صامت.

الرسالة: بطارية جهاز PDM منخفضة. أوشكت بطارية جهاز PDM على االنتهاء. اشحن بطارية جهاز PDM في أقرب وقت.

ماذا ينبغي فعله: انقر على ״موافق״. ينبغي شحن بطارية جهاز PDM في أسرع وقت ممكن.

**:ةظحال**ال يتم إصدار أي من إنذارات الخطورة عند نفاد شحن البطارية بالكامل. قم بتوصيل الشاحن في أسرع وقت ممكن بعد رؤية رسالة البطارية منخفضة.

**:ةظحال**يقوم رمز البطارية في شريط المعلومات ألغلب الشاشات بعرض شحن البطارية المتبقي. عند نفاد الشحن بالكامل، سيتوقف تشغيل جهاز PDM. يجب عليك إعادة شحن جهاز PDM لاستخدامه مرةً اخرى. يمكنك استخدام جهاز PDM أثناء الشحن.

### **قائمة اإلشعارات**

الإشعار ات، يُطلق عليها أيضـاً رسائل التذكير ، تقوم بتذكير ك بالإجر اءات العديدة التي قد تر غب في تنفيذها. بعضها يظهر بشكل تلقائي وبعضها الأخر به إعدادات يُمكنك التحكم بها (اطلع على ״تعديل اإلعدادات״ في الصفحة 93(.

 **:ةحيصن**استخدم زر الصوت/االهتزاز الموجود في الجانب األيمن من جهاز PDM للتحكم فيما إن كنت تريد في أن يقوم جهاز PDM بإصدار نغمة أو باالهتزاز عند إصداره لإلشعارات )اطلع على ״زر الصوت/االهتزاز״ في الصفحة 113(.

اإلشعارات هي:

**انتهاء صالحية الـ Pod**—تقوم بإبالغك بالوقت المتبقي قبل التنبيه اإلرشادي الخاص بانتهاء تاريخ صلاحية الـ Pod. لتغيير المدة الزمنية الخاصة بهذا الإشعار ، اطلع على ״انتهاء<br>صلاحية الـ Pod״ في الصفحة 99. كل من الـ Pod وجهاز PDM يصدر ان تنبيهاً صوتياً لإلشعارات.

الاهتزاز/النغمة: مجموعة من 3 أصوات تنبيهية. تتكرر دورياً، حتى يتم إقرار ها. الرسالة: انتهت صالحية الـ Pod. تنتهي صالحية الـ Pod عند >الوقت، التاريخ<. ماذا ينبغي فعله: إقرار الرسالة (اطلع على ״إقرار الإشعارات״ في الصفحة 111). قم بتغيير الـ Pod الخاصة بك.

**ّلة**—يعمل جهاز PDM على تذكيرك بتفعيل Pod جديدة لبدء ضخ **ال توجد Pod ُُمفّع** جر عة الأنسولين الأساسي.

االهتزاز/النغمة: كل 15 دقيقة.

الرسالة: لا توجد Pod مُفعّلة. فعّل الـ Pod للبدء في استئناف ضخ الانسولين.

ماذا ينبغي فعله: قم بإلغاء قفل جهاز PDM. تفعيل Pod جديدة.

**تحقق من مستوى الجلوكوز في الدم بعد الجرعة**—يقوم جهاز PDM بتذكيرك بالتحقق من مستوى الجلوكوز في دمك بعد الجرعة. لتعديل رسائل التذكير هذه، اطلع على ״رسائل التذكير الخاصـة بـ ״التحقّق من مستوى الجلوكوز في الدم بعد الجر عة״״ في الصفحة 100.

االهتزاز/النغمة: كل 5 دقائق حتى يتم إقرارها. الرسالة: تذكير: تحقق من مستوى جلوكوز الدم. لقد مضت >x >ساعات منذ جرعتك. ماذا ينبغي فعله: إقرار الرسالة (اطلع على "إقرار الإشعارات" في الصفحة 111).

افحص مستوى الجلوكوز في دمك.

**الجرعة الفائتة**—يذكرك جهاز PDM بأنك لم تقم بضخ الجرعة ضمن اإلطار الزمني الذي قمت بتحديده. لتعديل رسائل التذكير هذه، اطلع على ״رسائل التذكير بالجرعات الفائتة״ في الصفحة .100

االهتزاز/النغمة: كل 15 دقيقة حتى يتم إقرارها. الرسالة: جرعة فائتة. لم يتم ضخ جرعة أنسولين الوجبة بين حوقت البدء> - حوقت النهاية<.

ماذا ينبغي فعله: إقرار الرسالة (اطلع على ״إقرار الإشعارات״ في الصفحة 111). ضع جدول وجبتك في االعتبار.

**رسالة تذكير مخصصة**—يقوم جهاز PDM بإظهار الرسالة التي اخترتها. إلنشاء أو تعديل رسائل التذكير هذه، اطلع على ״رسائل تذكير مخصصة״ في الصفحة .102 االهتزاز/النغمة: كل 15 دقيقة حتى يتم إقرارها.

الر سالة: حنص ر سالتك التذكير ية> ماذا ينبغي فعله: إقرار الرسالة (اطلع على ״إقرار الإشعارات״ في الصفحة 111).

## **قائمة اإلشارات المعلوماتية**

يُمكنِ للـ Pod وجهاز PDM توفير النغمات الصوتية او الاهتزازات المعلوماتية لإبلاغك بِان العمليات االعتيادية لجهاز PDM والـ Pod تجري كما هو متوقع. لست بحاجة إلى إجراء أي شيء استجابةً لهذه الإشارات. لا يقوم جهاز PDM بإظهار رسالة توضيحية.

 **:ةحيصن**استخدم زر الصوت/االهتزاز الموجود في الجانب األيمن من جهاز PDM للتحكم سواء أكانت بعض من تلك الإشارات تستخدم الاهتزازات أو النغمات الصوتية (اطلع على ״زر الصوت/االهتزاز״ في الصفحة 113(.

**رسائل الطمأنة**—سوف تعمل هذه النغمات الصوتية أو االهتزازات على إبالغك بأن برنامج األنسولين األساسي المؤقت والجرعات تعمل كما هو متوقع. رسائل التذكير هذه موجودة في وضع التشغيل بصورة تلقائية. لتشغيلها أو توقيفها، اطلع على ״رسائل الطمأنة״ في الصفحة .102

> نغمات/اهتزازات جهاز PDM: في بداية برنامج الأنسولين الأساسي المؤقت أو جر عة الأنسولين أو الجر عة الممتدة. تُصدر الـ Pod صوتاً تنبيهياً: مرة واحدة في نهاية برنامج الأنسولين الأساسي المؤقت أو جر عة الأنسولين أو جرعة الأنسولين الممتدة.

**رسائل التذكير للبرنامج**— تعمل األصوات التنبيهية هذه على تذكيرك بأنه لديك برنامج الأنسولين للجرعة المؤقتة من الأنسولين الأساسي أو جرعة من الأنسولين الممتدة قيد التشغيل. رسائل التذكير هذه موجودة في وضع التشغيل بصورة تلقائية. لتشغيلها أو توقيفها، اطلع على ״رسائل التذكير للبرنامج״ في الصفحة .102

تُصدرالـ Pod صوتاً تنبيهياً: مرة واحدة كل 60 دقيقة بينما يكون برنامج الأنسولين األساسي المؤقت أو الجرعة الممتدة قيد التشغيل.

**تفعيل الـ Pod**—تحدث هذه النغمات أو االهتزازات في أوقات متعددة خالل عملية تفعيل الـ Pod للإشارة إلى التقدّم. لا يُمكنك إيقاف تشغيلها.

تُصدر الـ Pod صوتاً تنبيهياً: مرتين بعد أن يتم ملؤ ها بالحد الأدنى من الأنسولين اللازم للتفعيل (راجع صفحة 41). نغمات/اهتزازات جهاز PDM: عند إقران الـ Pod وجهاز PDM بنجاح. تُصدر الـ Pod صوتاً تنبيهياًٍ: يبدأ بِعد 10 دقائق من ملء الـ Pod بالأنسولين، حيث تصدر الـ Pod صوتاً تنبيهياً كل خمس دقائق إلى حين بدء ضخ الأنسولين.

**إلغاء تفعيل الـ Pod**-يصدر جهاز PDM نغمة أو يهتز: مرتان عند إلغاء تفعيل الـ Pod بنجاح.

<mark>تغييرات برنامج الأنسولين الأسا*سي*—ت</mark>قوم هذه النغمات أو الاهتزازات بإبلاغك بالتغييرات الجارية في برنامجك الأساسي. لا يُمكنك إيقاف تشغيلها.

نغمات/اهتزازات جهاز PDM: عند تفعيل برنامج الأنسولين الأساسي أو تعديله أو تعليقه أو استئنافه.

تُصدر الـ Pod صوتاً تنبيهياً: مرة كل 15 دقيقة طوال مدة تعليق ضخ الأنسولين.

## **10 اإلنذارات واإلشعارات وأخطاء االتصال**

**إلغاء برنامج األنسولين األساسي المؤقت والجرعات الممتدة**—حيث يقوم بإبالغك بأنه قد تم إلغاء برنامج الأنسولين الأساسي المؤقت أو الجرعات بنجاح.

تُصدرالـ Pod صوتاً تنبيهياً: مرة واحدة عندما تقوم بالغاء برنامج الأنسولين الأساسي المؤقت او الجرعة او الجرعة الممتدة. لا يُمكنك إيقاف تشغيل الأصوات التنبيهية هذه.

**أخطاء االتصال**

عندما يقوم جهاز PDM بإرسال تعليمات إلى الـ Pod الخاصة بك، فعادةً ما يتم الاتصال بنجاح وبسرعة. إذا حدث خطأ أثناء االتصال، سيقوم جهاز PDM بعرض رمز عدم االتصال بالـ Pod على شريط المعلومات )اطلع على ״شريط المعلومات״ في الصفحة 9(.

يُمكن للاتصــال ان يفشل إذا:

- ً بشكل مؤقت عن الـ Pod —لالتصال بنجاح، يجب أن يكون كان جهاز PDM بعيدا جهاز PDM والـ Pod إلى جانب بعضهما خالل التفعيل وضمن نطاق 1.5 متر )5 أقدام( بعد التفعيل. أي أمر بضخ األنسولين سيعمل على بدء االتصال بين جهاز PDM والـ Pod.
- تم قطع االتصال بسبب تشويش خارجي-اطلع على ״إشعار نظام RDASH Omnipod بشأن التشويش״ في الصفحة .186

تحنّىر ات<del>:</del>

إذا لم تتمّّكن من إلغاء تفعيل الـ Pod، فسوف تستمر في ضخ األنسولين. تأكد من إزالة الـ Pod القديمة قبل تفعيل الـ Pod الجديدة. إ ََّن ضخ الكثير من األنسولين يمكن أن يتسبب في اإلصابة بنقص سكر الدم. إذا تلف جهاز PDM أو لم يعُد يعمل كما هو متوقع، فيرجى الاتصال بخدمة العناية بالزبائن للحصول على مساعدة. تأكد من فحص مستوى الجلوكوز في الدم باستمرار. قم بإزالة

الـ Pod واتصل بمقدم الرعاية الصحية الخاص بك لمعرفة إرشادات العالج.

 **خطأ عند إلغاء الجرعة**

إذا كنت تحاول إلغاء جرعة ما بعد حدوث خطأ في االتصال، فسوف يوفر جهاز PDM هذه الخيارات:

- إلغاء: اختر هذا الخيار إليقاف محاولة إلغاء الجرعة. تستمر الـ Pod في ضخ الجرعة. **:ةظحال**إذا سبق وأن تم إرسال تعليمات بـ ״إلغاء الجرعة״، فلن يكون خيار ״إلغاء״ .ً هذا متاحا
	- حاول مرة أخرى: انتقل إلى موقع جديد، وبعدها اختر هذا الخيار إلبالغ جهاز PDM بمواصلة المحاولة في االتصال بالـ Pod.
- إلغاء تفعيل الـ Pod: اختر هذا الخيار واتبع تعليمات جهاز PDM الستبدال الـ Pod.

## **خطأ عند إرسال تعليمات ضخ األنسولين إلى الـ Pod**

قد يحدث خطأ في الاتصال عند محاولة جهاز PDM إرسال تعليمات ضخ الأنسولين التالية إلى الـ Pod—تعليق ضخ األنسولين أو استئنافه، تفعيل برنامج األنسولين األساسي جديد، بدء برنامج الأنسولين الأساسي المؤقت أو إلغاءه أو بدء الجرعة.

إذا حدث خطأ في االتصال أثناء محاولة جهاز PDM إرسال تعليمات ضخ األنسولين، فسوف يوفر لك جهاز PDM خيارات مختلفة: تعتمد الخيارات المتوفرة على ما إذا كان جهاز PDM قد قام بإرسال تعليمات الـ Pod ولم يتسلّم تأكيداً بإجرائها أو ما إذا كان جهاز PDM لم يقم بإرسال التعليمات.

إذا كان جهاز PDM قد قام بإرسال تعليمات الـ Pod ولم يتسلّم تأكيداً بإجرائها، فسوف يقوم جهاز PDM بتوفير هذه الخيارات:

- حاول مرة أخرى: انتقل إلى موقع جديد، وبعدها اختر هذا الخيار إلعادة التحقق من التأكيد على أن التعليمات نُفّذت.
	- إلغاء تفعيل الـ Pod: اختر هذا الخيار واتبع تعليمات جهاز PDM الستبدال الـ Pod.

إذا لم يقم جهاز PDM بإرسال تعليمات الـ Pod، فسيقوم جهاز PDM بإبالغك باالنتقال إلى موقع جديد وانقر على ״حاول مرة أخرى״ إلعادة محاولة االتصال. بعد النقر على ״حاول مرة اخرى״، إذا فشلت محاولة االتصال التالية، فسوف يوفر لك جهاز PDM هذه الخيارات:

- إلغاء: اختر هذا الخيار إللغاء محاولة إرسال التعليمات. في هذه الحالة، سوف تواصل الـ Pod العمل في وضع ضخ الأنسولين السابق لها. يُمكنك محاولة إرسال التعليمات لاحقاً.
- حاول مرة أخرى: انتقل إلى موقع جديد، وبعدها اختر هذا الخيار إلبالغ جهاز PDM بإعادة المحاولة إلرسال التعليمات إلى الـ Pod.
- إلغاء تفعيل الـ Pod: اختر هذا الخيار واتبع تعليمات جهاز PDM الستبدال الـ Pod.

# **10 اإلنذارات واإلشعارات وأخطاء االتصال**

**:ةظحال**في أي مرحلة، إذا قام جهاز PDM باستالم التأكيد من الـ Pod على استالم التعليمات بنجاح، فسوف تظهر الفتة خضراء إلبالغك بأنه قد تم إجراء التعليمات.

## **خطأ في تفعيل الـ Pod**

إذا ظهر خطأ في االتصال أثناء تفعيل الـ Pod، فسوف يوفر جهاز PDM هذه الخيارات:

- التخلص من الـ Pod: اختر هذا الخيار إليقاف محاولة استخدام هذه الـ Pod.
	- حاول مرة أخرى: اختر هذا الخيار لمحاولة إعادة إنشاء االتصال.

## **خطأ في إلغاء تفعيل الـ Pod**

إذا ظهر خطأ في االتصال أثناء إلغاء تفعيل الـ Pod، فسوف يوفر جهاز PDM هذه الخيارات:

- التخلص من الـ Pod: اختر هذا الخيار إلبالغ جهاز PDM بفصل االقتران مع تلك الـ Pod. يعمل جهاز PDM على توجيهك بإزالة الـ Pod والنقر على ״متابعة״.
	- حاول مرة أخرى: اختر هذا الخيار لمحاولة إعادة إنشاء االتصال.

لا**حظه:** بعد تحديد خيار التخلص، يُمكنك منع الإنذار ات المستقبلية من الــ Pod التي تم التخلص منها من خالل اتباع التعليمات الموجود في ״إسكات اإلنذار״ في الصفحة .123

**:ةظحال**في حالة وجود جرعة غير مؤكدة عند التخلص من الـ Pod، فلن يتمكن جهاز PDM من معرفة مقدار الجرعة التي تم ضخها. ولهذا، يقوم جهاز PDM بتوقيف حاسبة الجرعة بشكل مؤقت. إذا قمت بالنقر على زر الجرعة أثناء توقيف حاسبة الجرعة، فسوف يقوم جهاز PDM بعرضٍ الرسالة ″حاسبة الجر عة متوقفة بشكل مؤقت″ يُمكنك ضخ الجر عة عن طريق حسابها ً عندما تكون حاسبة الجرعة متوقفة. يدويا

## **إسكات اإلنذار**

يُمكنك عادةً إسكات إنذارات الـ Pod أو جهاز PDM من خلال النقر على الزر الموجود على شاشة اإلنذار. في حال استمرار اإلنذار، اتبع التعليمات الواردة في هذا القسم.

# **إنذار الـ Pod**

من أجل إسكات إنذار الـ Pod بشكل دائم:

- إذا كانت الـ Pod على جسمك، فعليك إزالتها.
	- قم بإزالة جزء صغير من الغالف الالصق من الجزء السفلي من الـ Pod عند الطرف المربع (اطلع على الشكل).
	- حدد مكان منفذ إغالق اإلنذار على يمين الدائرة الذهبية. يُمكن الشعور بمنفذٍ إغلاق اإلنذار بواسطة الظفر أو مشبك األوراق كمادة بالستيكية ناعمة.
	- اضغط بقوة باستخدام مشبك األوراق أو عنصر مماثل داخل منفذ إغالق اإلنذار. إذا أصدر الإنذار صوتاً، فسوف يتوقف الإنذار . عليك استعمال القوة الكافية لكسر طبقة بالستيك رفيعة.

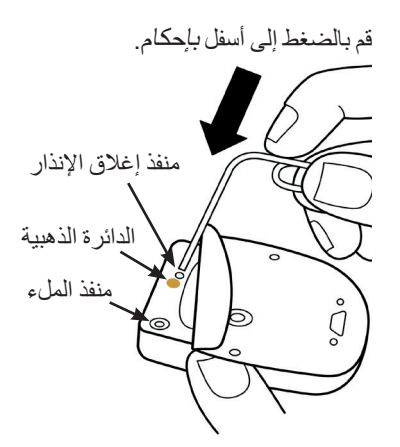

# **إنذار جهاز PDM**

إذا لم يتم إسكات إنذار جهاز PDM عند النقر على زر شاشة اإلنذار: اضغط مع االستمرار على ״زر التشغيل״، ثم انقر على ״إيقاف التشغيل״. اضغط مع االستمرار على زر التشغيل لتشغيل جهاز PDM مرة أخرى. يقوم هذا اإلجراء بإسكات إنذار جهاز PDM. يتم حفظ سجالت المحفوظات الخاصة بك واإلعدادات الشخصية. ومع ذلك، قد تحتاج إلى إعادة ضبط التاريخ والوقت، وتغيير الـ Pod الخاصة بك. بعد إعادة ضبط الزمن، ستكون حاسبة الجرعة متوقفة بشكل مؤقت. تقوم رسالة

جهاز PDM بإبلاغك بالوقت الذي يُمكن فيه استخدام حاسبة الجر عة مرةً أخرى. يُمكنك ضخ الجر عة عن طريق حسابها يدوياً عندما تكون حاسبة الجر عة متوقفة. تم ترك هذه الصفحة فار غةً بشكل مقصود.

# **الفصل 11 العناية بجهاز PDM والـ Pod**

 ال يحتوي نظام إدارة األنسولين DASH Omnipod على أجزاء يمكن للمستخدم صيانتها. إذا كنت بحاجة إلى المساعدة في تشغيل نظام DASH Omnipod أو صيانته، فاتصل بخدمة العناية بالزبائن.

### تحذير ات<del>:</del>

قم بحفظ جميع منتجات ومستلزمات نظام DASH Omnipod، بما في ذلك الـ Pods غير المفتوحة، في مكان بارد وجاف. قد ال تعمل المنتجات أو المستلزمات بشكل صحيح إذا تعرضت لدرجات حرارة قصوى.

ّ ّ ب حفظ مكونات نظام DASH Omnipod ومستلزماته في مكان يسهل على  **:هيبنت**تجن األطفال أو الحيوانات األليفة أو اآلفات الوصول إليه. فقد يؤدي وصولهم إليها بشكل غير مقصود إلى تضرر أجزاء النظام أو التأثير على مستوى تعقيمها.

# **العناية بالـ Pod واألنسولين**

يشرح هذا القسم طريقة العناية الصحيحة بالـ Pod الخاصة بك. لطلب جميع منتجات ومستلزمات نظام DASH Omnipod، اتصل بخدمة العناية بالزبائن.

## **حفظ الـ Pod واألنسولين**

يمكن أن تؤدي الحرارة أو البرودة الشديدة إلى تضرر الـ Pods والتسبب في هبوط دقة ضخها لألنسولين أو لتعرضها للعطل. إذا تعرضت الـ Pods لدرجات حرارة شديدة، فقم بفحصها بعناية قبل االستخدام.

من المهم على وجه الخصوص حفظ الأنسولين لديك في بيئة جيدة التحكم. افحص الأنسولين قبل استخدامه، لا تستخدم أبداً الأنسولين الذي يبدو غائماً أو متغير اللون. فقد يكون الأنسولين الغائم أو متغير اللون قديماً أو ملوثاً أو غير فعال تحقق من تعليمات الاستخدام الخاصة بالشركة المصنعة لألنسولين وتاريخ انتهاء صالحيته.

## **الـ Pods والبيئة**

#### **تجنب التعرض لدرجات الحرارة الشديدة**

تم اختبار درجة حرارة عمل الـ Pod وتم التوّصل إلى أنها تعمل بشكل آمن بين درجتي الحرارة C55° وC 40°( بين F41° وF 104°). في الظروف الطبيعية، تحافظ درجة حرارة جسمك على درجة حرارة الـ Pod ضمن النطاق من C23° وC 37°( F37° وF 98.6°).

# **11 العناية بجهاز PDM والـ Pod**

ت**نبيه:** ﴿ تستخدم أبداً مجفف شعر أو هواءً ساخناً لتجفيف الـ Pod. فالحرارة الشديدة يمكن أن تتلف الأجهز ة الإلكتر ونبة.

 **:تاريذح** ّ ال تعرض الـ Pod ألشعة الشمس المباشرة لفترة زمنية طويلة. قم بإزالة الـ Pod قبل استخدام أحواض االستحمام الساخنة أو الجاكوزي أو الساونا. فهذه الحاالت يمكن أن تعرّض الـ Pod لدرجات حرارة شديدة وقد تؤثر أيضاً على الأنسولين الموجود بداخلها.

إذا قمت بإزالة الـ Pod لتجنب التعرض لدرجات الحرارة الشديدة، فتذكر فحص مستوى الجلوكوز في الدم باستمرار. تحقق مع مقدم الرعاية الصحية الخاص بك من اإلرشادات المتبعة إذا لم تستخدم الـ Pod لفترة طويلة.

#### **الماء والـ Pod**

الـ Pod مقاوِمة للماء حتى عمق 7.6 متر (25 قدماً) لمدة تصل إلى 60 دقيقة (IP28). بعد السباحة أو التعرض المماثل للماء، اشطف الـ Pod بماء نظيف وجففها برفق باستخدام منشفة.

ً( أو لمدة تزيد عن  **:تاريذح** ّ ال تعرض الـ Pod للماء بعمق يزيد عن 7.6 متر )25 قدما 60 دقيقة.

#### **تنظيف الـ Pod**

الـ Pods مقاومة للماء. إذا كنت بحاجة إلى تنظيف الـ Pod، فاغسلها برفق باستخدام قماشة نظيفة مبللة، أو يمكنك استخدام الصابون الخفيف والماء.

 **:هيبنت**ال تستخدم البخاخات أو المنظفات القوية أو المذيبات على الالصقة أو بالقرب منها. يمكن الستخدام الواقي الشمسي البخاخ، وطارد الحشرات البخاخ الذي يحتوي على DEET، وبخاخات العناية الشخصية، وغيرها من البخاخات والمنظفات، والمواد الكيميائية القوية على الالصقة أن يهيج موقع الضخ أو يلحق الضرر بالالصقة، ما يزيد من خطر حدوث تشقق في موضع الالصقة. قد يؤدي تلف الالصقة إلى دخول السوائل الخارجية التي يمكن أن تؤثر في قدرتها على العمل بشكل صحيح. قد ينتج عن هذا زيادة ضخ الأنسولين أو نقص ضخه، مما قد يؤدي إلى اإلصابة بانخفاض ملحوظ لسكر الدم أو فرط سكر الدم.

ت**نبيه:** قم بإمساك الـ Pod بإحكام وكن حريصاً أثناء تنظيفها، حتى لا تلتوي القنية أو تنفصل الـ Pod عن الجلد.

## **العناية بجهاز PDM**

يصف هذا القسم العناية الصحيحة بجهاز PDM.

ت**حنيرات:** إذا تلف جهاز PDM أو لم يعد يعمل بشكل طبيعي، فيرجى الاتصال بخدمة العناية بالزبائن للمساعدة. تأكد من فحص مستوى الجلوكوز في الدم باستمرار. قم بإزالة الـ Pod واتصل بمقدم الرعاية الصحية لمعرفة إرشادات العالج التي يجب اتباعها.

## **حفظ جهاز PDM**

في حالة عدم استخدام جهاز PDM، قم بحفظه في مكان قريب مناسب يتميز بالبرودة والجفاف. إذا لم يكن جهاز PDM بعيداً عن متناول الأطفال أو في مكان قد يضغط الأخرون على أزرارِ ه من دون قصد، فال تقم بمشاركة رقم التعريف الشخصي PIN الخاص بجهاز PDM مع أي أحد. وكذلك، قم بحفظ جهاز PDM في مكان آمن.

#### **حفظ جهاز PDM لفترة طويلة**

إذا لم تستخدم جهاز PDM لفترة زمنية طويلة، فاجعل شحن البطارية يصل إلى 50٪ تقريباً. رمن ثم اضغط على زر التشغيل وابقه مضغوطاً لإطفاء جهاز PDM، وانزع بطارية جهاز PDM( اطلع على ״إدخال بطارية PDM أثناء اإلعداد ألول مرة״ في الصفحة 132(.

 **:هيبنت**تأكد من أن رمز مستوى بطارية جهاز PDM باللون األخضر قبل إزالة البطارية. ال توقف تشغيل جهاز PDM ألكثر من ستة أشهر في المرة الواحدة.

**:ةظحال**عند إعادة إدخال البطارية في جهاز PDM، ستحتاج إلى إعادة ضبط التاريخ والوقت، لكن سيتم االحتفاظ بإعدادات المستخدم الخاصة بك.

## **جهاز PDM والبيئة**

#### **تجنب التعرض لدرجات الحرارة الشديدة**

يمكن أن يؤثر التشغيل في درجات الحرارة الشديدة على بطارية جهاز PDM ويتعارض مع تشغيل نظام DASH Omnipod. تجنب استخدام جهاز PDM في درجة حرارة أقل من C5°( F41° )أو أعلى من C40°( F104°). تجنب شحن جهاز PDM في درجة حرارة أقل من C5°( F41° )أو أعلى من C40°( F104°).

 **:هيبنت**تجنب حفظ جهاز PDM أو شحنه أو تركه في مكان قد يتعرض فيه لدرجات الحرارة الشديدة، مثل تركه داخل سيارة. ذلك أن الحرارة أو البرودة الشديدة قد تتسبب في تعطل جهاز PDM. راجع ״مواصفات جهاز PDM״ لالطالع على النطاقات المناسبة لدرجة حرارة التشغيل، والشحن والحفظ. لالطالع على درجات الحرارة المحددة للتشغيل، راجع ״مواصفات جهاز PDM״ في ״تعليمات االستخدام״ هذه.

#### **الماء وجهاز PDM**

PDM غير مقاوم للماء. فال تضعه في الماء أو تتركه بالقرب منه حيث يمكن أن يسقط فيه عن طريق الخطأ. في حالة بلل جهاز PDM، اتصل بخدمة العناية بالزبائن للحصول على PDM بديل.

- جفف الجزء الخارجي منه باستخدام قماشة نظيفة خالية من الوبر.
- افتح حاوية البطارية وقم بإزالة البطارية وجففها بقماشة نظيفة خالية من الوبر. **:ةظحال**لالطالع على تعليمات مفصلة حول نزع البطارية واستبدالها، اطلع على ״إدخال بطارية PDM أثناء اإلعداد ألول مرة״ في الصفحة .132
- قم بامتصاص أي ماء موجود في حاوية البطارية برفق باستخدام قماشة نظيفة خالية من الوبر.

ت**ثبيه:** لا تستخدم أبداً مجفف شعر أو هواءً ساخناً لتجفيف جهاز PDM. فالحرارة الشديدة يمكن أن تتلف الأجهز ة الإلكتر و نية.
# **11 العناية بجهاز PDM والـ Pod**

- 4. اترك باب حاوية البطارية مفتوحاً حتى يجف جهاز PDM تماماً.
- 5. بعد جفاف جهاز PDM جيداً، قم بإعادة إدخال البطارية وتثبيت باب حاوية البطارية.
	- قم بتشغيل جهاز PDM لمعرفة ما إذا كان يعمل.
	- في حال عدم عمل جهاز PDM، اتصل بخدمة العناية بالزبائن.

 **:هيبنت**جهاز PDM غير مقاوم للمياه. فال تضعه في الماء أو بالقرب منه.

### **التشويش الكهربائي**

تم تصميم جهاز PDM ليتحمل تشويش الراديو العادي والمجاالت الكهرومغناطيسية، بما في ذلك أمن المطارات والهواتف الخلوية. ومع ذلك، وكما هو الحال مع جميع تقنيات االتصال الالسلكية، يمكن أن تتسبب ظروف تشغيل معينة في قطع االتصال. على سبيل المثال، يمكن أن تتسبب األجهزة الكهربائية مثل أفران الميكروويف واآلالت الكهربائية الموجودة في بيئات التصنيع في حدوث تشويش. في معظم الحاالت، يكون من السهل حل االنقطاعات من خالل االنتقال إلى موقع جديد.

#### **سلك USB**

عند استخدام سلك USB لتحميل سجالت جهاز PDM الخاصة بك إلى جهاز آخر أو لشحن جهاز PDM، افصل سلك USB فور االنتهاء.

 **:هيبنت**قم بتوصيل سلك USB بجهاز PDM فقط عند شحن البطارية أو نقل البيانات إلى جهاز كمبيوتر أو جهاز آخر <sub>.</sub> تجنب توصيل سلك USB بجهاز PDM لأي سبب أخر على الإطلاق ـ

**:ةظحال**يمكنك استخدام جهاز PDM أثناء الشحن أو نقل البيانات.

 **:هيبنت**عند توصيل سلك USB بجهاز PDM، فال تستخدم سوى سلك بطول يقل عن أو يساوي 1.2 متر (4 أقدام).

ت**نبيه:** لتجنب خطر الخنق بواسطة الأسلاك، احرص على بقاء الأسلاك بعيداً عن متناول الأطفال الصغار والحيوانات الأليفة.

### **تنظيف جهاز PDM**

احرص دائماً على خلو منفذ USB الخاص بجهاز PDM من الفتات والسوائل. فالأتربة والغبار ُضعف أداء جهاز PDM أو تتلفه. والسوائل يمكن أن ُت

 **:هيبنت**ال تستخدم المذيبات لتنظيف جهاز PDM. ال تغمر جهاز PDM في الماء.

لتنظيف جهاز PDM:

- اضغط على زر التشغيل لفترة وجيزة لوضع جهاز PDM في وضع السكون.
- 2. امسح الجزء الخارجي منه باستخدام قماشة مبللة خالية من الوبر . وإذا لزم الأمر ، استخدم محلولاً عبارة عن منظّف خفيف مخلوط بماء دافئ.
	- 3. جفف الجزء الخارجي منه باستخدام قماشة جافة خالية من الوبر

 **:هيبنت**أثناء التنظيف، ال تسمح بدخول الفتات أو السوائل في منفذ USB أو مكبر الصوت أو مقبس توصيل سماعة األذن أو زر الصوت/االهتزاز أو زر التشغيل.

في كل مرة تنظف جهاز PDM، افحص الجهاز بالكامل للتأكد من عدم تغير لونه أو وجود نشققات أو فواصل وتحقق أيضاً من تدهور الأداء، مثل الرسائل غير المقروءة، أو عطل األزرار، أو أعطال االتصال المتكررة. إذا الحظت وجود أي عالمات للتدهور، فتوقف عن استخدام جهاز PDM. اتصل بخدمة العناية بالزبائن إذا كانت لديك أسئلة أو للحصول على معلومات عن استبدال PDM.

### **إذا سقط منك جهاز PDM**

فيمكن أن تتسبب الصدمة أو االصطدام الشديد في تلف جهاز PDM. إذا سقط منك جهاز PDM أو تعرض لصدمة شديدة:

- 1. افحص الجز ء الخارجي من جهاز PDM بحثاً عن علامات التلف المرئية.
- اضغط مع االستمرار على زر التشغيل لمعرفة ما إذا كان جهاز PDM يعمل وتظهر شاشة القفل.

ت**نبيه:** لا تستخدم جهاز PDM إذا كان يبدو تالفاً أو لا يعمل بشكل طبيعي. لا تستخدم جهاز PDM إذا كانت شاشته مكسورة.

# **العناية ببطارية جهاز PDM**

يستخدم جهاز PDM بطارية أيون ليثيوم قابلة إلعادة الشحن. ففي حالة حدوث مشكلة في البطارية أو الشاحن، اتصل بخدمة العناية بالزبائن للحصول على معلومات عن عمليات االستبدال.

# **االستخدام اآلمن لبطارية جهاز PDM**

**تحنير ات:** 

تجنب تعريض بطاريتك للحرارة العالية. ال تثقب بطاريتك أو الجزء الخلفي من جهاز PDM وال تح ّّطمه وال تضغط عليه. إذا الحظت تقّّوس الجزء الخلفي من جهاز PDM الخاص بك أو عدم ثباته في مكانه، فاتصل بخدمة العناية بالزبائن. يمكن أن يؤدي عدم اتباع هذه التعليمات إلى انفجار بطارية جهاز PDM أو حرقها أو تعرضها لصدمة كهربائية أو تلفها أو حدوث تسرب بها. تجنب حرق البطارية. تخلص من البطارية القديمة وفقاً للوائح المحلية للتخلص من النفايات. ال تنزع البطارية من جهاز PDM بعد إدخال البطارية ألول مرة. في حال الحظت أي مشكالت في أداء البطارية، اتصل بخدمة العناية بالزبائن.

الستخدام البطارية القابلة إلعادة الشحن بأمان:

• لزيادة عمر البطارية، قم بحفظها وشحنها في مكان بارد وجاف بعيداً عن ضوء الشمس المباشر. تجنب ترك البطارية أو شحنها في مكان يمكن أن تؤدي درجات الحرارة القصوى فيه إلى تلف البطارية بشكل دائم، مثل داخل السيارة.

- قد بصبح جهاز PDM دافئاً بعد الاستخدام لفتر ة طويلة أو عند التعر ض لدر جات الحر ار ة • قد يصبح جهاز PDM دافئا بعد الاستخدام لفترة طويلة او عند التعر ض لدر جات الحر<br>العالية. إذا أصبح جهاز PDM ساخناً عند اللمس، فافصل سلك USB إذا كان متصلاً وتجنب مالمسته للجلد لفترة طويلة. ضع جهاز PDM على سطح معدني واتصل بخدمة العناية بالزبائن
- تجنب توصيل أقطاب البطارية بقطع معدنية، مثل المفاتيح أو المجوهرات. فقد يؤدي ذلك إلى تماس كهربائي في البطارية والتسبب في حدوث إصابات أو حروق.
- تجنب تعريض البطارية أو شاحنها للسوائل، بما في ذلك الماء أو المطر أو الثلج، حيث يمكن أن يؤدي ذلك إلى حدوث أعطال. إذا تعرضت البطارية أو الشاحن للسوائل، فاتصل بخدمة العناية بالزبائن.
	- ال تسمح ألي أحد، بما في ذلك األطفال والحيوانات األليفة، بوضع البطارية في فمها. فقد ينتج عن ذلك حدوث تلف أو انفجار.
		- ال تضع جهاز PDM أو البطارية على أجهزة التسخين أو بداخلها، مثل أفران الميكروويف أو المواقد أو المدفآت. فقد تنفجر البطارية إذا زادت حرارتها.
			- تجنب سقوط البطارية. إذا سقطت البطارية، فاتصل بخدمة العناية بالزبائن.
- َ معتمدين من Insulet لشحن جهاز PDM. حيث إن ً وسلكا ال تستخدم إال بطارية وشاحنا استخدام بطاريات أو شواحن أو أسالك غير معتمدة يمكن أن يؤدي إلى انفجار البطارية أو تلف جهاز PDM وقد يبطل الضمان.
- إذا تلفت البطارية بحيث تسرب السائل منها، فال تدع السائل المتسرب يالمس بشرتك .ً أو عينيك. وإذا حدث ذلك، فاغسل بشرتك أو عينيك على الفور بماء نظيف واستشر طبيبا
- إذا كانت البطارية مشوهة أو ساخنة عند المالمسة قبل إدخالها في جهاز PDM ألول مرة، فال تستخدم هذه البطارية في جهاز PDM. قد يؤدي استخدام هذه البطارية إلى تسرب البطارية أو حرقها أو انفجارها. ضع البطارية على سطح معدني واتركها بالخارج، إذا أمكن. اتصل بخدمة العناية بالزبائن للحصول على بطارية جديدة.
	- ذا تشوهت البطارية أو تغير لونها أو زادت حرارتها أثناء الشحن أو أثناء االستخدام أو الحفظ، فال تتعامل مع البطارية وال تواصل استخدامها. فقد يؤدي استمرار االستخدام إلى تسرب البطارية أو حرقها أو انفجارها. ضع جهاز PDM على سطح معدني واتركه بالخارج، إذا أمكن. اتصل بخدمة العناية بالزبائن للحصول على مزيد من التعليمات.
		- افحص شاحن بطارية جهاز PDM ُ قبل كل استخدام. إذا سقط الم ّحول الخاص بالشاحن في الماء أو تم كسره، فال تستخدمه.
		- PDM ِ في وضع الطيران. أبق PDM في وضع الطيران للحفاظ على عمر البطارية.

اتصل بخدمة العناية بالزبائن إذا الحظت ما يلي:

- ً • استغراق الشحن وقتأ طويلأ
- تفرغ البطارية بسرعة كبيرة
- سخونة جهاز PDM بدرجة كبيرة
- انتفاخ جهاز PDM و/أو البطارية
- انبعاث رائحة غاز من جهاز PDM و/أو البطارية
	- سخونة شاحن الحائط بدرجة كبيرة

**رسائل بطارية جهاز PDM التي قد تراها**

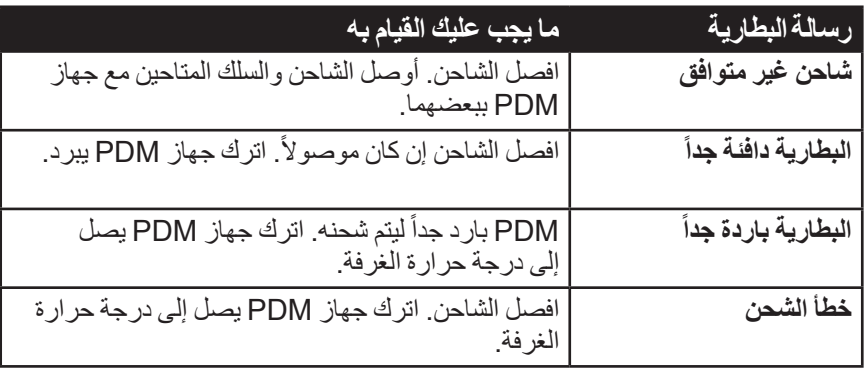

# **شحن بطارية جهاز PDM**

 **:هيبنت**ال تستخدم إال شاحن )USB-micro )من شركة Insulet لشحن جهاز PDM الخاص بك. إن استخدام الشواحن غير المعتمدة يمكن أن يؤدي إلى انفجار البطارية أو إلحاق الضرر بجهاز PDM وإبطال الضمان.

بعد اكتمال الشحن، تحتوي البطارية على طاقة كافية للتشغيل لمدة يومين على الأقل في ظروف االستخدام المعتادة.

تنبهك رسالة جهاز PDM عند انخفاض شحن البطارية. يقوم رمز البطارية في شريط المعلومات بتتبع شحن البطارية المتبقي )اطلع على ״شريط المعلومات״ في الصفحة 9(. لشحن البطارية، راجع ״شحن البطارية״ في الصفحة .21

يمكنك شحن بطاريتك عدة مرات، لكن جميع البطاريات لها فترة استخدام محدودة. إذا الحظت تدهور مدة شحن بطارية جهاز PDM بدرجة كبيرة، فاتصل بخدمة العناية بالزبائن بشأن استبدال بطاريتك.

لا**حظة:** قد تختلف مرات الشحن اعتماداً على درجة الحرارة المحيطة ومستوى البطارية المتبقي.

اتبع ر وتيناً ثابتاً لشحن بطارية جهاز PDM في الوقت نفسه يومياً. لا تنتظر حتى تأتي رسالة التنبيه بانخفاض بطارية جهاز PDM.

تحنيرات<del>:</del>

ً إذا أصبحت طاقة البطارية منخفضة جداً، فسيقوم جهاز PDM بإيقاف التشغيل تلقائياً للحفاظ على البيانات الموجودة في الذاكرة. وفي هذه المرحلة، ال يمكنك استخدام جهاز PDM حتى تقوم بتوصيل الشاحن.

ال تنزع الغطاء الخلفي لجهاز PDM خالل الشحن.

**:ةظحال**إذا انخفضت بطارية جهاز PDM وتم إيقاف تشغيله، فستستمر الـ Pod في ضخ الأنسولين الأساسي وفقأ لبرنامج الأنسولين الأساسي الفعال أو الأساسي المؤقت. إذا لم تقم بشَّحن بطارية جهاز PDM، فسيستمر ضخ هذا األنسولين حتى تنتهي صالحية الـ Pod. لا**حظة:** تظلٍ سجلات المحفوظات في الذاكر ة لمدة 60 يوماً حتى إذا كانت طاقة البطارية .ً منخفضة جدا

# **إدخال بطارية PDM أثناء اإلعداد ألول مرة**

 **:هيبنت**ال تستخدم أي بطارية غير البطارية القابلة للشحن التي جاءت مع جهاز الـ PDM. اتصل بخدمة العناية بالزبائن إذا كانت لديك أسئلة.

 **:هيبنت**ال تقم بإدخال بطارية جهاز PDM أثناء اتصاله بمصدر خارجي للكهرباء )مثل مقبس الكهرباء على الجدار من خالل سلك USB وشاحن(.

إلدخال بطارية جهاز PDM:

- تأكد من أن سلك USB غير موصول بجهاز PDM.
- إذا كان جهاز PDM في وضع التشغيل، فقم بإيقاف تشغيله بالضغط على زر التشغيل والضغط على إيقاف تشغيل ثم النقر على ״موافق״.
	- 3. إذا كان لسان السحب الأبيض لا يز ال على جهاز PDM، فقم بإز الة الغطاء الخلفي باستخدام لسان السحب كما يلي:
		- احمل جهاز PDM بحيث يكون غطاء ظهر الجهاز بمواجهتك.
		- ب. ضىع إصبعاً أو إصبعين من يدك بين لسان السحب وجهاز PDM.
		- قم بتثبيت إصبع اإلبهام من تلك اليد على الجزء الخلفي من جهاز PDM.
			- اسحب لسان السحب للخلف واخلع الغطاء.
				- انتقل إلى الخطوة.
				- 4. إذا لم يعد لسان السحب الأبيض موجوداً على جهاز PDM، فقم بإزالة الغطاء الخلفي كما يلي:
				- امسك جهاز PDM بشكل جانبي وحدد مكان الفتحة في غطاء جهاز PDM. توجد الفتحة في الزاوية أسفل زر التشغيل.
					- امسك جهاز PDM بإحكام، وضع ظفرك في الفتحة ثم اسحب الغطاء الأمامي بُعيداً عن الغطاء الخلفي.
			- مرر إصبعك على طول الفتحة لفصل الجزء األمامي ً عن الجزء الخلفي. تماما

ارفع الغطاء الخلفي.

5. إذا كانت البطارية في موضعها ضع ظفرك في الفتحة الموجودة مباشرةً تحت البطارية على الجانب الأيمن وارفع البطارية.

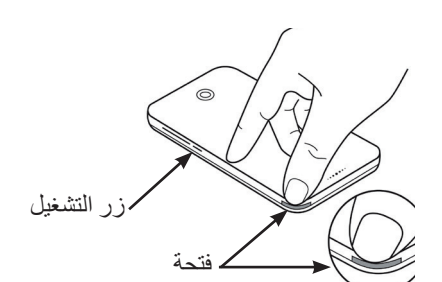

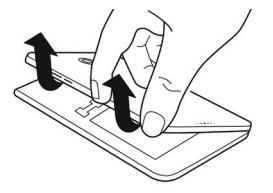

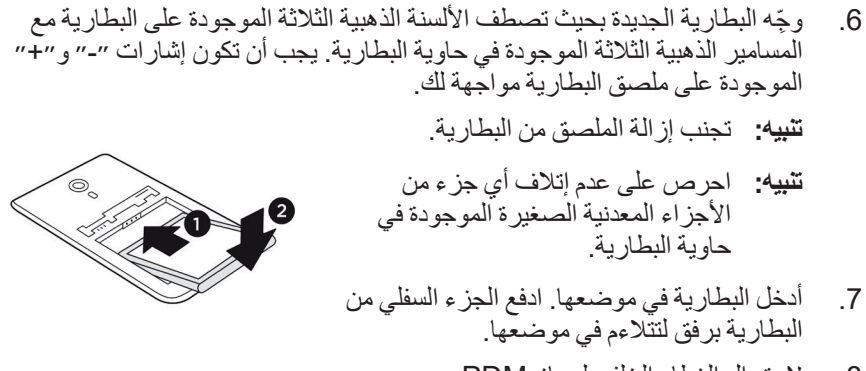

- الستبدال الغطاء الخلفي لجهاز PDM:
- قم بمحاذاة حافة الغطاء على طول الجانب الذي يحتوي على أزرار الصوت/االهتزاز .ً والطاقة. اضغط على هذا الجانب أوال
	- اضغط على طول الغطاء الخلفي حتى يتم ضبط الغطاء في موضعه.

الأن جهاز PDM جاهز للاستخدام. إذا كان جهاز PDM هذا جديداً، اطلع على ״زر التشغيل״ في الصفحة 132 للحصول على تعليمات إدخال إعداداتك.

**:ةظحال**ال تحاول استبدال البطارية بعد إدخالها ألول مرة. إذا كنت تواجه مشكالت في البطارية أو الشحن، فاتصل بخدمة العناية بالزبائن. تم ترك هذه الصفحة فار غةً بشكل مقصود.

# **الفصل 12 فهم طريقة عمل جهاز PDM والـ Pod**

 يشرح هذا الفصل طريقة االتصال بين جهاز PDM والـ Pod، والمزايا مثل ضخ جرعات الأنسولين الأساسي و أنسولين الوجبات، وكيفية عمل حاسبة الجر عة.

# **عمليات االتصال بين جهاز PDM والـ Pod**

يتناول هذا القسم الطريقة التي يتحكم من خاللها جهاز PDM في الـ Pod، وما يمكن للـ Pod تنفيذه دون تلقي تعليمات من جهاز PDM.

 **إجراءات الـ Pod التي يتم التحكم بها بواسطة جهاز PDM**

تحتاج الـ Pod إلى تلقي تعليمات من جهاز PDM من أجل:

- الدخول في حالة التفعيل أو إلغاء التفعيل
- التحول إلى برنامج مختلف من برامج الأنسولين الأساسي
- البدء في ضخ جر عة الأنسولين أو جر عة الأنسولين الأساسي المؤقت
	- إلغاء جر عة الأنسولين أو جر عة الأنسولين الأساسي المؤقت
		- تعليق ضخ األنسولين أو استئنافه

### **تفعيل الـ Pod**

تظل الـ Pods في وضع الخمول حتى يتم تفعيلها من خالل جهاز PDM. وبمجرد تفعيل الـ Pod من جانب جهاز PDM، يتم إقران جهاز PDM ذلك بالـ Pod، وذلك يعني إمكانية حدوث اتصال فيما بينهما فقط حتى وإن تواجدت الصقات وأجهزة PDM أخرى في نطاق الاتصـال. خلال تفعيل الـ Pod، ينقل جهاز PDM تفاصيل برنامج الأنسولين الأساسي الفعّال إلى الـ Pod.

إن النطاق الذي يتم فيه الاتصـال بجهاز PDM يتقلص تلقائياً أثناء التفعيل. ولذلك، ينبغي أن يلمس جهاز PDM الـ Pod( وهي داخل صينيتها أو خارجها( خالل تفعيل الـ Pod. وكإجراء وقائي إضافي، تجنب تفعيل الـ Pod في نفس المنطقة التي يتم فيها تفعيل Pod أخرى من جانب شخص آخر.

### **ما المسافة الالزمة بين جهاز PDM والـ Pod بعد التفعيل؟**

بعد التفعيل، من المفترض أن يتمكن جهاز PDM من االتصال بالـ Pod عند تواجدها على مسافة تبلغ 1.5 م )5 أقدام( على األكثر. وربما يتمكن جهاز PDM من االتصال بالـ Pod عند تواجدها على مسافة تبلغ 15 متراً (50 قدماً)، ويتوقف ذلك على البيئة المحيطة بالجهاز. ولضمان ضخ جرعة الأنسولين أو تغيير معدل الأنسولين الأساسي أو تلقي تحديثات الحالة الوار دة من الـ Pod، تأكد من وجود جهاز PDM على مسافة في نطاق 1.5 م )5 أقدام( من الـ Pod. عند عدم استخدام جهاز PDM، احتفظ به في مكان قريب، مثل جيب القميص أو داخل ُدرج أو حقيبة مستندات أو حقيبة يد صغيرة.

### **عمليات التحقق من الحالة: كيف يقوم جهاز PDM بالتحقق من عمل الـ Pod**

براجع جهاز PDM بصفة دورية حالة الـ Pod من خلال الاتصال بالـ Pod، ويُسمى هذا اإلجراء ״التحقق من الحالة״. ويعمل جهاز PDM على التحقق من الحالة:

- عند تنشيط جهاز PDM من حالة السكون.
- عند االنتقال إلى عالمة التبويب ״معلومات الـ Pod״.
- ً أو في حالة سكون. وتتم إجراءات ״التحقق من ّاال بصفة دورية سواء كان جهاز PDM فع الحالة في وضع السكون״ المذكورة كل خمس دقائق.

 **:ةظحال**بعد التحقق من الحالة في وضع السكون، يتم تنشيط جهاز PDM ويصدر منه إنذار مسموع فقط في حالة إصدار الـ Pod ُ إلنذار خطورة. وإذا وجد بالـ Pod تنبيه إرشادي أو إشعار، فسيظل جهاز PDM في حالة السكون دون إصدار أي أصوات.

أثناء التحقق من الحالة، يجمع جهاز PDM معلومات مستمدة من الـ Pod عن ضخ جرعة األنسولين، ومقدار األنسولين في الجسم، وأي حالة من حاالت اإلنذار. ويعرض جهاز PDM هذه المعلومات على النحو التالي:

- تعرض الشاشة الرئيسية معلومات عن آخر جرعة.
- يبين رمز الـ Pod الموجود في شريط المعلومات مقدار األنسولين المتبقي في خزان الـ Pod( اطلع على ״شريط المعلومات״ في الصفحة 9(.
- يظهر في شاشة القفل وفي رسالة على الشاشة بأكملها معلومات عن إنذارات الـ Pod.

#### **توقيت اإلنذارات الصادرة من الـ Pod**

إذا صدر من الـ Pod إنذار خطورة ما، فسترسل الـ Pod إشارةً إلى جهاز PDM.

- إذا كان جهاز PDM موجوداً في نطاقٍ المسافة المطلوبة وفي حالة عمل، ففي غضون 25 ثانية من سماع اإلنذار الصوتي األولي الصادر من الـ Pod، سيصدر جهاز PDM إنذار صوتي أيضاً وسيعرض رسالة إنذار ٍ
- إذا كان جهاز PDM موجوداً في نطاق المسافة المطلوبة ولكنه في حالة سكون، فلن ُجري ״فحص لحالة تستطيع الـ Pod تفعيله. يكتشف جهاز PDM إنذار الـ Pod عندما ي السكون״. وفي هذه الحالة، قد يكون هناك تأخير يصل لغاية خمس دقائق و25 ثانية بين لحظة إصدار الـ Pod لإلنذار ولحظة إصدار جهاز PDM لإلنذار.
- ً عن الـ Pod، فلن يستطيع ً خارج نطاق المسافة المطلوبة بعيدا إذا كان جهاز PDM موجودا جهاز PDM استقبال أي إشارات صادرة من الـ Pod من أجل التواصل معها. وبالتالي، إذا سمعت إنذار أ صوتياً صـادر أ من الـ Pod أو لاحظت ظهور إشعار ، فضـع جهاز PDM في نطاق البعد المطلوب عن الـ Pod وقم بتفعيل جهاز PDM. وفي غضون 25 ثانية، سيصدر صوت اإلنذار من جهاز PDM وستظهر عليه رسالة إنذار.

#### **في حالة تعذر اتصال جهاز PDM بالـ Pod**

ً عندما يحاوِل جهاز PDM الاتصال بـ Pod مفعّلة موجودة في نطاق المسافة المطلوبة، فعادةً يتم االتصال بسرعة. يتعذر اتصال جهاز PDM بالـ Pod في الحاالت التالية:

- ،ً على مسافة بعيدة للغاية عن الـ Pod، ُ إذا وجد جهاز PDM، أو كان بصفة مؤقتة موجودا على سبيل المثال، عندما تذهب لحضور اجتماع تاركاً جهاز PDM على مكتبك.
	- إذا نفدت طاقة بطارية جهاز PDM.
	- إذا كان هناك قدر كبير من التشويش الخارجي )اطلع على ״إشعار نظام RDASH Omnipod بشأن التشويش״ في الصفحة 186(.

لالطالع على معلومات حول الطريقة المناسبة للتعامل مع مشكالت اتصال جهاز PDM بالـ Pod، راجع ״أخطاء االتصال״ في الصفحة .120

### **إلغاء تفعيل الـ Pod**

يؤدي إلغاء تفعيل الـ Pod إلى إلغاء إقران جهاز PDM بالـ Pod. يؤدي إلغاء التفعيل إلى:

- إيقاف ضخ الـ Pod الحالي لألنسولين.
- إلغاء إصدار أي أصوات إنذار من الـ Pod بصفة دائمة.
- فك االرتباط بين جهاز PDM والـ Pod من أجل تفعيل Pod أخرى.

**مظة:** لا يحدث إلغاء التفعيل تلقائياً عندما تنتهي صلاحية الـ Pod أو ينفد الأنسولين الموجود بها. ففي هاتين الحالتين، يجب عليك رغم ذلك استخدام جهاز PDM إللغاء تفعيل الـ Pod الحالية حتى يتمكن جهاز PDM من تفعيل الصقة جديدة.

### **التخلص من الـ Pod**

إذا لم يستطع جهاز PDM حل المشكلة المتعلقة بالخطأ في االتصال، فسيتعذر عليه إلغاء تفعيل الـ Pod. وفي هذه الحالة، سيظهر لك سؤال في جهاز PDM لمعرفة إذا ما كنت ترغب في ״التخلص״ من الـ Pod. وسيؤدي ״التخلص״ من الـ Pod إلى إلغاء إقران جهاز PDM بالـ Pod المذكورة، مع عدم إيقاف ضخ األنسولين الصادر من الـ Pod. لذلك، إذا طلبت من جهاز PDM ״التخلص״ من الصقة ما، فتأكد من إزالة الـ Pod القديمة والتخلص منها قبل تفعيل الصقة جديدة. ولتفادي إصدار إنذار صوتي في وقتٍ لاحق من الـ Pod ″التي تم التخلص منها″، اتبع التعليمات الواردة في فيما يتعلق بإلغاء إصدار الإنذار الصوتي من الـ Pod على صفحة 122. وبخلاف ذلك، إذا أصدرت الـ Pod التي تم التخلص منها إنذار اً صوتياً، فسيتوقف الإنذار بعد 15 ساعة.

# **اإلجراءات التي يمكن للـ Pod خالل تلقي التعليمات من جهاز PDM**

بمجرد تفعيل الـ Pod، تستطيع الـ Pod تنفيذ اإلجراءات التالية دون تلقي تعليمات من جهاز PDM:

- ضخ الأنسولين وفقاً للمواعيد المقررة لبرنامج الأنسولين الأساسي المفعل. يوجد بالـ Pod ساعة مدمجة تتيح لها متابعة توقيتات مقاطع البرنامج الأنسولين الأساسي.
	- ً • إيقاف ضخ الأنسولين الأساسي المؤقت في الميعاد المقرر واستئناف ضخ الأنسولين وفقاً لبرنامج الأنسولين الأساسي المفعل.
		- إكمال ضخ جر عة الأنسولين، بمجرد البدء في ضخ هذه الجرعة أو الجر عة الممتدة.
			- متابعة الكمية المتبقية من األنسولين داخل الـ Pod.
- متابعة مقدار المدة المتبقية لحين انتهاء صالحية الـ Pod. وإيقاف ضخ األنسولين بمجرد انتهاء صالحية الـ Pod.
- إجراء فحوصات ذاتية للتحقق من ضخ األنسولين على النحو المتوقع. إصدار إنذار صوتي في حالة عدم تحقق ذلك.
	- ً في نطاق إرسال رسائل إنذار وإشعارات إلى جهاز PDM، إذا كان الجهاز موجودا المسافة المطلوبة.
	- إيقاف ضخ األنسولين في حالة تشغيل ميزة اإليقاف التلقائي وعدم استخدام جهاز PDM خالل الفترة الزمنية المحددة.

#### **اإليقاف التلقائي**

إن ميزة اإليقاف التلقائي مفيدة إذا كنت من المرضى المعرضين لإلصابة بحالة عدم ظهور عوارض انخفاض سكر الدم. عندما تقوم بتشغيل ميزة الإيقاف التلقائي، فإنك تحدد مدة زمنية لعمل عدّاد العد التنازلي الخاص بميزة الإيقاف التلقائي. وسيصدر إنذاراً صوتياً من الـ Pod وجهاز PDM إذا لم تستخدم جهاز PDM لديك خالل تلك المدة الزمنية. لتغيير إعداد ״اإليقاف التلقائي״، اطلع على ״اإليقاف التلقائي للـ Pod״ في الصفحة .99

**إعادة ضبط عّداد العد التنازلي الخاص بميزة اإليقاف التلقائي**

سيؤدي أي إجراء تتخذه ويتسبب في اتصال جهاز PDM بالـ Pod إلى إعادة ضبط عّداد العد التنازلي الخاص بميزة اإليقاف التلقائي ورجوعه إلى بداية العد التنازلي. وبالتالي، إذا تم تمكين اإليقاف التلقائي، فتأكد من وجود جهاز PDM على مسافة من الـ Pod تقع ضمن النطاق المطلوب، ثم قم بتفعيل جهاز PDM الخاص بك. سيؤدي ذلك إلى إعادة ضبط العّداد ومنع إصدار اإلنذار الصوتي.

**إنذارات اإليقاف التلقائي**

إذا لم تستخدم جهاز PDM في غضون المدة الزمنية المحددة من خالل عّداد العد التنازلي الخاص باإليقاف التلقائي، فسيصدر من الـ Pod وجهاز PDM تنبيه إرشادي كل 15 دقيقة. رستظهر أيضـاً رسالة على الشاشة في جهاز PDM.

إذا لم تستخدم جهاز PDM خالل 15 دقيقة من بدء التنبيه اإلرشادي الخاص باإليقاف التلقائي والصادر من الـ Pod، فستتوقف الـ Pod عن ضخ الأنسولين وسيصدر من كل من جهاز PDM والـ Pod إنذار خطورة. انقر على ״موافق״ إللغاء إصدار اإلنذار الصوتي وإلغاء تفعيل الـ Pod لديك.

### **ضخ األنسولين األساسي**

حتى في حالة عدم تناول الطعام، تحتاج أجسامنا باستمرار إلى توفير كمية صغيرة من األنسولين، لأداء النشاطات المعتادة في حياتنا اليومية، وتُسمى تلك الكمية بالأنسولين ״الأساسي״. ويعمل البنكرياس لدى الأشخاص ۖ غير المصـابين بداء السكري على ضخ هذا الأنسولين الأساسي باستمرار. أما األشخاص الذين يستخدمون نظام DASH Omnipod، فإن الالصقة لديهم تحاكي دور البنكرياس السليم، فهي تفرز الأنسولين الأساسي بالمعدل الذي تحدده بنفسك لجهاز PDM أثناء البرمجة.

رعادةً ما يحصل الفرد على 50٪ تقريباً من إجمالي الجرعة التي يحتاجها يومياً من الأنسولين من خلال ضخ الأنسولين الأساسي؛ أما النسبة المتبقية والبالغة 50٪ فعادةً ما يحصل عليها الفرد من خالل جرعات أنسولين الوجبات. ً للوضعين المتاحين في نظام DASH Omnipod لضخ األنسولين يتناول هذا القسم وصفًا الأساسي باستمرار : برامج الأنسولين الأساسي وبرامج الأنسولين الأساسي المؤقّت.

 **برامج األنسولين األساسي** يشير معدل الأنسولين الأساسي إلى عدد وحدات الأنسولين التي يتم ضخها في الساعة الواحدة. يحدد المقطع الأساسي الفتر ة التي يتم فيها ضخ الأنسولين الأساسي بالمعدل المحدد خلال اليوم. وتُسمى مجموعة مقاطع الأنسولين الأساسي التي تشمل فترة تمتد من منتصف الليل حتى منتصف الليل التالي باسم ״برنامج الأنسولين الأساسي". وبمعنى آخر ، يعبر برنامج الأنسولين الأساسي عن معدل ّضخ الأنسولين خلال مدة تبلغ 24 ساعة بالكامل.

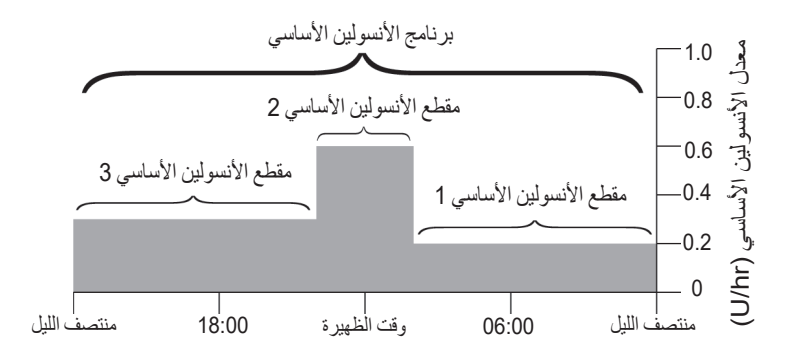

تختلف احتياجات الجسم من الأنسولين خلال اليوم. لذلك، يقوم معظم الأشخاص بضبط معدلات الأنسولين الأساسي لديهم بحيث يتم ضخ كمية أكبر أو أقل من الأنسولين في فترات معينة من اليوم. فعلى سبيل المثال، يمكن ضخ الأنسولين لديك بمعدل أقل أثناء الليل وبمعدل أكبر أثناء النهار . ويبين هذا الشكل برنامج للأنسولين الأساسي يشتمل على ثلاثة مقاطع من مقاطع الأنسولين الأساسي. إلنشاء برنامج األنسولين األساسي المبين في الشكل السابق، ينبغي برمجة جهاز PDM على

مُقاطع الأنسولين الأساسي التالية:

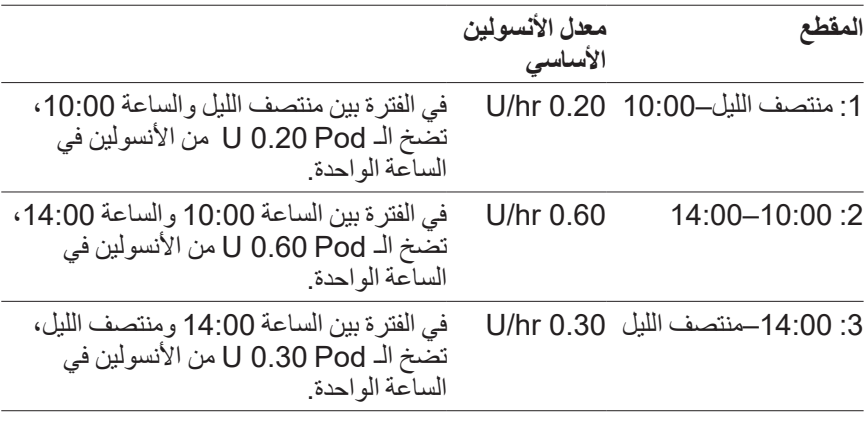

قد يكو ن لديك ر و تبنات مختلفة في أيام مختلفة من الأسبو ع، فعلى سبيل المثال، قد يختلف الر و تبن الذي تتبعه في العطلة الأسبو عية عن الروتين الذي تتبعه في أيام الأسبوع الأخرى. وللتعامل مع هذه التغير ات المتوقعة في الروتين الذي تتبعه، يمكنك إنشاء عدد من برامج الأنسولين الأساسي يصل إلى 12 برنامجاً مختلفاً (اطلع على ״بر امج الأنسولين الأساسي״ في الصفحة 75). ويبين هذا الشكل اثنين من برامج الآنسولين الأساسي التي يمكن إنشاؤها، أحدهما مناسب لنهاية الأسبوع والآخر مناسب لباقي أيام الأسبوع.

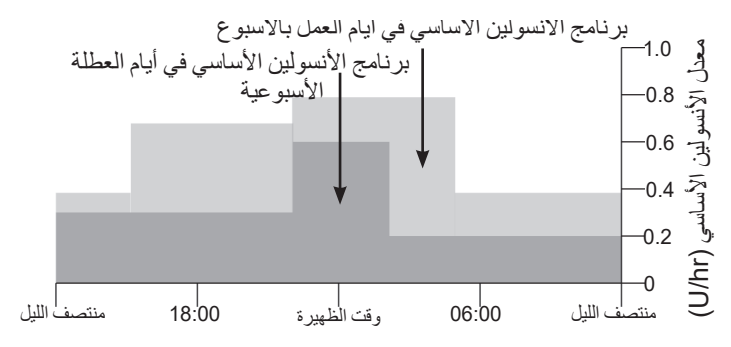

# **معدالت األنسولين األساسي المؤقت**

إن إمكانية ضبط معدلات الأنسولين الأساسي المؤقت، والتي تُسمى أيضاً ″جر عات الأنسولين األساسي المؤقت״، ميزة مهمة في نظام DASH Omnipod. فالجرعة المؤقتة من األنسولين الأساسي نتيح لك إلغاء بر نامج الأنسولين الأساسي الذي يجري العمل به حالياً وذلك عن طريق .ً ضبط معدل أنسولين أساسي مختلف يتم تطبيقه لفترة زمنية محددة مسبقًا

فعلى سبيل المثال، إذا كنت تنوي ممارسة التزلج عبر األراضي المنبسطة لعدة ساعات، فيمكنك ضبط الجر عة المؤقتة من الأنسولين الأساسي لخفض معدل الأنسولين الأساسي للفترة التي تمارس فيها هذه الرياضة وبعد ممارستها. (اطلع على ״استخدام المعدلات المؤقتة للأنسولين الأساسي″ في الصفحة 69).

يمكن أن يدوم تطبيق جر عات الأنسولين الأساسي المؤقت لمدة من 30 دقيقة حتى 12 ساعة. رفي نهاية الفترة المحددة، ستعود الـ Pod تلقائياً إلى العمل ببرنامج الأنسولين الأساسي المفعل<sub>.</sub>

 **إعدادات األنسولين األساسي المؤقت: وحدات في الساعة )hr/U )أو نسبة مئوية )٪(** يمكن ضبط جر عات الأنسولين الأساسي المؤقت باستخدام النسبة المئوية (٪) أو الوحدات في الساعة الواحدة (U/hr).

إن ضبط جر عات الأنسولين الأساسي المؤقت بالوحدات في الساعة الواحدة (U/hr) يعني أن<br>الـ Pod تضخ الأنسولين بمعدل ثابت خلال المدة الزمنية المحددة لجر عات الأنسولين الأساسي الـ Pod تضخ الأنسولين بمعدل ثابت خلال المدة الزمنية المحددة لجر عات الأنسولين الأساسي<br>المؤقت. وبعبارةٍ أخرى، يتم تجاهل تفاصيل برنامج الأنسولين الأساسي المقرر العمل به حالياً خلال فتر ة تطبيق جر عات الأنسولين الأساسي المؤقت.

إن ضبط جر عات الأنسولين الأساسي المؤقت بالنسبة المئوية (٪) يعني أن ضخ الأنسولين يتم باتباع النمط المحدد من خلال برنامج الأنسولين الأساسي المقرر العمل به حالياً، ولكن يزيد ضخ الأنسولين أو يقل وفقاً للنسبة المئوية المحددة. فعلى سبيل المثال، تؤدي الزيادة بنسبة 50٪ إلى رفع مستوى ضخ الأنسولين في برنامج الأنسولين الأساسي بنسبة 50٪، بينما يؤدي الانخفاض بنسبة 50٪ إلى تقليل مستوى ضخ الأنسولين في البرنامج الأنسولين الأساسي بنسبة 50٪.

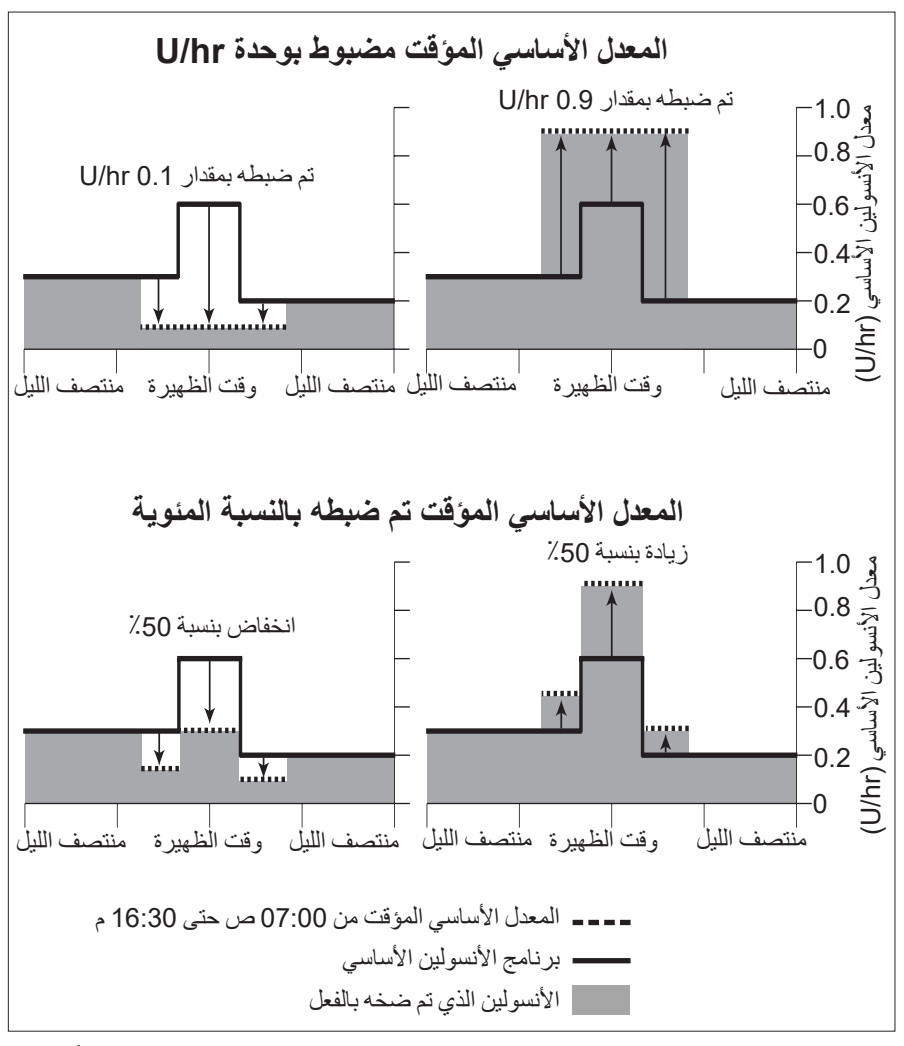

ً ترد فيما يلي القيم المحسوبة لزيادة الجرعة المؤقتة من الأنسولين الأساسي بنسبة 50٪ وفقاً للشكل السابق:

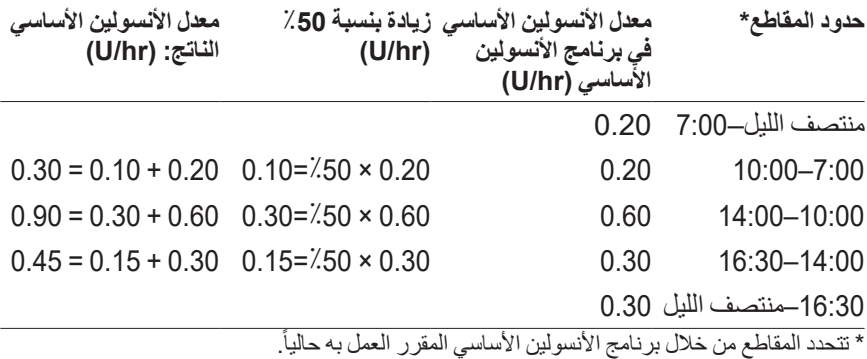

 **حدود استخدام األنسولين األساسي المؤقت معدلات الأساسي المؤقت الممنوعة**: لا يمكنك ضبط الجر عة المؤقتة من الأنسولين الأساسي على 0٪، فذلك لّن يؤدي إلى أي تغيير في برنامج الأنسولين الأساسي المفعل. **الحد األقصى للمعدل األساسي المؤقت:**

- عند استخدام النسبة المئوية (٪)، يمكنك ضبط المعدل الأساسي المؤقت بقدر أكبر من معدل بر نامج الأساسي المُفعّل بنسبة تصل إلى 95٪ ما عدا الاستثناء التالي: لا يمكنك ضبط المعدل الأساسي المؤقت فوق الحد الأقصىي لمعدل الأنسولين الأساسي خلال أي مقطع زمني تغطيه فترة الأساسي المؤقت.
- عند استخدام معدل ثابت (U/hr)، لا يمكنك ضبط الجر عة المؤقتة من الأنسولين الأساسي بنسبة تتجاوز الحد الأقصى لمعدل الأنسولين الأساسي لديك.

**معدالت األنسولين األساسي المؤقت التي تؤدي إلى إيقاف ضخ األنسولين األساسي:** عند استخدام النسبة المئوية (٪)، إذا قمت بضبط الجرعات على انخفاض يؤدي إلى ضخ الأنسولين بمقدار أقل من U/hr 0.05 خلال مقطعٍ ما، فسيخبرك جهاز PDM بأنك سنتلقى جرعة من<br>لائد بلمبونا من الله بالألم تقلم عليها أن األنسولين تبلغ 0 hr/U خالل مقطع واحد أو أكثر.

إذا طالت مدة الجر عة المؤقتة من الأنسولين الأساسي بدرجة كافية، فسوف تتلقى في نهاية الأمر ً من األنسولين. ويرجع ذلك إلى ضخ الـ Pod لألنسولين على دفعات بمقدار 0.05 U. بعضًا فعلى سبيل المثال، إذا بلغ معدل الضخ خلال مقطع الأنسولين الأساسي U/hr 0.10 وقمت بإنشاء الجرعة المؤقتة من األنسولين األساسي بنسبة انخفاض تبلغ ٪60 خالل:

- ساعة واحدة، سيؤدي معدل الضخ الناتج الذي يبلغ 0.04 hr/U إلى عدم ضخ أي قدر من الأنسولين لمدة الساعة الواحدة المحددة كمدة للمعدل الأساسي المؤقت.
- ساعتين، سيؤدي معدل الضخ الناتج الذي يبلغ 0.04 hr/U إلى ضخ 0 وحدة من األنسولين في الساعة األولى و0.05 U من األنسولين في الساعة الثانية.

 **:ةحيصن**إن استخدام الجرعة المؤقتة من األنسولين األساسي إليقاف تشغيل ضخ األنسولين مفيد في حالة ر غبتك في استئناف العمل ببر نامج الأنسولين الأساسي تلقائياً بعد نهاية مدّة الجر عة المؤقتة من الأنسولين الأساسي (اطلع على ״طرق الإيقاف المؤقت لضخ الأنسولين״ في الصفحة 143).

**اإلعدادات المسبقة للمعدل األساسي المؤقت**

إن بعض التغيرات المؤقتة في عاداتك اليومية يسهل التنبؤ بها، وربما تعرف من خالل تجربة سابقة مدى تأثير ها على احتياجاتك من الأنسولين. فعلى سبيل المثال، ربما تنضم إلى دوري صيفي لكرة القدم أو تحضر جلسة لممارسة التمارين الرياضية. أما النساء، فيمكن أن يؤثر التغير في الْهَرِ مونات الذي يحدث لديهن شهرياً على جلوكوز الدم بطريقة يمكن التنبؤ بها.

للتعامل مع هذه التغيرات القصيرة المدى والتي يمكن التنبؤ بها، يمكنك تحديد إعدادات مسبقة للأساسي المؤقت (اطلع على ״الإعدادات المسبقة للمعدل الأساسي المؤقت״ في الصفحة 79). وبمجرد حفظ إعداد مسبق للأنسولين الأساسي المؤقت، يمكن تفعيله بسر عة في وقتٍ لاحق (اطلع على ״تفعيل إعداد مسبق للمعدل الأساسي المؤقت״ في الصفحة 71).

## **طرق اإليقاف المؤقت لضخ األنسولين**

قد تر غب في بعض الإحيان في إيقاف ضخ كل جر عات الانسولين، او على الأقل ضخ كل جر عات الانسولين الاساسي، وذلك لمدة ما. وإذا لم تر غب في إلغاء تفعيل الـ Pod المستخدمة حالياً، فيمكنك طلب منع ضخ الأنسولين بصفة مؤقتة باتباع ما يلي:

- تعليق ضخ الأنسولين: رمز "القائمة" (  $\equiv$  ) > "تعليق الأنسولين".
- قم بضبط الجر عة المؤقتة من الأنسولين الأساسي لإيقاف تشغيل ضخ الأنسولين: رمز "القائمة" ( = ) > "إعداد المعدل الأساسي المؤقت". وبعد ذلك حدد انخفاض بنسبة ٪100 أو 0 hr/U.

يقارن الجدول التالي هذه الخيارات لإيقاف ضخ الأنسولين مؤقتاً.

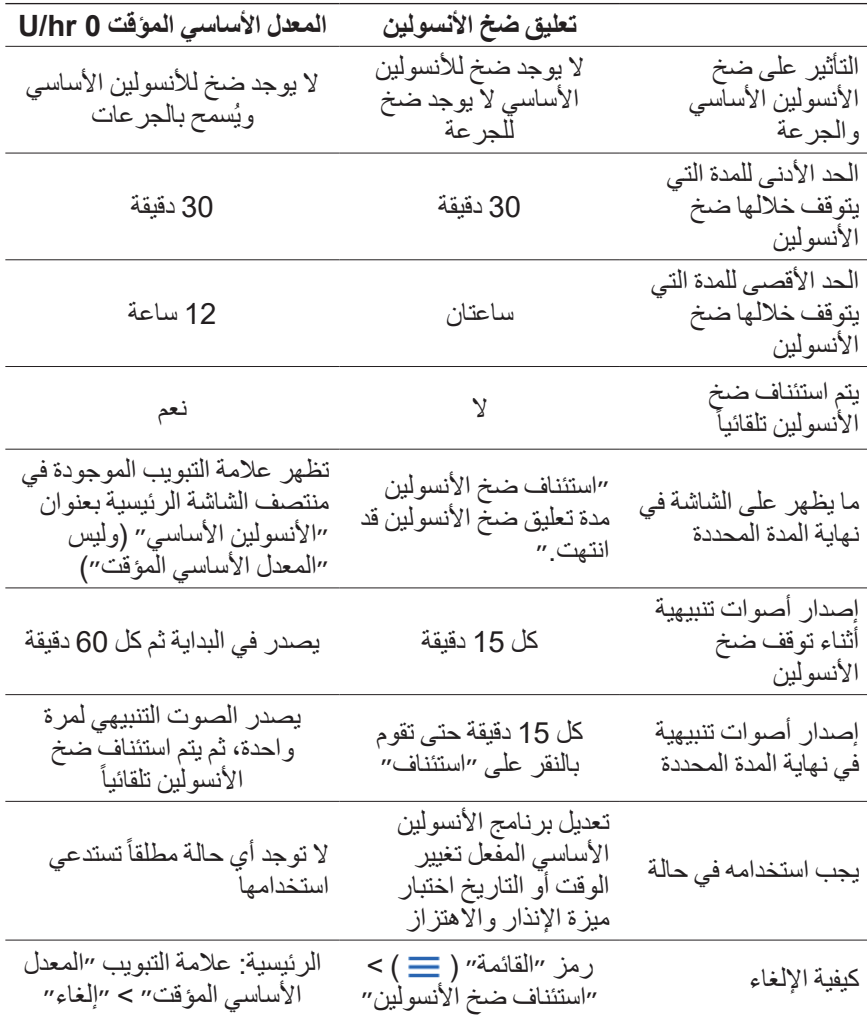

 **الجرعات الفورية والممتدة لألنسولين**

الجر عة هي عبار ة عن كمية إضافية من الأنسولين يتم ضخها بالإضافة إلى معدل الضخ المستمر لألنسولين األساسي. استخدم الجرعات لخفض المستويات المرتفعة للجلوكوز في الدم ولتغطية الكربوهيدرات في الوجبة الغذائية.

يوجد أمامك خيار ضخ جرعة أنسولين الوجبات كاملةً مرةً واحدة. ويُسمى ذلك باسم "الجر عة الفورية״ أو ببساطة ״الجرعة״. ويمكنك بدلاً من ذلك توزيع جرعة الوجبة ما بحيث يتم ضخها بمستوى ثابت على مدار مدة زمنية محددة. ويُسمى ذلك باسم ״الجر عة الممتدة״.

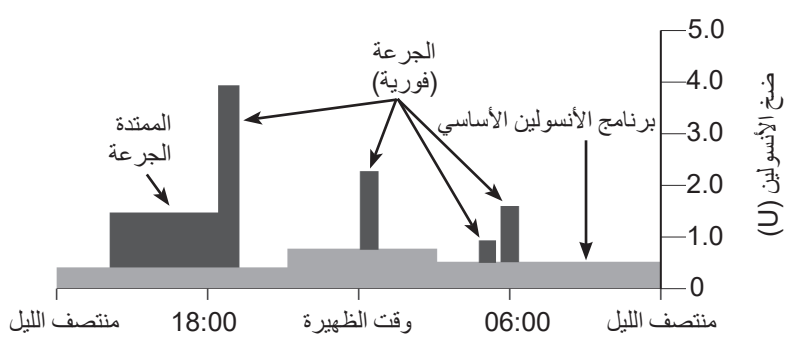

وقد ترغب في مد فترة ضخ الجرعة عند تناول وجبة تحتوي على مأكوالت بها قدر كبير من الدهون أو البروتينات. فتلك المأكوالت تعمل على إبطاء الهضم وبالتالي تعمل على إبطاء ارتفاع مستوى جلوكوز الدم بعد الأكل.

**نبذة عن الجرعات المحسوبة يدويًاً**

الجر عة المحسوبة يدوياً هي عبارة عن الجر عة التي قمت بحساب مقدار ها دون مساعدة من حاسبة الجر عة. ويمكنك استخدام الجر عات المحسوبة يدوياً عندما يتم ضبط حاسبة الجر عة على إيقاف التشغيل أو إذا تم توقيف حاسبة الجرعة )اطلع على ״أقصى جرعة״ في الصفحة 145(. استشر مقدم الرعاية الصحية الخاص بك لمعرفة التعليمات الالزمة بشأن كيفية حساب الجرعة. يمكنك مد فترة ضخ جزء من الجر عة التي يتم حسابها يدوياً أو الجر عة بأكملها. إذا كنت تحتاج إلى جرعة بمقدار ما بصفة متكررة، فيمكنك إنشاء إعداد مسبق للجرعة )اطلع على ״الإعدادات المسبقة لجر عات الأنسولين״ في الصفحة 81) بحيث يمكن تفعيله بسر عة في وقتٍ لاحق. **ملاحظة:** لا يمكنك استخدام الإعدادات المسبقة للجر عات إلا في حالة إيقاف تشغيل حاسبة الجرعة.

# **حاسبة الجرعة**

يمكن أن تتولى عنك حاسبة الجرعة بجهاز PDM الكثير من إجراءات حساب الجرعات. وتستخدم حاسبة الجرعة إعداداتك الشخصية كما تراعي أي مقدار من األنسولين المتبقي من الجر عات الأخيرة (وتتم الإشارة إلى ذلك بمصطلح الأنسولين في الجسم أو IOB).

# **الجرعات المحسوبة باالستعانة بحاسبة الجرعة**

عند حساب الجرعة، تعتبر حاسبة الجرعة أن الجرعة تتكون من العنصرين التاليين:

- **جرعة التصحيح**: يتم استخدامها لخفض مستوى الجلوكوز في الدم في حالة ارتفاعه أكثر من الالزم.
	- **جرعة الوجبة**: تستخدم لتغطية الكربوهيدرات الموجودة في الوجبة.

#### **الجرعات الممتدة**

عند استخدام حاسبة الجرعة، يمكنك مد فترة ضخ جزء من الجرعة أو الجرعة بأكملها، ولكن ال يمكن مد فترة ضخ جرعة التصحيح. ودائماً ما يتم ضخ جرعة التصحيح أو لأ. ويبين المثال التالي ثلاث و حدات من الأنسو لين تم مد فَتر ة ضخها:

الجرعة الكاملة = 5 U( جرعة تصحيح تتكون من 1 U + جرعة وجبة تتكون من 4 U)

ضخ اآلن = 2 U( جرعة تصحيح تتكون من 1 U + جرعة وجبة تتكون من 1 U) تمديد = 3 U( جرعة وجبة تتكون من 3 U)

### **أقصى جرعة**

إن جهاز PDM ال يتيح لك إدخال جرعة بمقدار أكبر من المقدار المحدد في إعداد أقصى جرعة. وإذا تم من خالل حاسبة الجرعة حساب مقدار لجرعة بما يزيد عن مقدار أقصى جرعة، فستتمكن فقط من ضخ قدر يصل إلى أقصى جرعة لديك. لتعديلها، انقر على حقل ״إجمالي الجرعة״ وأد ِِخل جرعة منقحة.

### **التحكم في مقدار الجرعة**

إن حاسبة الجرعة أداة مفيدة، ولكن بوسعك التحكم التام في مقدار الجرعة المراد ضخها. فبعد أن نقترح حاسبة الجرعة مقداراً للجرعة، يمكنك تأكيد الجرعة المقترحة أو زيادتها أو تقليلها.

# **في حالة توقف حاسبة الجرعة عن العمل**

تتوقف حاسبة الجرعة عن العمل في حالة التوقيف المؤقت أو ضبطها على إيقاف التشغيل. أنت تتحكم في اختيار تشغيل الحاسبة الجرعة أو إيقاف تشغيلها، ولكن جهاز PDM يتحكم في تحديد حاالت التوقيف المؤقت.

إذا تم ضبط حاسبة الجر عة على إيقاف التشغيل، فلن ير صد جهاز PDM مقدار الأنسولين في الجسم )IOB )ولن يقترح جرعة.

رإذا تم ضبط حاسبة الجر عة على التشغيل، فربما يقوم جهاز PDM بتوقيفها مؤقتاً في حالات معدودة. إن توقيف حاسبة الجرعة يعني أن الحاسبة سيتعذر عليها بصفة مؤقتة حساب جرعة مقترحة.

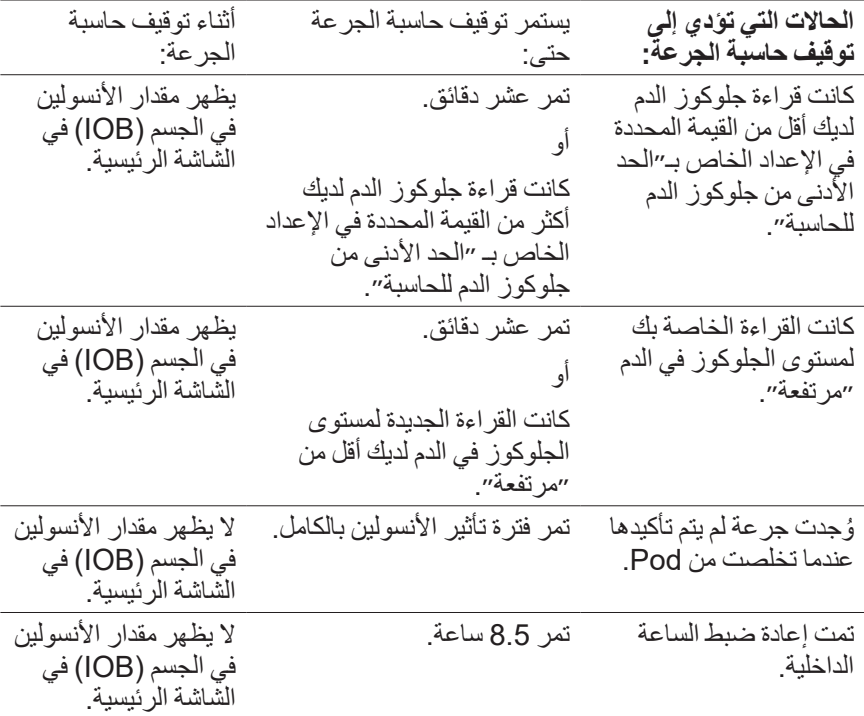

# الع*و*امل المُستَخدَمة في حسابات حاسبة الجرعة

تتم مراعاة ما يلي في حاسبة الجرعة عند حسابها للجرعة:

- ً مستوى الجلوكوز في الدم، وجلوكوز الدم المستهدف، وحد التصحيح، وعامل التصحيح الموجود لديك حاليا
	- الكربو هيدرات التي تنوي تناولها ونسبة الأنسولين إلى الكربو هيدرات الخاصة بك
		- فترة تأثير الأنسولين ومقدار الأنسولين في الجسم (IOB)
			- الحد األدنى من جلوكوز الدم للحاسبة لديك
				- التصحيح العكسي، في حالة تشغيله

#### **جلوكوز الدم المستهدف**

عند حساب جرعة التصحيح، تهدف حاسبة الجرعة إلى خفض جلوكوز الدم لديك ليصبح مساويًا لقيمة جلوكوز الدم المستهدف.

#### **الحد المستخدم في إعداد حد التصحيح**

تقترح حاسبة الجرعة جرعة التصحيح فقط إذا زاد جلوكوز الدم لديك عن قيمة إعداد حد التصحيح لديك. وبإمكان هذه الميزة منع حاالت تصحيح قيم جلوكوز الدم التي تزيد بنسبة طفيفة فقط عن جلوكوز الدم المستهدف لديك.

### **األنسولين في الجسم**

مقدار الأنسولين في الجسم (IOB) هو عبارة عن كمية الأنسولين في الجسم من الجر عات السابقة والتي لا تزال مفعلّة في دمك. وتتم الإشارة إلى مقدار الأنسولين في الجسم (IOB) من جرعات التصحيح السابقة باسم مقدار الأنسولين في الجسم (IOB) من جرعة التصحيح. وتتم الإشارة إلى مقدار الأنسولين في الجسم (IOB) من الجر عات السابقة لأنسولين الوجبات باسم مقدار األنسولين في الجسم )IOB )من جرعات الوجبات.

عندما تقوم حاسبة الجرعة بحساب جرعة جديدة فإنها قد تقلل من الجرعة المقترحة بنا ًًء على مقدار الأنسولين في الجسم (IOB).

إن إعداد فترة تاثير الانسولين يعبّر عن مقدار المدة التي يظل خلالها الانسولين "في الجسم" او ″فعّالاً″ في دمك.

 **:ةظحال**ال تطرح حاسبة الجرعة مقدار األنسولين في الجسم )IOB )من الجرعة المقترحة إلا إذا كان مقدار الْجلوكوز الموجود في دمك معروفاً. وينبغي عليك دائماً إجراء اختبار لمعرفة مقدار الجلوكوز في دمك قبل ضخ الجرعة.

#### **فترة تأثير األنسولين**

تستخدم حاسبة الجر عة إعداد فترة تأثير الأنسولين لحساب الأنسولين في الجسم من الجر عات السابقة.

#### **أقل جلوكوز دم لحاسبة الجرعات**

ال تقترح حاسبة الجرعة أي جرعة إذا قلت قيمة قراءة الجلوكوز الموجود في دمك عن ״الحد األدنى من جلوكوز الدم للحاسبة״.

### **التصحيح العكسي**

إذا كان إعداد التصحيح العكسي قيد التشغيل وكان مستوى الجلوكوز في الدم أقل من جلوكوز الدم المستهدف، فستستخدم حاسبة الجرعة جرعة التصحيح السالبة التي تم حسابها لتقليل أنسولين الوجبات. ويتيح ذلك استخدام جزء من الوجبة لرفع المستوى المنخفض للجلوكوز في الدم للوصول إلى جلوكوز الدم المستهدف.

إذا كان إعداد التصحيح العكسي قيد إيقاف التشغيل، فستقترح حاسبة الجرعة جرعة أنسولين الوجبة بأكملها حتى وإن كان مستوى الجلوكوز في الدم لديك أقل من جلوكوز الدم المستهدف.

**حدود اقتراحات حاسبة الجرعة**

يبين الشكل التالي الحدود بين أنواع إجراءات الحساب التي تتم من خالل حاسبة الجرعة. على سبيل المثال، تقترح حاسبة الجرعة جرعة وجبة، وليس جرعة تصحيح، إذا كانت القيمة التي تبينها قراءة جلوكوز الدم لديك بين قيمة جلوكوز الدم المستهدف لديك وقيمة إعداد حد التصحيح لديك. وإذا زاد الجلوكوز في الدم لديك عن نطاق مقياس مستوى الجلوكوز في الدم أو عن 600 dL/mg، فسيتم تسجيل القراءة باعتبارها ״مرتفعة״ وسيتعذر على حاسبة الجرعة حساب جرعة.

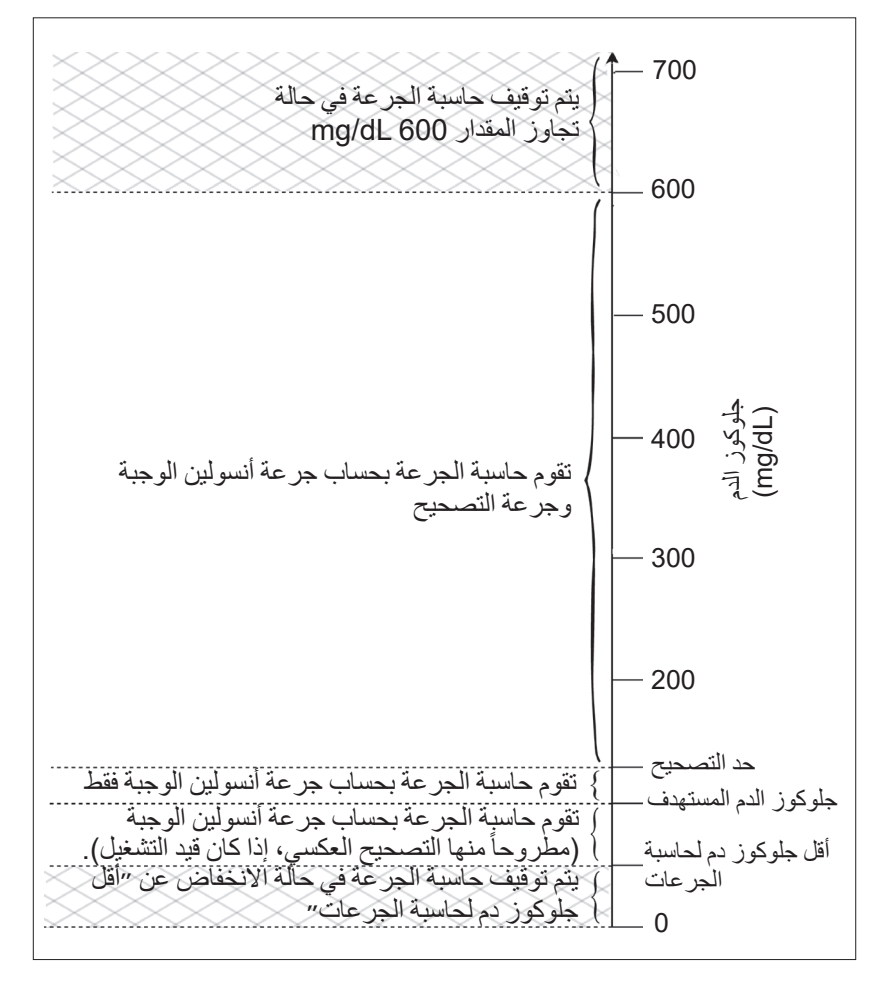

 **األنسولين في الجسم )IOB)**

بعد ضخ الجر عة، تنخفض كمية الانسولين الفعّالة في الجسم على مدار عدة ساعات. تقوم حاسبة الجر عة بحساب قيمة تقريبية لهذا الانخفاض في الأنسولين عن طريق حساب قيمة ״الأنسولين في الجسم״ )IOB). وينخفض مقدار األنسولين في الجسم )IOB )الذي تم حسابه مع مرور الوَّقت ليصلُ إلى الصفر في الوقت الذي تم ضبطه من خلالُ قيمة فترة تأثير الأنسولين. فعلى سبيل المثال، إذا بلغت فترة تأثير الأنسولين لديك 4 ساعات وتم ضح جرعة بـ 8 U في الساعة ،18:00 فسينخفض مقدار األنسولين في الجسم )IOB )بمعدل ثابت مع مرور الوقت على النحو المبيّن في الرسم البياني التالي.

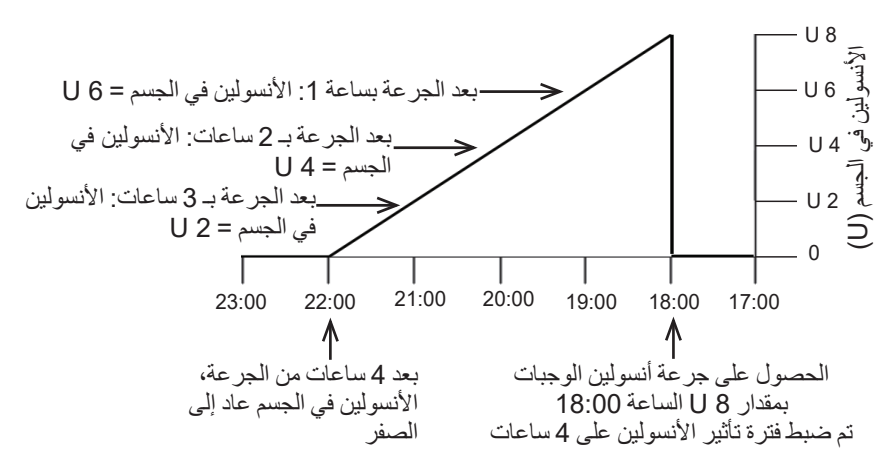

**أنواع األنسولين في الجسم: األنسولين في الجسم من الوجبات، األنسولين في الجسم من جرعات التصحيح، أو كالهما**

الجر عة، ومقدار الأنسولين في الجسم (IOB) من تلك الجرعة، يمكن أن يكونا بالكامل من الأنسولين في الجسم من جر عات الوجبات، أو بالكامل من الأنسولين في الجسم من جر عة التصحيح، أو كليهما معاً. وتبين الرسوم البيانية التالية كيف ينخفض مقدارٍ الأنسولين في الجسم )IOB )مع مرور الوقت من جرعة إجمالية مكونة من 4 U خالل فترة تأثير األنسولين التي تبلغ 4 ساعات.

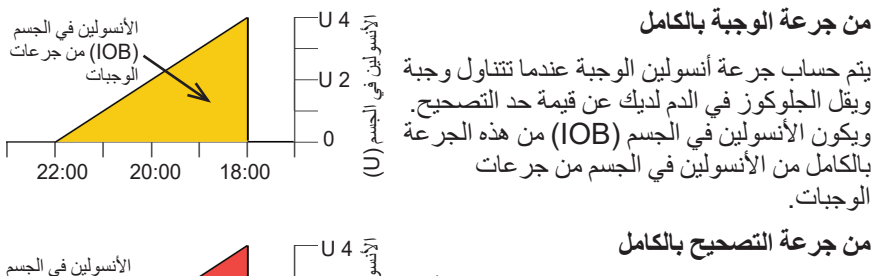

يتم حساب جرعة التصحيح في حالة عدم تناولك أي وجبة مع ارتفاع الجلوكوز في الدم لديك عن قيمة حد التصحيح. ويكون األنسولين في الجسم )IOB ) من هذه الجر عة بالكامل من الأنسولين في الجسم من جرعة التصحيح. 18:00 20:00 22:00 0 رد.<br>رائي<br>را<sup>ه،</sup> U 2-)IOB )من جرعة التصحيح األنسولين في الجسم )U)

# **12 فهم طريقة عمل جهاز PDM والـ Pod**

**من ِِكال جرعة الوجبة وجرعة التصحيح** عندما تأكل ويرتفع الجلوكوز في الدم لديك عن قيمة حد التصحيح، فستتكون الجرعة الكاملة من جرعة أنسولين الوجبة وجرعة التصحيح. وبالمثل، فإن األنسولين في الجسم )IOB )من هذه الجرعة يتكون من الأنسولين في الجسم من الوجبة ومن الأنسولين في الجسم من جرعة التصحيح. **حسابات األنسولين في الجسم )IOB)** فترة تاثير الانسولين – الوقت منذ الجرعة السابقة<br>فترة تأثير الأنسولين ريُسمى الانسولين في الجسم (IOB) من جر عة التصحيح السابقة باسم ״الانسولين في الجسم )IOB )من جرعة التصحيح״. ويُسمى الأنسولين في الجسم (IOB) من جر عة أنسولين الوجبة السابقة باسم ״الأنسولين في الجسم )IOB )من جرعات الوجبات״. **مثال على األنسولين في الجسم )IOB )من جرعة التصحيح** فتر ة تأثير الأنسولين: 3 ساعات الوقت منذ آخر جرعة تصحيح: ساعة 1 جرعة التصحيح السابقة: 3 U 3 ساعات – 1 ساعة × 3 U = 2 U من الأنسولين في الجسم (IOB) من جر عة التصحيح<br>3 ساعات بعبارةٍ أخرى، بعد مرور ساعة على جرعة التصحيح السابقة لديك، يكون جسمك قد استخدم 1 U فقط من جرعة التصحيح. وتظل الوحدتان المتبقيتان من األنسولين في جسمك حيث تعمالن على تصحيح مستوى الجلوكوز في الدم لديك. إن مراعاة األنسولين في الجسم )IOB )من جرعة التصحيح أثناء حساب جرعة أنسولين الوجبات تمنع ضخ الأنسولين بقدر أكبر من اللازم عند تصحيح مستوى جلوكوز الدم المرتفع أو عند تناول وجبة. **مثال على األنسولين في الجسم )IOB )من جرعات الوجبات** فترة تأثير الأنسولين: 3 ساعات الوقت منذ آخر جرعة وجبة: ساعاتان 2 جرعة التصحيح السابقة: 4.5 U 3 ساعات – 2 ساعة × 4.5 = 1.5 U من الأنسولين في الجسم (IOB) من جر عات الوجبات<br>3 ساعات بعبارةٍ أخرى، بعد مرور ساعتين على جرعة أنسولين الوجبة السابقة لديك، يكون جسمك قد استخدم 3 U من جرعة أنسولين الوجبة. وتظل الـ 1.5 U المتبقية من األنسولين في جسمك حيث تعمل على تغطية الوجبة التي تناولتها. يقتصر استخدام األنسولين في الجسم )IOB )من جرعات الوجبات على تقليل جرعة التصحيح، وال يعمل على تقليل جرعة وجبة جديدة. وتقل جرعة التصحيح حتى تصل فقط إلى قيمة 0 U. 18:00 20:00 22:00 0 رة<br>3 U 2<br><sub>ت</sub>و" U 2-U 4  $\frac{5}{3}$ الأنسولين في ال )IOB )من جرعة التصحيح الأنسولين في الجسم (IOB) من جرعات الوجبات األنسولين في الجسم )⊇

 **معادالت حاسبة الجرعة**

تقوم حاسبة الجرِ عة أولاً بحساب جرعة تصحيح وجرعة وجبة مبدئية. وبعد ذلك تقوم بتعديل هذه القيم المبدئية للأنسولين في الجسم (IOB)، إن انطبق الأمر . الجر عة المقترحة النهائية مساوية لمجموع جرعة التصحيح وجرعة الوجبة الناتجتين. جرعة التصحيح المبدئية = <mark>جلوكوز الدم الحالي - جلوكوز الدم المستهدف</mark><br>عامل التصحيح **مثال**: جلوكوز الدم الحالي: 200 dL/mg، جلوكوز الدم المستهدف: 100 dL/mg عامل التصحيح: 50 00 mg/dL ـ 200 mg/dL = جر عة تصحيح مبدئية بمقدار 2 U<br>50 نسبة المجانسة المبدئية المبدئية =<br>مدخول الكربو هيدرات (IC ) مسبة الأنسولين إلى الكربو هيدرات **مثال**: مدخول الكربوهيدرات: 45 غرام كربوهيدرات، نسبة األنسولين إلى الكربوهيدرات: 15 45 = جرعة وجبة مبدئية بمقدار 3 U 15 **جرعة التصحيح النهائية =** (جر عة التصحيح المبدئية - مقدار الأنسولين في الجسم (IOB) من جر عات الوجبات) - مقدار الأنسولين في الجسم (IOB) من جر عة التصحيح يتم طرح مقدار الأنسولين في الجسم (IOB) من جر عات الوجبات أو لأ. إذا كانت جر عة التصحيح المبدئية لا تز ال أكبر من الصفر ، ففي هذه الحالة يتم طر ح مقدار الأنسولين في الجسم )IOB )من جرعة التصحيح **: لا** تقل جر عة التصحيح مطلقاً عن U O. **جرعة الوجبة النهائية** = جرعة الوجبة المبدئية - األنسولين في الجسم )IOB )المتبقي من جرعة التصحيح ولا يتم طرح مقدار الأنسولين في الجسم (IOB) من جرعات الوجبات مطلقاً من جرعة أنسولين الوجبة. ويتم فقط طرح مقدار الأنسولين في الجسم (IOB) المتبقي من جرعة التصحيح من جر عة أنسولين الّوجبة (اطلع على ״الّقدر المتبقّي من الأنسولين في الجسم )IOB )من جرعة التصحيح״ في الصفحة 153(. **: غظة:** لا تقل جرعة أنسولين الوجبة مطلقاً عن U 0. **الجرعة المحتسبة** = جرعة التصحيح النهائية + جرعة أنسولين الوجبة النهائية **حساب جرعة التصحيح العكسي**: إذا كانت ميزة التصحيح العكسي قيد التشغيل وكان مستوى الجلوكوز في الدم لديك حالياً أقلّ من جلوكوز الدم المستهدف، ولكنه أكثر من قيمة ″الحد الأدنى من جلوكوز الدم للحاسبة״، فستطرح حاسبة الجرعة الكمية الخاصة بالتصحيح من جرعة أنسولين الوجبة المبدئية. **جرعة أنسولين الوجبة باإلضافة إلى التصحيح العكسي** = التصحيح العكسي + جرعة أنسولين الوجبة المبدئية **مثال**: جلوكوز الدم الحالي: 75 dL/mg، جلوكوز الدم المستهدف: 100 dL/mg

عامل التصحيح: ،50 جرعة الوجبة المبدئية: 1.5 U

75 dL/mg - 100 dL/mg = <sup>0</sup>.5- <sup>U</sup> تصحيح عكسي 50 - 0.5 U( تصحيح عكسي( + 1.5 U( جرعة أنسولين الوجبة المبدئية( = 1.0 U جرعة أنسولين الوجبة ويتم استخدام التصحيح العكسي في جرعة أنسولين الوجبة فقط. في هذا المثال، تقل جرعة أنسولين الوجبة بمقدار 0.5 U.

## **قواعد حاسبة الجرعة**

تستخدم حاسبة الجرعة القواعد التالية في حساب الجرعات المقترحة:

- يتم تدوير الجر عات المقترحة لأنسولين الوجبات إلى القيمة الأقل لأقرب 0.05 U.
- إذا قلت القيمة اإلجمالية المحسوبة لجرعة أنسولين الوجبات المقترحة )جرعة التصحيح باإلضافة إلى جرعة أنسولين الوجبة( عن الصفر، فستبلغ الجرعة المقترحة 0.00 U.
- ال تقترح حاسبة الجرعة أي جرعة إذا قلت قيمة قراءة الجلوكوز الموجود في دمك عن قيمة ״الّحد الأدنى من جلوكون الدم للحاسبة״.
- تقترح حاسبة الجرعة جرعة التصحيح فقط إذا زادت القيمة التي تبينها قراءة جلوكوز الدم لديك عن الحد المستخدم في إعداد حد التصحيح.
- األنسولين في الجسم )IOB )من جرعات الوجبات، وهو مقدار األنسولين في الجسم من جر عة سابقةً من جر عات أنسولين الوجبات، يتم طرحه أولاً من جر عة التصحيح الحالية، إن وجد، حتى تبلغ قيمة جرعة التصحيح الصفر . وبالرغم من ذلك، لا يتم مطلقاً طر ح مقدار الأنسولين في الجسم (IOB) من جر عات الوجبات من جر عة أنسولين الوجبة الحالية.
- إن الأنسولين في الجسم (IOB) من جرعة التصحيح، وهو مقدار الأنسولين في الجسم من جرعة سابقة من جرعات التصحيح، يتم طرحه بعد ذلك من جرعة التصحيح الحالية، إن وجد أي قدر متبقي منه، حتى تبلغ قيمة جرعة التصحيح الصفر. وفي هذه المرحلة، يتم طر ح أي قدر متبقّي من الأنسولين في الجسم (IOB) من جرعة التصّحيح من جر عة أنسولين الوجبة الحالية.
	- يتم تدوير مقدار الأنسولين في الجسم المحسوب إلى القيمة الأعلى لأقرب 0.05 U.
		- يحدث التصحيح العكسي فقط إذا زاد مقدار جرعة الوجبة عن 0.00 U.
- إذا قلت قيمة جلوكوز الدم الخاص بك عن قيمة جلوكوز الدم المستهدف وكان التصحيح العكسي قيد التشغيل، فسيتم طرح جرعة التصحيح العكسي من جرعة الوجبة المقترحة. إذا تم ضبط حاسبة الجرعة على إيقاف التشغيل، فلن تطرح حاسبة الجرعة مقدار األنسولين من جرعة الوجبة المقترحة.

إذا قمت بإعادة ضبط الجر عة المقترحة لأنسولين الوجبات يدوياً، فسيتم تطبيق القواعد التالية:

- إذا رَفَعْت قيمة الجرعة المقترحة، فسيتم تطبيق الزيادة على جرعة أنسولين الوجبة ما لم يكن هناك جرعة أنسولين الوجبة، ففي تلك الحالة سيتم تطبيق الزيادة على جرعة التصحيح.
- إذا قللت قيمة الجرعة المقترحة، فسيتم تطبيق التخفيض على جرعة أنسولين الوجبة ما لم تصل جرعة أنسولين الوجبة إلى الصفر، ففي تلك الحالة سيتم تطبيق التخفيض على جرعة التصحيح. إذا لم توجد جرعة وجبة، فسيتم تطبيق التخفيض على جرعة التصحيح.

# **نظرة عامة على شاشة حسابات حاسبة الجرعة**

يمكن الوصول إلى شاشة حاسبة الجرعة من خالل النقر على عرض حاسبة الجرعة في شاشة ״سجل األنسولين ومستوى جلوكوز الدم״ أو عن طريق النقر على ״العمليات الحسابية״ في شاشة حاسبة الجرعة.

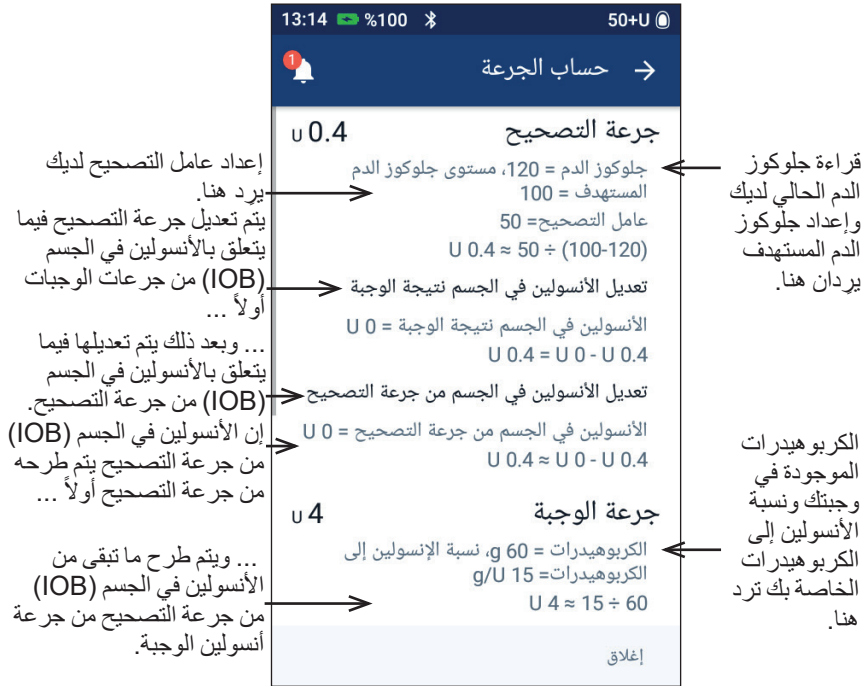

سيتوجب عليك التمرير لأسفل للاطلاع على الجرعة الكاملة وأي تعديلات لديك في جرعة أنسولين الوجبات التي تم حسابها.

يتم التعبير عن وحدات جلوكوز الدم في شاشة حساب الجرعات بوحدة dL/mg.  **:ةظحال**ال يتم إجراء تعديالت على مقدار األنسولين في الجسم )IOB )إال إذا أدخلت قراءة لجلوكوز الدم.

 **القدر المتبقي من األنسولين في الجسم )IOB )من جرعة التصحيح**

لا يمكن أبداً أن يقل مقدار الجر عة المحسوبة من أنسولين الوجبات عن الصفر . إذا زاد مقدار جر عة تصحيح الأنسولين في الجسم (IOB) عن جر عة التصحيح المبدئية، فسيؤدي طرح فقط جزء من جرعة تصحيح الأنسولين في الجسم (IOB) من جرعة أنسولين الوجبات المبدئية إلى وصول قيمة جرعة التصحيح إلى الصفر.

إن ״القدر المتبقي من الأنسولين في الجسم (IOB) من جرعة التصحيح״ عبارة عن مقدار األنسولين في الجسم )IOB )من جرعة التصحيح الذي لم توجد حاجة إليه لجعل قيمة جرعة التصحيح المبدئية صفُر أ ِ ويتم بعد ذلك استخدام هذا القُدر المتبقي لتقليل جر عة أنسولين الوجبة، إذا وجدت جرعة وجبة. **جرعات أنسولين الوجبات المبدئية والنهائية في شاشة ״العمليات الحسابية״**

تبين شاشة حساب الجر عات الإجراءات الحسابية للجرعة المبدئية أولأ (التصحيح وجرعة أنسولين الوجبة)، وبعد ذلك تبين التعديلات في مقدار الأنسولين في الجسم (IOB) والتي تؤدي إلى الوصول إلى جرعة التصحيح النهائية وجرعة أنسولين الوجبة النهائية. اطلع على ״معادالت حاسبة الجرعة״ في الصفحة 151 لالطالع على وصف خطوة بخطوة لهذه الحسابات.

يتم فيما يلي تحديد جرعات التصحيح المبدئية المحسوبة وموضع ظهور جرعات التصحيح .<br>المبدئية في شاشة حساب الجر عات وكذلك الأر قام التي تمثل جر عة التصحيح النهائية:

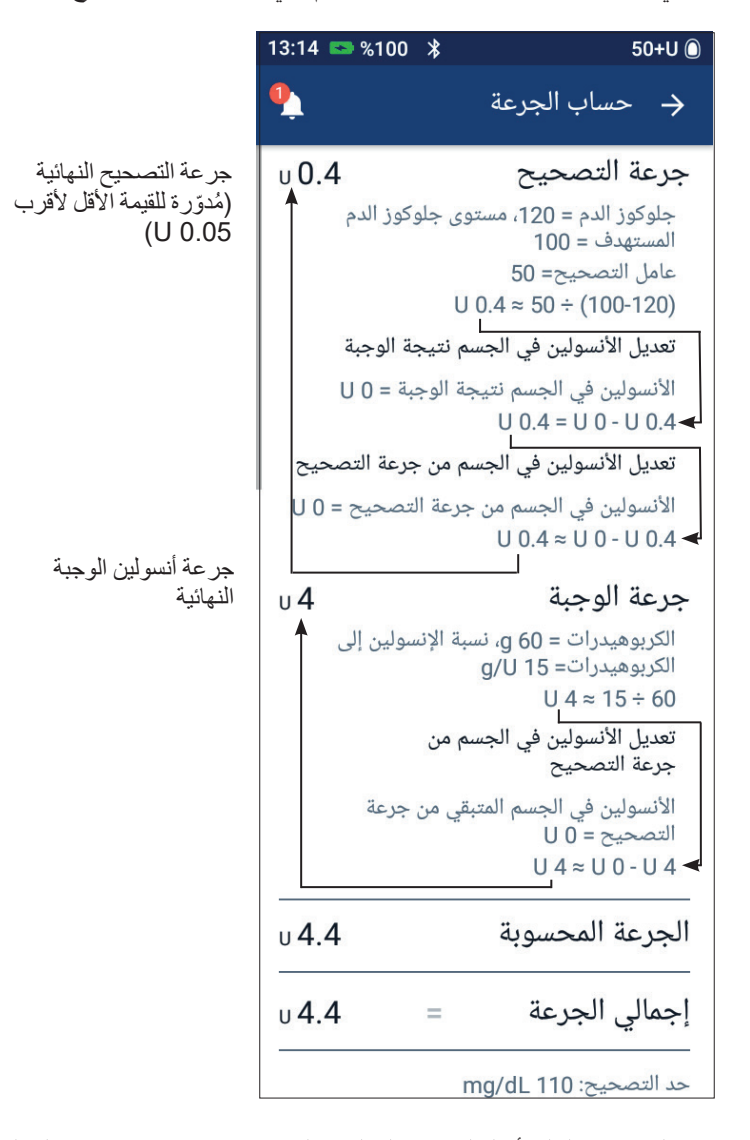

وترد في الصفحات التالية أمثلة لشاشة ״العمليات الحسابية״ تتضمن حاالت مختلفة لجلوكوز الدم، وجرعات الوجبات ومقدار األنسولين في الجسم )IOB).

**أمثلة لحاسبة الجرعة**

للاطلاع على شرح لمقدار الانسولين في الجسم (IOB)، راجع صفحة 149 ـ للاطلاع على شرح لمعادالت حساب جرعة التصحيح وجرعة أنسولين الوجبة، راجع صفحة .151

**مثال :1 تناول 45 g من الكربوهيدرات، وتجاوز جلوكوز الدم البالغ 150 dL/mg للهدف المطلوب ، مع عدم وجود مقدار من األنسولين في الجسم )IOB)**

فترة تأثير الأنسولين = 4 ساعات. لم يتم ضخ جرعة لديك في آخر 4 ساعات، وبالتالي لا يوجد مقدار من الأنسولين في الجسم (IOB) (لا يوجد أنسولين في الجسم (IOB) متبقّي من جرعات الوجبات، وال يوجد أنسولين في الجسم )IOB )متبقي من جرعة التصحيح(.

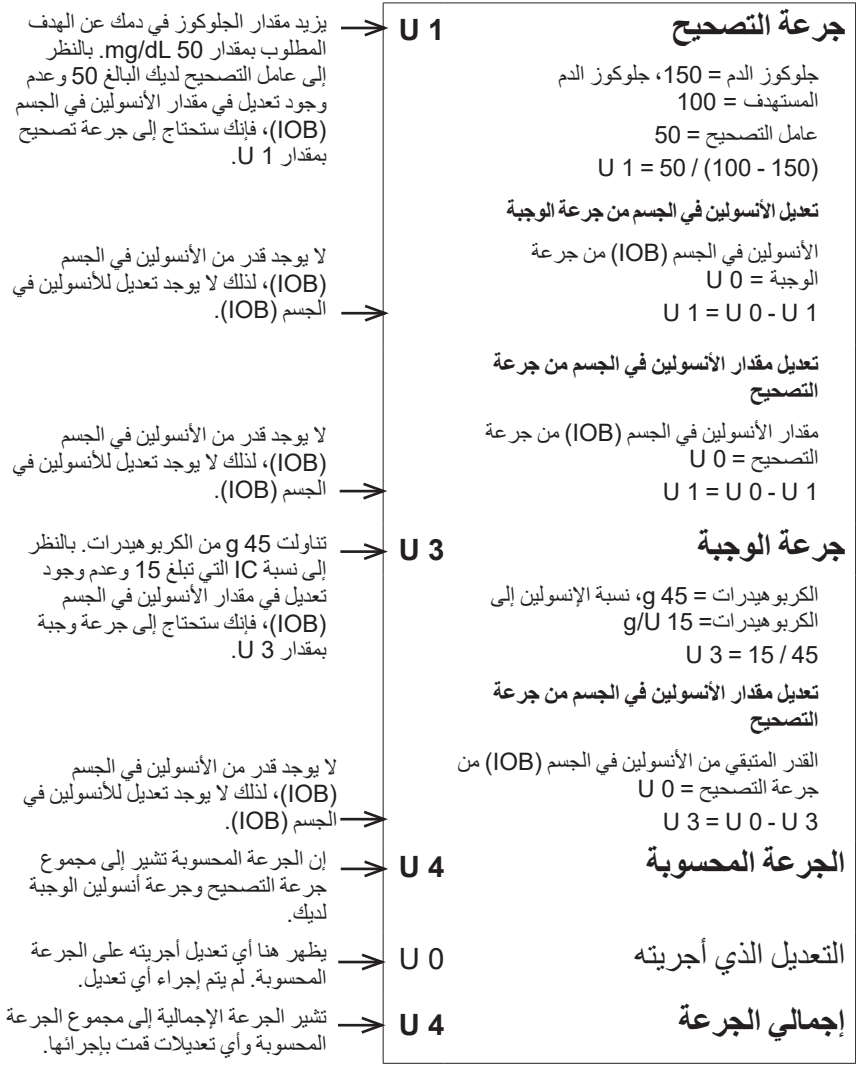

# **12 فهم طريقة عمل جهاز PDM والـ Pod**

**مثال :2 في حالة عدم تناولك أي طعام، وتجاوز جلوكوز الدم البالغ 150 dL/mg للهدف المطلوب، ووجود أنسولين في الجسم )IOB )من جرعات الوجبات بمقدار 1 U، ووجود مقدار من األنسولين في الجسم )IOB )من جرعة التصحيح بمقدار 1 U** فتر ة تأثير الأنسولين = 4 ساعات. تم منذ ثالث ساعات ضخ جرعة من بمقدار 8 U لديك )جرعة وجبة بمقدار 4 U، وجرعة تصحيح بمقدار U 4) نظّرأ لتناولك الطعام وظهور قراءة بقيمة مرتفعة للجلوكوز في الدم لديك. والأن بعد مرور ثلاث ساعات على الجرعة البالغة 8 U، يوجد مقدار من الأنسولين في الجسم )IOB )يبلغ 2 U( أنسولين في الجسم )IOB )متبقي من جرعات الوجبات بمقدار 1 U، وأنسولين في الجسم )IOB )متبقي من جرعة التصحيح بمقدار 1 U). **جرعة التصحيح 0 U** جلوكوز الدم = ،150 جلوكوز الدم المستهدف = 100 عامل التصحيح = 50 يزيد مقدار الجلوكوز في دمك عن الهدف المطلوب بمقدار 50 dL/mg. يؤدي

> $U$  1 = 50 / (100 - 150) **تعديل األنسولين في الجسم من جرعة الوجبة** األنسولين في الجسم من جرعة الوجبة = 1 U  $U 0 = U 1 - U 1$ **تعديل مقدار األنسولين في الجسم من جرعة التصحيح** مقدار الأنسولين في الجسم (IOB) من جرعة التصحيح = 1 U غير متوفر: جرعة التصحيح >= 0 U

الكربوهيدرات = 0 g، نسبة 15 U/g = IC 0 / 15 = 0 وحدات **تعديل مقدار األنسولين في الجسم من جرعة التصحيح** القدر المتبقي من الأنسولين في الجسم )IOB )من جرعة التصحيح = 1 U  $U = U 1 - U 0$ بالرغم من تجاوز مقدار الجلوكوز في **الجرعة المحسوبة 0 U** التعديل الذي أجريته

**إجمالي الجرعة 0 U**

| U 0 = U 1 - U 1 |         |        |        |
|-----------------|---------|--------|--------|
| 2.1 $U$         | 3. $U$  | 4. $U$ | 5. $U$ |
| 3. $U$          | 4. $U$  | 5. $U$ |        |
| 4. $U$          | 5. $U$  | 6. $U$ |        |
| 5. $U$          | 6. $U$  | 7. $U$ |        |
| 6. $U$          | 7. $U$  | 8. $U$ |        |
| 7. $U$          | 8. $U$  | 9. $U$ |        |
| 8. $U$          | 10. $U$ |        |        |
| 9. $U$          | 11. $U$ |        |        |
| 10. $U$         | 12. $U$ |        |        |
| 11. $U$         | 13. $U$ |        |        |
| 12. $U$         | 14. $U$ |        |        |
| 13. $U$         | 15. $U$ |        |        |
| 14. $U$         | 16. $U$ |        |        |
| 15. $U$         | 17. $U$ |        |        |
| 16. $U$         | 17. $U$ |        |        |
| 17. $U$         | 18. $U$ |        |        |
| 18. $U$         | 19. $U$ |        |        |
| 19. $U$         |         |        |        |

عامل التصحيح بمقدار 50 إلى الحصول على جرعة تصحيح مبدئية بمقدار 1 U.

وبالرغم من ذلك، تقل جرعة التصحيح المبدئية المذكورة لتصل إلى الصفر نتيجة تعديل مقدار الانسولين في الجسم (IOB)

**مثال :3 في حالة تناولك 45 g من الكربوهيدرات، وتساوي جلوكوز الدم البالغ 100 dL/mg مع الهدف المطلوب، مع وجود مقدار من األنسولين في الجسم )IOB )من جرعات الوجبات بمقدار 1 U** فتر ة تأثير الأنسولين = 4 ساعات. تم منذ ثالث ساعات ضخ جرعة من أنسولين الوجبات بمقدار 4 U لديك )جرعة وجبة بمقدار ً لوصول مستوى الجلوكوز في ً لتناولك الطعام. لم يكن هناك تصحيح عكسي نظرًا 4 U )نظرًا

دمك لمقدار جلوكوز الدم المستهدف لديك. والأن بعد مرور ثلاث ساعات وقبل تناولك للوجبة التالية مباشرةً، يوجد مقدار من الأنسولين في الجسم )IOB )من الوجبة السابقة بمقدار 1 U، وهو مقدار من األنسولين في الجسم )IOB ) من جر عات الوجبات يبلغ 1 U. لم يكن هناك جر عة لتصحيح مقدار من الأنسولين في الجسم )IOB )ألن جرعة أنسولين الوجبات السابقة لم تشتمل على عنصر تصحيح.

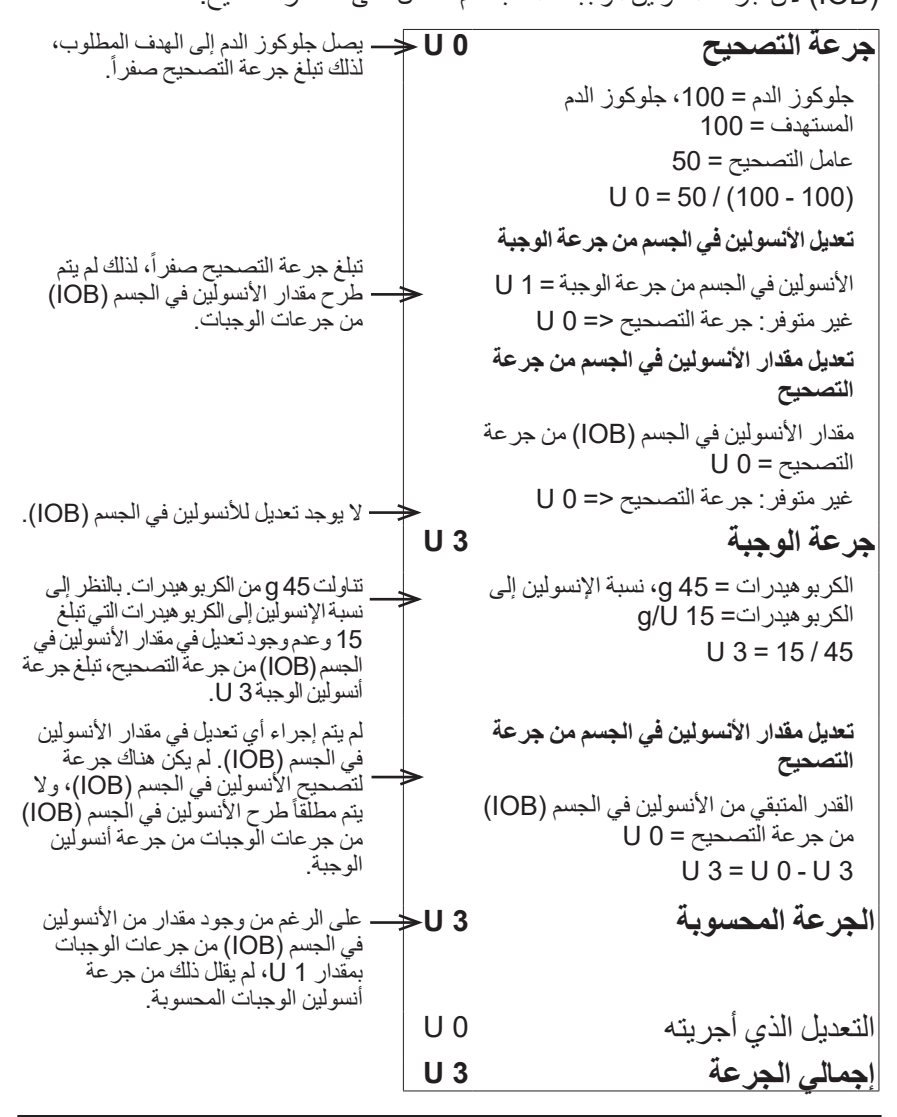

# **12 فهم طريقة عمل جهاز PDM والـ Pod**

**مثال :4 في حالة تناولك 60 g من الكربوهيدرات، وتجاوز جلوكوز الدم البالغ 150 dL/mg للهدف المطلوب، مع وجود مقدار من األنسولين في الجسم )IOB )من جرعة التصحيح بمقدار 1 U**

فتر ة تأثير الأنسولين = 2 ساعات.

منذ ساعة واحدة، تم ضخ جرعة من أنسولين الوجبات لديك بمقدار 2 U لتصحيح ارتفاع في جلوكوز الدم. ونظر أ لعدّم تناولك الطعام في ذلك الوقت ولم تُدخل قيمة للكربو هيدرات في حاسبة الجرعة، كانت الجرعة عبارة عن جرعة تصحيح بمقدار 2 U.

والآن، بعد مرور ساعة، فإنك على وشك تناول الطعام. يوجد مقدار من الأنسولين في الجسم )IOB )من جرعة التصحيح بمقدار 1 U من وحدات الجرعة السابقة، وال يوجد مقدار من األنسولين في الجسم )IOB )من جرعات الوجبات ألنك لم تتناول الطعام وقت ضخ الجرعة الأخير ة لديك.

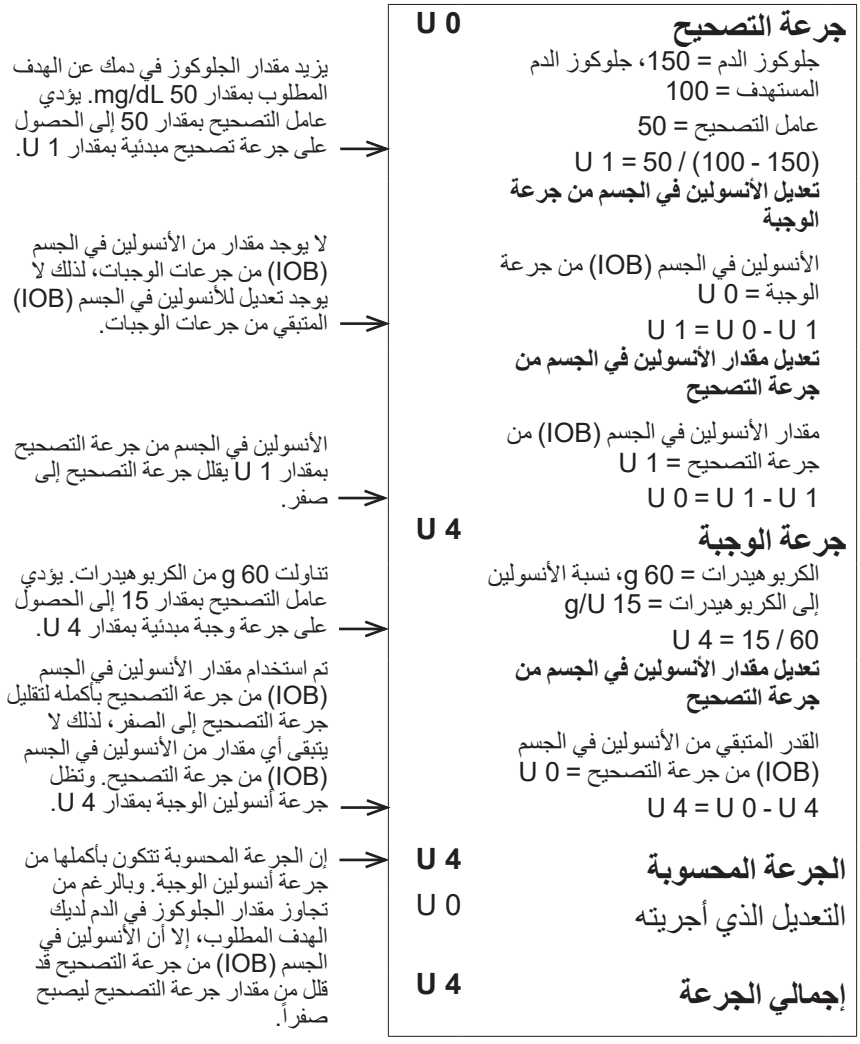

 **مثال :5 في حالة تشغيل التصحيح العكسي، وتناول 45 g من الكربوهيدرات، وانخفاض جلوكوز الدم البالغ 75 dL/mg عن الهدف المطلوب، مع عدم وجود مقدار من األنسولين في الجسم )IOB)**

فترة تأثير الأنسولين = 2 ساعات. لم تمنح نفسك جرعة في آخر ساعتين، وبالتالي لا يوجد مقدار من الأنسولين في الجسم (IOB) (لا يوجد أنسولين في الجسم (IOB) متبقي من جر عات الوجبات، وال يوجد أنسولين في الجسم )IOB )متبقي من جرعة التصحيح(.

الهدف المطلوب، لذلك يتم حساب **جرعة التصحيح - 0.5 <sup>U</sup>** مستوى الجلوكوز في دمك أقل من جلوكوز الدم = ،75 جلوكوز الدم التصحيح العكسي. المستهدف = 100 عامل التصحيح = 50 0.5 - U = 50 /) -100 75( )التصحيح العكسي قيد التشغيل( **تعديل األنسولين في الجسم من جرعة الوجبة** األنسولين في الجسم )IOB )من جرعة الوجبة = 0 U غير متوفر: جرعة التصحيح >= 0 U ال تغيير على جرعة التصحيح العكسي وذلك لسببين اثنين: األول هو أن األنسولين في الجسم صفر، والثاني ً طرح األنسولين في هو أنه ال يتم أبدًا الجسم من التصحيح العكسي. **تعديل مقدار األنسولين في الجسم من جرعة التصحيح** مقدار األنسولين في الجسم )IOB )من جرعة التصحيح = 0 U غير متوفر: جرعة التصحيح >= 0 U ال تغيير على جرعة التصحيح العكسي وذلك لسببين اثنين: األول هو أن األنسولين في الجسم صفر، والثاني ً طرح األنسولين في هو أنه ال يتم أبدًا الجسم من التصحيح العكسي. بالنظر إلى نسبة اإلنسولين إلى **جرعة الوجبة <sup>3</sup> <sup>U</sup>** تناولت <sup>45</sup> <sup>g</sup> من الكربوهيدرات. الكربوهيدرات التي تبلغ 15 وعدم وجود تعديل في مقدار األنسولين في الجسم )IOB )من جرعة التصحيح، تبلغ جرعة أنسولين الوجبة 3 U. الكربوهيدرات = 45 g، نسبة اإلنسولين إلى الكربوهيدرات= 15 U/g 45 / 15 = 3 U **تعديل مقدار األنسولين في الجسم من جرعة التصحيح** القدر المتبقي من األنسولين في الجسم )IOB )من جرعة التصحيح = 0 U 3 U - 0 U = 3 U ال يوجد قدر من األنسولين في الجسم )IOB)، لذلك ال يوجد تعديل لألنسولين في الجسم )IOB). تقلل جرعة التصحيح العكسي السالبة **الجرعة المحسوبة 2.50 U** من مقدار جرعة أنسولين الوجبة. في حالة ضبط التصحيح العكسي على التعديل الذي أجريته 0 U وضع التشغيل وانخفاض الجلوكوز في الدم عن الهدف المطلوب، سيتم تقليل جرعة أنسولين الوجبة للسماح لبعض الكربوهيدرات الموجودة بالوجبة برفع ً إلى الهدف جلوكوز الدم لديك وصوًال المطلوب. **إجمالي الجرعة 2.50 U**

# **حسابات القيم المستخدمة في ملخصات سجل البيانات**

ترد في هذا القسم العمليات الحسابية لبيانات الملخص التي تظهر على شاشات سجل البيانات الخاصة بيوم واحد أو عدة أيام.

# **ملخصات جلوكوز الدم**

يتم حساب القيم الواردة في ملخصات جلوكوز الدم باستخدام كل القراءات التي تم إدخالها، بما في ذلك أي قراءة من القراءات ״المرتفعة״ و״المنخفضة״، ما لم يرد خالف ذلك. ويشتمل حساب القيم متّعدد الأيام على القيم في كلّ الأيام الّتي تشملها الفترة الزّمنية.

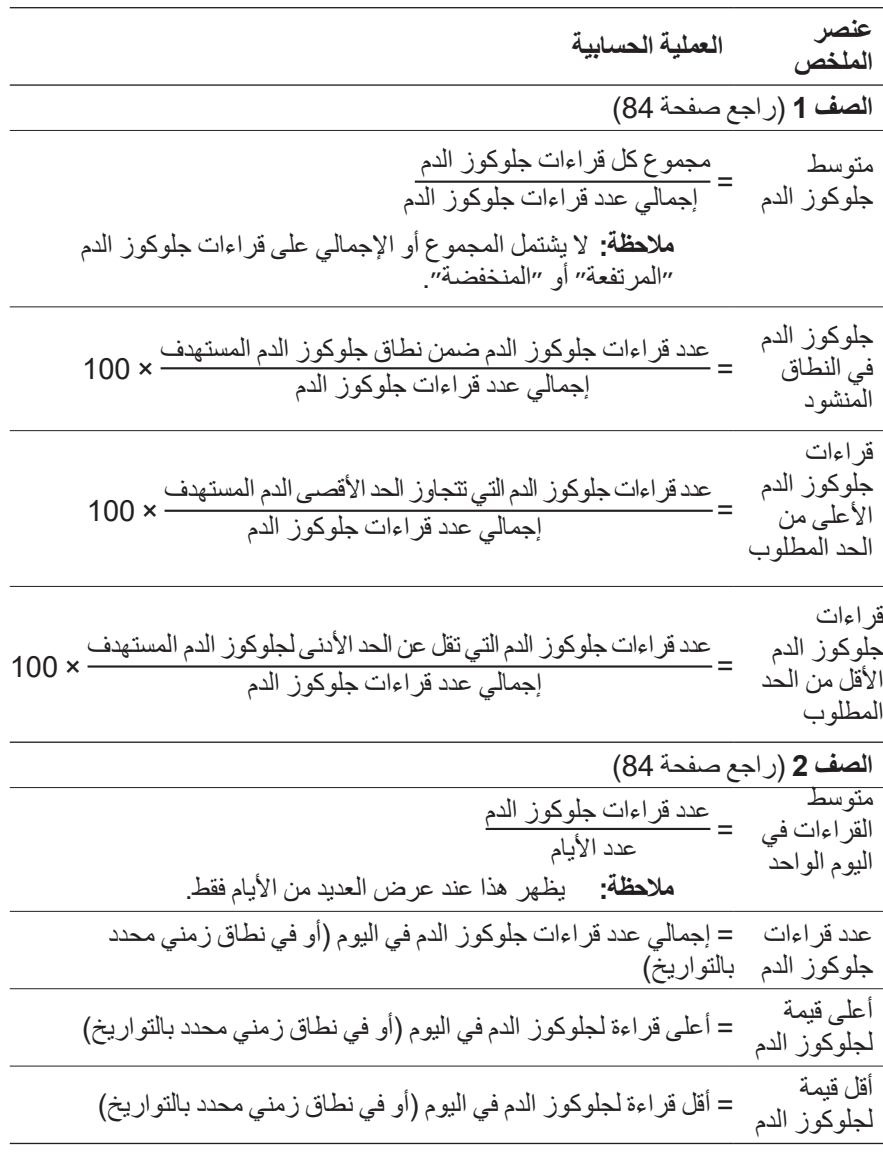

### **ملخصات ضخ األنسولين**

حسابات الجرعات تتضمن الجرعات المحسوبة باستخدام حاسبة الجرعة والجرعات المحسوبة بدوياً. إذا قمت بإلغاء جر عة فورية أو جر عة أنسولين ممتدة قبل اكتمالها، فسيتضمن الحساب المقدار الذي تم ضخه بالفعل فقط.

حسابات جر عات الأنسولين الأساسي تتضمن الأنسولين الذي تم ضخه وفقاً لبر نامج الأنسولين الاساسي المفعل والمعدل لفترات زمنية إذا كان الانسولين الاساسي المؤقت قيد التشغيل، او تم إيقاف ضخ األنسولين بصفة مؤقتة، أو لم تكن هناك Pod مفعلة.

إذا لم يتلقى جهاز PDM تأكيداً من الـ Pod بشأن المقدار الذي تم ضخه بالفعل من الأنسولين، تكون حسابات ضخ األنسولين تقديرات قائمة على العملية المقررة لضخ األنسولين )راجع صفحة 91(.

عند حساب مقدار الأنسولين الذي تم ضخه على مدار العديد من الأيام، فإن عدد الأيام التي تتضمنها الفترة الّزمنية المحددة لّا يشمل الأيام التي لّم يتم خلالها ضخ أي قدر من الأنسولين (سواء كان من نوع الأنسولين الأساسي أو من نوع أنسولين الوجبات).

عند حساب إجمالي الكربوهيدرات على مدارعدة أيام، فإن عدد األيام التي تتضمنها الفترة الزمنية المحددة ال يشمل األيام التي لم يتم خاللها إدخال أي قدر من الكربوهيدرات في حاسبة الجرعة.

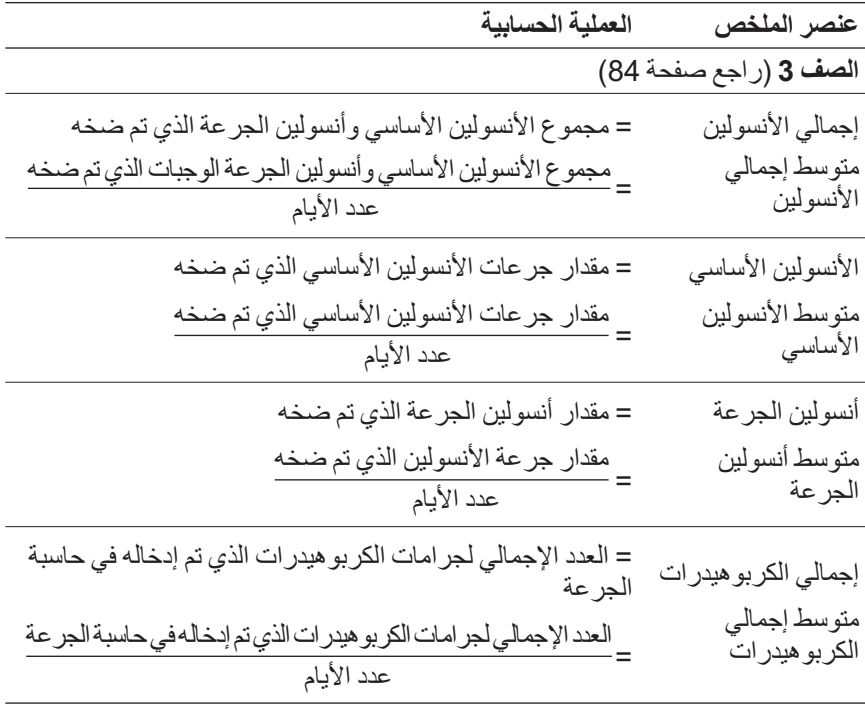

تم ترك هذه الصفحة فار غةً بشكل مقصود.

**الفصل 13 الحياة مع مرض السكري**

ً للتعليمات، فإنك قد  **:تاريذح** إذا لم تتمكن من استخدام نظام DASH Omnipod وفقا تعرض صحتك وسالمتك للخطر. تحدث مع مقدم الرعاية الصحية الخاص بك إن كانت لديك أي مخاوف تتعلق باستخدام نظام DASH Omnipod.

قبل اتخاذ قرار بشأن نظام DASH Omnipod، ينبغي عليك مناقشة فوائد نظام DASH Omnipod مع مقدم الرعاية الصحية الخاص بك باإلضافة إلى المسؤوليات المصاحبة للعالج بمضخة األنسولين. تذ ّّكر: يبدأ االستخدام اآلمن منك وينتهي عندك. إذا كانت لديك أي أسئلة أو مخاوف تتعلق بإمكانية االستخدام اآلمن لنظام DASH Omnipod، استشر مقدم الرعاية الصحية الخاص بك على الفور.

**النشاطات اليومية**

لضمان التشغيل المناسب لنظام DASH Omnipod ودوام الصحة، تحقق من موقع الضخ الخاص بك ورسائل جهاز PDM ومستوى الجلوكوز في دمك باستمرار.

# **فحوصات موقع الضخ**

استخدم نافذة العرض الخاصة بالـ Pod لفحص موقع الضخ على الأقل مرة واحدة يومياً. افحص الموقع بحثاً عن:

- تسر بب الأنسولين أو رائحته ما قد بشير إلى إزاحة القنية من مكانها
- عالمات على حدوث التهابات مثل ألم أو احمرار أو إفرازات أو حرارة
<mark>تحذير ات:</mark> إذا ظهر على موقع الضخ عالمات حدوث التهابات: فقم على الفور بإزالة الـ Pod واستخدام Pod جديدة في موقع ضخ مختلف. · تواصل مع مقدم الر عاية الصحية الخاص بك. وعالج الالتهابات وفقاً لتعليمات مقدم الرعاية الصحية الخاص بك. إذا الحظت وجود دم في القنية، فافحص مستوى الجلوكوز في الدم باستمرار لضمان عدم تأثر ضخ الأنسولين. إذاً لاحظت ارتفاع مستويات الجلوكوز في الدم بصورة غير متوقعة،

**صيحة:** اجعل فحوصات موقع الضخ جزءاً من روتينك اليومي مثل الاستحمام أو تنظيف أسنانك.

**افحص مستوى الجلوكوز في دمك باستمرار**

عندما تقوِم بفحص مستوى الجلوكوز في الدمِ بشكل روتيني، فإنه يُمكنك تحديد مستوى الجلوكوز المرتفع أو المنخفض في الدم ومعالجته قبل أن تتفاقم المشكلة.

افحص مستوى الجلوكوز في دمك:

فقم بتغيير الـ Pod الخاصة بك.

- من 4 إلى 6 مرات يومياً على الأقل: عند الاستيقاظ من النوم وقبل كل وجبة وقبل النوم
	- متى شعرت بالغثيان أو بالمرض
		- قبل قيادة السيارة
- عندما يكون مستوى الجلوكوز في الدم مرتفع أو منخفض بشكل غير معتاد أو إذا اشتبهت في أن مستوى الجلوكوز في الدم مرتفع أو منخفض
	- قبل ممارسة التمارين الرياضية أو خالل ممارستها أو بعدها
		- وفقأ لتوجيهات مقدم الرعاية الصحية الخاص بك

# **االستعداد لحاالت الطوارئ**

 **:ةحيصن**اطلب من مقدم الرعاية الصحية الخاص بك مساعدتك في وضع خطط للتعامل مع حاالت الطوارئ، بما في ذلك ما يجب عليك فعله إذا لم تتمكن من الوصول إلى مقدم الرعاية الصحية الخاص بك.

**تحنيرات:** احمل معك دوماً عدّة للطوارئ للتعامل بسرعة مع أي حالة طارئة متعلقة بمرض السكري أو في حال توقف نظام System DASH Omnipod عن العمل. واحمل معك دوماً المستلزمات اللازمة لتغيير الـ Pod في حال احتجت لاستبدال الـ Pod في أي وقت.

قم بتجهيز عّدة الطوارئ واصطحبها معك طوال الوقت. يجب أن تحتوي العّدة على:

- بضعة Pods ُ جديدة ومحكمة اإلغالق
- قارورة أنسولين سريع المفعول بتركيز )-100U( )راجع ״التحذيرات العامة״ في الصفحة xii لالطالع على أنواع اإلنسولين المسموح استعمالها في نظام DASH Omnipod)
	- محاقن أو أقالم لحقن األنسولين
	- شرائط اختبار مستوى الجلوكوز في الدم
		- مقياس الجلوكوز في الدم
			- شرائط فحص الكيتون
				- أداة الشق ومشارط
	- أقراص الجلوكوز أو مصدر آخر سريع المفعول للكربوهيدرات
		- مسحات كحولية تحضيرية
	- تعليمات مقدم الر عاية الصحية الخاص بك حول مقدار الأنسولين اللازم حقنه إذا توقف ضخ الـ Pod
- ّعة من مقدم الرعاية الصحية الخاص بك توضح فيه حاجتك إلى حمل مستلزمات ُ رسالة موق األنسولين ونظام DASH Omnipod
- أرقام الهاتف الخاصة بمقدم الرعاية الصحية و/أو الطبيب الخاص بك في حاالت الطوارئ
	- عدّة الجلوكاجون والتعليمات المكتوبة الخاصة بإعطائك حقنة إذا كنت غائباً عن الوعي (اطلع على ״تجنُب المستويات المنخفضة والمستويات المرتفعة والحماض الكيتوني السكري )DKA)״ في الصفحة 168(

#### **السفر والعطالت**

من الضروري أن تفحص مستوى الجلوكوز في الدم بشكل متكرر أكثر من المعتاد أثناء سفرك. حيث يُمكن أن يؤثِّر كلٌّ من تغيير النطاق الزمني ومستوى النشاطات وأوقات الوجبات في مستويات الجلوكوز في دمك.

التحضير المناسب مهم عند السفر. سوف تساعدك األقسام التالية على التحضير لسفرياتك.

## **احرص على سهولة الوصول إلى المستلزمات**

اصطحب هذه الأغراض معك على متن الطائرات والقطارات والحافلات بدلاً من وضعها في حقائب الشحن:

- جهاز الإدارة الذاتية لمرضى السكري (PDM)
	- Pods إضافية
		- ّعدة الطوارئ
- قوارير الأنسولين (قد تؤثر درجة حرارة منطقة الشحن على الأنسولين)
- ّعة من مقدم الرعاية الصحية الخاص بك توضح فيه حاجتك إلى حمل مستلزمات ُ رسالة موق األنسولين ونظام DASH Omnipod
	- وصفات طبية لجميع األدوية
- أدوية ومستلزمات بملصق الوصفة الطبية الأصلي لا**حظه:** يُمكن العثور على الأدوية الجنيسة ״Generic» بسهولة اكثر من الأدوية ذات العالمات التجارية خارج بلدك.
	- ً الوجبات الخفيفة وعالج نقص جلوكوز الدم إذا لم يكن الطعام متاحا
		- مياه معبأة )خاصة على متن الطائرات( لمنع اإلصابة بالجفاف
	- اسم طبيبك المعالج ورقم هاتفه وطبيب آخر موجود في وجهتك المقصودة

 **:ةظحال**احرص على اصطحاب ّعدة الطوارئ معك خالل الرحالت أو العطالت )اطلع على ״االستعداد لحاالت الطوارئ״ في الصفحة 165(. قد يكون من الصعب بل من المستحيل العثور على الأنسولين أو المعدات الخاصة بك في الأماكن غير المألوفة لك، لذا اصطحب معك معدات أكثر مما تظن أنك ستحتاج إليها.

 **:ةحيصن**عندما تسافر خارج البالد أو لفترات طويلة، احرص على أخذ Pods إضافية. قبل المغادرة، اتصل بخدمة العناية بالزبائن لالستفسار حول المستلزمات اإلضافية لنظام DASH Omnipod الالزمة لرحلتك.

### **التخطيط لتغيير المناطق الزمنية.**

إذا كنت تخطط لقضاء عطلة أو رحلة عمل في منطقة زمنية مختلفة، فقد تحتاج إلى تعديل برامج الأنسولين الأساسي. إذا كان التغيير في حدود ساعات قليلة، فسوف يكون حساب تعديلات معدل الأنسولين الأساسي طفيفاً وسهلاً. وبالنسبة إلى السفر لمسافات طويلة، يُمكن أن يكون حساب بر نامج الأنسولين الأساسي الصحيح أصعب. يُمكن لمقدم الر عاية الصحية أن يساعدك على إجراء هذه التعديالت.

### **المطارات والسفر جوًا**

قبل السفر بالطائرة، ينبغي أن تكون على دراية بالإجراءات الأمنية للمطارات وتجهيز مستلزمات مر ض السكر ي الخاصة بك من أجل العملية الأمنية و الطير ان.

**أمن المطارات**

االستعداد للسفر:

- ُمكن أن تتغير اإلجراءات األمنية في المطارات وعمليات التفتيش، لذا يجب عليك مراجعة  ي الموقع اإللكتروني الخاص بالمطار للبحث عن تحديثات السفر قبل رحلتك.
	- احرص على الوصول إلى المطار قبل ساعتين أو ثالث ساعات من موعد رحلتك.
	- احرص على سهولة الوصول إلى مستلزمات إدارة األنسولين الخاصة بك لضمان سريان إجراءات المطار األمنية بسالسة.

قد يعرض المطار خيار إجراء تفتيش بصري لمستلزماتك الطبية بدلاً من تمرير ها من خلال األشعة السينية. ينبغي عليك أن تطلب ذلك قبل بدء عملية التفتيش. يجب أن تكون مستلزماتك الطبية في حقيبة منفصّلة عند وصولك إلى ضابط الأمن.

لمنع تلويث مستلزماتك او تعريضها للتلف، يجب ان يُطلب منك عرض مستلزماتك الخاصة والتعامل معها وإعادة تعبئتها خالل عملية التفتيش البصري عند الحاجز األمني. يجب عرض الأدوية و/أو المستلزمات ذات الصلة التي لا يُمكن تفتيشها بصرياً على التفتيش بالأشعة السينية.

إذا كنت قلقاً من العبور خلال جهاز كشف المعادن، فقم بإبلاغ ضابط الأمن بأنك ترتدي مضخة أنسولين. عليك إبلاغ ضابط الأمن أنه لا يُمكن إز الة مضخة الأنسولين لأنه قد تم إدخالها عن طريق القسطرة (أنبوب) تحت الجلد.

تحقق من موقع الويب الخاص بالمطار إذا كان لديك مزيد من األسئلة أو المخاوف.

 **:ةظحال**يمكن للـ Pods وأجهزة PDM المرور بشكل آمن من خالل أجهزة األشعة السينية في المطارات )اطلع على ״إشعار نظام RDASH Omnipod بشأن التشويش״ في الصفحة 186(.

# **ً ووضع الطيران السفر جوًا**

**تحنيرات:** يُمكن للضغط الجوي داخل مقصورة الطائرة أن يتغير أثناء الرحلة، ما قد يؤثر في ضخ األنسولين من الـ Pod. افحص مستوى الجلوكوز في دمك باستمرار خالل الرحلة الجوية. وإذا لزم الأمر ، اتبع تعليمات مقدم الرعاية الصحية الخاص بك بشأن العلاج.

**تثبيه:** احرص دائماً على إبقاء جهاز PDM الخاص بك في وضع الطيران لحفظ طاقة البطارية. في حالة إيقاف تشغيل وضع الطيران، فقد تنفد البطارية لديك بشكل أسرع. ال يتطلب جهاز ً بشبكة خلوية لالتصال بالالصقة. PDM اتصاال

يتحكم جهاز PDM في الـ Pod باستخدام تقنية RBluetooth الالسلكية. قبل الرحلة الجوية، تحقق من سياسة شركة الطيران فيما يتعلق باستخدام الأجهزة الإلكترونية الطبية الشخصية التي تستخدم تقنية RBluetooth في التواصل.

 **:ةظحال**نظام DASH Omnipod آمن لالستخدام في الضغط الجوي الذي يوجد عادة داخل مقصورة الطائرة أثناء الرحلة. يُمكن استخدام نظام Omnipod DASH في ضغط جوي منخفض لغاية 200 hPA و هو أقل من الضغط الموجود عادةً في مقصورة الطائرة. **ُب المستويات المنخفضة والمستويات المرتفعة والحماض الكيتوني تجُن السكري )DKA)**

تص ّّرف على الفور عند مالحظة أول عالمة على نقص جلوكوز الدم أو فرط جلوكوز الدم أو الحماض الكيتوني السكري. من أسهل الأساليب المستخدمة وأكثر ها موثوقية لتجنب هذه الحالات هو فحص مستوى جلوكوز الدم باستمرار.

#### **التدابير الوقائية العامة**

- احتفظ بسجالت دقيقة وناقش التغييرات والتعديالت مع مقدم الرعاية الصحية الخاص بك.
	- قم بإبالغ مقدم الرعاية الصحية الخاص بك إذا تعرضت لمستويات مرتفعة أو منخفضة بشكل مفرط أو إذا حدثت هذه المستويات المرتفعة أو المنخفضة بشكل أكثر من المعتاد.
	- ُمكنك حلها، اتصل إذا واجهت مشكلة تقنية مع نظام DASH Omnipod لديك وال ي بخدمة العناية بالزبائن على الفور.

#### **نقص جلوكوز الدم )انخفاض مستوى الجلوكوز في الدم(**

ُمكن لنقص جلوكوز الدم أن يحدث حتى عند عمل الـ Pod بشكل صحيح. ال تتجاهل أبدًا ُي علامات انخفاض مستوى الجلوكوز في الدم، مهما كانت طفيفة. إذا تُرك النقص الحاد في جلوكوز الدم دون عالج، فقد يتسبب في التعرض لنوبات صرع أو قد يؤدي إلى غياب الوعي. إذا شعرت بانخفاض مستوى الجلوكوز في الدم، افحص مستوى الجلوكوز في دمك للتأكد.

#### **أعراض نقص جلوكوز الدم )انخفاض مستوى الجلوكوز في الدم(**

لا تتجاهل الأعراض التالية أبداً، فقد تكون علامات على نقص جلوكوز الدم:

- الرجفان
- اإلرهاق
- تعرق غير مبرر
- جلد بارد ومتعرق
	- ضعف بدني
- تشوش الرؤية أو اإلصابة بالصداع
	- جوع مفاجئ
	- ضربات قلب سريعة
		- ارتباك
	- تنميل الشفاه أو اللسان
		- القلق
		- سرعة االنفعال

 **:ةحيصن**عدم ظهور عوارض انخفاض سكر الدم هو حالة ال تدرك فيها انخفاض مستوى الجلوكوز في الدم. إذا كنت عرضة لإلصابة بحالة ״عدم ظهور عوارض انخفاض سكر الدم״، فقد ترغب في استخدام خاصية التذكير بمستوى الجلوكوز في الدم في جهاز PDM وفحص مستوى الجلوكوز في دمك باستمرار بشكل أكثر من المعتاد )اطلع على ״رسائل التذكير الخاصة بـ ״التحقق من مستوى الجلوكوز في الدم بعد الجرعة״״ في الصفحة 100(.

 **:ةحيصن**احرص على أن يكون مستوى الجلوكوز في الدم عند <sup>100</sup> dL/mg على األقل قبل القيادة أو العمل مع اآلالت أو المعدات الخطيرة. قد يتسبب نقص جلوكوز الدم في فقدان السيطرة على السيار ة أو الآلات الخطير ة ـ أيضـاً عندما ينصب تركيزك على مهمة ما باهتمام شديد، فقد تفقد االنتباه إلى أعراض نقص جلوكوز الدم.

 **:ةحيصن**حتى إذا لم تتمكن من فحص جلوكوز الدم، ال تنتظر من أجل معالجة أعراض نقص جلوكوز الدم، خاصةً إذا كنت بمفردك. فقد يؤدي انتظار علاج الأعراض إلى الإصابة بنقص حاد في جلوكوز الدم، ما قد يتسبب بسرعة في اإلصابة بصدمة أو غيبوبة أو الموت.

 **:ةحيصن**قم بتعليم األشخاص الذين تثق بهم )مثل أفراد العائلة واألصدقاء المقربين( كيفية إعطاء حقنة الجلوكاجون. سوف تضطر إلى الاعتماد عليهم لإعطائك إياها إذا تعرضت لنقص حاد في ّ جلوكوز الدم وغبت عن الوعي. ضع نسخة من تعليمات إعطاء الجلوكاجون في عدة الطوارئ الخاصة بك وراجع الإجراءات بصورة دورية مع العائلة والأصدقاء.

**لتجنب اإلصابة بنقص جلوكوز الدم )انخفاض مستوى الجلوكوز في الدم(**

- اعمل مع مقدم الرعاية الصحية الخاص بك لوضع أهداف وتوجيهات جلوكوز الدم الفردية.
- احمل معك كربوهيدرات سريعة المفعول طوال الوقت من أجل االستجابة بسرعة إلى انخفاض مستوى جلوكوز الدم لديك. من األمثلة على الكربوهيدرات سريعة المفعول أقراص الجلوكوز أو الحلويات الصلبة أو العصير.
- قم بتعليم أصدقائك وأفراد عائلتك وزمالئك كيفية التعرف على عالمات نقص جلوكوز الدم ليتمكنوا من مساعدتك إذا تعرضت إلى حالة عدم ظهور عوارض انخفاض سكر الدم أو رد فعل سلبي شديد.
	- احتفظ بمجموعة حقن الجلوكاجون مع مستلزمات الطوارئ الخاصة بك. قم بتعليم األصدقاء وأفراد العائلة كيفية إعطاء حقنة الجلوكاجون في حالة تعرضك إلى نقص حاد في جلوكوز الدم أو غبت عن الوعي.

افحص تاريخ انتهاء صالحية عّدة الجلوكاجون بصفة دورية للتأكد من عدم انتهاء صالحيتها.

 **:ةظحال**احمل الهوية الطبية معك بشكل دائم )مثل بطاقة الطوارئ في المحفظة( وقم بارتداء سلسلة أو سوار الطوارئ الطبية مثل عالمة التنبيه الطبية.

مجدداً، *إن فحص جلو*كوز الدم باستمرار. هو السبب الرئي*سي ل*تجنب حدوث مشكلات محتملة. يتيح لك الكشف عن انخفاض مستوى الجلوكوز في الدم مبكراً معالجته قبل أن يصبح مشكلة. استفسر من مقدم الرعاية الصحية الخاص بك للحصول على اإلرشادات الالزمة بخصوص أي من المواضيع المدرجة أعاله أو جميعها.

#### **لعالج نقص جلوكوز الدم )انخفاض مستوى الجلوكوز في الدم(**

إذا انخفض مستوى الجلوكوز في الدم في أي وقت، قم على الفور بمعالجته وفقاً للتعليمات الصادرة عن مقدم الرعاية الصحية الخاص بك. افحص مستوى الجلوكوز الخاص بك كل 15 دقيقة أثناء العلاج لتتأكد من عدم علاج الحالة بشكل مفرط ومن ثمّ التسبب في ارتفاع مستويات الجلوكوز في الدم بشكل زائد. اتصل بمقدم الرعاية الصحية الخاص بك إذا لزم األمر للحصول على التوجيهات.

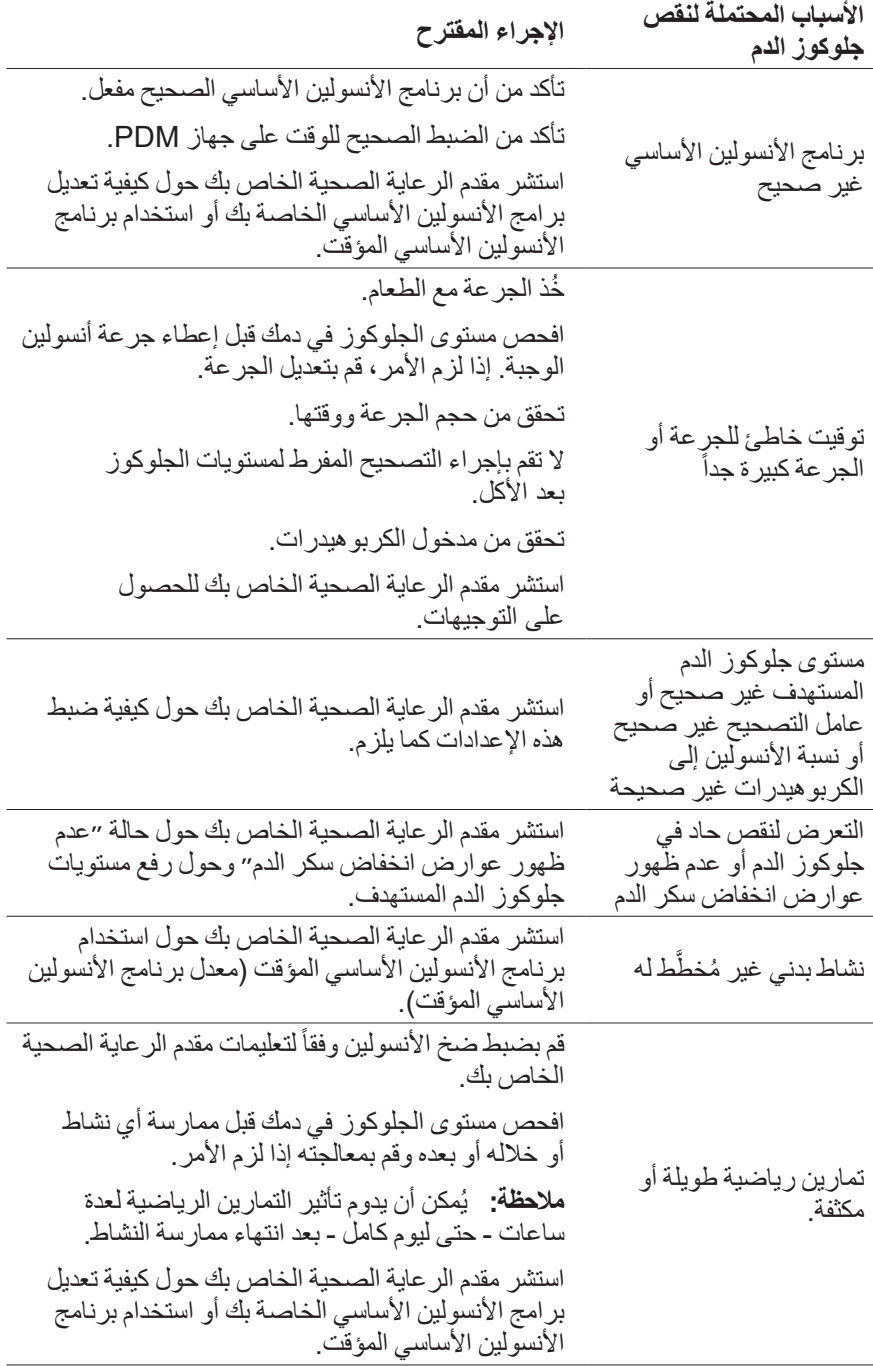

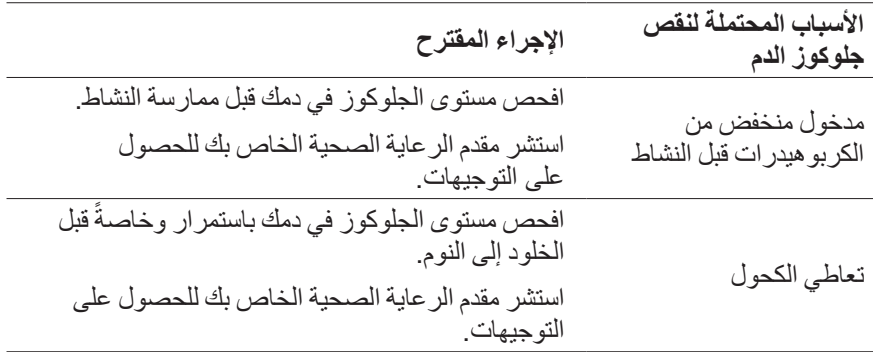

## **فرط جلوكوز الدم )ارتفاع مستوى الجلوكوز في الدم(**

تستخدم الـ Pods األنسولين سريع المفعول، وبالتالي ال يوجد أي أنسولين طويل المفعول في جسمك. إذا حدث انسداد (انقطاع ضخ الأنسولين من الـ Pod)، فقد يرتفع مستوى الجلوكوز في دمك بشكل سريع.

 **:تاريذح** قد ينتج احتقان عن انسداد أو عطل في الـ Pod أو عن استخدام األنسولين القديم أو غير الفعال (اطلع على ״اكتشاف انسداد״ في الصفحة 182). إذا انقطع ضخ الأنسولين بسبب انسداد، افحص مستوى الجلوكوز في دمك واتبع توجيهات العالج المقدمة من مقدم الر عاية الصحية الخاص بك. إذا لم يُتخذ الإجر اء المناسب، فقد يتسبب ذلك في الإصابة بفرط جلوكوز الدم.

**صيحة: يُمكن لأ عر اض فر ط جلوكوز الدم أن تسبب الارتباك. افحص مستوى الجلوكوز** في دمك بشكل دائم قبل عالج فرط جلوكوز الدم لديك. **أعراض فرط جلوكوز الدم )ارتفاع مستوى الجلوكوز في الدم(** لا تتجاهل الأعراض التالية أبدأ، فقد تكون علامات على فرط جلوكوز الدم:

- اإلرهاق
- النتبول المتكرر وخاصةً خلال الليل.
	- عطش أو جوع غير عادي
	- خسارة الوزن غير المبررة
		- الرؤية المشوشة
	- بطء شفاء الجروح أو التقرحات

**لتجنب فرط جلوكوز الدم )ارتفاع مستوى الجلوكوز في الدم(** افحص مستوى الجلوكوز في دمك:

- من 4 إلى 6 مرات يومياً على الأقل (عند الاستيقاظ من النوم وقبل كل وجبة وقبل النوم)
	- إذا شعرت بالغثيان أو بالمرض
		- قبل قيادة السيارة
	- عندما يكون مستوى الجلوكوز في الدم مرتفع أو منخفض بشكل غير معتاد

**13 الحياة مع مرض السكري**

- إذا اشتبهت في أن مستوى الجلوكوز في دمك عند مستوى مرتفع أو منخفض
	- قبل ممارسة التمارين الرياضية أو خالل ممارستها أو بعدها
		- وفقاً لتوجيهات مقدم الرعاية الصحية الخاص بك

#### **لمعالجة فرط جلوكوز الدم )ارتفاع مستوى الجلوكوز في الدم(**

نحقق دائماً من مستويات الجلوكوز في الدم بشكل متكرر أثناء علاج فرط جلوكوز الدم. تجنّب عالج الحالة بشكل مفرط كي ال تتسبب في انخفاض مستوى الجلوكوز في دمك بشكل كبير.

- 1. افحص مستوى الجلوكوز في دمك. سوف تساعدك النتيجة على معرفة كمية الأنسولين الالزمة إلعادة مستوى الجلوكوز في دمك إلى مستوى جلوكوز الدم المستهدف.
- إذا كان مستوى الجلوكوز في دمك عند 250 dL/mg أو أعلى، ينبغي عليك إجراء فحص الكيتونات. إذا كانت الكيتونات موجودة، اتبع تعليمات مقدم الرعاية الصحية الخاص بك.
	- 3. إذا كانت الكيتونات غير موجودة، خذ جرعة التصحيح كما هو موصوف من قِبل مقدم الرعاية الصحية الخاص بك.
		- 4. افحص مستوى الجلوكوز في دمك مرةً أخرى بعد ساعتين.
		- إذا لم تنخفض مستويات الجلوكوز في الدم، قم بكل ما يلي:
	- خذ جرعة ثانية عن طريق الحقن باستخدام محقنة معقمة. اسأل مقدم الرعاية الصحية الخاص بك إذا كنت ستقوم بحقن كمية الأنسولين نفسها كما في الخطوة 3.
		- قم باستبدال الـ Pod. استخدم قارورة جديدة من األنسولين لتعبئة الـ Pod الجديدة. ّ ومن ثم، اتصل بمقدم الرعاية الصحية الخاص بك للحصول على التوجيهات.
		- إذا شعرت بالغثيان في أي وقت، قم بإجراء فحص الكيتونات واتصل بمقدم الرعاية الصحية الخاص بك على الفور )اطلع على ״الحماض الكيتوني السكري )DKA)״ في الصفحة 174(.

 **:تاريذح** إذا احتجت إلى رعاية طارئة، اطلب من أحد أصدقائك أو أفراد عائلتك اصطحابك إلى غرفة الطوارئ أو اتصل باإلسعاف. ال تقد السيارة بنفسك.

7. تحقق من الأسباب المحتملة لفر ط جلو كو ز الدم لتجنب حدوث مشكلات مماثلة في المستقبل )اطلع على الجدول التالي(.

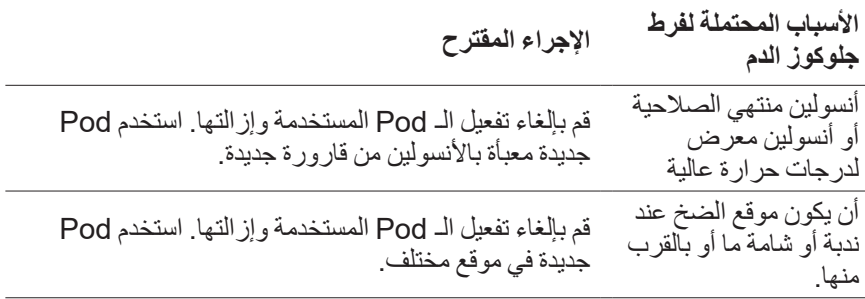

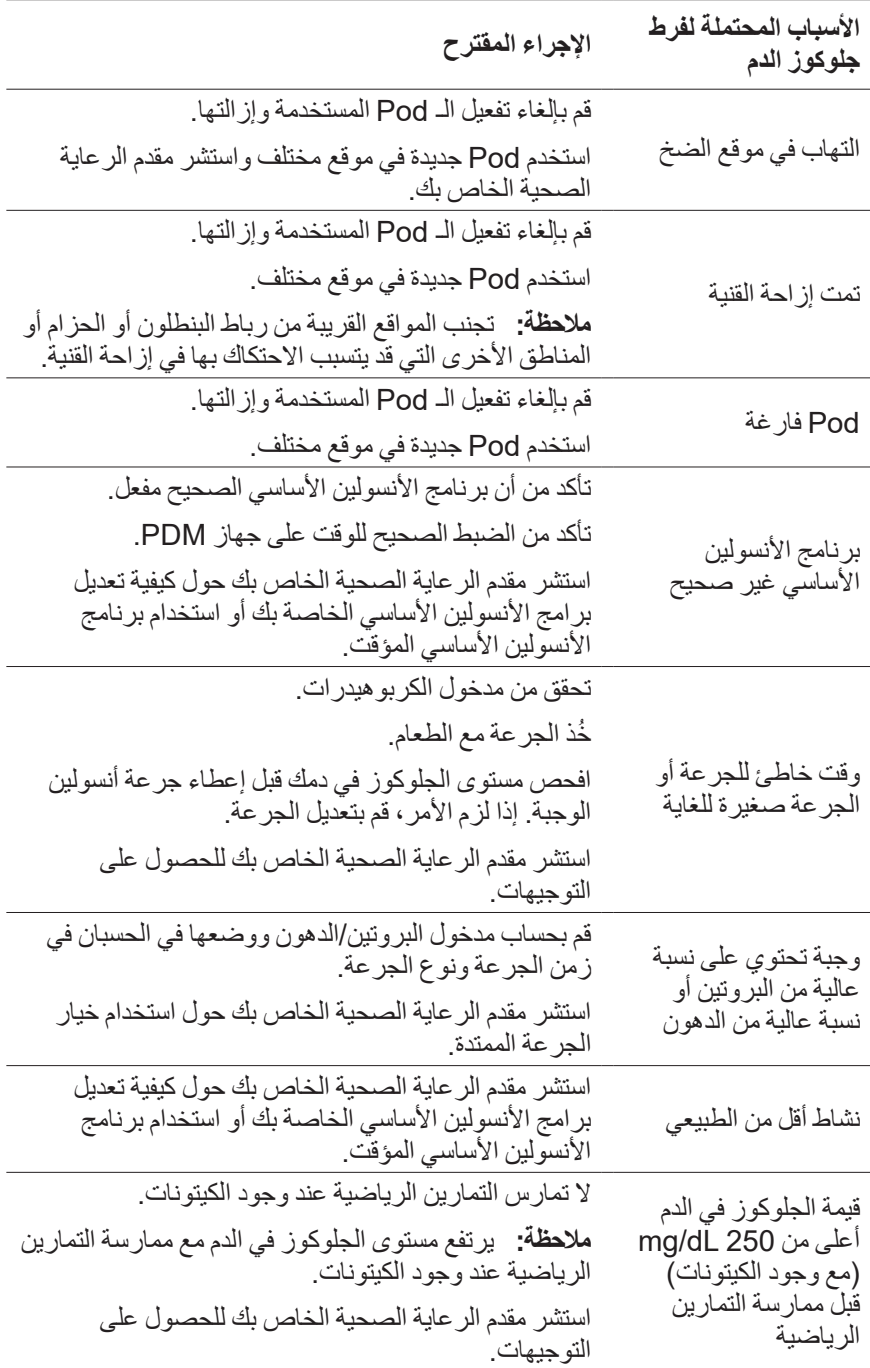

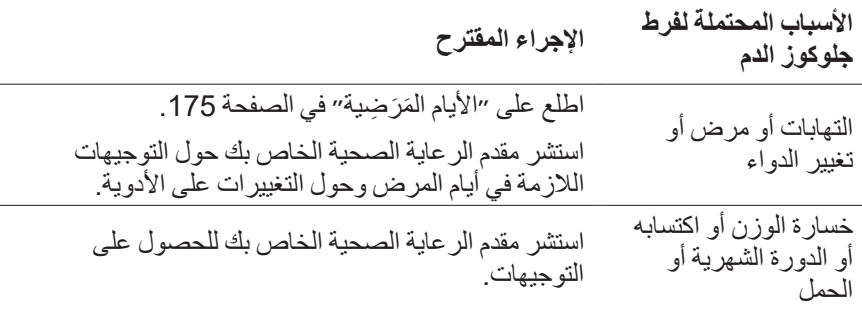

# **الحماض الكيتوني السكري )DKA)**

تستخدم الـ Pods الأنسولين سريع المفعول، وبالتالي لا يوجد أي أنسولين طويل المفعول في جسمك. إذا انقطع ضخ الأنسولين من الـ Pod (انسداد)، فسوف يرتفع مستوى الجلوكوز في دمك بشكل سريع ويؤدي ذلك إلى الحماض الكيتوني السكري )DKA). الحماض الكيتوني السكري (DKA) هو حالة خطيرة - ولكن يُمكن تجنبها - تحدث إذا تجاهلت المستويات المرتفعة للجلوكوز في الدم.

# تحنير إت<del>:</del> إذا تُرك الحماض الكيتوني السكري (DKA) دون علاج، فإنه يُمكن أن يتسبب في صعوبات التنفس والتعرض للصدمات وأخيراً الموت. إذا احتجت إلى رعاية طارئة، اطلب من أحد أصدقائك أو أفراد عائلتك اصطحابك إلى غرفة الطوارئ أو اتصل باإلسعاف. ال تقد السيارة بنفسك.

**أعراض الحماض الكيتوني السكري )DKA)**

- الغثيان والقيء
	- آالم البطن
		- الجفاف
- رائحة نفس كالفاكهة
- جفاف البشرة أو اللسان
	- النعاس
	- تسارع النبض
	- صعوبة في التنفس

تتشابه أعراض الحماض الكيتوني السكري )DKA )إلى حد كبير مع أعراض اإلنفلونزا. قبل أن تفترض إصابتك باإلنفلونزا، افحص مستوى الجلوكوز في دمك وتحقق من مستوى الكيتونات الستبعاد إصابتك بالحماض الكيتوني السكري )DKA).

#### **لتالفي اإلصابة بالحماض الكيتوني السكري )DKA)**

الطريقة الأسهل والأكثر موثوقية لتجنب الإصابة بالحماض الكيتوني السكري (DKA) هي فحص مستوى جلوكوز الدم باستمرار على الأقل 4 - 6 مرات يومياً. تتيح لك الفحوصات ً الروتينية تحديد مستوى الجلوكوز المرتفع في الدم ومعالجته قبل تطور الوضع إلى اإلصابة بالحماض الكيتوني السكري )DKA).

**لعالج اإلصابة بالحماض الكيتوني السكري )DKA)**

- بمجرد أن تبدأ عالج مستوى الجلوكوز المرتفع في الدم، ينبغي عليك إجراء فحص الكيتونات. افحص مستوى الكيتونات في أي وقت يكون فيه مستوى الجلوكوز في دمك عند 250 dL/mg أو أعلى.
- إذا كانت نتيجة فحص الكيتونات سلبية أو في حال وجود نسب ضئيلة منها، استمر بمعالجة مستوى الجلوكوز المرتفع في الدم.
	- إذا كانت نتيجة فحص الكيتونات إيجابية وشعرت بالغثيان أو المرض، اتصل بمقدم الرعاية الصحية الخاص بك على الفور للحصول على التوجيهات.
	- إذا كانت نتيجة فحص الكيتونات إيجابية ولكنك ال تشعر بالغثيان أو المرض، استبدل الـ Pod مع استخدام قارورة أنسولين جديدة.
	- افحص مستوى الجلوكوز في دمك مرةً أخرى بعد ساعتين. إذا لم ينخفض مستوى الجلوكوز في الدم، اتصل بمقدم الرعاية الصحية الخاص بك على الفور للحصول على التوجيهات.

## **التعامل مع المواقف اإلستثنائية**

## **األيام ال ََم ََر ِِضية**

يُمكن أن يتسبب أي إجهاد بدني في ارتفاع مستوىِ الجلوكور في دمك ويعد المرض من الإجهادات البدنية. يُمكن لمقدم الر عاية الصحية أن يساعدك في التخطيط للأيام المَرَ ضِية. التوجهيات التالية هي مجرد توجيهات عامة.

إذا شعرت بالمرض، افحص مستوى الجلوكوز في دمك باستمرار لتجنب اإلصابة بالحماض الكيتوني السكري )DKA). تتشابه أعراض الحماض الكيتوني السكري )DKA )إلى حد كبير مع أعراض اإلنفلونزا. قبل أن تفترض إصابتك باإلنفلونزا، افحص مستوى الجلوكوز في دمك الستبعاد إصابتك بالحماض الكيتوني السكري )DKA( )اطلع على ״الحماض الكيتوني السكري )DKA)״ في الصفحة 174(.

للتعامل مع الأبام المَرَ ضية:

- قم بعالج المرض األساسي لتعزيز سرعة الشفاء.
	- تناول طعامك بصورة طبيعية قدر اإلمكان.
- قم بتعديل الجرعات إذا لزم األمر لمطابقة التغييرات في الوجبات والوجبات الخفيفة.
- حافظ على استمرار األنسولين األساسي حتى إن كنت غير قادر على تناول الطعام. اتصل بمقدم الرعاية الصحية الخاص بك للحصول على تعديالت النسبة األساسية المقترحة خالل الأيام المرضية.
	- افحص مستوى الجلوكوز في دمك كل ساعتين واحتفظ بسجالت دقيقة بهذه النتائج.
- قم بإجراء فحص الكيتونات عندما يكون مستوى الجلوكوز في دمك عند 250 dL/mg أو أعلى.
- اتبع توجيهات مقدم الرعاية الصحية الخاص بك حول أخذ أنسولين إضافي خالل أيام المرض.
	- اشرب الكثير من السوائل لتجنب اإلصابة بالجفاف.
	- اتصل بمقدم الر عاية الصحية الخاص بك إذا استمر ت الأعر اض.

**ممارسة التمارين الرياضية أو األلعاب الرياضية أو العمل الشاق**

افحص مستويات الجلوكوز في دمك قبل/خلال/بعد ممارسة التمارين الرياضية أو الألعاب الرياضية أو القيام بعمل بدني شاق على غير المعتاد.

يحافظ الجزء الالصق في الـ Pod على ثباتها في مكانها لمدة تصل إلى 3 أيام. ومع ذلك، إذا لزم األمر، هناك العديد من المنتجات المتوفرة لتعزيز اللصق. اسأل مقدم الرعاية الصحية الخاص بك عن هذه المنتجات.

تجنب استخدام مرطبات الجسم أو الكريمات أو الزيوت بالقرب من موقع الضخ؛ ألن هذه المنتجات قد تُضعِف المادة اللاصقة في الـ Pod.

في بعض رياضات االلتحام الجسدي، إذا كانت الـ Pod في موقع قد يعرضها للسقوط، عليك التفكير في إزالة الـ Pod ووضع Pod أخرى في موقع محمي بصورة أكبر.

احرص على فحص مستويات الجلوكوز في الدم قبل إزالة الـ Pod وبعد استخدام Pod جديدة. الـ Pods ُُمصممة لالستعمال مرة واحدة فقط. ال تحاول إعادة استخدام الـ Pod التي تمت إزالتها.

 **:ةحيصن**إن أمكن، قم بالتخطيط ألوقات اإلزالة بحيث تتزامن مع استبدال الـ Pod المقرر. إذا احتجت إلى إزالة الـ Pod ألكثر من ساعة واحدة، اطلب من مقدم الرعاية الصحية الخاص

بك التوصية بالتوجيهات المناسبة.

# **األشعة السينية والتصوير بالرنين المغناطيسي )MRI )واألشعة المقطعية )CT)**

ُمكن للـ Pod وجهاز PDM تحمل المجاالت الكهرومغناطيسية والكهروستاتيكية الشائعة بما ُي في ذلك أمن المطارات والهواتف الخلوية.

 **:تاريذح** قد تتأثر الـ Pods وأجهزة PDM باإلشعاع القوي أو المجاالت المغناطيسية القوية. قبل الخضوع للأشعة السينية أو التصوير بالرنين المغنّاطيسي (MRI) أو الأشعة المقطعية )CT( )أو أي فحص أو إجراء مشابه(، قم بإزالة الـ Pod الخاصة بك وتخلص منها وضع جهاز PDM خارج منطقة العالج. استفسر من مقدم الرعاية الصحية الخاص بك حول توجيهات إزالة الـ Pod.

#### **العمليات الجراحية أو دخول المستشفى**

فيما يتعلق بالعمليات الجراحية المقررة أو دخول المستشفى، ينبغي عليك إبالغ الطبيب/الجراح أو طاقم العمل في المستشفى بالـ Pod الخاصة بك. فقد يكون من الضروري إزالتها من أجل إجراءات أو علاّجات معينة. تذكّر أن تستبدل الأنسولين الأساسي الذي تم تفويته طوال فترة إزالة الـ Pod. يُمكن لمقدم الر عاية الصحية أن يساعدك في التحضير لهذه المواقف.

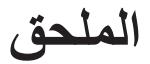

### **استكشاف األخطاء وإصالحها عند بدء تشغيل جهاز PDM**

على الرغم أنه من غير المحتمل أن يحدث ذلك مع االستخدام العادي، إال أن تركيبات ضغط أزرار معينة أثناء بدء تشغيل جهاز PDM يمكن أن تتسبب في قيام جهاز PDM بعرض ״وضع التمهيد״ أو ״الوضع اآلمن״.

ً حتى عندما يكون جهاز PDM في ״وضع التمهيد״، تستمر Pod في ضخ األنسولين وفقًا للتعليمات المعطاة. ال يؤثر ״الوضع اآلمن״ على وظيفة جهاز PDM أو وظيفة الـ Pod.

الرجوع إلى تشغيل جهاز PDM بشكل طبيعي على النحو التالي:

#### **وضع التمهيد**

إذا ظهر ״حدد وضع التمهيد״ ״Mode Boot Select״ على شاشة جهاز PDM، قم بما يلي:

1. اضغط على زر رفع ״الصوت/الاهتزاز ״ (رفع الصوت) حسب الحاجة لتحريك السهم )>>==( حتى يشير إلى **]وضع االسترداد[ ״Mode Recovery״**. ثم اضغط على زر خفض ״الصوت/االهتزاز״ )خفض الصوت( الختيار **]وضع االسترداد[ ״Mode Recovery״.**

 **:هيبن** ال تحدد ]وضع التمهيد[ ألنه سيؤدي إلى إيقاف جهاز PDM عن االستجابة. إذا توقف جهاز PDM عن االستجابة، فاتصل بخدمة العناية بالزبائن.

 من شاشة ״Recovery Android ״، اضغط على زر ״الصوت/االهتزاز״ )رفع الصوت أو خفض الصوت ( لتحديد **]إعادة تشغيل النظام اآلن[ ״now system Reboot״**. ثم اضغط على زر التشغيل لتحديده.

تتم إعادة تشغيل جهاز PDM.

#### **الوضع اآلمن**

إذا ظهر النص [الوضع الأمن] "Safe Mode" في الجزء الأيسر السفلي من شاشة جهاز PDM، فقم بإعادة تشغيل جهاز PDM وإزالة ]الوضع اآلمن[ ״Mode Safe״ من الشاشة على النحو التالي:

- اضغط مع االستمرار على ״زر التشغيل״، ثم انقر على ״إيقاف التشغيل״.
	- انقر على ״موافق״ للتأكيد.
- اضغط مع االستمرار على زر التشغيل لتشغيل جهاز PDM مرة أخرى.

**الملحق**

# **ملخص اإلعدادات والخيارات**

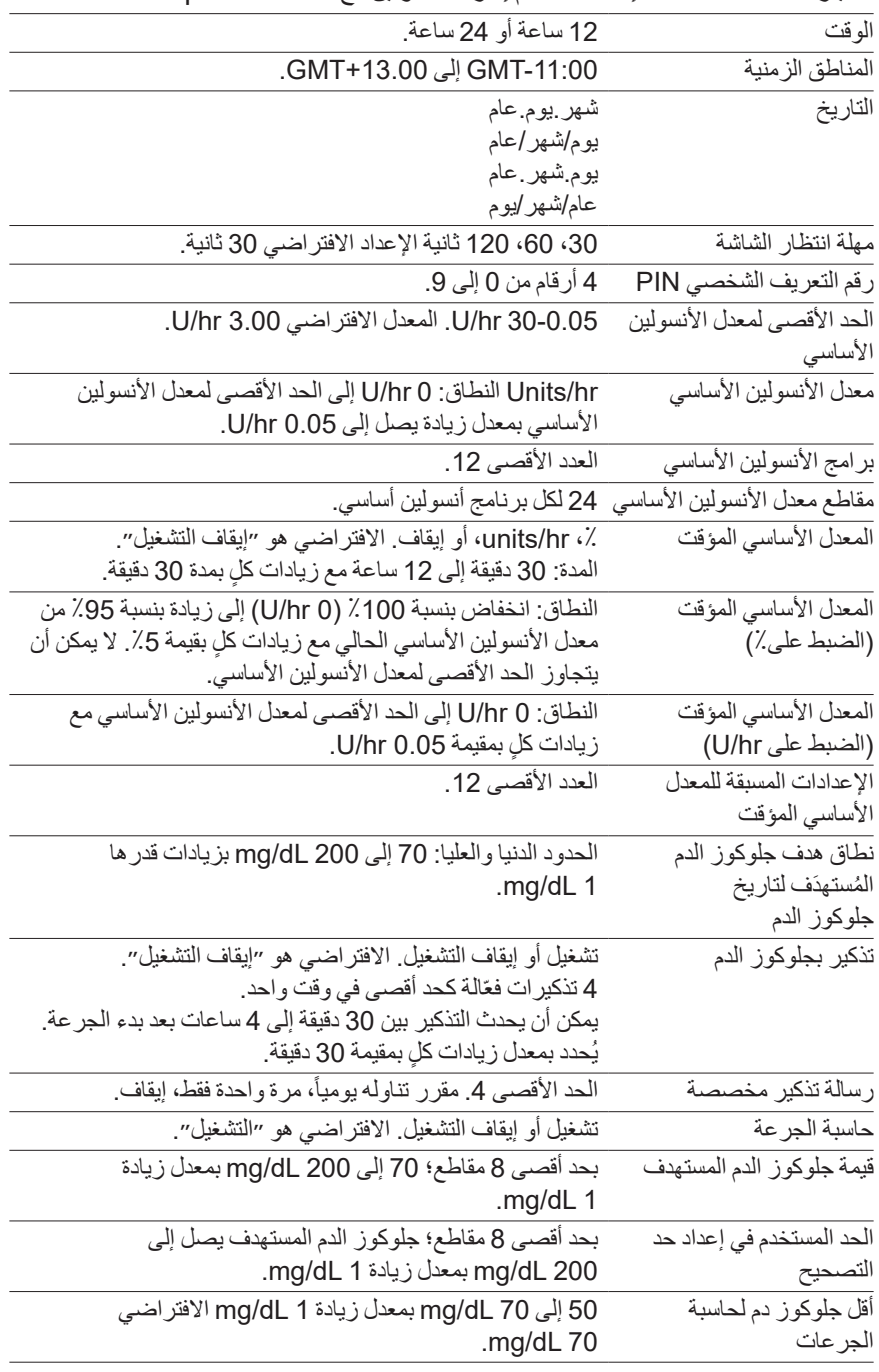

الخيارات المتاحة لمختلف إعدادات نظام إدارة األنسولين مع RDASH Omnipod:

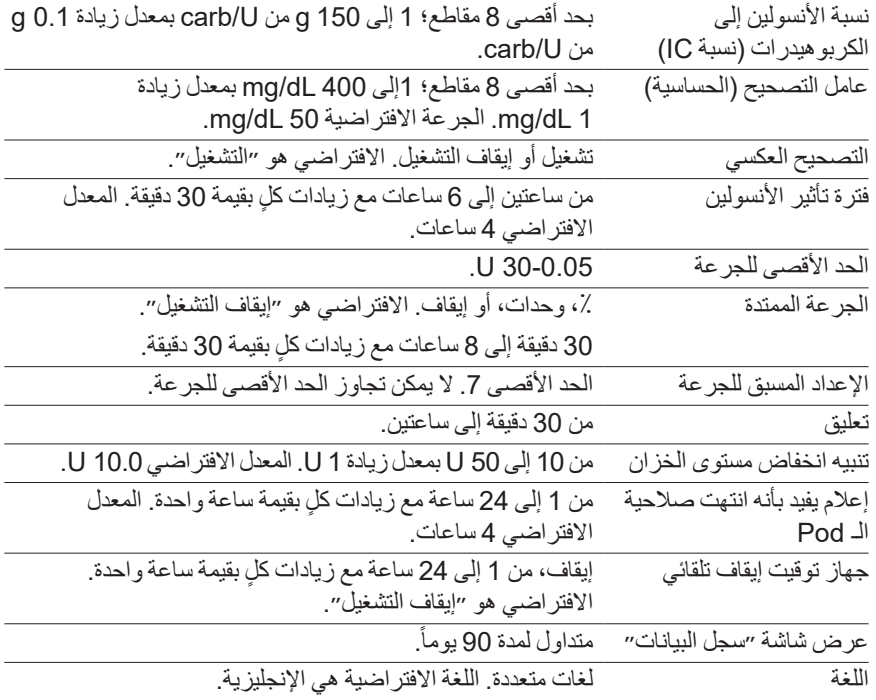

**مواصفات الـ Pod**

**الحجم:** 3.9 سم × الطول 5.2 سم × االرتفاع 1.45 سم )1.53״× 2.05״ × 0.57״( **الوزن )بدون األنسولين(:** 26 جرام )0.92 أونصة( **نطاق درجة حرارة التشغيل:** بيئة تشغيل الـ Pod من C5° إلى C40°  $(104°F)$ إلى F $(104°F)$  **:ةظحال**تتعادل درجة حرارة Pod من C23° إلى C37° )F73° إلى F98.6° )عند وضعها على الجسم. **درجة حرارةبدء التشغيل:** فوق (F50° (C10° **نطاق درجة حرارة الحفظ:** C0° إلى C30°( F32° إلى F86°) **وقت اإلحماء )C0° إلى C20°):** 7 دقائق و**قت التبريد:** لا يتطلب الأمر وقتًا للتبريد من درجة حرارة الحفظ القصوى (30°30) إلى درجة حرارة التشغيل. **حجم الخزان )قابلة للضخ(:** 200 U **عمق إدخال القنية:** 7-4 مم )0.28-0.16 إنش( **عمق ضخ الأنسولين: ≥ 4 مم (0.16 إنش)** 

**مقاوم للماء حتى:** 28IP( 7.6 متر )25 قدم( لمدة تصل إلى 60 دقيقة( **تركيز األنسولين:** -100U **نوع التنبيه:** مسموع. الصوت: ≤ 45 (A(db على مسافة 1 متر م**ادة التعقيم:** مُعقّم باستخدام أكسيد الإيثيلين **نطاق الرطوبة النسبية للتشغيل:** من 20 إلى ،٪85 بدون تكاثف **نطاق الرطوبة النسبية للحفظ:** من 20 إلى ،٪85 بدون تكاثف **الضغط الجوي للتشغيل:** 700 hPA إلى 1060 hPA **الضغط الجوي للحفظ:** 700 hPA إلى 1060 hPA **ِد للحرارة:** مسار السوائل فقط **غير موِّل � الجزء المطبق من النوعBF:** الحماية من الصدمات الكهربائية **الحد األقصى لضغط الضخ:** 35 psi **الحد األقصى للوحدة التي تم ضخها في ظروف الخطأ الفردي:** 0.5 U **قدرة التدفق:** المعدل الأولى: 0.05 وحدة في الثانية المعدل الأساسي: قابل للبر مجة من قِبَل المستخدم مع زيادات بمقدار 0.05 U حتى الوصول الى 30.0 U في الساعة معدل الجرعة: 1.5 وحدة في الدقيقة. تتراوح الجرعة من 0.05 إلى 30.0 U **دقة الضخ** (تم اختيار ها وفقاً لمعيار IEC 60601-24-12): الجرعة األساسية: ± ٪5 بمعدالت ≥ 0.05 hr/U الجرعة: ± ٪5 للكميات ≤ 1.0 U ± 0.05 من الوحدات للكميات > 1.0 U نتائج اختبار الدقة: يوضح الرسم البياني التالي دقة االنسياب للـ Pod مقابل فترات زمنية المحددة. تم إجراء القياسات باستخدام Pod بمعدل أنسولين أساسي 0.5 h/μl( والتي توفر 0.05 h/U من األنسولين -100U )عند درجة حرارة تشغيل عالية. وكانت نسبة الخطأ المئوية للتدفق العام 1.40 .٪

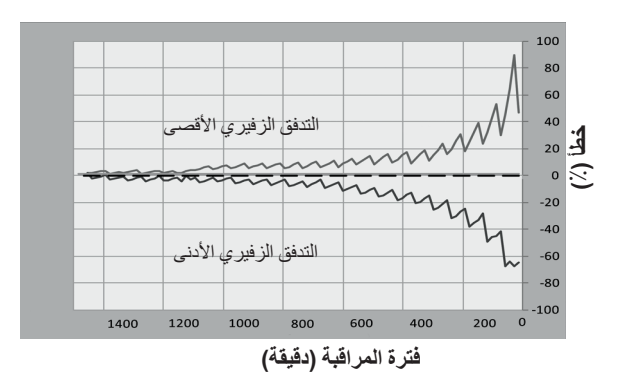

**الملحق الملحق**

### **مواصفات جهاز PDM**

**الحجم:** عرض 6.4 سم × طول 12.2 سم × ارتفاع 1.0 سم )2.52״× 4.79״ × 0.39״( **الوزن:** 106 غرام )3.74 أونصة( **مساحة الشاشة القابلة لإلستعمال:** 10.2 cm قطري ± ٪5 )4.0״ ± ٪5( **نطاق درجة حرارة التشغيل:** C5° إلى C40° )F41° إلى C104°). **نطاق درجة حرارة الشحن:** C5° إلى C40°( F41° إلى F104°) **نطاق درجة حرارة الحفظ:** C0° إلى C30°( F32° إلى C86°) **نطاق الرطوبة النسبية للتشغيل:** من ٪20 إلى ،٪90 بدون تكاثف **نطاق الرطوبة النسبية للحفظ:** من ٪20 إلى ،٪90 بدون تكاثف **ضغط التشغيل الجوي:** 700 hPA إلى 1060 hPA **الضغط الجوي للحفظ:** 700 hPA إلى 1060 hPA **مسافة االتصال:** يجب أن يكون جهاز PDM والـ Pod عند التشغيل: يحاذي ويالمس الصينية، سواء كان ذلك داخلها أو خارجها، لضمان االتصال المناسب أثناء عملية التحضير.

 أثناء التشغيل العادي: في نطاق 1.5م )5 أقدام( من بعضها البعض. قد تتعامل مسافة االتصال مع الفواصل التي يصل طولها إلى 15 متر )50 قدم( ويتوقف ذلك على موقع الجهاز.

**تصنيف مقاوم للماء:** 22IP عند استخدامه مع الغالف الخارجي )تجنب السائل(

 **:ةظحال**ينطبق تصنيف 22IP فقط عند استخدام جهاز PDM مع الغالف الخارجي المتوفر (قشرة هلامية). يكون خطر دخول الماء إلى جهاز PDM أكبر بدون الغلاف الخارجي. اتصل بخدمة العناية بالزبائن بشأن شر اء حقائب خارجية إضافية ، إذا لزم الأمر .

**نوع التنبيه:** مسموع. الصوت: ≤ 45 (A(db عند 1 متر

- **نوع اإلخطار:** مسموع واهتزازي
- **عمر خدمة جهاز PDM :** 5 أعوام

**عمر البطارية:** يغطى شحن البطارية بالكامل 1.5 يوم من االستخدام المعتاد بعد عامين من االستخدام النموذجي للجهاز.

**جهد خط تشغيل شاحن البطارية:** 100 إلى 240 VAC، 60/50 Hz

استخدم فقط الشاحن المزود من Insulet لشحن جهاز PDM الخاص بك. إن استخدام بطاريات أو شواحن أو أسالك غير معتمدة يمكن أن يؤدي إلى انفجار البطارية أو تلف جهاز PDM وقد يبطل الضمان.

**عمر خدمة شاحن البطارية:** 10,000 ساعة تشغيل

**الملحق**

**الحماية من الضخ المتزايد أو الناقص**

يقوم برنامج الـ Pod بمراقبة معدل الضخ. في حالة اكتشاف خطأ ما قد ينتج عنه معدل ضخ متز ايد أو ناقص و لا يمكن تصحيح هذا الخطأ، يتوقف ضخ الأنسولين وسينبعث صوت إنذار .

**اكتشاف انسداد**

االنسداد هو عملية منع أو انقطاع ضخ األنسولين من الـ Pod. في حالة اكتشاف نظام DASH Omnipod وجود انسداد، سيصدر الجهاز صوت إنذار بالخطورة ويطلب منك إلغاء تفعيل الـ Pod الخاصة بك وتغييرها.

ينبعث صوت إنذار بالخطورة عند فقدان وحدات األنسولين التي يتراوح معدلها من 3 إلى 5 U. يوضح الجدول التالي اكتشاف انسداد لثلاث حالات مختلفة عند استخدام U-100 من الأنسولين. على سبيل المثال، إذا أصبحت قنية الـ Pod مسدودة عند ضخ جرعة 5 U، فقد تمر 35 دقيقة قبل أن يصدر من الـ Pod صوت إنذار بالخطورة.

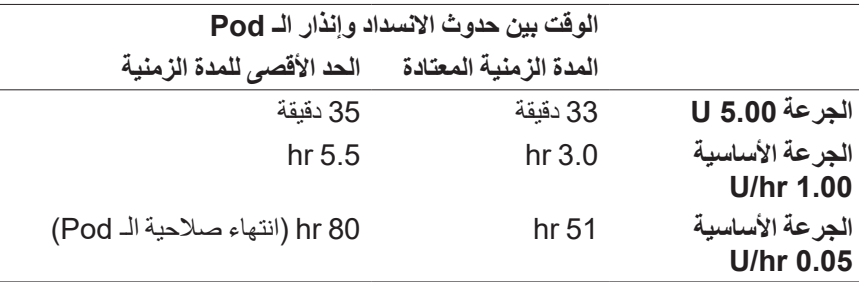

إذا تحسن الانسداد بشكل تلقائي، يمكن ضخ كمية من الأنسولين. هذه الكمية لا تتجاوز كمية األنسولين المبرمجة المراد ضخها.

في حالة اكتشاف وجود انسداد أثناء الجرعة الحالية، تصدر الـ Pod صوت إنذار بالخطورة عند نهاية الجرعة الحالية.

 **:تاريذحت**عند انخفاض معدالت الضخ األساسي، فإن الفحص المتكرر لنسبة جلوكوز الدم قد يكون بمثابة إشارة مبكرة لإلنذار بوجود انسداد. يمكن أن يسبب االنسداد فرط سكر الدم.

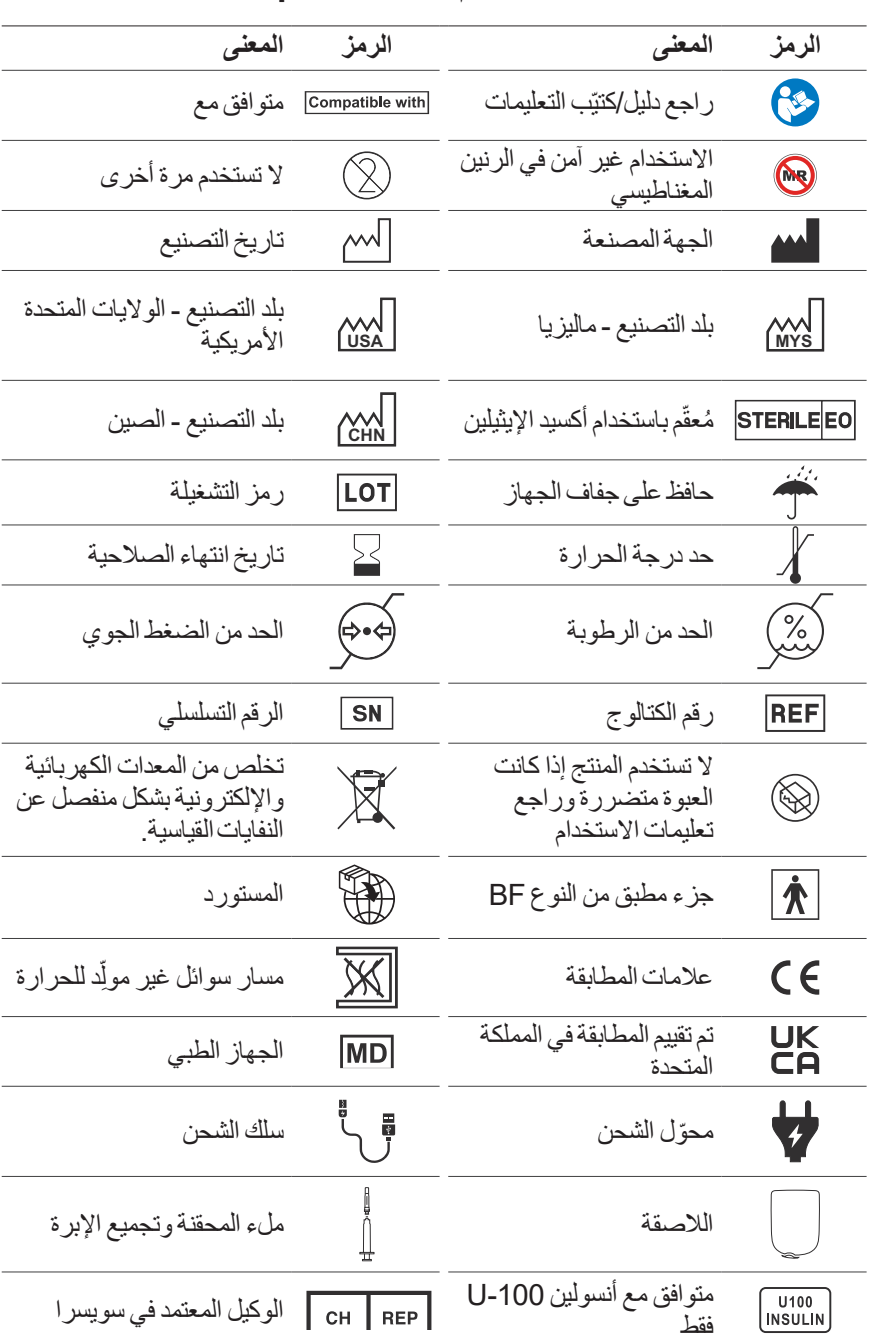

# **مسرد الرموز الخاصة بملصقات نظام DASH Omnipod**

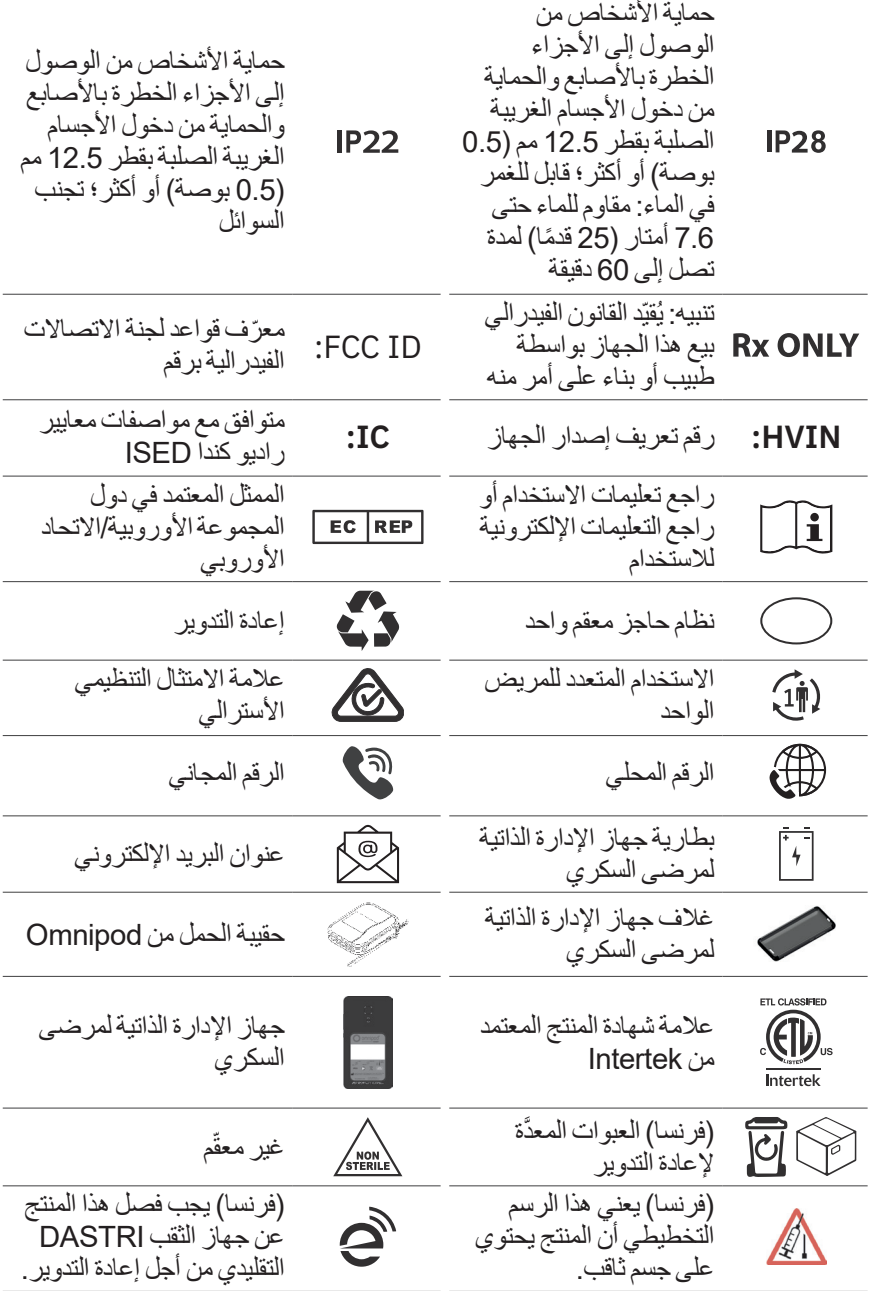

 $\overline{a}$ 

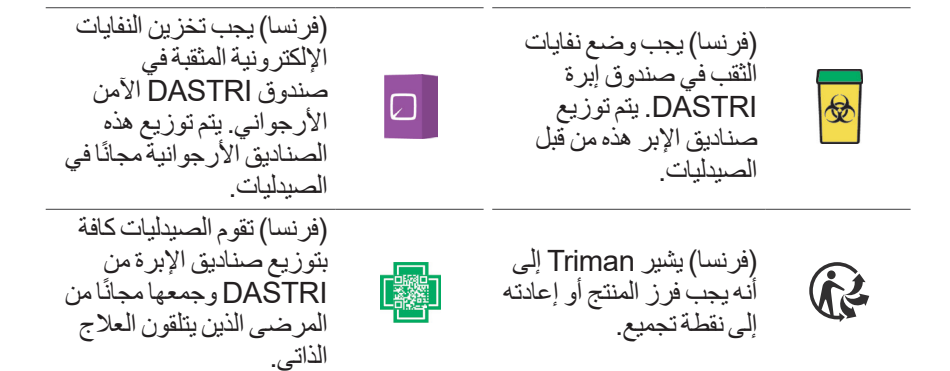

# **الئحة األجهزة الطبية**

يتوافق هذا الجهاز مع لائحة الأجهزة الطبية المعتمدة في الاتحاد الأوروبي 2017/745.

# **الالئحة العامة لحماية البيانات في االتحاد األوروبي**

تمتثل شركة Insulet لالئحة العامة لحماية البيانات في االتحاد األوروبي 2016/679

## **الشكاوى المتعلقة بالجهاز**

إذا وقعت حادثة خطيرة أثناء استخدام هذا الجهاز أو نتيجةً لاستخدامه، فيرجى الإبلاغ عنها إلى الشركة المصنعة و/أو ممثلها المعتمد وإلى السلطة المحلية لديك.

غاصيل الاتصال الخاصة بالجهة المُصنّعة موجودة على الغلاف الخلفي لهذه الوثيقة. يمكن إيجاد معلومات الاتصال الخاصة بالسلطات الوطنية المختصة (نقاط الإتصال المحلية) ومعلومات إضافية على الموقع اإللكتروني التالي الخاص بالمفوضية األوروبية: https://ec.europa.eu/health/md sector/contact en

 إذا واجهتك مشكلة بنظامك، فاتصل بخدمة العناية بالزبائن باستعمال المعلومات المقدمة على بطاقة االتصال.

**186**

**الملحق**

# **تفاصيل الممثل المعتمد في االتحاد األوروبي**

**جهة االتصال:** Officer Complaints The

**Insulet Netherlands B.V., WTC Utrecht Stadsplateau 7, Suite:** 7.06, 3521 AZ Utrecht. The Netherlands

**الهاتف:** 670 990 308 +31

**عنوان البريد اإللكتروني:** com.insulet@ECRep

# **إشعار نظام RDASH Omnipod بشأن التشويش**

بتوافق نظام إدارة الأنسولين ®Omnipod DASH (كلاً من Pod وجهاز PDM) مع الجزء 15 من قواعد لجنة االتصاالت الفيدرالية )FCC). تخضع عملية التشغيل للشرطين التاليين:

- 1. يجب ألا تسبب هذه الأجهزة تشويشاً ضىاراً.
- 2. يجب أن تتقبل هذه الأجهز ة أي تشويش تتلقاه، بما في ذلك التشويش الذي قد يؤدي إلى تشغيل غير مرغوب فيه.

 **:هيبن** قد تؤدي التغييرات أو التعديالت غير المتوافق عليها صراحة من جانب شركة Insulet Corporation إلى إلغاء صالحية المستخدم في تشغيل الجهاز.

تقوم كل من Pod و جهاز PDM بتوليد وإستعمال وإرسال موجات السلكية، وقد يتسبب في حدوث تداخل ضار في الاتصالات اللاسلكية للأجهزة الأخرى. لا توجد ضمانات بعدم حدوث تشويش في تركيبات معينة. إذا تسبب نظام RDASH Omnipod في حدوث تشويش ضار على استقبال الراديو والتلفزيون، فقد يتم تصحيح هذا التشويش من خالل أحد اإلجراءات التالية:

- حرك أو أعد نقل نظام <sup>R</sup> DASH Omnipod
- قم بزيادة المسافة بين نظام ®Omnipod DASH والأجهزة الأخرى التي ينبعث منها التشويش أو تتلقاه.

تعلن شركة Corporation Insulet أن نظام RDASH Omnipod متوافق مع المتطلبات الأساسية وغير ها من الأحكام ذات الصلة بتعليمات معدات الاتصال اللاسلكي )EU2014/53/). ويمكن االطالع على اإلعالن الكامل للتوافق في العنوان على شبكة اإلنترنت التالي: *Doc\_Red/com.omnipod://http* يتوافق هذا الجهاز ISM مع الجهاز الكندي -003ICES و-210RSS-IC.

# **التوافق الكهرومغناطيسي**

المعلومات الواردة في هذا القسم (مثل المسافات الفاصلة) مكتوبة بشكل عام. لا تضمن الأرقام الواردة تشغيل نظام RDASH Omnipod بدون عيوب ولكنها تؤكد ذلك ضمن المعقول. قد لا تنطبق هذه المعلومات على الأجهزة الكهربائية الطبية الأخرى؛ وقد تكون الأجهزة القديمة عرضة للتشوش بشكل خاص.

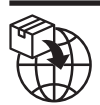

**الملحق الملحق**

**مالحظات عامة**

تتطلب الأجهز ة الكهر بائية الطبية احتياطات خاصة فيما يتعلق بالتوافق الكهر ومغناطيسي (EMC) ويجب تثبيتها ووضعها في الخدمة وفقاً لمعلومات EMC الواردة في هذا المستند وتعليمات االستخدام. إذا فشل نظام RDASH Omnipod بسبب االضطرابات الكهرومغناطيسية، فقد تحتاج إلى استبداله.

يمكن لمعدات اتصاالت الترددات الالسلكية )RF )المحمولة أن تؤثر على وظيفة األجهزة الكهربائية الطبية.

**تنبيه:** لا يُسمح باستخدام الاسلاك والملحقات غير المحددة في تعليمات الاستخدام. قد يؤثر استخدام الأسلاك أو الملحقات الأخرى بشكل سلبي على السلامة والأداء والتوافق الكهرومغناطيسي (من حيث زيادة الانبعاثات وانخفاض المناعة).

ينبغي توخي الحذر إذا تم استخدام نظام RDASH Omnipod بالقرب من األجهزة الكهربائية الأخر ي؛ فإذا كان الاستخدام القريب من هذه الأجهزة أمراً لابد منه، مثّل بيئات العمل، فيجب مراعاة نظام ®Omnipod DASH للتحقق من التشغيل الطبيعي في هذا الإعداد.

يتواصل نظام RDASH Omnipod من خالل المستوى المنخفض لطاقة الترددات الالسلكية. كما هو الحال مع جميع أجهزة استقبال الترددات الالسلكية، توجد احتمالية حدوث خلل، حتى مع األجهزة التي تتوافق مع متطلبات انبعاثات FCC و CISPR.

يتواصل نظام RDASH Omnipod من خالل الخصائص التالية:

التردد: 2.402-2.480 GHz، المدرجة رقمياً، مع قدرة دافعة كهربائية مشعة فعالة تبلغ 0.89 mW

يتوافق نظام RDASH Omnipod مع متطلبات الحماية الخاصة بالمستوى العام للتوافق الكهرومغناطيسي، 60601-1-2 IEC.

أثبت نظام RDASH Omnipod الحصانة ضد كل من أنظمة التعرف على الترددات الالسلكية (RFID) وأنظمة مراقبة المعدات الإلكترونية (EAS). تم إجراء الاختبار وفقاً لـ AIM 7351731 إلثبات هذه الحماية.

 **:هيبن** يجب عدم استخدام أجهزة االتصاالت الالسلكية المحمولة )بما في ذلك الملحقات مثل الأسلاك الهوائية والأسلاك الهوائية الخارجية) على بعد مسافة لا تزيد عن 30 سم (12 إنش) لأي جزء من نظام ®Omnipod DASH . وخلافاً لذلك، قد يحدث تدهور في أداء الجهاز .

## **االنبعاثات الكهرومغناطيسية**

هذا الجهاز مخصص لالستخدام في البيئة الكهرومغناطيسية المحددة أدناه. يجب على مستخدم هذا الجهاز التأكد من استخدامه في مثل هذه البيئة المخصصة لالستخدام.

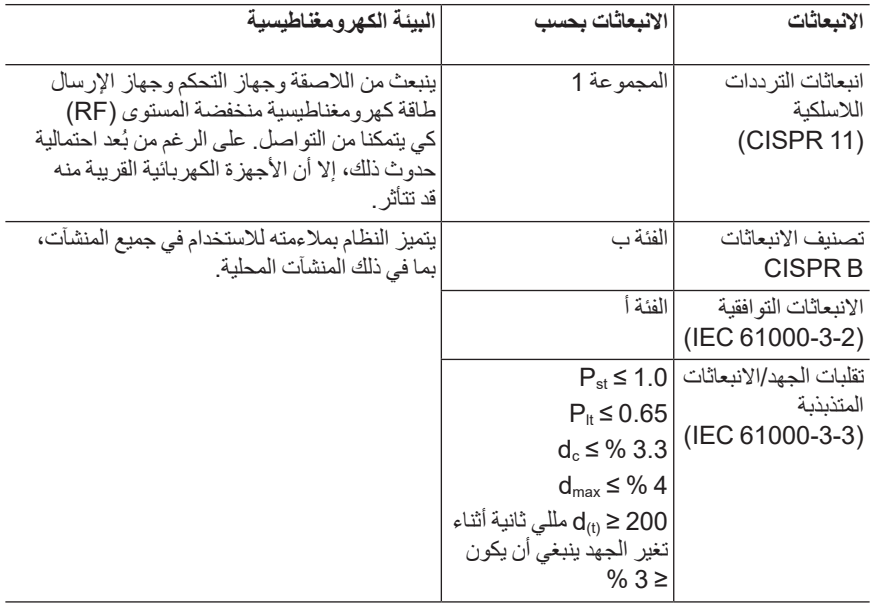

**الملحق الملحق**

## **الحصانة الكهرومغناطيسية**

هذا النظام مخصص لالستخدام في البيئة الكهرومغناطيسية المحددة أدناه. يجب عليك مراعاة هذه المتطلبات عند استخدام النظام.

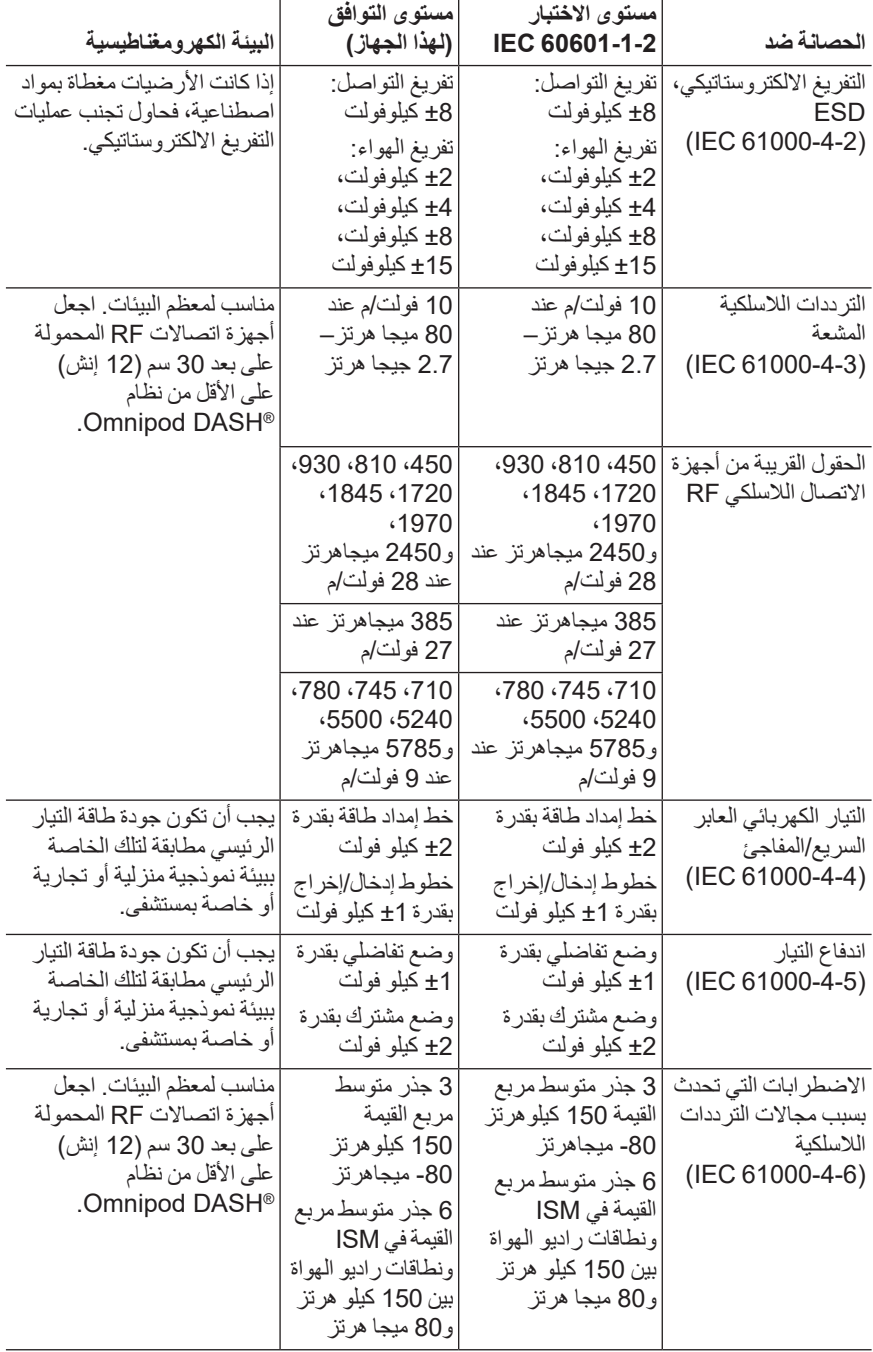

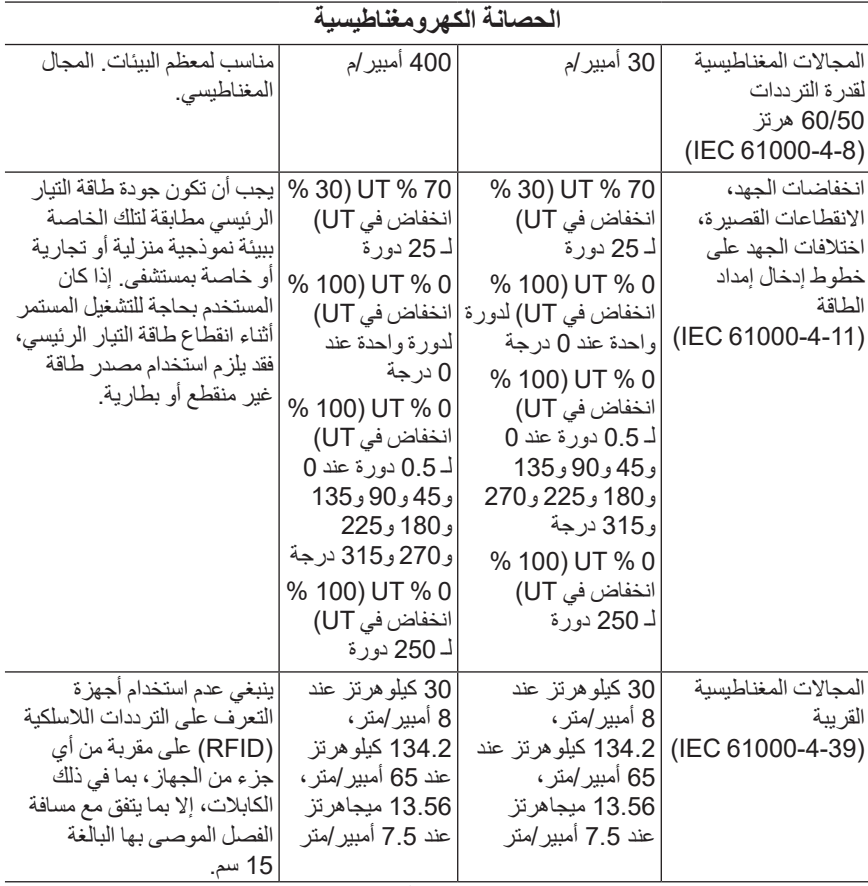

ملاحظة: قد لا تنطبق هذه الإرشادات في جميع الحالات. يتأثر الانتشار الكهرومغناطيسي بالامتصاص والانعكاسات من المباني والأشياء والأشخاص.

أ ال يمكن التنبؤ من الناحية النظرية بدقة من شدة المجال المنبعث من أجهزة اإلرسال الثابتة، مثل المحطات الأساسية لأجهزة الراديو (الأجهزة المحمولة/اللاسلكية) والهواتف والأجهزة اللاسلكية المحمولة الأرضية، وراديو الهواة، وراديو AM وFM، والبث التلفزيوني. لتقييم البيئة الكهرومغناطيسية الناجمة عن أجهزة إرسال الترددات الالسلكية الثابتة، يجب النظر في إجراء مسح للموقع الكهرومغناطيسي. إذا تجاوزت شدة المجال المقاس في الموقع الذي يتم فيه استخدام الجهاز مستوى توافق الترددات الالسلكية المطبقة أعاله، فمن الضروري مالحظة الجهاز للتأكد من التشغيل الطبيعي. إذا لوحظ وجود أداء غير طبيعي، فقد يلزم اتخاذ تدابير إضافية، مثل إعادة توجيه الجهاز أو نقله.

# **ضمان نظام إدارة األنسولين RDASH Omnipod وجهاز اإلدارة الذاتية لمرضى السكري والـ Pods( جميع الدول باستثناء كندا والواليات المتحدة(**

#### **فترة الضمان**

#### فترة الضمان لنظام RDASH Omnipod الخاص بجهاز اإلدارة الذاتية لمرضى السكري

رفقاً للشروط والأحكام الواردة أدناه، تضمن لك شركة Insulet Netherlands BV / '' الاستلام الأصلي لنظام إدارة الأنسولين Omnipod DASH (״نظام ®Omnipod״) للاستخدام في البلد ِ الذي اشتريت منه او استلمت فيه جهاز الإدارة الذاتية لمرضى السكري (PDM)، إذا ر ات شركة Insulet أن جهاز PDM الخاص بك ظهرت به عيوب في المواد أو الصناعة أثناء استعماله تحت االستخدام العادي خالل أربع (4) سنوات من تاريخ شراء المنتج (أو إيصال استلامه عند الشراء نيابة عنك)، فستقوم شركة Insulet بإصالح أو استبدال جهاز PDM.

ال َتَسري فترة الضمان التي تبلغ أربع سنوات )4( إال على أجهزة PDM الجديدة، وفي حالة إصالح أو استبدال جهاز PDM، لا يُسمح بمد فترة الضمان أو إعادة استرجاعها.

#### فترة سريان الضمان على الـ Pods الخاصة بنظام ROmnipod

رفقاً للشروط والأحكام الواردة أدناه، تضمن لك شركة Insulet الاستلام الأصلي لنظام @Omnipod، إذا رأت شركة Insulet أن Pod System® Omnipod( ״Pod״( التي تم استالمها بها عيب في المواد او الصناعة أثناء استعمالها تحت الاستخدام العادي خلال أربع وعشرين (24) شهرٍاً من تاريخ الصنع واثنتين وسبعين )72( ساعة من وقت التفعيل، فستقوم شركة Insulet بإصالح اللـ Pod أو استبدالها. ليكون المنتج مؤ هلاً للاستبدال، يجب أن يتم تفعيل اللاصفة خلال أي من الفتر تين (أي في تارٍ يخ انتهاء الصلاحية المطبوع على الملصق أو قبله المُحدد عليه تاريخ الصنع قبل أربع وعشرين (24) شَهر أ أو في تاريخه أو في أي وقت لا يزيد علي اثنتين وسبعين (72) ساعة قبل إخطار شركة Insulet بشكواك من المُنتج).

تَسري فترة الضمان هذه التي تبلغ أربعاً وعشرين (24) شهراً واثنتين وسبعين (72) ساعة فقط على اللاصقات الجديدة، وفي حالة إصلاح اللاصقة أو استبدالها، لا يُسمح بمد فترة الضمان أو إعادة بدئها من جديد.

#### **أحكام وشروط الضمان**

يَسري هذا الضمان فقط على أجهزة PDM و Pods التي بيعت في الأصل للاستخدام في البلد الذي تم فيه شر اء المنتج أو تسلمته فيه )״اإلقليم״(. ستقوم شركة Insulet فقط بشحن أجهزة PDM وPods التي تم إصالحها أو استبدالها كما ستقدم خدمات الضمان داخل اإلقليم.

#### إجراءات تقديم شكوى

نتكون مؤِ هلأ لتقديم شكوي بموجب هذا الضمان، يجب عليك إخطار شركة Insulet بالعيب الذي قد تجده في PDM أو Pod خالل فترة الضمان المعمول بها عن طريق االتصال برقم خدمة العناية بالزبائن الخاص بشركة Insulet المُثاح على موقعنا على شبكة الإنترنت أو في دليل المستخدم الفني المُرفق مع المنتج. لتقديم شكوى متعلقة بجهاز الـ PDM، يجب عليك إرفاق الرقم التسلسلي الخاص بجهاز الـ PDM مع وصف العيب الذي وجد به. لتقديم شكوى متعلقة بالـ Pod، يجب عليك إرفاق رقم الدفعة الخاصة بالـ Pod ووصف العيب الذي رجد بها. قد يُطلب منك أيضاً التحقق من تاريخ الشراء (أو ايصال الإستلام عند قيام شخص بالشراء نيابة عنك) لجهاز PDM أو Pod أو كليهما، وتحديد الوقت الذي قمت فيه بتفعيل الـ Pod.

إن عدم اتباعك أي من الخطوات أعلاه قد يسلبك الحق في التغطية المُستحقة لك بموجب هذا الضمان.

إذا لم تقم شركة Insulet بإصالح الـ Pod أو جهاز PDM( و قد يشمل ذلك، على سبيل المثال ال الحصر، مجموعة إصلاح المنتج أو جزء (أجزاء منها) مُقدمة من شركة Insulet) أو قامت بتحويلك إلى جهة تصليح خارجية، يجب عليك الحصول على إذن ُُمسبق من شركة Insulet قبل إرجاع الـ Pod أو جهاز PDM إلى Insulet. يجب تغليف الـ Pod أو جهاز الـ PDM بشكل مناسب وإعادته إلَّي شركة Insulet وفقاً للتعليمات الواردة في ملف تفويض إرجاع البضائع )RMA )والتي سترسل إليك بواسطة شركة Insulet. بعد الحصول على إذن مسبق، ستتكفل شركة Insulet بدفع كافة رسوم التغليف والرسوم البريدية المعقولة ال ُُمترتبة على شحن الـ Pod أو جهاز الـ PDM إلى شركة Insulet بموجب هذا الضمان. ولتجنب الشك، هذا الضمان ال يشمل اإلصالحات التي تم إجراؤها خارج شركة Insulet أو عمليات االستبدال المقدمة من أي شخص او هيئة أخرى، ويُستثنى من ذلك ما يتم تنفيذه أو تقديمه من جانب جهات خارجية مرشحة صر احةٌ من قبل شركة Insulet.

#### إثبات الشراء أو اإلستالم أو التفعيل

من أجل التحقق من تاريخ شراء المنتج (أو إيصال استلامه عند الشراء نيابة عنك)، أو في حال شراء الـ Pod، فإن تاريخ التفعيل يحدد ما إذا كانت الشكوى بموجب هذا الضمان خالل فترة الضمان المعمول بها، فقد تطلب

**الملحق**

منك شركة Insulet تقديم إثبات صالح لعملية شراء المنتج أو استالمه أو تفعيله. قد يؤدي عدم تقديمك إثبات صالح بعملية الشراء، على النحو الذي حددته شركة Insulet، إلى رفض التغطية التي يكفلها هذا الضمان. االستثناءات

لا تَسري فترة الضمان هذه إلا على المُستلم الأصلي ولا يمكنك نقل ملكية المنتج أو التنازل عنه من خلال البيع أو التأجير أو نقل ملكية جهاز الـ PDM أو الـ Pods إلى أي شخص آخر أو جهة أخرى.

ن يكون هذا الضمان سارياً إلا إذا كان جهاز PDM أو الـ Pod الذي ظهرت به مشكله عند الاستخدام، قد م استخدامه وفقاً لدليل المستخدم الفني الخاص بنظام ®Omnipod أو التعليمات الكتابية الأخرى المُقدمة من شركة Insulet أو وفق الاثنين معاً. لن يكون هذا الضمان سارياً على جهاز PDM أو الـ Pods في حالة:

- إذا تم إدخال أي تبديل أو تغيير أو تعديل على المنتج من جانب أي شخص أو جهة أخرى غير شركة<br>Insulet أو الجهة الخارجية المُرخص لها بذلك من شركة Insulet!
- إذا تم فتح المُنتج أو أجُريت عليه أعمال صيانة أو إصلاح من جانب أي شخص أو شركة أخرى غير<br>شركة Insulet أو الجهة الخارجية المُرخص لها بذلك من شركة Insulet؛
	- إذا تلف المنتج قضاءً وقدراً أو ما شابه ذلك من ״الظروف القهرية״؛
- إذا حدث تلف للمنتج ناتج عن سوء الاستخدام أو سوء الاستعمال أو الإهمال أو الحوادث أو الاستخدام<br>غير المعقول أو المناولة غير السليمة للمنتج أو الحفاظ عليه أو سوء الحفظ؛
- التصنيع )يشمل ذلك على سبيل المثال ال الحصر، البطاريات غير المناسبة أو المعيبة( أو ظروف أخرى التلف الناتج عن فرط االستعمال أو األسباب التي ليس لها عالقة بوجود عيب في الصناعة أو مواد خارج سيطرة شركة Insulet.

لا يَسري هذا الضمان على شرائط الاختبار او البطاريات او الملحقات الأخرى او المنتجات ذات الصلة المقدمة من جهات خارجية (مثل أدوات إدارة البيانات، CGMs).

لا يَسري هذا الضمان على عيوب التصميم (على سبيل المثال، الشكاوى المقدمة التي تفيد بأنه من الافضل أن يكون جهاز الـ PDM أو الـ Pods مصممة بطريقة مختلفة(.

**إخالء المسئولية عن الضمانات المطروحة والحد من وسائل جبر الضرر**

**إلى الحد الذي يسمح به القانون في اإلقليم:**

- **ُل جبر الضرر الوحيدة التي ُل جبر الضرر المنصوص عليها فيه ُ هي الضمانات الوحيدة وسب توفرها شركة Insulet لك بخصوص جهاز الـ PDM والـ Pods وجميع الضمانات القانونية والضمنية ُ هذا الضمان وسب األخرى مستثناة صراحة إلى الحد األقصى المسموح به.**
- **غير المباشرة أو الخاصة أو األضرار العرضية أو بالتبعية بسبب وجود عيب في جهاز الـ PDM لن تكون شركة Insulet وموردوها وموزعوها ومقدمو خدماتها و/أو وكالؤها مسؤولين عن األضرار أو الـ Pod أو عن طريق انتهاك شروط هذا الضمان، سواء كانت هذه الشكوى مدرجة في الضمان أو العقد أو قانون المسؤولية التقصيرية أو خالف ذلك.**

**ال يوجد في هذا الضمان ما يهدف إلى إخالء مسؤوليتنا عن الوفاة أو اإلصابة الشخصية الناتجة عن تقصيرنا أو ُُسبل الخداع أو االدعاءات الكاذبة أو االحتيالية أو عن انتهاك حقوقك القانونية فيما يتعلق بجهاز PDM أو Pods.** 

أحكام إضافية هامة

بمنحك هذا الضمان حقوقاً قانونية محددة. قد يكون لديك أيضاً حقوقاً قانونية أخرى تختلف باختلاف الدوائر القضائية المختصة.

ال تتأثر حقوقك القانونية بهذا الضمان.

ال تضمن شركة Insulet مالءمة جهاز الـ PDM أو الـ Pods أو نظام ROmnipod ألي شخص بعينه ألن الرعاية الصحية والعالج من الموضوعات المعقدة التي تتطلب الحصول على الخدمات عن طريق متخصصين في الرعاية الصحية من ذوي الكفاءة.

هذا الضمان ساري بينك وبين شركة Insulet. ال يحق ألية جهة أخرى فرض تطبيق أيا من شروط هذا الضمان.

قد تنقل شركة Insulet حقوق ملكيتها والتزاماتها بموجب هذا الضمان إلى جهة أخرى دون موافقتك.

إذا تبين عدم صلاحية أيا من بنود هذا الضمان من جانب أية محكمة، يُعتبر هذا البند محذوفا من هذا الضمان ولن يؤثر على صالحية باقي البنود.

ال يوجد أي ضمان أو اتفاق أخر غير هذا الضمان

ما لم يتم تعديلها كتابياً والتوقيع عليها من شركة Insulet ومنك، فإن الشروط المنصوص عليها في هذا الضمان هي القول الفصل بينك وبين شركة Insulet، وتحل محل جميع الضمانات واالتفاقيات السابقة، الشفوية أو المكتوبة، وجميع االتصاالت األخرى المتعلقة بأي عيب أو عطل آخر في جهاز PDM أو Pod أو نظام .Omnipod<sup>®</sup>

ال يسمح ألي موظف أو وكيل أو ممثل آخر من شركة Insulet أو أية جهة أخرى بتطبيق بنود أي ضمان آخر على المنتج أو أي اتفاق على PDM أو الـ Pods أو نظام ROmnipod باإلضافة إلى ما سلف ذكره.

الموافقة على إخلاء المسؤولية عن الضمانات المطروحة والحد من سُبُل جبر الضرر

إذا كنت لا توافق على وترفضٍ إخلاء المسؤولية عن الضمانات المطروحة والحد من سُبُل جبر الضرر مع نظام &Omnipod، وترغب، بدلاً من ذلك، في رفضها، يرجى إعادة أية منتجات تابعة لنظام ®Omnipod (بما في ذلك أي جهاز PDM والـ Pods )إلى شركة Insulet مقابل استرداد كامل المبلغ المدفوع. ويعتبر عدم إعادة هذه المنتجات بمثابة إقرار وموافقة على إخلاء المسؤولية عن الضمانات المطروحة والحد من سُبُل جبر الضرر ـ

القانون واجب التطبيق والسلطة القضائية المختصة

يخضع هذا الضمان (وأية التزامات غير تعاقدية ناشئة عنه أو مرتبطة به) لقوانين البلد الذي تم فيه شراء جهاز PDM أو الـ Pods أو جرى التسليم فيه. يكون ألية محكمة ذات اختصاص قضائي في هذا البلد السلطة القضائية الحصرية وتكون محل النظر في أي نزاع قد ينشأ عن هذا الضمان أو فيما يتعلق به. تم ترك هذه الصفحة فار غةً بشكل مقصود.

# **مسرد المصطلحات**

#### <sup>R</sup>**Bluetooth( اطلع على االتصال الالسلكي(**

**Podders:** األشخاص المصابون بمرض السكري أو مقدمي الرعاية لألشخاص المصابين بمر ض السكري الذين يستخدمون نظام ®Omnipod لإدارة احتياجاتهم اليومية من الأنسولين.

**أقل جلوكوز دم للحسابات:** الحد األدنى لقراءة الجلوكوز في الدم الذي تقوم فيه حاسبة الجرعة بحساب جرعة الوجبة. يتم تعطيل حاسبة الجرعة دون هذه القيمة. ״للحسابات״ تعني ״لالستخدام في حسابات حاسبة الجرعة.״

ا**لجِلوكوز :** سكر بسيط (يُعرف كذلك بدكستروز ) يستخدمه الجسم للحصول على الطاقة. بدون األنسولين، ال تستطيع العديد من الخاليا في الجسم استخدام الجلوكوز للحصول على الطاقة.

**إعداد مسبق للجرعة:** جرعة من األنسولين يتم ضبط اسم مخصص لها وحفظها بواسطة جهاز PDM لالستخدام في وقت الحق.

إ**عداد مُسبق:** يتيح لك الإعداد المُسبق القيام سريعاً بإدخال قيمة تستخدمها بشكل متكرر <sub>.</sub>

ّالة. وسيؤدي إلغاء التفعيل **إلغاء التفعيل:** الطريقة المفضلة إللغاء إقران PDM بالـ Pod الفّع إلى إيقاف ضخ األنسولين في الـ Pod ثم إلغاء إقران جهاز PDM بتلك الـ Pod .

**إنذار خطورة:** صوت مستمر ورسالة تظهر على الشاشة من جهاز PDM أو الـ Pod وتشير لحدوث خطأ أو توقف ضخ الأنسولين. تتطلب الإنذارات اهتماماً فورياً.

**احتباس:** انسداد أو انقطاع في ضخ األنسولين.

#### **اختبار c1A( اطلع على هيموجلوبين c1A)**

ا**لألياف:** الجزء غير القابل للهضم من الأطعمة النباتية. تشتمل الأطعمة الغنية بالألياف على البروكلي والفاصولياء والتوت الأحمر والقرع وخبز القمح الكامل وحبوب النخالة. الألياف هي نوع من الكربوهيدرات، إال إنها ال ترفع مستويات الجلوكوز في الدم كما تفعل الكربوهيدرات الأخر ي.

ا**لأنسولين في الجسم (IOB) (الأنسولين الفعّال):** كمية الأنسولين الذي لا يز ال ״فعّالاً״ في الجسم من الجرعة السابقة. تقوم حاسبة الجرعة بتتبع مقدار ״األنسولين في الجسم״ لك. يعتمد مقدار الوقت الذي يظل فيه الأنسولين ″في دمك″ أو ″فعّالاً″ على إعداد فترة تأثير الأنسولين.

ا**لأنسولين:** هرمون يساعد الجسم على استخدام الجلوكوز للحصول على الطاقة. يُصنع الأنسولين بواسطة خاليا موجودة في البنكرياس اسمها الخاليا بيتا.

**اإلشعارات:** رسالة تذكير تظهر على الشاشة أو رسالة إعالمية.

**الإعداد المُسبق للمعدل الأساسي المؤقت:** تعديل في معدل الأنسو لين الأساسي، بالنسبة المئوية (٪) أو بوحدة/ساعة (U/hr)، والذي يمكن تعيين اسم مخصص له وحفظه بواسطة جهاز PDM لالستخدام في وقت الحق.

> ا**لإقران:** إقران جهازين حتى يتمكنا من الاتصـال لاسلكياً ببعضـهم البعض<sub>.</sub> اطلع كذلك على مزامنة.

**االتصال الالسلكي:** نقل المعلومات دون اتصال مادي بين جهازين. يتصل جهاز PDM والـ Pod عبر مسافات قصيرة باستخدام موجات الراديو، ويشار إلى ذلك باالتصال الالسلكي.

**البروتينات:** إحدى مصادر الطاقة الرئيسية الثالثة في الطعام. )المصدران اآلخران هما الكربوهيدرات والدهون.) تحتوي البروتينات على 4 سعرات حرارية لكل غرام. تشتمل الأطعمة الغنية بالبروتينات على اللحوم والدجاج واألسماك والبقوليات ومنتجات األلبان.

**التخلص من الـ Pod:** يتم توفير خيار ״التخلص من الـ Pod ״ إذا كان جهاز PDM غير قادر على إعادة إنشاء اتصال مع الـ Pod بعد حدوث خطأ في االتصال. يتيح هذا الخيار لجهاز PDM ترك تلك الـ Pod وتفعيل أخرى جديدة. مالحظة: قد تستمر الـ Pod ״التي تم التخلص منها״ بضخ الأنسولين. قم دائماً بإزالة الـ Pod ״التي تم التخلص منها״ من جسمك.

**التصحيح العكسي )التصحيح السلبي(:** إذا كان مستوى الجلوكوز في الدم أقل من جلوكوز الدم المستهدف، تستخدم حاسبة الجرعة عامل التصحيح لتقليل جزء من جرعة أنسولين الوجبة. هذه ميزة اختيارية، يجب تشغيلها أو إيقافها على حسب نصيحة مقدم الرعاية الصحية الخاص بك.

**التفعيل:**عملية تفعيل الـ Pod وإقرانها بجهاز PDM حتى تستجيب الـ Pod فقط لألوامر من جهاز PDM ذلك.

**الجرعة القصوى:** أكبر جرعة يمكنك طلبها من جهاز PDM. تقوم حاسبة الجرعة بإعالمك في حال حسابها لجرعة تتجاوز هذه الكمية.

ا**لجرعة المُقدّرة:** بعد تأكيد كمية الجرعة التي ترغب في ضخها، يتم إرسال إرشادات بضح الجرعة إلى الـ Pod . إذا تعذر على الـ Pod إعادة إرسال تأكيد بكمية الجرعة التي تم ضخها بالفعل، فسيقوم جهاز PDM بتقدير الكمية التي تم ضخها. يعتمد هذا التقدير على جدول الضخ المتوقع. بمجرد تلقي التأكيد من الـ Pod ، يعرض جهاز PDM الكمية الفعلية (وليس المُقدّرة) للجرعة.

**الجرعة:** جرعة من األنسولين يتم أخذها لتصحيح ارتفاع مستوى الجلوكوز في الدم )جرعة تصحيح) أو لتغطية الكربو هيدرات الموجودة في وجبة أو وجبة خفيفة (جرعة أنسولين الوجبة).

**الحد األقصى لمعدل األنسولين األساسي:** الحد األعلى لمعدالت األنسولين األساسية في برنامج الأنسولين الأساسي أو المعدل الأساسي المؤقت.

**الحماض الكيتوني )اطلع على الحماض الكيتوني السكري(**

**الحماض الكيتوني السكري )DKA):** حالة خطيرة تتسبب فيها مستويات جلوكوز الدم المرتفعة بدرجة شديدة واالنخفاض الحاد لألنسولين في تحليل الجسم للدهون والبروتين للحصول على الطاقة. ويؤدي تحليل الدهون أو البروتين إلى إطالق الكيتونات في الدم والبول. قد يستغرق الحماض الكيتوني السكري )DKA )ساعات أو أيام ليتطور، مع ظهور أعراض تتضمن ألم في المعدة وغثيان وقيء ورائحة فم كريهة والتنفس السريع.

**الدهون:** إحدى مصادر الطاقة الرئيسية الثالثة في الطعام. )المصدران اآلخران هما الكربو هيدرات والبروتينات.) تحتوي الدهون على 9 سعرات حرارية لكل غرام. تشتمل الأطعمة التي ترتفع فيها الدهون على الزيوت والسمن النباتي وصلصات السلطة واللحم الأحمر والأطعمة المصنوعة من الحليب كامل الدسم.

**السكري:** حالة تتسم بفرط جلوكوز الدم )ارتفاع الجلوكوز في الدم( تنتج عن عدم قدرة الجسم على استخدام جلوكوز الدم للحصول على الطاقة. في مرض السكري من النوع األول، يتوقف البنكرياس عن إنتاج الأنسولين وبالتالي لا يتمكن جلوكوز الدم من دخول العديد من أنواع الخلايا ليتم استخدامه في الحصول على الطاقة. في مرض السكري من النوع الثاني، ال ينتج البنكرياس ما يكفي من الأنسولين أو يكون الجسم غير قادر على استخدام الأنسولين بصورة صحيحة.

**الضخ:** إدخال مادة سائلة تحت الجلد إلى الجسم.

**القنية:** أنبوب صغير ورفيع يتم إدخاله تحت الجلد، بحيث يقوم بإدخال الدواء السائل إلى الجسم.

ا**لكربوهيدرات:** أحد مصادر الطاقة الثالثة الموجودة في الطعام. )المصدران اآلخران هما البروتينات والدهون.) وتشتمل الأطعمة التي تحتوي على الكربو هيدرات على النشويات والسكريات والخضروات والفاكهة ومنتجات الألبان.

**الكيتونات:** منتجات حمضية ثانوية تنتج من تحلل الدهون للحصول على الطاقة. يشير وجود الكيتونات إلى أن الجسم يستخدم الدهون المخزنة والعضلات (بدلاً من الجلوكوز) للحصول على الطاقة.

**المزامنة:** إجراء نقل المعلومات بين جهازين مقترنين.

**المعدل األساسي المؤقت:** معدل مؤقت لألنسولين األساسي يتم استخدامه لتغطية التغييرات المتوقعة وقصيرة المدى في الأنسولين الأساسي. غالباً ما يتم استخدام الجر عات المؤقتة للأنسولين الأساسي خلال التمارين الرياضية ولتعديلات الأنسولين في الأيام الْمَرَضِيّة.

**المقطع الزمني )ا ّّطلع على المقطع**(

**برنامج األنسولين األساسي:** جدول يومي للضخ المستمر لألنسولين. يتكون من مقطع واحد أو من عدة مقاطع، يحدد كلّ منها معدل للأنسوليّن الأساسي، وتغطي معاً فترة 24 ساّعة من منتصف الليل إلى منتصف الليل التالي.

**تقنية التعقيم:** طريقة للحفاظ على التعقيم ومنع التلوث.

ت**نبيه** إ**رشادي:** اهتزازات أو صوت تنبيهي متقطع مصحوباً برسالة تقدم لك المشورة بشأن أحد اإلجراءات الذي قد ترغب في اتخاذها لمنع حدوث مشكلة خطيرة.

**جرعة التصحيح:** كمية من الأنسولين تُؤخذ للتعويض عن المستويات المرتفعة للجلوكوز في الدم. **جرعة الكربوهيدرات )اطلع على جرعة أنسولين الوجبة(**

**جرعة الوجبة (تَعرف أيضاً بجرعة الكربوهيدرات):** كمية أنسولين يتم إعطائها قبل وجبة أو وجبة خفيفة لضمان بقاء مستويات الجلوكوز في الدم ضمن نطاق هدف جلوكوز الدم بعد تناول وجبة. **جرعة غير مؤكدة:** تحدث عند تحديد خيار التخلص من الـ Pod بعد حدوث خطأ في االتصال خالل ضخ جرعة. في هذه الحالة، تعذر على الـ Pod إرسال تأكيد لجهاز PDM حول كمية ما تم ضخه من الجرعة بالفعل.

**جرعة محسوبة يدويًا:ً** كمية جرعة األنسولين التي تختارها أنت )وليس المحسوبة بواسطة حاسبة الجر عة).

**جرعة ممتدة:** ضخ جرعة وجبة بشكل منتظم على مدى فترة زمنية ممتدة.

**جلوكوز الدم المستهدف:** مستوى الجلوكوز في الدم الذي تحاول حاسبة الجرعة تحقيقه. يمكنك تحديد معدالت جلوكوز الدم المستهدفة لفترات زمنية مختلفة. على سبيل المثال، يمكن أن يكون لديك جلوكوز دم مستهدف قبل الوجبات، وآخر مختلف بعد الوجبات، وآخر في الليل.

**جلوكوز الدم / مستوى جلوكوز الدم:** كمية الجلوكوز، أو السكر، الموجودة في الدم.

**جهاز قياس مستوى الجلوكوز في الدم:** جهاز يُستخدم لفحص مست*وى* الجلوكوز في الدم.

**حاسبة الجرعة:** ميزة تقترح جرعة أنسولين الوجبة وجرعة التصحيح على أساس المستوى الحالي للجلوكوز في الدم، وكمية الكربوهيدرات التي توشك على تناولها، ومقدار األنسولين في الجسم )IOB)، وبعض اإلعدادات الخاصة بالمستخدم.

**سعرة حرارية:** وحدة قياس يتم استخدامها للتعبير عن قيمة الطاقة في الطعام. توجد السعرات الحرارية في الكربو هيدرات والبروتين والدهون الموجودة في الأطعمة والمشروبات.

**عامل التصحيح (يُعرف أيضاً بمصطلح عامل الحساسية) :** قيمة تشير إلى مقدار انخفاض الجلوكوز في دمك نتيجة 1 U من األنسولين. على سبيل المثال، إذا كان عامل التصحيح لديك ،50 فإن 1 U من األنسولين ستقوم بخفض مستوى الجلوكوز في دمك بمقدار50 dL/mg.

**عامل الحساسية )ا ّّطلع على عامل التصحيح(**

**عتبة حد التصحيح:** هو مستوى جلوكوز الدم الذي ترغب في أخذ األنسولين عند تجاوزه من أجل خفض جلوكوز الدم المرتفع.

**عدم ظهور عوارض انخفاض سكر الدم:** حالة ال يشعر فيها المريض بأعراض نقص سكر الدم أو يتعرف عليها.

**فترة تأثير الأنسولين:** طول المدة الزمنية التي يبقى فيها الأنسولين فعّالاً ومتوفراً في جسمك بعد الحصول على الجر عة. قد تختلف هذه المدة بشكل كبير. على أساس نوع الأنسولين الّذي تأخذه.

**فرط جلوكوز الدم )ارتفاع السكر في الدم(:** مستوى أعلى من الطبيعي للجلوكوز في الدم؛ يكون في العادة فوق 250 dL/mg.

**معدل األنسولين األساسي:** كمية صغيرة من األنسولين يتم ضخها بشكل مستمر على مدار فترة زمنية. يتم تحديد معدلات الأنسولين الأساسي بالوحدات في كل ساعة (U/hr).

**مقاطع:** فترات زمنية محددة خالل 24 ساعة. يتم استخدام المقاطع لتحديد مقاطع األنسولين الأساسي في برنامج الأنسولين الأساسي، وكذلك لتحديد مقاطع جلوكوز الدم المستهدف ومقاطع نسبة الأنسولين إلى الكربو هيدرات ومقاطع عامل التصحيح. **مقدم الرعاية الصحية:** أخصائي يمارس مهنة الطب أو يقوم بتعليم الناس كيفية المحافظة على صحتهم.

> **مقطع أساسي:** الفترة الزمنية التي يتم خاللها ضخ معدل محدد لألنسولين األساسي. **موضع الضخ:** مكان في الجسم حيث يتم إدخال القنية الخاصة بالـ Pod .

**نسبة IC( نسبة األنسولين إلى الكربوهيدرات(:** عدد جرامات الكربوهيدرات التي تغطيها 1 U من الأنسولين. على سبيل المثال، إذا كانت نسبة الأنسولين إلى الكربو هيدر ات هي 1 إلى 15، فستكون بحاجة لضخ 1 U من األنسولين لتغطية كل 15 غرام من الكربوهيدرات التي تتناولها.

**نطاق هدف جلوكوز الدم:** نطاق يحدده المستخدم للقيم المطلوبة للجلوكوز في الدم. يتم استخدام هذا النطاق في سجالت المحفوظات لتوضيح قيم جلوكوز الدم التي تقع ضمن هذا النطاق.

**نقص جلوكوز الدم )انخفاض السكر في الدم(:** مستوى أقل من الطبيعي للجلوكوز في الدم؛ يكون في العادة أقل من 70 dL/mg.

**هيموجلوبين c1A( c1HbA):** فحص يقيس متوسط مستوى الجلوكوز في الدم للشخص على مدى الشهرين أو الثلاثة أشهر الماضية. ويُعرف الاختبار كذلك باسم الهيموجلوبين الجليكوزيالتي وهو يقيس كمية الجلوكوز الملتصق بالهيموجلوبين في خاليا الدم الحمراء، والتي تتناسب مع متوسط كمية الجلوكوز في الدم على مدى فترة زمنية ممتدة.
تم ترك هذه الصفحة فار غةً بشكل مقصود.

**الفهرس**

#### **ا**

اختصارات التنقل 8 إدخال الأرقام 5 إدخال البيانات، كيفية 4 إدخال النص 5 استئناف ضخ الأنسولين 72، 117 استكشاف األخطاء وإصالحها، بدء تشغيل جهاز PDM 177 إعادة شحن بطارية جهاز PDM 129 إعدادات التاريخ والوقت 95–96 إعداد "التحقق من مستوى الجلوكوز في الدم بعد الجرعة" 100 إعداد الحد الأقصى لمعدل الأنسولين الأساسي: 104 إعداد الخزان المنخفض 99 إعداد المعدل الثابت (U/hr) المعدل األساسي المؤقت 140 تغيير اإلعداد 105 إعداد النسبة المئوية المعدل الأساسي المؤقت 140 تغيير اإلعداد 106 إعداد جهاز PDM للمرة األولى 21 إعداد رسالة تذكير البرنامج 102 إعداد وضع الطيران 93 إغالق اإلنذار اليدوي 123 أفران الميكروويف 128 أقصى جرعة إعداد 105 فهم 145 أقل جلوكوز دم لحاسبة الجرعات ،107 147 االتصال النطاق 135–137 فشل 120 اإلدخال اليدوي لقراءة مستوى الجلوكوز في الدم 51 الأرقام، إدخال 5 اإلشعارات 117–118 االستجابة إلى 110 الجرعة الفائتة 118 انتهاء صالحية الـ Pod 118

جلوكوز الدم 118 رسالة تذكير مخصصة 118 سجالت البيانات 83 من دون Pod 118 نظرة عامة 109 األشعة السينية ،167 176 األشعة المقطعية )CT )176 اإلعدادات إشعار بالجرعة الفائتة 100 إعادة ضبط جهاز PDM 97 أقصى جرعة 105 أقل جلوكوز دم لحاسبة الجرعات ،107 147 اإلعداد المسبق للجرعة 81 اإلعداد المسبق للمعدل األساسي المؤقت 79 التاريخ 95 التحقق من مستوى جلوكوز الدم بعد الجرعة 100 التصحيح العكسي 108 الحد الأقصى لمعدل الأنسولين الأساسي 104 المعدل الأساسي المؤقت 105 الملخص 178 الوقت 95–96 انتهاء صالحية الـ Pod 98 برنامج الأنسولين الأساسي 75 تكوين الجرعة الممتدة 106 جلوكوز الدم المستهدف 106 جميع أجهزة PDM 93–108 حاسبة الجرعة 106–108 حد التصحيح 106 خزان منخفض 99 درجة سطوع الشاشة 94 رسائل التذكير للبرنامج 102 رسائل الطمأنة 101 رسائل تذكير مخصصة 102 رسالة شاشة اإلغالق 94 رقم التعريف الشخصي PIN 95 صورة شاشة القفل 94 عامل التصحيح 108 فترة تأثير الأنسولين 108 مهلة انتظار الشاشة 94

```
نسبة الأنسولين إلى الكربو هيدرات 107
     نطاق جلوكوز الدم المستهدف 104
                  وضع الطيران 93
              اإلعدادات االفتراضية 178
     اإلعداد األولي لجهاز PDM 21–36
                 اإلعداد المسبق، الجرعة
                        استخدام 63
                   إعادة التسمية 82
                          إنشاء 81
                          تعديل 82
                          حذف 82
   الإعداد المسبق، المعدل الأساسي المؤقت
                        استخدام 71
                    إعادة التسمية 80
                          إنشاء 79
                         تعديل 80
                          حذف 80
                  اإلعداد المسبق للجرعة
                        استخدام 63
                   إعادة التسمية 82
                     إنشاء جديد 81
                         تعديل 82
                          حذف 82
    اإلعداد المسبق للمعدل األساسي المؤقت
                   إعادة التسمية 80
                          إنشاء 79
                          تعديل 80
                         تفعيل 71
                          حذف 80
                             الأعر اض
الحماض الكيتوني السكري )DKA )174
               فرط جلوكوز الدم 171
              نقص جلوكوز الدم 168
                             اإلنذارات
                 إرشادية 116–117
         استئناف ضخ الأنسولين 117
                        االختبار 97
                  االستجابة إلى 110
                      االنسداد 114
                اإليقاف التلقائي 114
                   الخزان فارغ 114
   انتهت صالحية الـ Pod ،114 116
                        توقيت 136
                 خزان منخفض 116
                 خطأ في النظام 115
               خطأ في الـ Pod 114
```
خطأ في جهاز PDM 115 خطورة 114–115 سجالت البيانات نظرة عامة االنسداد اكتشاف المنع إنذار الأنسو لبن التخزين الفرق بين سريع المفعول وطويل المفعول الكمية المتبقية في الـ Pod 9 تعليق واستئناف سجالت البيانات 86–92 مسموح لالستخدام xii ملء المحقنة األنسولين في الجسم ،147 150–153 األنسولين في الجسم )IOB )من جرعات الوجبات ،145 األنسولين في الجسم )IOB )من جرعة التصحيح 150  $\cdot$ 147 االهتزاز أو الصوت اإلشعارات إنذارات الخطورة تنبيهات إرشادية الأبام المَرَ ضية 175 التاريخ والوقت 95–96 التحقق من الحالة، الـ Pod 136 التخلص من الـ Pod ،122 التشويش الكهربائي التصحيح العكسي ،108 ،147 التصوير بالرنين المغناطيسي )MRI )176 التمارين الرياضية التنظيف الـ Pod 126 جهاز PDM 128 التنقل المختصر التوافق الكهرومغناطيسي التوجه، Pod 47 الجراحة الجرعة الفائتة إشعار إعداد الجرعة الممتدة استبدال استخدام حاسبة الجرعة

مهلة االنتظار 94 الشاشة الرئيسية 11 الصوت أو االهتزاز 112 العطلة 166 العناية الـ Pod 125 جهاز PDM 126 موقع الضخ 49 إلغاء الجرعة 66 المعدل الأساسي المؤقت 71 إلغاء تفعيل الـ Pod 38 إلغاء قفل جهاز PDM 10 القائمة 17–18 الكانيوال ،2 ،48 179 الكيتونات 174 الماء والـ Pod 126 وجهاز PDM 127 المجهود البدني 176 المحقنة، ملء 41 المرض 175 المستلزمات إعداد الـ Pod 40 إعداد جهاز PDM 22 الحصول على xiv السفر 166 المعدل الأساسي المؤقت إعداد 105 إلغاء 71 إنشاء 69 تفعيل 69 ضبط على الصفر ،70 143 فهم 140–143 المواصفات، الفنية جهاز PDM 181 الموقع اإللكتروني i النص، إدخال 5 النطاق، جلوكوز الدم المستهدف 104 الهواتف الخلوية 176 الوضع اآلمن 177 الـ Pod استبدال 37–50 إشعار انتهاء الصالحية 118 إعداد 37–50 إعداد الخزان المنخفض 99

إعداد ،105 106 التقدم 65 إلغاء 66 ً 64 تم الحساب يدويًا فهم 144 الجرعة، الممتدة إدخال وحدات األنسولين 63–64 استبدال 66 استخدام حاسبة الجرعة 57–63 استناداً إلى الكربوهيدرات 57–63 استناداً إلى مستوى الجلوكوز في الدم 57 إعداد 106 التقدم 65 إلغاء 66 تم الحساب يدوياً 63–64 فهم 144 الجرعة، فورية إدخال وحدات األنسولين 63–64 استخدام حاسبة الجرعة 57–63 استناداً إلى الكربوهيدرات 57–63 استناداً إلى مستوى الجلوكوز في الدم 57 التقدم 65 إلغاء 66 تم الحساب يدوياً 63–64 سجالت البيانات 84–92 فهم 144 معدل الضخ 180 الحد الأدنى، نطّاق جلوكوز الدم المستهدف 104 الحد المستخدم في إعداد حد التصحيح ،106 147 الحماض الكيتوني السكري ،37 174 الرقم التسلسلي، جهاز PDM 18 الرموز الموجودة على الملصقات 183 الرياضة 176 الساعة، صباحاً/مساءً أو بصيغة الـ 24 ساعة ،26 95 السباحة 126 السفر 166–167 السالمة الفحوصات التلقائية 43 ،xv الكهربائية 186 السالمة الكهربائية 187 الشاشة السطوع 94 الشاشة الرئيسية 11 الواقي 4 حساسية 4

إعداد انتهاء الصالحية 98 اإليقاف التلقائي ،99 138 التحقق من الحالة 136 التخزين 125 التفعيل 37–،50 135 التنظيف 126 التوجه 47 العناية 125 الملء بالأنسولين 42 تحديد الموقع ،44 47 تحديد الـ Pod الصحيحة 40 تخلص 137 تغيير 37–50 دقة الضخ 180 رسم تخطيطي 2 فحوصات األمان xv معدل الضخ 180 املأ المحقنة، الأنسولين 41 أمن المطارات 167 انتهاء الصالحية، الـ Pod ،98 118 إنذارات الخطورة 114–115 إنذار اإليقاف التلقائي ،114 116 إعداد 99 الوصف 138 إنذار انتهاء صالحية الـ Pod ،114 116 إنذار خزان فارغ 114 إنذار خطأ الـ Pod 114 إنذار خطأ جهاز PDM 115 إنذار خطأ في النظام 115 أنسولين بتركيز -100U xii أنسولين سريع المفعول xii، 174 إيقاف اإلنذار 123

### **ب**

```
برنامج الأنسولين الأساسي
   إعادة التسمية 77
          إنشاء 75
          تبديل 72
         تعديل 77
تعليق أو استئناف 72
         تفعيل 72
          حذف 78
        مراجعة 76
          نبذة 139
```
بطارية جهاز PDM الشحن 21 إنذار 117 كيفية الشحن 131 ُُمنخفض 117 بطارية، جهاز PDM الشحن ،21 131 النوع 129 إنذار منخفض 117 حفظ 94 بطارية منخفضة إعادة الشحن 131 إنذار 117 مؤشر 9

## **ت**

تبديل برنامج الأنسولين الأساسي 72 تجهيز موضع الضخ 46 تحديد الموقع، Pod 44 تخزين الـ Pod المواصفات 179 تخزين جهاز PDM المواصفات 181 الموقع 127 تعليق ضخ الأنسولين 72، 143 تغيير الـ Pod 37–50 برنامج الأنسولين الأساسي 72 تفعيل اإلعداد المسبق للمعدل األساسي المؤقت 71 المعدل الأساسي المؤقت 69 الـ Pod 37–50 برنامج الأنسولين الأساسي 72 تقنية التعقيم 40 تنبيهات إرشادية 116–117

## **ج**

جديد اإلعداد المسبق للجرعة 81 اإلعداد المسبق للمعدل األساسي المؤقت 79 برنامج الأنسولين الأساسي 75 جرعة التصحيح. راجع حاسبة الجرعة ً جرعة أنسولين الوجبات التي يتم حسابها يدويًا 63–64

جرعة أنسولين الوجبات المقدرة 91 جرعة جارية، التعديل 66 جرعة غير مؤكدة من أنسولين الوجبات 91 جرعة فورية. راجع الجرعة، فورية جلوكوز الدم المستهدف ،106 147–162 جهاز PDM إعادة ضبط 97 إعداد 21–36 اإلعدادات ،93 93–108 التخزين 126 التشويش الكهربائي 128 الرقم التسلسلي 18 العناية 126 إلغاء القفل 10 المواصفات 181 بديل 129 رسم تخطيطي 3 سقوط أو تلف 129 مهلة انتظار الشاشة 94 والماء 127 جهاز PDM بديل إعداد 21 الطلب 129 جهاز PDM تالف 129

## **ح**

حاسبة الجرعة اإلعدادات 106–108 أمثلة على الحسابات 151 تحديد الجرعات باستخدام 57 تم التعطيل ،63 146 فهم 145–162 حد أعلى، نطاق جلوكوز الدم المستهدف 104 حدد "وضع التمهيد" 177 حساسية من المواد الالصقة المصنوعة من األكريليك 37

## **خ**

```
خدمة العناية بالزبائن، االتصال i
          خريطة مواضع الـ Pod
                 استخدام 44
  خريطة موضع الـ Pod ،44 98
                  خزان، الـ Pod
إعداد إنذار الخزان المنخفض 99
```
خزان منخفض تنبيهات إرشادية 116

#### **د**

دخول المستشفى 176 درجة الحرارة الأنسولين 40، 125 الـ Pod 40 تخزين جهاز PDM ،127 181 درجة حرارة التشغيل ،127 ،179 181 دقة معدل الضخ 180 دواعي االستعمال xii

## **ر**

ر ائحة الأنسولين 49 رسائل التأكيد 19 رسائل التذكير. راجع أيضا اإلشعارات الطمأنة 101 برنامج ،102 119 مخصص 102 رسائل الطمأنة أصوات تنبيهية 119 إعداد 101 رسالة تذكير مخصصة إشعار 118 إعداد 102 رقم التعريف الشخصي PIN إدخال 10 إعادة ضبط 95 نسيت 11

**س**

سجالت البيانات اإلشعارات 83 اإلنذارات 83 األنسولين، األساسي وجرعة أنسولين الوجبات 86–92 الكربوهيدرات 86–92 مستوى جلوكوز الدم 86–92 وتغيير التاريخ 92 وتغيير الوقت 92 سجالت البيانات لجرعة أنسولين الوجبات 84–92 سجالت البيانات لألنسولين األساسي 86–92 سطوع، الشاشة 94

سقوط جهاز PDM 129 سلك USB 128

#### **ش**

شاشة الإغلاق الخلفية 94 إلغاء قفل 10 رسالة ،10 94 شاشة اللمس 4 السطوع 94 حساسية 4 مهلة االنتظار 94 شاشة "معلومات عن" 18 شحن بطارية جهاز PDM ،21 131 شريط المعلومات 9

## **ع**

عامل التصحيح ،108 146 عّدة الجلوكاجون ،165 169 عّدة الطوارئ 166 عدوى، موقع الضخ ،49 163 عالمات، مستوى الجلوكوز في الدم 53 علامة تبويب الجرعة الأساسية 12 علامة تبويب المعدل الأساسي المؤقت 13 عالمة تبويب "لوحة التحكم" 12 عالمة تبويب "معلومات الـ Pod "12 عمليات االتصال، جهاز PDM والـ Pod 135–138

## **ف**

```
فترة تأثير الأنسولين
                 إعداد 108
أمثلة على الحسابات 150–151
    فرط جلوكوز الدم 171–174
             الأعراض 171
               التالفي 171
                العالج 172
               فقاعات هواء 41
```
## **ق**

قراءة مستوى الجلوكوز في الدم إدخال يدوي 51 العالمات 53 فهم عرض الشاشة 54

الصق ،2 ،37 47

## **م**

**ل**

محلول التحكم في سجالت البيانات 160 مستودع، الـ Pod ملء 42 مستوى جلوكوز الدم النتائج HI و LO 54 جلوكوز الدم المستهدف ،106 147–162 سجالت البيانات 84–92 نطاق جلوكوز الدم المستهدف 104 معدل الأنسولين الأساسي 139 الحد الأقصى، إعداد 104 دقة الضخ 180 مقطع الأنسولين الأساسي 139 ممارسة الرياضة 176 مهلة االنتظار، شاشة جهاز PDM 94 موقع الضخ إرشادات االختيار 44 اإلعداد 46 تجنب اإلصابة بالعدوى 49 فحص 48

### **ن**

```
نسبة الأنسولين إلى الكربو هيدرات  107، 146
     نسيت رقم التعريف الشخصي PIN 11
                 نشاط جهاز PDM 10
         نطاق جلوكوز الدم المستهدف 104
            نقص جلوكوز الدم 168–172
                     الأعراض 168
                       التالفي 169
                       العالج 169
             عدم ظهور عوارض 138
```
### **و**

```
وضع التمهيد 177
            وظائف التشخيص
إعادة ضبط جهاز PDM 97
   التحقق من اإلنذارات 97
   وظيفة التحقق من اإلنذار 97
```
تم ترك هذه الصفحة فار غةً بشكل مقصود.

استخدم هذه الصفحات لالحتفاظ بسجل إلعدادات جهاز PDM الهامة الخاصة بك. تذ ّّكر أن تقوم بتحديث بياناتك إذا قمت بتغيير أو إضافة إعدادات جهاز PDM.

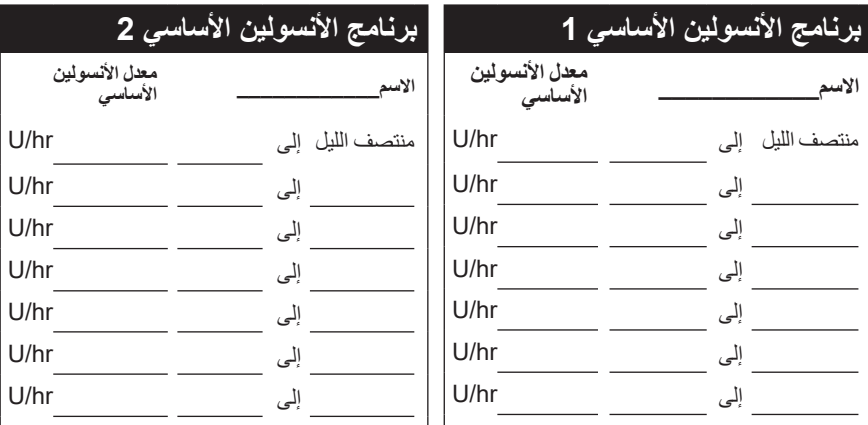

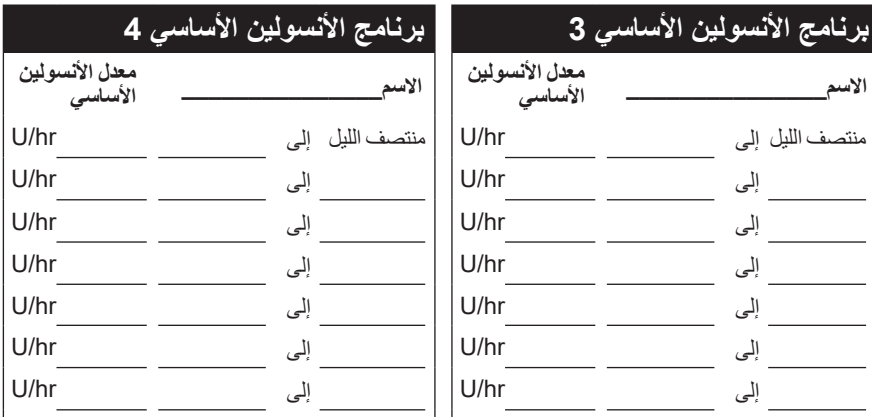

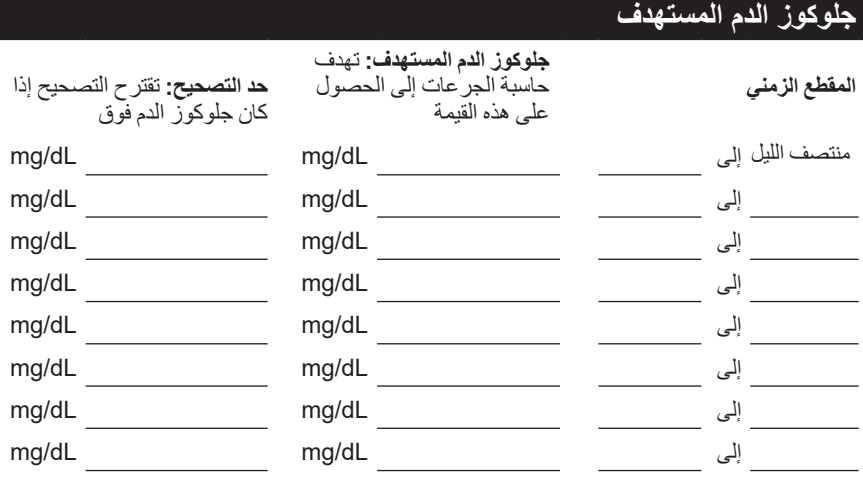

# **إعدادات جهاز PDM التي استخدمها إعدادات جهاز PDM التي استخدمها**

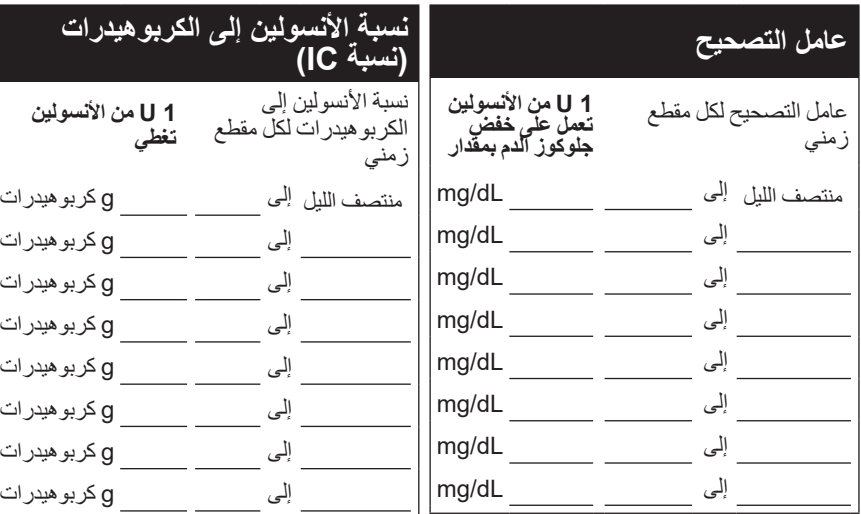

## فترة تأثير الأنسولي*ن*

ً״ في الجسم بعد ضخ الجرعة ساعات ّاًال الفترة التي يظل األنسولين خاللها ״فّع

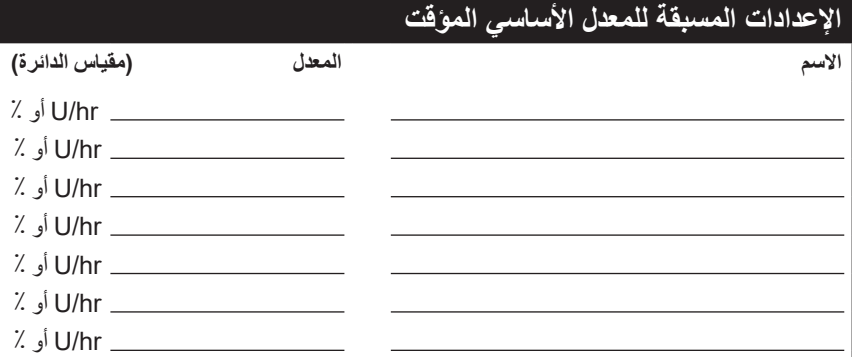

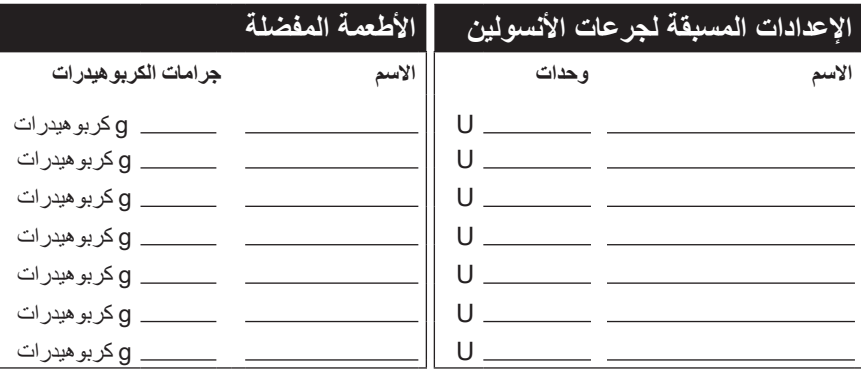

**مالحظاتي**

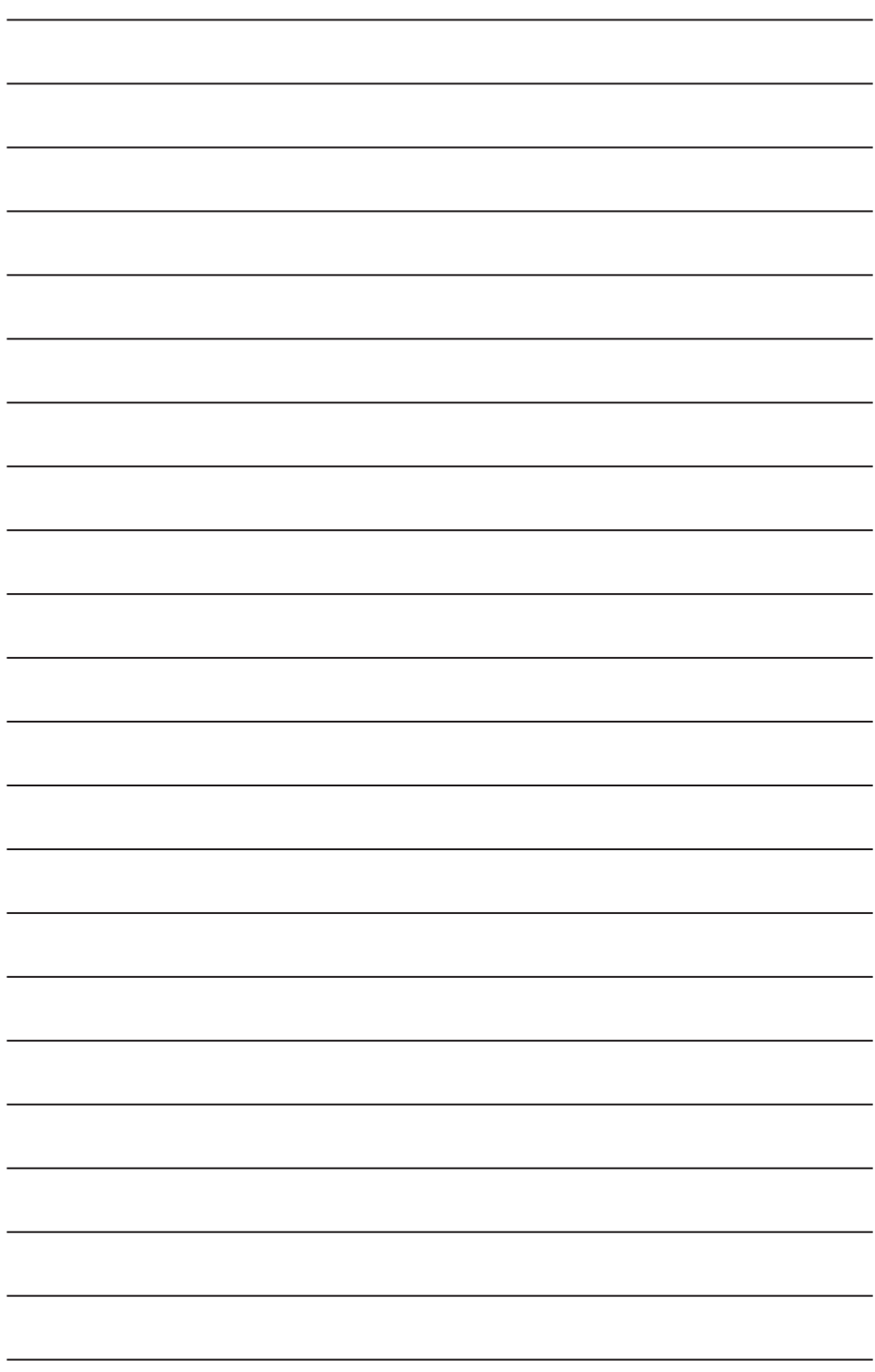

**مالحظاتي مالحظاتي**

تم ترك هذه الصفحة فار غةً بشكل مقصود.

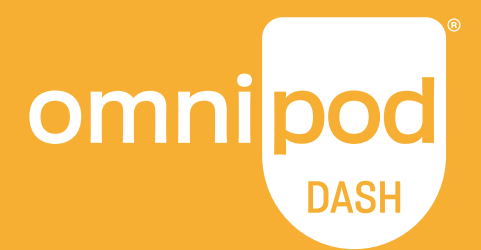

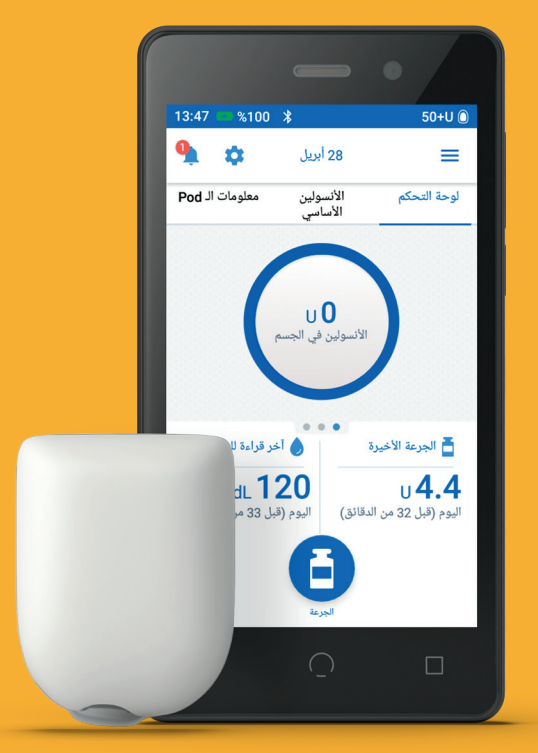

**Insulet Corporation** 100 Nagog Park Acton, MA 01720 USA **1-800-591-3455**

**commipod.com** 

ُعرض الـ Pod بدون الالصقة الالزمة لها. ُت

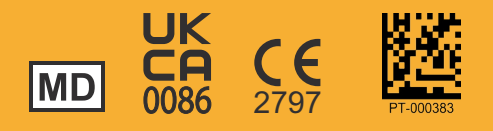